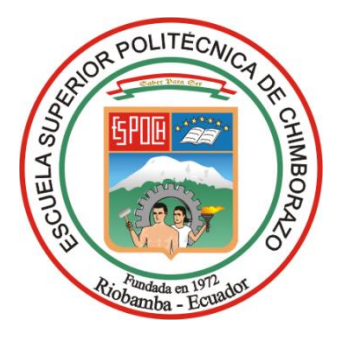

# **ESCUELA SUPERIOR POLITÉCNICA DE CHIMBORAZO FACULTAD DE INFORMÁTICA Y ELECTRÓNICA CARRERA SOFTWARE**

# **DESARROLLO DE UNA APLICACIÓN WEB PARA EL CONTROL DE ACTIVOS DE LA FACULTAD DE INFORMÁTICA Y ELECTRÓNICA DE LA ESCUELA SUPERIOR POLITÉCNICA DE CHIMBORAZO**

**Trabajo de Integración Curricular**

**Tipo:** Proyecto Técnico

Presentado para optar al grado académico de:

# **INGENIERA DE SOFTWARE**

# **AUTORA:**

LISBETH CRISTINA SORIA GREFA

Riobamba – Ecuador

2023

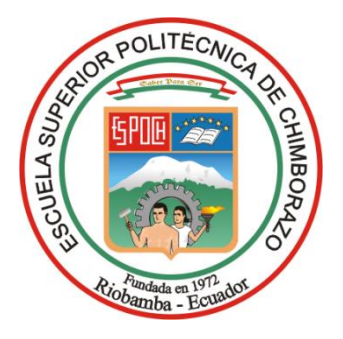

# **ESCUELA SUPERIOR POLITÉCNICA DE CHIMBORAZO FACULTAD DE INFORMÁTICA Y ELECTRÓNICA CARRERA SOFTWARE**

# **DESARROLLO DE UNA APLICACIÓN WEB PARA EL CONTROL DE ACTIVOS DE LA FACULTAD DE INFORMÁTICA Y ELECTRÓNICA DE LA ESCUELA SUPERIOR POLITÉCNICA DE CHIMBORAZO**

**Trabajo de Integración Curricular**

**Tipo:** Proyecto Técnico

Presentado para optar al grado académico de:

# **INGENIERA DE SOFTWARE**

# **AUTORA:** LISBETH CRISTINA SORIA GREFA **DIRECTOR:** DR. OMAR SALVADOR GÓMEZ GÓMEZ

Riobamba – Ecuador 2023

## **© 2023, Lisbeth Cristina Soria Grefa**

Se autoriza la reproducción total o parcial, con fines académicos, por cualquier medio o procedimiento, incluyendo cita bibliográfica del documento, siempre y cuando se reconozca el Derecho del Autor.

Yo, Lisbeth Cristina Soria Grefa, declaro que el presente Trabajo de Integración Curricular es de mi autoría y los resultados de este son auténticos. Los textos en el documento que provienen de otras fuentes están debidamente citados y referenciados.

Como autora asumo la responsabilidad legal y académica de los contenidos de este Trabajo de Integración Curricular; el patrimonio intelectual pertenece a la Escuela Superior Politécnica de Chimborazo.

Riobamba, 15 de diciembre de 2023

**Lisbeth Cristina Soria Grefa**

**C.I. 050369526-4**

# **ESCUELA SUPERIOR POLITÉCNICA DE CHIMBORAZO FACULTAD DE INFORMÁTICA Y ELECTRÓNICA CARRERA SOFTWARE**

El Tribunal del Trabajo de Integración Curricular certifica que: El Trabajo de Integración Curricular; tipo Proyecto Técnico, **DESARROLLO DE UNA APLICACIÓN WEB PARA EL CONTROL DE ACTIVOS DE LA FACULTAD DE INFORMÁTICA Y ELECTRÓNICA DE LA ESCUELA SUPERIOR POLITÉCNICA DE CHIMBORAZO**, realizado por la señorita: **LISBETH CRISTINA SORIA GREFA**, ha sido minuciosamente revisado por los Miembros del Trabajo de Integración Curricular, el mismo que cumple con los requisitos científicos, técnicos, legales, en tal virtud el Tribunal Autoriza su presentación.

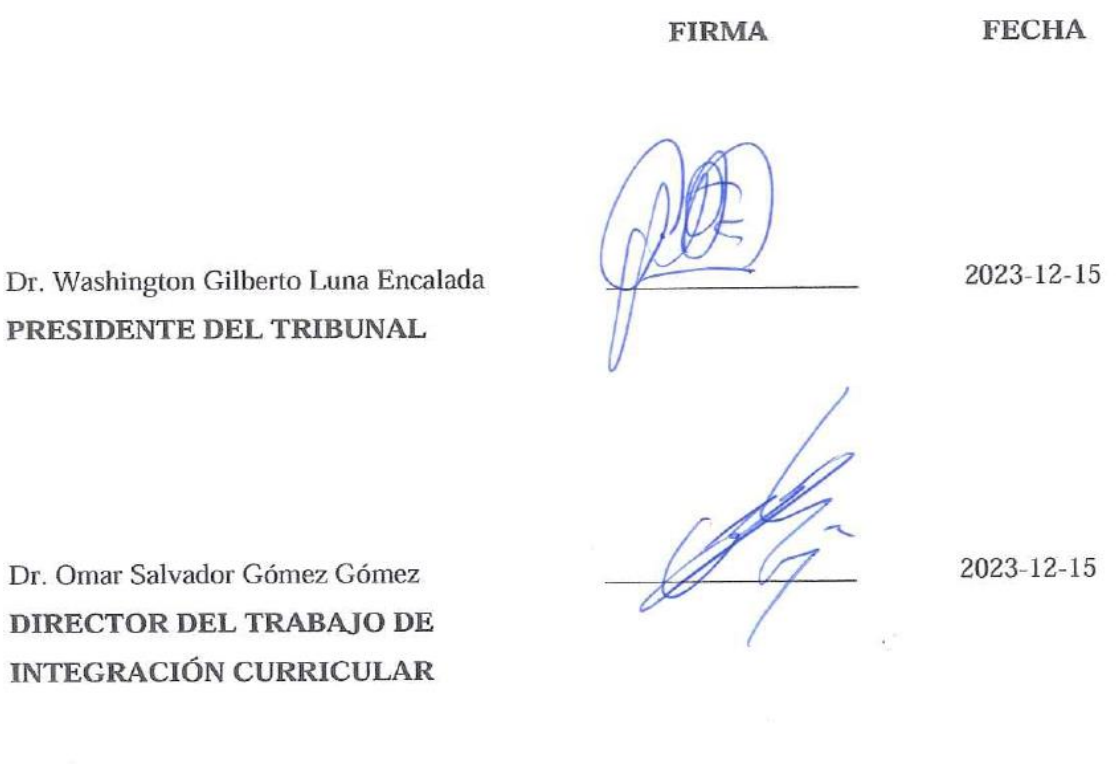

**ASESORA DEL TRABAJO DE INTEGRACIÓN CURRICULAR**

Ing. Gladys Lorena Aguirre Sailema \_\_\_\_\_\_\_\_\_\_\_\_\_\_\_\_\_ 2023-12-15

iii

## **DEDICATORIA**

Dedico el presente trabajo a mis queridos padres Juan y Sara por su incansable esfuerzo, amor incondicional, constante compañía y su apoyo tanto moral como económico, a mi hermano menor Jheisson por darme ánimos con su cariño y por ser mi motivo para dar lo mejor de mí. A mis amigos y familiares que me extendieron su apoyo y me motivaron a ser perseverante. Finalmente, a mi persona por no rendirme y por seguir adelante sin importar cuán arduo sea el camino, por mantener la fe en mis sueños y luchar para hacerlos realidad.

Lisbeth.

#### **AGRADECIMIENTO**

Agradezco infinitamente a Dios por concederme la sabiduría, salud, y fortaleza necesaria para superar los obstáculos que se han presentado en mi camino. Expreso mi profundo agradecimiento a la Escuela Superior Politécnica de Chimborazo por ofrecerme una educación de calidad. A los docentes, por compartir sus valiosos conocimientos, contribuyendo significativamente a mi desarrollo como profesional. A mi familia y amigos, les agradezco de corazón por su constante apoyo y comprensión a lo largo de este proceso educativo; sin ellos, este logro no habría sido posible.

Asimismo, deseo extender mi más sincero reconocimiento de gratitud al Dr. Omar Gómez y a la Ing. Lorena Aguirre, quienes han dedicado su tiempo, paciencia y conocimiento para guiarme durante todo el desarrollo del proyecto.

Lisbeth.

# ÍNDICE DE CONTENIDO

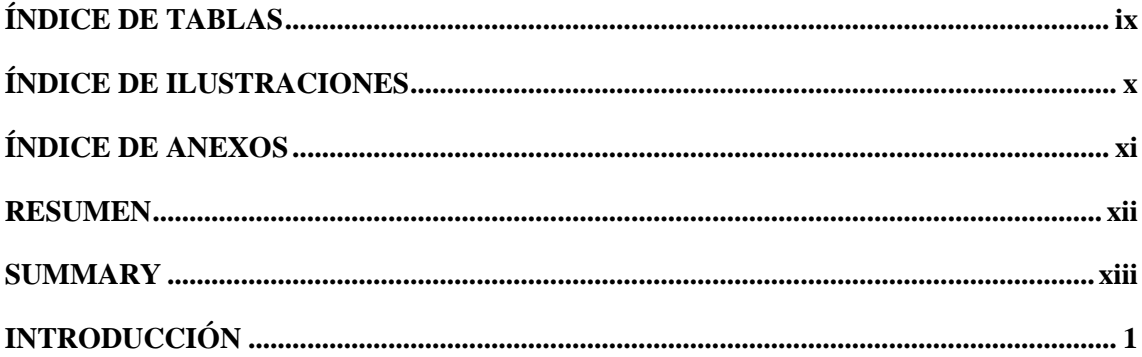

## **CAPITULO I**

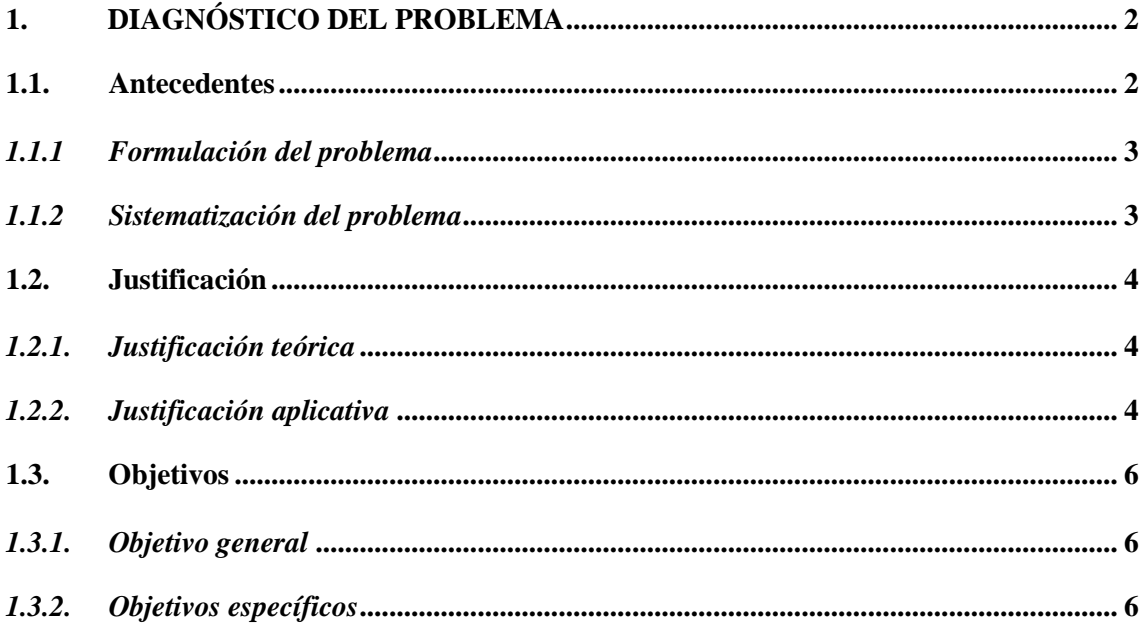

# **CAPÍTULO II**

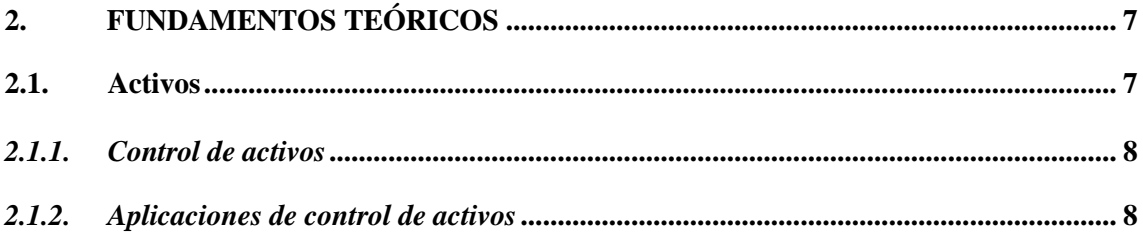

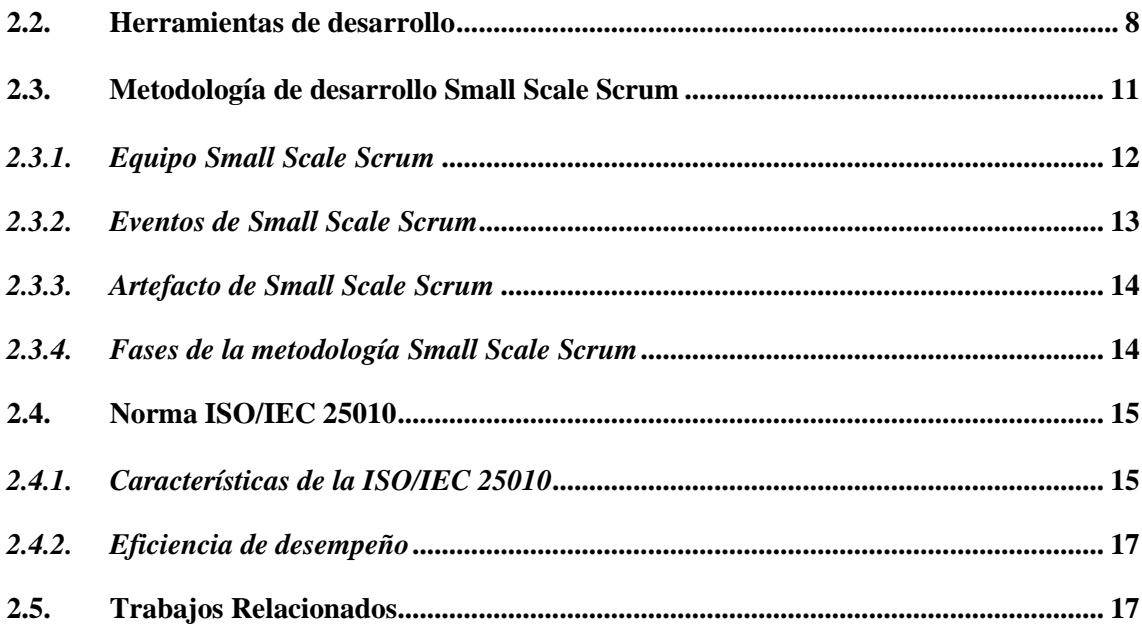

# **[CAPÍTULO III](#page-33-0)**

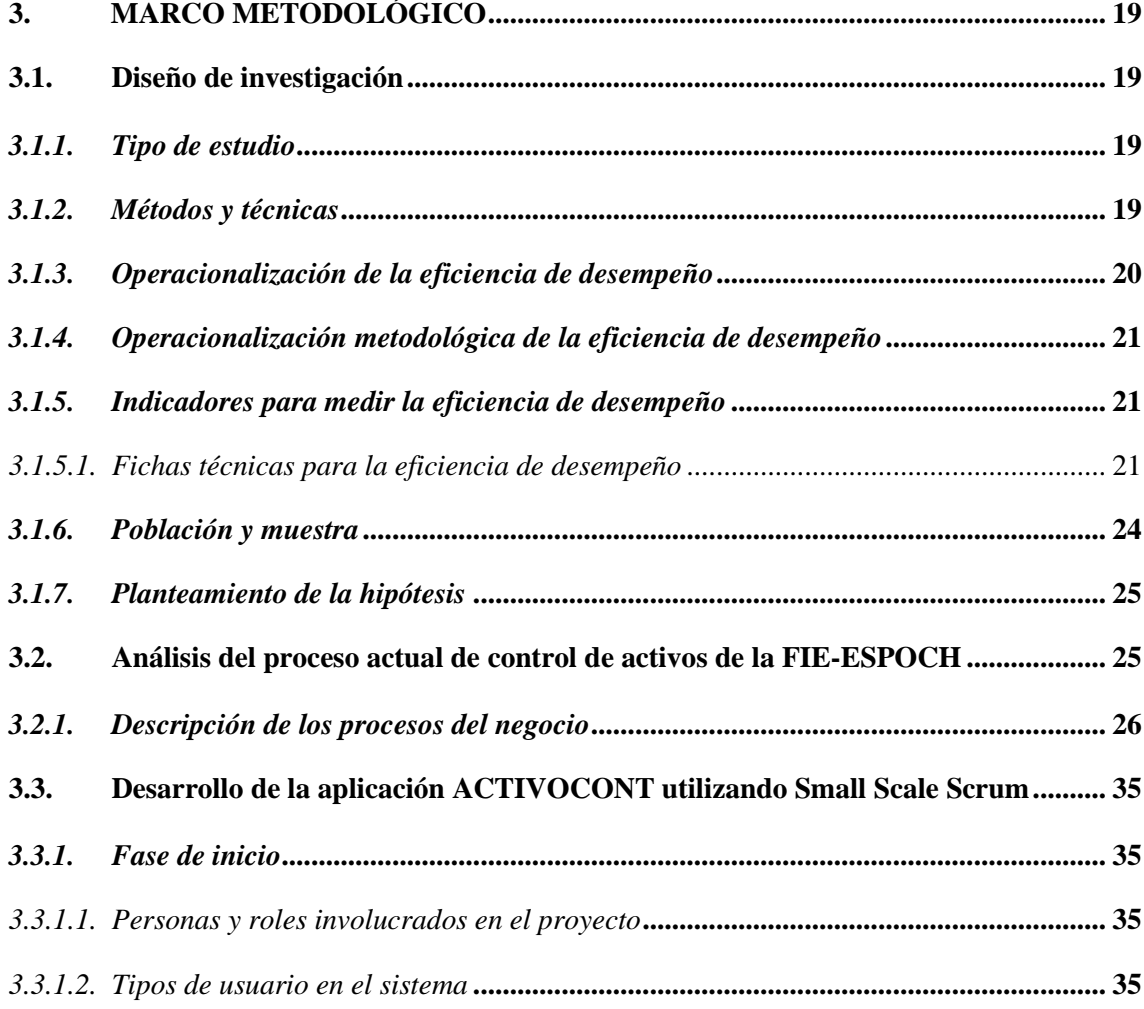

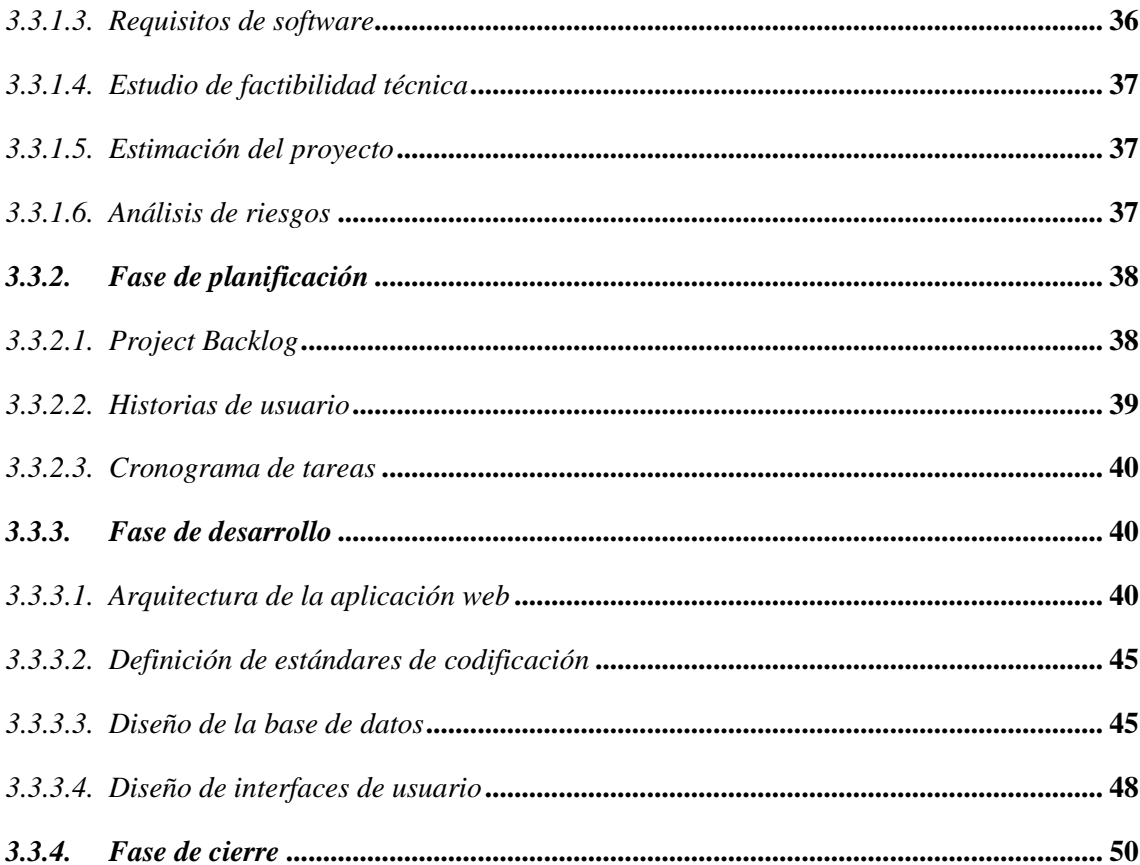

# **CAPÍTULO IV**

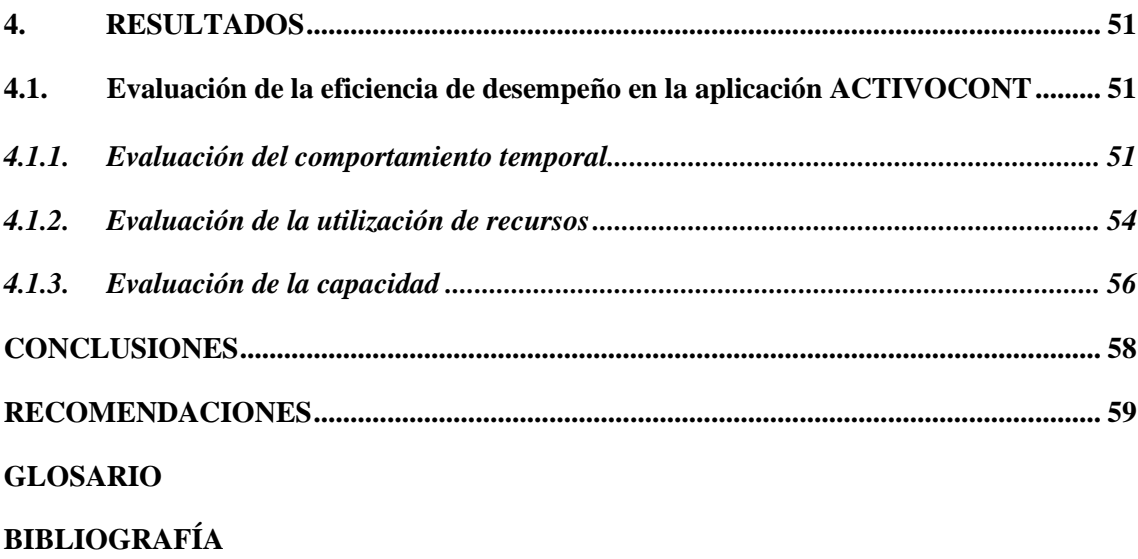

**ANEXOS** 

## <span id="page-10-0"></span>**ÍNDICE DE TABLAS**

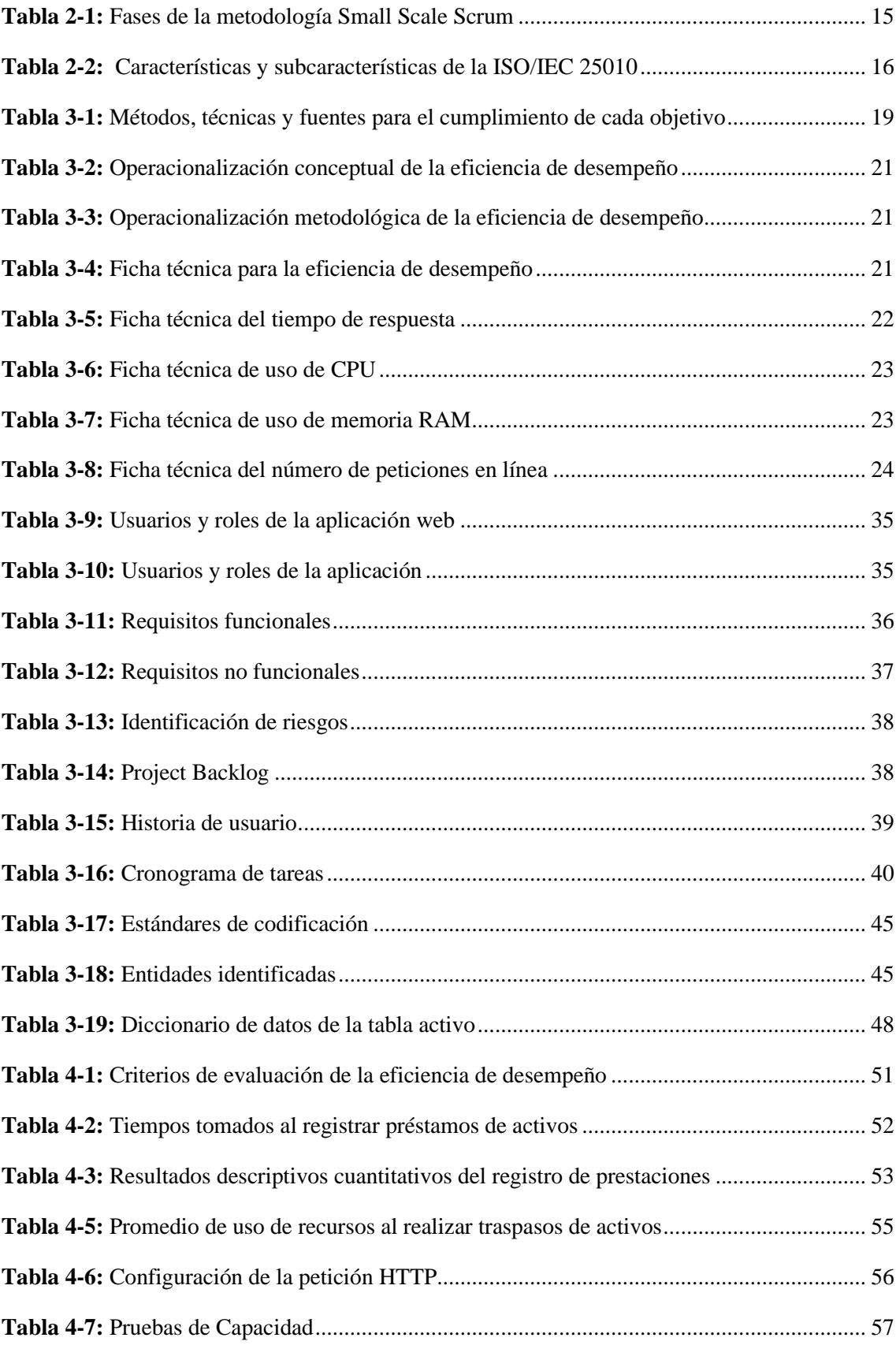

## <span id="page-11-0"></span>**ÍNDICE DE ILUSTRACIONES**

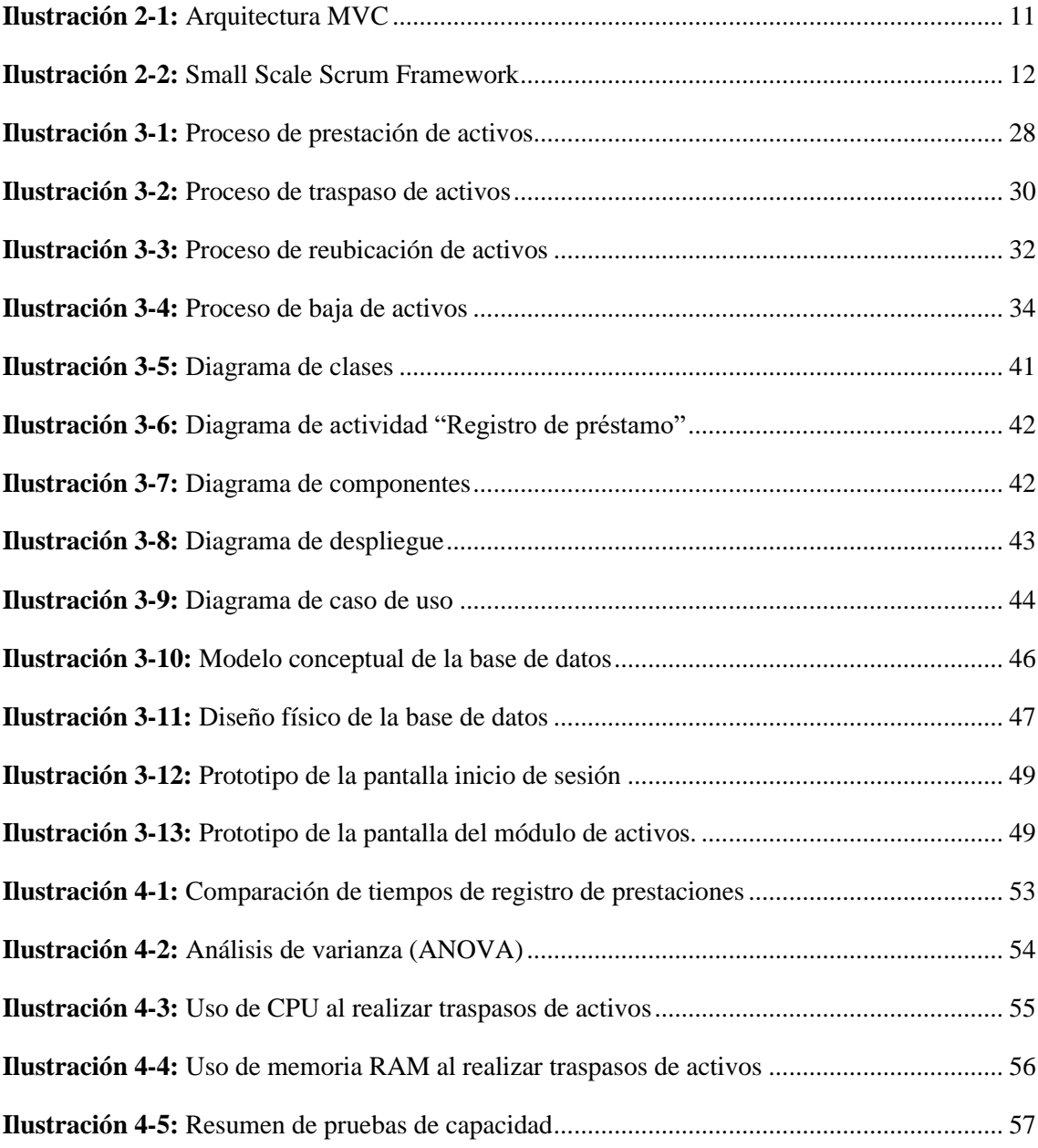

## <span id="page-12-0"></span>**ÍNDICE DE ANEXOS**

**ANEXO A:** [ENTREVISTA DIRIGIDA AL TÉCNICO DE SOFTWARE](#page-79-1) **ANEXO B:** [ESTUDIO DE LA FACTIBILIDAD TÉCNICA](#page-80-0) **ANEXO C:** [ESTIMACIÓN DEL PROYECTO](#page-81-0) **ANEXO D:** [ANÁLISIS DE RIESGOS](#page-87-0) **ANEXO E:** [HISTORIAS DE USUARIO](#page-93-0) **ANEXO F:** [DIAGRAMAS DE ACTIVIDAD](#page-109-0) **ANEXO G:** [DICCIONARIO DE DATOS](#page-116-0) **ANEXO H:** [DISEÑO DE INTERFACES](#page-119-0) **ANEXO I:** [ACTA DE ENTREGA DE LA APLICACIÓN WEB](#page-126-0) **ANEXO J:** [FOTOGRAFÍAS DE REGISTRO DE PRESTACIONES](#page-127-0)

#### <span id="page-13-0"></span>**RESUMEN**

El objetivo del presente proyecto fue desarrollar una aplicación web denominada ACTIVOCONT, para el control de activos de la Facultad de Informática y Electrónica de la Escuela Superior Politécnica de Chimborazo utilizando la metodología Small Scale Scrum. Para la recolección de datos, se utilizaron técnicas como la revisión bibliográfica, observación, entrevista y diagramas BPMN con el fin de analizar los procesos del negocio. La construcción de la aplicación web se basó en la arquitectura modelo vista controlador. En cuanto a la codificación del aplicativo se optó por el lenguaje de programación JavaScript empleando Node.js para el backend y el framework React para el frontend. Para el almacenamiento de datos el Sistema de gestión de Bases de Datos Relacional Orientado a Objetos PostgreSQL. Para la evaluación de la eficiencia de desempeño, se usó el estándar ISO/IEC 25010, considerando las subcaracterísticas de comportamiento temporal con la métrica de tiempo de respuesta; utilización de recursos con la métrica de utilización de CPU y memoria RAM; y capacidad con la métrica de número de peticiones en línea. El comportamiento temporal se midió en función de los tiempos empleados al registrar prestaciones de forma manual y en la aplicación web desarrollada, el resultado obtenido demuestra mayor eficiencia al utilizar el aplicativo. Por otra parte, Google Chrome resultó ser el navegador más eficiente en uso de CPU y RAM al realizar el envío de un traspaso. Por último, la simulación en JMeter reflejó que el servidor de la aplicación puede gestionar eficientemente 208.9 peticiones por segundo con 300 usuarios simultáneos.

**Palabras clave:** <INGENIERÍA DE SOFTWARE>, <APLICACIÓN WEB>, <CONTROL DE ACTIVOS>, <ISO/IEC 25010>, <EFICIENCIA>.

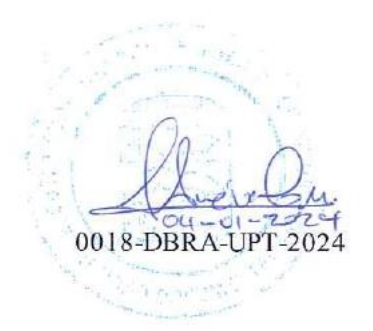

#### <span id="page-14-0"></span>**SUMMARY**

The objective of this project was to develop a web application called ACTIVOCONT, for the control of assets of the Faculty of Informatics and Electronics of the Higher Polytechnic School of Chimborazo using the Small Scale Scrum methodology. To collect data, techniques such as bibliographic review, observation, interview and BPMN diagrams were used in order to analyze business processes. The construction of the web application was based on the model view controller architecture. Regarding the coding of the application, the JavaScript programming language was chosen using Node.js for the backend and the React framework for the frontend. For data storage, the PostgreSQL Object-Oriented Relational Database Management System. For the evaluation of performance efficiency, the ISO/IEC 25010 standard was used, considering the temporal behavior sub characteristics with the response time metric; resource utilization with CPU and RAM utilization metrics; and capacity with the metric of number of online requests. The temporal behavior was measured based on the times spent when registering benefits manually and in the developed web application, the result obtained demonstrates greater efficiency when using the application. On the other hand, Google Chrome turned out to be the most efficient browser in terms of CPU and RAM usage when sending a transfer. Finally, the simulation in JMeter reflected that the application server can efficiently manage 208.9 requests per second with 300 simultaneous users.

**Keywords**: <SOFTWARE ENGINEERING>, <WEB APPLICATION>, <CONTROL OF ASSETS>, <ISO/IEC 25010>, <EFFICIENCY>.

\_\_\_\_\_\_\_\_\_\_\_\_\_\_\_\_\_\_\_\_\_.

Lic. Nelly Padilla P. Mgs 0603818717 **DOCENTE FIE**

## <span id="page-15-0"></span>**INTRODUCCIÓN**

En la actualidad, las aplicaciones web se han establecido como herramientas fundamentales para la gestión y operatividad de las instituciones. Su capacidad para automatizar procesos y proporcionar acceso inmediato a la información ha transformado la manera de enfrentar desafíos que antes eran complejos y manuales. Esta importancia se presenta en entornos que demandan un control meticuloso de recursos, tal como sucede con los activos en entidades educativas. Estas herramientas no solo posibilitan la administración de dichos activos, sino que también facilitan un seguimiento riguroso de sus movimientos a través de registros detallados, asegurando así la disponibilidad de datos históricos esenciales para la toma de decisiones informadas, y garantizando que el inventario de activos esté siempre actualizado. Por lo tanto, es necesario implementar una aplicación web para el control de activos de la Facultad de Informática y Electrónica de la Escuela Superior Politécnica de Chimborazo (FIE - ESPOCH).

El documento se estructura en cuatro capítulos, cada uno abordando aspectos específicos. En el Capítulo I, se encuentra el diagnóstico del problema, incluyendo antecedentes, donde se formula y sistematiza el problema. También se describe la justificación teórica y aplicativa, y se establecen el objetivo general y los objetivos específicos. Posteriormente, en el Capítulo II**,** se presentan los fundamentos teóricos abarcando temas relacionados con el control de activos, las herramientas de desarrollo, la norma ISO/IEC 25010 y trabajos relacionados. Por su parte, el Capítulo III**,** se enfoca en detallar el tipo de estudio, los métodos, técnicas y fuentes de investigación utilizados para la evaluación de los objetivos. Además, se aborda la población y muestra para medir la eficiencia de desempeño y se aplica la metodología de desarrollo Small Scale Scrum para la construcción del aplicativo web. Finalmente, el Capítulo IV exhibe los resultados alcanzados de acuerdo con los objetivos específicos planteados y culmina con la definición de las conclusiones y recomendaciones.

#### **CAPITULO I**

### <span id="page-16-1"></span><span id="page-16-0"></span>**1. DIAGNÓSTICO DEL PROBLEMA**

La sección del diagnóstico del problema se enfoca en los antecedentes que condujeron a la identificación del problema, explica la justificación teórica y aplicativa del mismo, y establece los objetivos generales y específicos que se abordarán en la investigación en cuestión.

#### <span id="page-16-2"></span>**1.1. Antecedentes**

Las aplicaciones de control de activos administran y controlan la información de los bienes. Se caracterizan porque permiten acceder a la información de una manera oportuna, íntegra y confiable, para la toma de decisiones en tiempo real. Específicamente, en una aplicación web de control de activos se registra la recepción, prestación, traspaso, reubicación, y baja de bienes, conforme a la necesidad del usuario final y en función de procesos establecidos (Rildo y Peña 2020).

En la actualidad, es importante que las instituciones posean un buen control sobre sus activos, debido a que la gestión inadecuada de los mismos puede traer consecuencias desastrosas. Una de las falencias más grandes que presenta la mayoría de las instituciones ya sean públicas o privadas, es la vigilancia inadecuada de sus bienes. No poseen bases de datos actualizadas, lo que da paso a la especulación, se dan errores y vulnerabilidades en el estado de conservación de los activos y en la ubicación física de los mismos. Un buen control del inventario contribuye al desarrollo exitoso de las actividades que se realizan día tras día en las instituciones (Torres 2021).

La Facultad de Informática y Electrónica de la Escuela Superior Politécnica de Chimborazo se propone conformar una unidad académica involucrando a áreas afines como software, electrónica y automatización, telecomunicaciones y redes, electricidad, tecnologías de la información, diseño gráfico y telemática. La Facultad forma profesionales apasionados por el mundo de la tecnología. Su enfoque educativo se basa en la excelencia académica, la innovación y la aplicación práctica de conocimientos.

Los Técnicos Informáticos de la FIE-ESPOCH, al momento previo a la realización del presente trabajo de Integración Curricular, realizan los registros para el control de activos de forma manual o mediante el uso de hojas de Excel. Al no contar con una aplicación web que se ajuste a los requerimientos que conlleva el proceso de control de bienes genera inconvenientes, tales como la falta de información precisa sobre la ubicación, estado y movimiento de los activos, así como la necesidad de realizar un proceso de consolidación para la generación de informes.

El uso de una herramienta no específica y adaptada para el seguimiento de activos puede conllevar a consecuencias significativas, entre ellas la toma de decisiones en base a información errónea o incompleta, riesgo de pérdida o robo de activos, pérdida de tiempo en la búsqueda de activos y dificultades en auditorías. Estos inconvenientes, pueden derivar decisiones ineficientes en la adquisición de nuevos bienes. Adicionalmente se presenta la incapacidad de analizar datos históricos conforme sigan expandiéndose las operaciones.

Existen varios trabajos de investigación que abordan la problemática del manejo de control de los activos de las empresas y como el uso de un software puede ayudar a mitigar dichos contratiempos. Se analizó la documentación de enfoques tanto como en el sector público como privados de los que destacan los trabajos de (Auquilla Sangolqui, Garzón Quito y Sisalima Orellana 2005), autores de la tesis "Sistema para control de activos fijos de la Universidad de Cuenca", (Lema Iza 2018) con el tema de "Sistema web TPS para el control y administración del mantenimiento de activos en el Hospital General Santo domingo en la ciudad de Santo Domingo", (Mera Perero y Vera Lucas 2014) quienes desarrollaron el aplicativo web "Sistema de control de inventario de activos fijos en la dirección distrital de salud nº 13d06", (Bone Cox 2015) autor de "Diseño de un sistema, para llevar el control de activos fijos de la Universidad Estatal Península de Santa Elena extensión Playas". El aporte que realizará el presente trabajo de titulación, a diferencia de los trabajos citados anteriormente, es el uso de la metodología de desarrollo de software "Small Scale Scrum" para la creación del software ACTIVOCONT.

Tomado en cuenta lo expuesto anteriormente, es necesario implementar una aplicación web para el control de activos, la cual cuente con un alto nivel de eficiencia. Dicha aplicación está dirigida para los Técnicos Informáticos encargados del control de los bienes de la FIE-ESPOCH.

#### <span id="page-17-0"></span>**1.1.1** *Formulación del problema*

¿De qué manera mejorará la eficiencia en el proceso de control de activos con el desarrollo de la aplicación web para la FIE – ESPOCH?

#### <span id="page-17-1"></span>**1.1.2** *Sistematización del problema*

- $\bullet$  *i*Cuál es el proceso actual de control de activos en la FIE ESPOCH?
- ¿Cuál será la arquitectura del software a desarrollar?
- ¿Cómo se va a medir la eficiencia de la aplicación web desarrollada?

### <span id="page-18-0"></span>**1.2. Justificación**

#### <span id="page-18-1"></span>*1.2.1. Justificación teórica*

Una aplicación web es un software que se puede utilizar accediendo a un servidor web a través de Internet mediante un navegador. Las aplicaciones web de control de bienes son herramientas que dentro de las instituciones públicas desempeñan un papel fundamental en el ámbito de las operaciones ya que son los encargados de llevar un registro de la cantidad, ubicación, valor y estado de los bienes (Yumbla Gálvez 2016). Según (Lukumon Akande y Abraham 2018) mencionan que las aplicaciones web de control de activos juegan un papel crucial en la mejora de la eficiencia en el proceso de control de activos, el cual es el proceso de supervisar el flujo constante de bienes que entran y salen de una institución pública. Las aplicaciones web son ampliamente utilizados porque permiten obtener cualquier información desde cualquier lugar y en cualquier momento teniendo sólo un dispositivo conectado a Internet como un smartphone, una tableta, un portátil, o un ordenador (Rafat y Rahim 2018).

Entre la amplia gama de tecnologías disponibles para el desarrollo de una aplicación web para el control de activos, en base a las funcionalidades requeridas se ha seleccionado la herramienta React, el cual es un framework de JavaScript que se utiliza para construir la interfaz de usuario en el lado del cliente de una aplicación web y proporciona una amplia gama de herramientas y librerías que permiten la creación de componentes modulares reutilizables y eficientes (Aguirre 2022). Para el lado del servidor, se elige utilizar Node.js, que es un entorno de ejecución multiplataforma para el lenguaje de programación JavaScript (Puciarelli 2020). Como base de datos se opta por PostgreSQL, que es un sistema de gestión de bases de datos objeto-relacional, con su código fuente disponible libremente. PostgreSQL utiliza un modelo cliente/servidor y usa multiprocesos en vez de multihilos para garantizar la estabilidad del sistema. En caso de que se produzca un fallo en uno de los procesos no afectará el resto y el sistema continuará funcionando. (Ordóñez, Ríos y Castillo 2017).

#### <span id="page-18-2"></span>*1.2.2. Justificación aplicativa*

La implementación de una aplicación web para el control de activos puede contribuir en la simplificación de las actividades de registro de entrada y salida de los activos dentro de la FIE-ESPOCH, mejorando la eficiencia de dichos procesos. De esta manera la entidad tendrá un conocimiento concreto de la cantidad de activos disponibles, como resultado del proceso de seguimiento de los bienes prestados, trasladados, reubicados o dados de baja, además podrá evitar la pérdida económica generada ante la pérdida de activos. También, el departamento de Control de Bienes de la institución dispondrá de la información necesaria en cualquier momento para la

toma de decisiones y para el suministro de activos con el fin de contar con los recursos necesarios, para facilitar las actividades académicas.

La implementación de la aplicación web se basará en la arquitectura Modelo Vista Controlador. Para la aplicación web se han contemplado los siguientes módulos:

- **•** Inicio: Este módulo proporciona un formulario de inicio de sesión para que el administrador o Técnico pueda ingresar al sistema.
- **•** Administrador: Este módulo permite al administrador gestionar usuarios y dependencias.
- **•** Activos: Este módulo muestra un listado de los activos disponibles y permite añadir, modificar y buscar activos. También proporciona información sobre la cantidad total, el valor contable y la depreciación acumulada de los activos.
- **•** Prestación: Este módulo se encarga de llevar un registro de los activos prestados junto con la información del prestatario.
- **•** Reubicación: Este módulo lleva un registro de cambios de ubicación física de los activos.
- **•** Traspaso: Este módulo permite llevar un registro de los activos que han sido trasladados externamente, donde se realiza el traspaso de activos a un nuevo Técnico designado.
- **•** Activos de baja: Este módulo permite llevar un registro de los activos dados de baja.
- **•** Reportes: En este módulo se puede generar informes de los listados de: Activos, Prestación, Reubicación, Traspaso, y Activos de baja.
- **•** Subir activos: Subir activos: Este módulo carga la información de los activos desde un archivo Excel.

Inicialmente se tenía previsto cinco módulos, pero después de haber aprobado el anteproyecto el usuario requirió nuevos módulos, los cuales constan en la lista previamente descrita.

En concordancia con el eje de investigación de la Escuela Superior Politécnica de Chimborazo, el presente proyecto de Integración Curricular está dentro del eje y línea de investigación de Tecnologías de la Información y Comunicación (TICs) de acuerdo al programa de Ingeniería de Software, conforme con el plan nacional de desarrollo el presente proyecto de integración curricular se encuentra dentro del eje Económico haciendo énfasis en el OBJETIVO: 4, que se refiere a garantizar la gestión de las finanzas públicas de manera sostenible y transparente, está relacionada con la POLÍTICA: 4.3, la cual tiene como objetivo el incrementar la eficiencia en las empresas públicas con un enfoque de calidad y rentabilidad económica y social.

## <span id="page-20-0"></span>**1.3. Objetivos**

## <span id="page-20-1"></span>*1.3.1. Objetivo general*

Desarrollar una aplicación web que facilite el control de activos de la Facultad de Informática y Electrónica de la Escuela Superior Politécnica de Chimborazo.

## <span id="page-20-2"></span>*1.3.2. Objetivos específicos*

- Analizar el proceso actual de control de activos en la FIE ESPOCH.
- Desarrollar los módulos de activos, prestación, traspaso, reubicación y baja de activos de la FIE – ESPOCH siguiendo la metodología Small Scale Scrum.
- Evaluar la eficiencia de la aplicación web desarrollada tomando como referencia el estándar ISO/IEC 25010.

## **CAPÍTULO II**

#### <span id="page-21-1"></span><span id="page-21-0"></span>**2. FUNDAMENTOS TEÓRICOS**

En el presente apartado se presentan los fundamentos teóricos que están relacionados con el tema de investigación. Asimismo, se definen los conceptos clave y se explicará la terminología y las definiciones utilizadas en la investigación.

#### <span id="page-21-2"></span>**2.1. Activos**

Los activos se definen como un conjunto de bienes que una entidad posee, los cuales son utilizados en los procesos académicos y administrativos de la institución. Entre los activos más comunes se encuentran: equipos electrónicos, equipos de oficina y administración, bienes sujetos a control, equipos de prensa, muebles de oficina, equipos de seguridad, entre otros (Rildo y Peña 2020). La (Contraloría General del Estado, 2018), en el reglamento de administración y control de bienes del sector público clasifica los bienes en diferentes categorías, y entre los que maneja la FIE-ESPOCH se encuentran los siguientes:

#### **• Bienes de control administrativo**

Los bienes de control administrativo son bienes no consumibles son propiedad de la entidad u organismo, tienen una vida útil superior a un año y se utilizan en las actividades de la entidad. No son sujetos a depreciación ni revalorización.

#### **• Bienes de larga duración:**

Los bienes de larga duración son reconocidos como tal siempre y cuando cumplan con los requisitos:

- **-** Ser de propiedad de la entidad u organismo
- **-** Estar destinados a actividades administrativas y/o productivas
- **-** Si generan beneficios económicos futuros
- **-** Su vida útil estimada sea mayor a un año
- **-** Costo de adquisición igual o mayor a cien dólares

La FIE-ESPOCH maneja principalmente estos dos tipos de bienes debido a que los otros tipos no se utilizan en los procesos académicos.

#### <span id="page-22-0"></span>*2.1.1. Control de activos*

El control de activos consiste en los procedimientos necesarios para una gestión adecuada de los recursos de una institución. Este proceso implica la implementación de políticas y prácticas para garantizar el uso eficiente, la seguridad y el cumplimiento normativo de los activos. Incluye actividades como el mantenimiento de registros detallados, la realización de inventarios regulares, la aplicación de medidas de seguridad y la realización de auditorías para verificar la precisión de los datos. Un control de activos efectivo contribuye a la transparencia financiera, la toma de decisiones informada y la protección de los recursos de la organización contra pérdidas, daños o mal uso (Sánchez Ocampo 2014).

#### <span id="page-22-1"></span>*2.1.2. Aplicaciones de control de activos*

Según (Amrita, Subashini y Sriram 2015), el sistema de control de activos es un software que administra y controla la información, ubicación, estado y movimiento de los bienes de una institución, permitiendo un seguimiento preciso en tiempo real a través de la captura de datos y facilitando la toma de decisiones.

Los beneficios derivados de la implementación de una aplicación de control de activos son diversos. En primer lugar, la aplicación proporciona información en tiempo real sobre los activos, lo que permite una gestión más ágil y eficaz. Además, esta herramienta contribuye al ahorro de costos al reducir pérdidas mediante un seguimiento más preciso de los bienes. Asimismo, se destaca por mejorar la eficiencia del proceso de control de activos, optimizando tareas. Por último, la aplicación genera informes detallados que son útiles para auditorías de inventarios, ofreciendo una visión integral y transparente de los activos de la institución.

La aplicación de control de activos incluye varios registros fundamentales en la gestión organizacional, tales como la prestación de activos, traspaso de activos, reubicación de activos y activos dados de baja.

#### <span id="page-22-2"></span>**2.2. Herramientas de desarrollo**

En herramientas de desarrollo, se presentan las diversas tecnologías que se utilizan en el proceso de desarrollo de la aplicación web de control de activos. Estas herramientas desempeñan un papel fundamental en la creación y el funcionamiento de la aplicación, brindando soluciones y facilitando diferentes aspectos del desarrollo.

#### • **Node.js**

Node.js es un entorno de ejecución multiplataforma para el lenguaje de programación JavaScript de código abierto y su licencia es de tipo MIT Licence, lo que significa que cualquier persona puede descargarlo e instalarlo sin tener que pagar una licencia. La arquitectura está orientada a eventos, y el motor que emplea para interpretar y ejecutar el código JavaScript pertenece a Google y se llama V8. En la actualidad, Node.js como servidor web cuenta con un gran número de módulos y componentes orientados y optimizados para redes, que sirven de soporte para el manejo de los estándares y protocolos de internet, como DNS, HTTP,TCP TLS/SSL y UDP (Puciarelli 2020).

#### • **Webpack**

Webpack es una herramienta de desarrollo web que empaqueta y construye módulos. Su función principal es combinar archivos de origen, como JavaScript, CSS e imágenes, en un único archivo optimizado para navegadores web. Además, ofrece características avanzadas como la resolución y gestión de dependencias, asegurando la disponibilidad de todos los módulos requeridos durante la ejecución de la aplicación. Con la ayuda de cargadores, Webpack puede transformar y optimizar el código, convirtiendo diferentes formatos en JavaScript válido. Esto significa que Webpack puede entender JavaScript para crear módulos y agrupar el código, pero también puede procesar otros formatos si se le indica cómo hacerlo. Estas características convierten a Webpack en una herramienta que ayuda a mejorar la eficiencia y el rendimiento de las aplicaciones web. Facilita la organización y optimización del código fuente, y además ofrece opciones para aplicar minificación, compresión y otros ajustes de rendimiento. Estas mejoras ayudan a reducir el tamaño de los archivos y acelerar la velocidad de carga de la aplicación (Webpack 2023).

#### • **React**

React también conocido como React.js o ReactJS, es un framework Javascript de código abierto diseñada para crear interfaces de usuario basadas en componentes modulares y reutilizables. Desarrollada y mantenida por Facebook con contribuciones de la comunidad de desarrolladores, React facilita la creación de aplicaciones con datos dinámicos. Una característica distintiva es su uso del Virtual DOM, que mejora el rendimiento al analizar y actualizar únicamente las partes del DOM real que han cambiado. React es conocido por ser sencillo, declarativo y fácil de integrar. En el patrón Modelo-Vista-Controlador (MVC), React desempeña el papel de la vista (React Native 2023).

#### • **Material UI**

Material UI es una biblioteca de componentes de interfaz de usuario para React que se basa en el lenguaje de diseño de Google, Material Design. Proporciona una amplia gama de componentes, como botones, formularios, tablas, iconos y más, que pueden utilizarse en aplicaciones web para mejorar la experiencia del usuario. Estos componentes están diseñados con un estilo coherente y un enfoque en la accesibilidad, lo que facilita la creación de interfaces de usuario atractivas y funcionales («Material UI React Tutorial» 2020).

#### • **PostgreSQL**

PostgreSQL es un sistema de gestión de base de datos objeto-relacional distribuido bajo la licencia BSD de Distribución de software de Berkeley. Se destaca por tener su código fuente disponible de forma gratuita. En su arquitectura, PostgreSQL utiliza un modelo cliente/servidor y opta por el uso de multiprocesos en lugar de multihilos para garantizar la estabilidad del sistema. Esta elección asegura que un fallo en uno de los procesos no afecte al resto, manteniendo el funcionamiento continuo del sistema. Además, PostgreSQL es compatible con una amplia gama del estándar SQL. Los usuarios tienen la capacidad de expandir las funcionalidades de PostgreSQL de diversas maneras. Por ejemplo, pueden agregar nuevos tipos de datos, funciones, operadores, métodos de índice y lenguajes procesales, entre otros elementos (PostgreSQL 2023).

#### • **Modelo Vista Controlador (MVC)**

El Modelo-Vista-Controlador (MVC) según (Jaramillo Wilches 2016) es un patrón de diseño de software que también puede ser considerado como una arquitectura. Esta estructura separa la base de datos, lógica del negocio y las interfaces de usuario en tres componentes distintos, asegurando la independencia de cada componente ante modificaciones. Estos tres componentes se representan en la **Ilustración 2-1**, y se detalla a continuación son:

- **- Modelo:** Representa la información de la lógica del negocio que la aplicación web debe procesar, con el fin de que satisfaga todos los requisitos del negocio. Si una aplicación necesita acceder a la información de una base de datos, el código para hacerlo estará en el modelo.
- **- Vista:** Es donde se encuentran todos los elementos de la interfaz de usuario, el cual incluye marcado HTML, estilos CSS y archivos JavaScript. Todo lo que un usuario pueda ver o con lo que pueda interactuar se encuentran en la vista. En cuanto al funcionamiento, la vista obtiene los datos necesarios del modelo y los muestra al usuario de acuerdo con el diseño y la estructura definida.

**- Controlador:** Es el componente que conecta las vistas y modelos. El controlador separa la lógica del negocio de la interfaz de usuario, y maneja cómo va a responder la aplicación a la interacción del usuario con la vista.

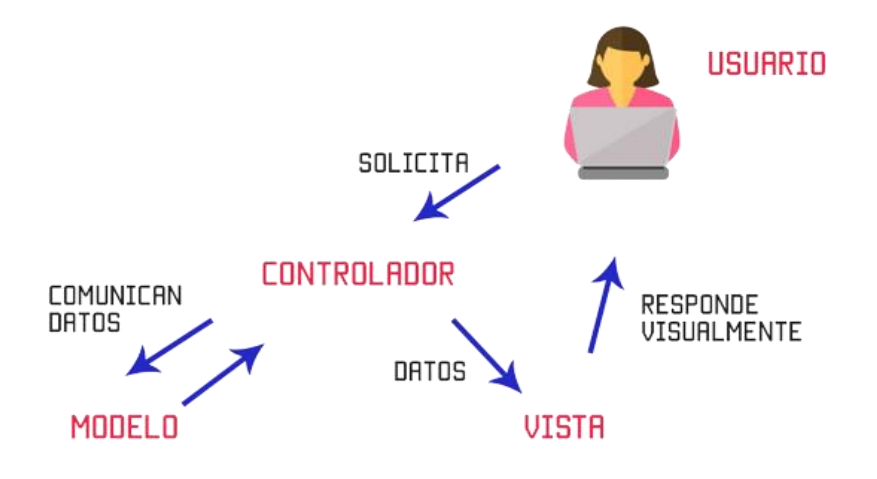

<span id="page-25-1"></span> **Ilustración 2-1:** Arquitectura MVC  **Fuente:** (Uriel Hernández 2015)

### <span id="page-25-0"></span>**2.3. Metodología de desarrollo Small Scale Scrum**

El desarrollo de software es una tarea compleja que requiere de una planificación detallada para que el producto final cumpla con los estándares de calidad y las expectativas del cliente. Para lograr estos objetivos, los equipos de desarrollo utilizan metodologías ágiles para optimizar el proceso de desarrollo de software, asegurando el cumplimiento de plazos, presupuesto y requisitos.

En el caso de equipos pequeños, las metodologías ágiles tradicionales pueden no adaptarse a las necesidades específicas de estos equipos. Por esta razón surgió la metodología Small Scale Scrum (SSS), la cual se basa en una versión simplificada de Scrum, adaptada a equipos de un máximo de tres personas. El marco se enfoca en el concepto de miembros del equipo que ocupan múltiples roles en cualquier proyecto. Según una amplia encuesta, esto es algo que la industria, los clientes y los pequeños equipos de desarrollo han estado pidiendo, ya que este tamaño de equipo es más realista para la necesidades de estos equipos (Gancarczyk y Leigh 2019).

Small Scale Scrum es una metodología ágil diseñada para ayudar a los equipos pequeños a trabajar de manera más eficiente en el proceso de planificación y desarrollo, de manera que permite cumplir con los objetivos del proyecto de manera efectiva. Al igual que SCRUM, SSS enfatiza en la entrega temprana y continua de trabajo de alta calidad, permitiendo ajustes rápidos ante cambios en los requisitos del negocio. Esta metodología se caracteriza por ser flexible y adaptable,

lo que significa que el equipo puede elegir la cantidad de trabajo a realizar y hacer cambios según sea necesario (Gancarczyk, 2018).

En la **Ilustración 2-2**, se ilustra el proceso de esta metodología ágil de desarrollo de software. Al comienzo del proyecto, se define el "Project Backlog", que lista todas las tareas a desarrollar. A medida que avanza el proyecto, se siguen una serie de eventos: primero, el "Sprint Planning", donde se establece el trabajo próximo a realizar; seguido del "POC/DEMO", donde se muestran los pequeños avances alcanzados. Luego, en el "Sprint Review", se revisa el trabajo completado, incompleto y errores detectados. En el "Sprint Retrospective", se revisa y asegura que las correcciones y entregas se hayan realizado adecuadamente. Es importante señalar que estos eventos, es decir, Sprint Planning, POC/DEMO, Sprint Review y Sprint Retrospective, se repetirán en ciclos hasta la conclusión del proyecto.

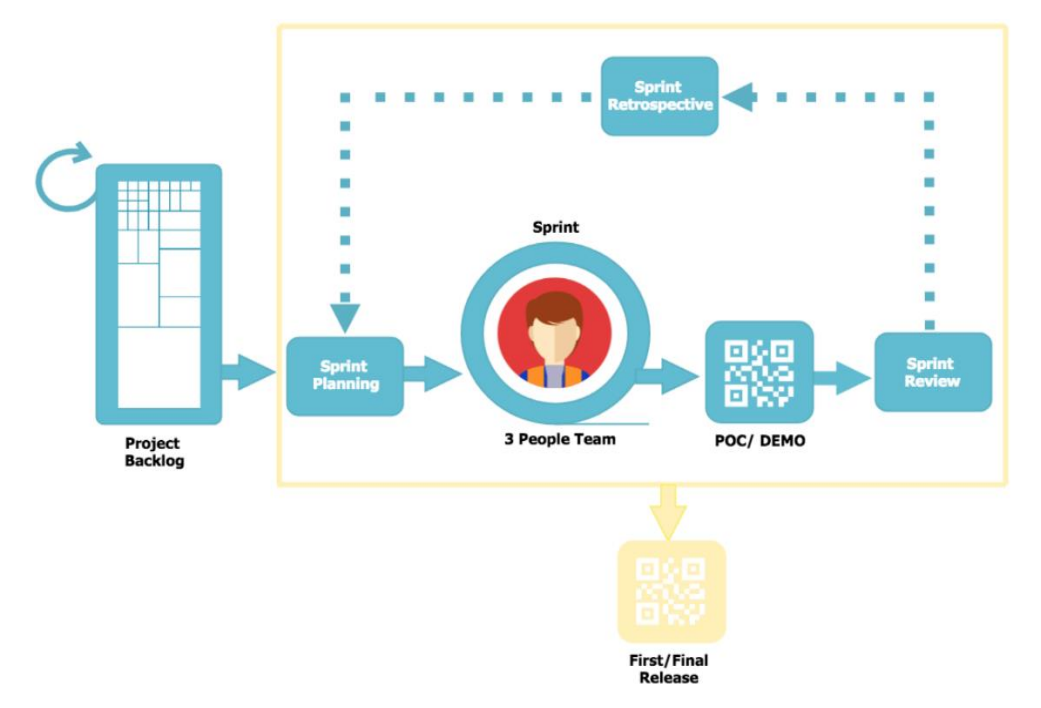

<span id="page-26-1"></span>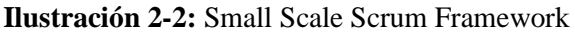

 **Fuente:** (Gancarczyk, 2018)

Los componentes de la metodología son: equipo SSS, eventos, y artefacto, cada uno de ellos tiene un propósito específico y son esenciales para que el desarrollo de un proyecto tenga éxito (Sutherland y Schwaber 2011).

#### <span id="page-26-0"></span>*2.3.1. Equipo Small Scale Scrum*

Según (Gancarczyk, 2018), el equipo SSS está compuesto por:

- **Equipo de Desarrollo**: Se encarga de la recopilación y especificación de requisitos del negocio, el desarrollo del software, la realización de pruebas de calidad y la entrega del software al cliente.
- **Project Manager:** Es la persona encargada de iniciar y la definir el alcance del proyecto. Además, se responsabiliza de la revisión y evaluación del progreso del proyecto, con el fin de alcanzar los objetivos establecidos. Un Project Manager puede trabajar en diferentes proyectos al mismo tiempo.

En determinados casos, una misma persona puede desempeñar el papel de desarrollador y a su vez definir la visión del producto y orientar al equipo en la aplicación de la metodología ágil Small Scale Scrum.

## <span id="page-27-0"></span>*2.3.2. Eventos de Small Scale Scrum*

Según (Gancarczyk 2018), los eventos en SSS son momentos específicos en el tiempo durante los cuales los miembros del equipo de desarrollo de software llevan a cabo un trabajo colaborativo para lograr los objetivos del proyecto. Estos eventos son:

## • **Planificación del Sprint:**

La reunión de planificación del sprint se enfoca en organizar el trabajo del próximo ciclo. La reunión está dirigida por el equipo de desarrollo y se requiere una planificación previa para que sea concisa. La planificación se fundamenta en el valor y los requisitos en los que se trabajará en el próximo sprint deben estar bien definidos con criterios de aceptación aprobados.

## • **POC (Proof of concept) / Demo**

POC/ Demo es una realización de un pequeño trabajo completado en el Sprint con el objetivo de mostrar el progreso realizado en el desarrollo de la solución. Cualquier pequeña desviación en el trabajo que no se haya completado por completo se analiza durante la demostración.

#### • **Revisión del Sprint**

La reunión de revisión del sprint está organizada y dirigida por el equipo de desarrollo y el Proyect Manager si está involucrado, y asiste el cliente. La revisión del sprint tiene un límite de tiempo y contiene demostraciones del trabajo del sprint y un breve resumen del trabajo completado, no completado, los errores detectados y los problemas conocidos y excluidos si los hay. Los comentarios de los clientes se recopilan al final de la demostración y se incorporan en futuros sprints. Se requiere muy poca preparación para que la reunión sea breve y estructurada.

#### • **Retrospectiva del Sprint**

La reunión de retrospectiva del sprint es organizada por el equipo de desarrollo y el Project Manager, y puede asistir el cliente. La retrospectiva del sprint está limitada en el tiempo y no requiere preparación previa. Debido al pequeño tamaño del equipo de desarrollo y las compilaciones de sprint con una menor cantidad de funciones entregadas, esta reunión es relativamente corta.

#### • **First/Final Release**

First/Final Release es el resultado final del proyecto. El equipo de desarrollo ejecuta las pruebas, verifica el trabajo completado, confirma las correcciones y aprueba la compilación de la versión.

La revisión del sprint, la retrospectiva del sprint y la planificación del sprint se pueden combinar en una sola reunión que denominamos terminación del sprint, que dura aproximadamente 90 minutos. Estas reuniones son concisas, estructuradas gracias a la preparación previa, y no deben incluir discusiones innecesarias o no relacionadas.

#### <span id="page-28-0"></span>*2.3.3. Artefacto de Small Scale Scrum*

Según (Gancarczyk 2018) en SSS un artefacto es un elemento que se utiliza para planificar, monitorear y controlar el trabajo que se realiza durante el proceso de desarrollo de software. El artefacto es una herramienta que permiten al equipo de desarrollo visualizar el progreso del proyecto y mantener el enfoque en los objetivos específicos.

#### • **Project Backlog**

Project Backlog es una lista de todo lo que se sabe que se requiere en el proyecto. El Project Backlog se crea antes del comienzo de cualquier trabajo de desarrollo y lo mantiene el Equipo de Desarrollo debido a la ausencia del Product Owner (PO). El Project Backlog contiene tareas de desarrollo y requisitos para el software. Esto reemplaza los tradicionales Product y Sprint Backlogs.

#### <span id="page-28-1"></span>*2.3.4. Fases de la metodología Small Scale Scrum*

Las fases de Small Scale Scrum son similares a las de Scrum, pero se adaptan para satisfacer las necesidades de proyectos pequeños. Aunque las fases son más simples, siguen siendo esenciales para lograr los objetivos del proyecto y asegurar una colaboración efectiva del equipo y la satisfacción del cliente (Gancarczyk 2018).

De acuerdo con (Manobanda Puma y Salinas Millingalli 2022), Scrum tiene cuatro fases: inicio, planificación, desarrollo, y cierre. En la **Tabla 2-1** se define estas fases acopladas a la metodología SSS.

| Fase                  | Descripción                                                                                     |
|-----------------------|-------------------------------------------------------------------------------------------------|
| Fase de inicio        | En esta fase, se define la visión del proyecto, el equipo, sus roles, y las partes interesadas. |
|                       | Además, se definen las expectativas del cliente, los recursos necesarios y se evalúan los       |
|                       | riesgos que pueden presentarse junto con sus estrategias de mitigación.                         |
| Fase de planificación | En esta fase, se crea el Project Backlog, las historias de usuario y se lista las actividades,  |
|                       | estimando el tiempo necesario para completar cada una.                                          |
| Fase de desarrollo    | Durante esta fase, se elige las tareas para el sprint, que serán completadas por el equipo      |
|                       | de desarrollo. Las tareas abarcan diseño, desarrollo, pruebas y revisión de resultados.         |
| Fase de cierre        | Es la fase final del proyecto en donde el equipo de desarrollo realiza pruebas, verifica el     |
|                       | trabajo completado, efectúa correcciones, aprueba la versión final y entrega el producto.       |

<span id="page-29-2"></span>**Tabla 2-1:** Fases de la metodología Small Scale Scrum

**Fuente:** (Satpathy 2016; Gancarczyk 2018; Manobanda Puma y Salinas Millingalli 2022) **Realizado por:** Soria Lisbeth, 2023

#### <span id="page-29-0"></span>**2.4. Norma ISO/IEC 25010**

La norma ISO/IEC 25010 forma parte de la familia de normas ISO/IEC 25000, la cual es el resultado de la evolución de las normas ISO/IEC 9126 y ISO/IEC 14598, tiene como objetivo establecer un marco de trabajo común para la evaluación de las características de calidad y requisitos del sistema (ISO/IEC 25000 2005).

La norma ISO/IEC 25010 es un estándar internacional que establece un modelo de calidad de software que define ocho características de calidad de software y estas se dividen en subcaracterísticas, las cuales permiten determinar la calidad interna y externa de un producto de software. Se considera que la calidad interna de un software está relacionada con el diseño y la implementación del software mientras que la calidad externa se encuentra relacionada con el comportamiento del sistema cuando es utilizado (ISO/IEC 25010 2011).

#### <span id="page-29-1"></span>*2.4.1. Características de la ISO/IEC 25010*

El modelo de calidad del definido por la ISO/IEC 25010 consta de ocho características, las cuales se muestran en la **Tabla 2-2.** El presente trabajo de Integración Curricular se centra específicamente en la característica de la eficiencia de desempeño.

| Características            | Descripción                                                                                                    | Subcaracterísticas                                                                                                    |
|----------------------------|----------------------------------------------------------------------------------------------------|----------------------------------------------------------------------------------------------------|
| Adecuación<br>Funcional    | Capacidad del producto software para cumplir con<br>los requisitos específicos para los cuales ha sido<br>diseñado o destinado, proporcionando funciones que<br>satisfagan las necesidades del usuario en las<br>condiciones previstas.                               | Completitud funcional<br>$\bullet$<br>Corrección funcional<br>$\bullet$<br>Pertinencia funcional<br>$\bullet$                                                                                    |
| Eficiencia de<br>desempeño | Mide la habilidad del software para realizar tareas de<br>manera rápida y eficiente, utilizando los recursos del<br>sistema de manera óptima, en términos de tiempo,<br>procesamiento, memoria y ancho de banda.<br>Capacidad<br>del<br>software<br>funcionar<br>para | $\bullet$<br>Comportamiento temporal<br>Utilización de recursos<br>$\bullet$<br>$\bullet$<br>Capacidad<br>Coexistencia<br>$\bullet$                                                              |
| Compatibilidad             | correctamente en diferentes sistemas operativos,<br>dispositivos y entornos de software sin errores ni<br>problemas de rendimiento.                                                                                                    | $\bullet$<br>Interoperabilidad                                                                                                    |
| Usabilidad                 | La usabilidad en un software se refiere a la facilidad<br>con la que los usuarios pueden utilizar e interactuar<br>con el software de manera efectiva, eficiente y<br>satisfactoria.                                                                                  | Adecuación<br>$\bullet$<br>Aprendizaje<br>$\bullet$<br>Operabilidad<br>$\bullet$<br>Protección contra errores del<br>$\bullet$<br>usuario<br>Estética<br>$\bullet$<br>Accesibilidad<br>$\bullet$ |
| Fiabilidad                 | Capacidad del software para realizar sus funciones<br>de manera consistente y sin errores                                                                                                    | $\bullet$<br>Madurez<br>Disponibilidad<br>$\bullet$<br>Tolerancia a fallos<br>$\bullet$<br>Capacidad de recuperación<br>$\bullet$                                                                |
| Seguridad                  | Grado en que un producto software mantiene la<br>confidencialidad, integridad y accesibilidad de la<br>información y los datos, de personas o sistemas no<br>autorizados.                                                                                             | Confidencialidad<br>$\bullet$<br>$\bullet$<br>Integridad<br>No repudio<br>$\bullet$<br>Responsabilidad<br>$\bullet$<br>Autenticidad<br>$\bullet$                                                 |
| Mantenibilidad             | Capacidad en que un producto software puede ser<br>modificado de manera eficaz y eficiente para<br>mejorar, corregir o adaptar a nuevos requerimientos.                                                                                                    | Modularidad<br>$\bullet$<br>Reutilización<br>$\bullet$<br>Analizabilidad<br>$\bullet$<br>Capacidad de ser modificado<br>$\bullet$<br>Capacidad para ser probado<br>$\bullet$                     |
| Portabilidad               | Capacidad del producto software para ser trasladado<br>de forma efectiva de uno entorno hardware o<br>software a otro.                                                                                                    | $\bullet$<br>Adaptabilidad<br>Facilidad de instalación<br>$\bullet$<br>Capacidad para ser reemplazado<br>$\bullet$                                                                               |

<span id="page-30-0"></span>**Tabla 2-2:** Características y subcaracterísticas de la ISO/IEC 25010

**Fuente:** (ISO/IEC 25010 2011)

**Realizado por:** Soria Lisbeth, 2023

### <span id="page-31-0"></span>*2.4.2. Eficiencia de desempeño*

De acuerdo con la norma (ISO/IEC 25010 2011), la eficiencia de desempeño es una característica que representa el rendimiento del sistema en relación con la cantidad de recursos que utiliza el sistema en condiciones específicas. Esta característica se subdivide en subcaracterísticas que se presentan en la **Tabla 2-3**.

| <b>Subcaracterísticas</b> | Descripción                                       |           | <b>Métricas</b>                |
|---------------------------|---------------------------------------------------|-----------|--------------------------------|
|                           | Grado en que los tiempos de respuestas y          | $\bullet$ | Tiempo de respuesta            |
| Comportamiento en el      | procesamiento de un producto software al          | $\bullet$ | Tiempo de espera               |
| tiempo                    | desempeñar sus funciones en condiciones           |           | Rendimiento                    |
|                           | específicas<br>cumple<br>requisitos<br>los<br>con |           |                                |
|                           | establecidos.                                     |           |                                |
|                           | Grado en que los recursos y tipos de recursos     | ٠         | Utilización de CPU             |
| Utilización de recursos   | utilizado por un producto software cuando         | $\bullet$ | Utilización de memoria         |
|                           | desempeña sus funciones cumplen con los           | $\bullet$ | Utilización de dispositivos de |
|                           | requisitos.                                       |           | Entrada y Salida               |
|                           | Grado en que un producto software cumple con      | ٠         | Número de peticiones en línea  |
| Capacidad                 | los requisitos cuando se toman en cuenta los      | $\bullet$ | Número de accesos              |
|                           | límites máximos de sus parámetros.                |           | simultáneos                    |
|                           |                                                   | ٠         | Sistemas de transmisión de     |
|                           |                                                   |           | ancho de banda                 |

**Tabla 2-3:** Subcaracterísticas de Eficiencia de Desempeño

**Fuente:** (Llamuca-Quinaloa, Vera-Vincent y Tapia-Cerda 2021)

**Realizado por:** Lisbeth Soria, 2023

El interés del presente trabajo se basa en evaluar la subcaracterística de comportamiento en el tiempo con la métrica tiempo de respuesta, la subcaracterística de utilización de recursos con las métricas de utilización de CPU y memoria RAM; y la subcaracterística capacidad con la métrica número de peticiones en línea.

#### <span id="page-31-1"></span>**2.5. Trabajos Relacionados**

Se han seleccionado varios trabajos relacionados de interés para el presente proyecto a partir de la revisión de la literatura. A continuación, se detallan estos trabajos.

En el trabajo de (De La Cruz 2017) lograron cumplir con los objetivos del proyecto mediante el uso de las tecnologías como Php, Mysql, Xampp y Javascript, obteniendo como resultado la automatización de los procesos de envío y recepción de pedidos, y como consecuencia una mayor simplicidad en la generación de reporte de productos y sus movimientos.

En el trabajo de (Hernández 2019) se destaca los beneficios obtenidos mediante la implementación de un sistema web de control de inventarios y su influencia para controlar y manipular bienes, basado en la arquitectura Modelo-Vista-Controlador (MVC), se obtuvieron como beneficios: mejoría del uso de los recursos tecnológicos, mayor satisfacción de los usuarios, rapidez y seguridad de la información, optimización de los procesos de gestión de inventarios, y una reducción de tiempos en los registros, reportes y otras operaciones. Además, recomienda hacer uso del patrón de desarrollo MVC, ya que es de gran ayuda para separar la lógica del negocio de la aplicación presentada al usuario. Basados en lo anterior, para el presente proyecto se ha realizado un estudio sobre las necesidades del cliente, y se desea establecer el patrón de diseño modelo vista controlador, el cual permitirá tener un código más ordenado y fácil de entender.

La propuesta de (Ibañez et al. 2017) emplea la arquitectura REST para las consultas y el envío de datos, mientras que para el almacenamiento utiliza el gestor de base de datos MySQL. Como resultado de la implementación de la aplicación, se logró una reducción significativa en el tiempo del proceso de inventario. Esto se debe a que la aplicación móvil disminuyó el tiempo del registro de bienes, recolección y almacenamiento de datos durante el proceso, porque cuenta con un módulo de búsqueda de datos en inventarios pasados, se obtiene la información de manera inmediata y no es necesario empezar de cero con el registro de bienes.

En la tesis de (Sarabia 2021) se destaca entre las conclusiones la importancia de realizar un estudio previo, y el uso correcto de las herramientas a utilizar, pues esto agilita el desarrollo del proyecto y evita perdidas innecesarias de tiempo, dentro del contexto del trabajo señala, que fue de gran ayuda aplicar el Framework Laravel, de esta manera se busca mantener un orden en cada uno de los componentes del sistema, además mejoró la gestión de datos al separar del aplicativo la lógica del negocio, se pudo mostrar una interfaz ordenada al usuario logrando así cumplir con los objetivos planteados al inicio del proyecto esto ha permitido que para el presente trabajo de integración curricular se aplique un estudio previo de cuáles serán los Framework y herramientas a utilizarse.

## **CAPÍTULO III**

## <span id="page-33-1"></span><span id="page-33-0"></span>**3. MARCO METODOLÓGICO**

En este capítulo, se especifica el diseño de la investigación y se analizan los procesos de control de bienes de la FIE-ESPOCH. Además, se explica cada una de las fases de la metodología Small Scale Scrum aplicadas al desarrollo del sistema.

## <span id="page-33-2"></span>**3.1. Diseño de investigación**

En el diseño de investigación, se definen elementos clave como el tipo de investigación, métodos, técnicas, fuentes de información, operacionalización de variables, indicadores de medición, población y muestra de estudio. Estos elementos proporcionan una guía y estructura para la investigación, definiendo el enfoque, método de recolección de datos, fuentes utilizadas, la forma en que se mide la variable de interés y la selección de la muestra.

## <span id="page-33-3"></span>*3.1.1. Tipo de estudio*

El presente proyecto se fundamenta en un estudio aplicativo, en el cual se analizarán los procesos de recepción, prestación, traspaso, reubicación y baja de activos, utilizando los conocimientos adquiridos a lo largo de la carrera de software. Los resultados de dicho análisis servirán como fundamento para el desarrollo de la aplicación web destinada al control de activos de la FIE-ESPOCH.

## <span id="page-33-4"></span>*3.1.2. Métodos y técnicas*

Para el desarrollo de la aplicación web se fundamenta emplear métodos y técnicas que se aplicará para cada objetivo específico planteado. En la **Tabla 3-1** se muestra una descripción de cada uno con sus respectivos métodos, técnicas y fuentes de investigación.

| <b>Objetivos</b>                                     | <b>Métodos</b>           | <b>Técnicas</b>    | <b>Fuentes</b>             |
|------------------------------------------------------|--------------------------|--------------------|----------------------------|
| Analizar el proceso actual de                        | Analítico                | Revisión de<br>٠   | Manual de procesos de<br>٠ |
| control de activos en la FIE                         |                          | documentación      | inventarios                |
| $-$ ESPOCH.                                          |                          | Observación<br>٠   | <b>Tesis</b><br>٠          |
|                                                      |                          | Entrevista<br>٠    | Técnico Informático<br>٠   |
|                                                      |                          | Diagrama BPMN<br>٠ |                            |
| Desarrollar los módulos de                           | Metodología ágil         | Revisión de<br>٠   | Internet<br>٠              |
| recepción,<br>prestación,                            | <b>Small Scale Scrum</b> | documentación      | Artículos científicos<br>٠ |
| ubicación y baja de activos                          |                          |                    | <b>Usuarios</b><br>٠       |
| FIE.<br>ESPOCH.<br>de<br><b>l</b> a<br>$\frac{1}{2}$ |                          |                    |                            |

<span id="page-33-5"></span>**Tabla 3-1:** Métodos, técnicas y fuentes para el cumplimiento de cada objetivo

| siguiendo la metodología    |             | ٠ | Fases de Small Scale |   |                        |
|-----------------------------|-------------|---|----------------------|---|------------------------|
| Small Scale Scrum.          |             |   | Scrum.               |   |                        |
|                             |             | ٠ | Entrevista           |   |                        |
| Evaluar la eficiencia de la | Estadístico | ٠ | Observación          | ٠ | Revisión del Estándar  |
| aplicación web desarrollada |             |   |                      |   | <b>ISO/IEC 25010</b>   |
| tomando como referencia el  |             |   |                      |   | Fichas Técnicas        |
| estándar ISO/IEC 25010.     |             |   |                      |   | Aplicativo<br>web      |
|                             |             |   |                      |   | desarrollado           |
|                             |             |   |                      | ٠ | Administrador de tarea |
|                             |             |   |                      |   | de Windows             |
|                             |             |   |                      |   | <b>JMeter</b>          |

**Realizado por:** Soria Lisbeth, 2023

A continuación, se describen los métodos que se utilizarán en este estudio:

#### • **Método analítico**

El método analítico es una herramienta útil para analizar el proceso actual de control de activos en la FIE-ESPOCH. Este método implica la descomposición del proceso en sus componentes individuales y la evaluación detallada de cada uno de ellos para identificar oportunidades de mejora.

#### • **Metodología ágil Small Scale Scrum**

La metodología Small Scale Scrum forma parte de las metodologías de desarrollo ágil, basado en la reducción de los procesos tradicionales de Scrum para adaptarse a un pequeño equipo, puede describirse mejor como un marco que se define primero por equipos pequeños de un máximo de tres personas y que apoya la planificación, el desarrollo y la entrega de soluciones de software de gran calidad de producción.

#### • **Método estadístico**

El método estadístico facilita la recopilación, análisis e interpretación de datos cuantitativos. Al aplicar técnicas estadísticas, se puede evaluar con precisión la eficiencia de una aplicación web en términos de tiempo, uso de recursos y capacidad.

#### <span id="page-34-0"></span>*3.1.3. Operacionalización de la eficiencia de desempeño*

En la **Tabla 3-2** se presenta la operacionalización conceptual de la eficiencia de desempeño en base a la formulación del problema.

| Formulación del problema                | <b>Variable</b> | <b>Tipo</b>  | Concepto                                 |
|-----------------------------------------|-----------------|--------------|------------------------------------------|
| ¿De qué manera mejorará la eficiencia   |                 |              | El desempeño de una aplicación se        |
| en el proceso de control de activos con | Eficiencia de   | Cuantitativa | define como la relación entre los        |
| la implementación de la aplicación      | desempeño       |              | recursos utilizados y los resultados     |
| web para la FIE – ESPOCH?               |                 |              | obtenidos, en función de las condiciones |
|                                         |                 |              | específicas en las que opera.            |

<span id="page-35-3"></span>**Tabla 3-2:** Operacionalización conceptual de la eficiencia de desempeño

**Realizado por:** Soria Lisbeth, 2023

## <span id="page-35-0"></span>*3.1.4. Operacionalización metodológica de la eficiencia de desempeño*

En la **Tabla 3-3** se detalla los indicadores que se utilizan para la evaluación de la eficiencia de desempeño mediante la utilización del estándar ISO/IEC 25010.

<span id="page-35-4"></span>**Tabla 3-3:** Operacionalización metodológica de la eficiencia de desempeño

| Formulación del problema           | <b>Variable</b> | <b>Indicador</b> | <b>Técnica</b> | <b>Fuente</b>          |
|------------------------------------|-----------------|------------------|----------------|------------------------|
| ¿De qué manera mejorará la         |                 | Comportamiento   |                | Aplicación web de<br>٠ |
| eficiencia en el proceso de        | Eficiencia de   | en el tiempo     |                | control de activos.    |
| de<br>activos con<br>la<br>control | desempeño       | Utilización de   | Observación    | Administrador<br>de    |
| implementación de la aplicación    |                 | recursos         |                | tareas                 |
| web para la FIE - ESPOCH?          |                 | Capacidad        |                | Software JMeter        |

**Realizado por:** Soria Lisbeth, 2023

## <span id="page-35-1"></span>*3.1.5. Indicadores para medir la eficiencia de desempeño*

En esta sección se abordan indicadores de eficiencia de desempeño de la aplicación ACTIVOCONT. Estos indicadores se muestran en fichas técnicas que brindan una descripción detallada de cada indicador, las cuales permiten evaluar subcaracterísticas de la eficiencia, las cuales son comportamiento temporal, utilización de los recursos y la capacidad.

## <span id="page-35-2"></span>*3.1.5.1. Fichas técnicas para la eficiencia de desempeño*

La ficha técnica, detallada en la **Tabla 3-4**, ofrece un modelo de documentación de métricas para la evaluación de la eficiencia de desempeño de la aplicación web de control de activos de la FIE-ESPOCH.

| <b>Nombre</b>     | Se determina el nombre de la métrica seleccionada.                              |
|-------------------|---------------------------------------------------------------------------------|
| Propósito         | Se especifica la razón fundamental por la cual se ha elegido la métrica.        |
| Medición, Fórmula | Provee una fórmula de medición e interpreta los datos que se van a<br>utilizar. |
| Interpretación    | Se brinda el valor y el rango preferido y recomendado.                          |
| Tipo de escala    | Se determina el tipo de escala utilizado para la métrica.                       |

<span id="page-35-5"></span> **Tabla 3-4:** Ficha técnica para la eficiencia de desempeño
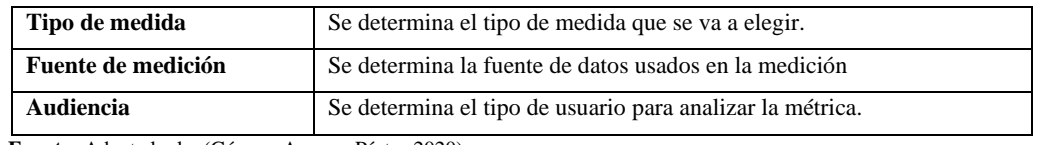

 **Fuente:** Adaptado de: (Gómez, Arcos y Pástor 2020)  **Realizado por:** Soria Lisbeth, 2023

#### • **Comportamiento en el tiempo**

Para evaluar la subcaracterística del comportamiento en el tiempo, se ha considerado emplear la métrica del tiempo de respuesta, el cual está representada por la variable "X" que indica el tiempo estimado necesario para obtener una respuesta de una tarea determinada. La ficha correspondiente al tiempo de respuesta se encuentra detallada en la **Tabla 3-5**.

 **Tabla 3-5:** Ficha técnica del tiempo de respuesta

| <b>Nombre</b>      | Tiempo de respuesta                               |
|--------------------|---------------------------------------------------|
| <b>Propósito</b>   | Conocer el tiempo estimado para obtener una tarea |
| Medición, Fórmula  | $X = B - A$                                       |
|                    | $A =$ Tiempo de envío de petición.                |
|                    | $B =$ Tiempo en recibir la primera respuesta.     |
| Interpretación     | El menor tiempo es mejor.                         |
| Tipo de escala     | Proporción                                        |
| Tipo de medida     | $X =$ Tiempo en segundos                          |
| Fuente de medición | Aplicación web ACTIVOCONT                         |
| <b>Audiencia</b>   | Desarrollador                                     |

 **Fuente:** Adaptado de: (Gómez, Arcos y Pástor 2020)

 **Realizado por:** Soria Lisbeth, 2023

# • **Utilización de recursos**

La utilización de recursos indica la eficiencia con la que un software usa los recursos del sistema al ejecutar una tarea. Las métricas que se han considerado utilizar son uso de CPU y uso de memoria RAM, para lo cual se aplicaran las respectivas fichas técnicas.

#### - **Uso de CPU**

En la medición del uso del CPU, el resultado será el mejor cuando al ejecutar una tarea el porcentaje de utilización de recursos es menor. Como se detalla en la **Tabla 3-6**, para evaluar la métrica se utilizará la variable X que representa la medida obtenida al ejecutar una tarea. Para obtener este resultado se utilizó el administrador de tareas.

| <b>Nombre</b>      | Uso de CPU                                                     |  |
|--------------------|----------------------------------------------------------------|--|
| Propósito          | Conocer el porcentaje de CPU utilizado para realizar una tarea |  |
| Medición, Fórmula  | $X = A$                                                        |  |
|                    | $A =$ Cantidad de CPU que es usada para realizar una tarea.    |  |
| Interpretación     | El menor porcentaje es mejor.                                  |  |
| Tipo de escala     | Porcentual                                                     |  |
| Tipo de medida     | X=Porcentaje de uso del CPU                                    |  |
| Fuente de medición | Aplicación web ACTIVOCONT                                      |  |
|                    | Administrador de tareas de Windows                             |  |
| Audiencia          | Desarrollador                                                  |  |

 **Tabla 3-6:** Ficha técnica de uso de CPU

 **Fuente:** Adaptado de: (Gómez, Arcos y Pástor 2020)

 **Realizado por:** Soria Lisbeth, 2023

#### - **Uso de memoria RAM**

Como parte de la utilización de recursos se ha considerado medir el uso de memoria RAM, donde el tipo de medida es en megabytes (MB) y el resultado es mejor cuando al ejecutar una tarea la cantidad de memoria requerida es menor. En la **Tabla 3-7**, se detalla la ficha técnica correspondiente.

| <b>Nombre</b>      | Uso de memoria RAM                                              |
|--------------------|-----------------------------------------------------------------|
| <b>Propósito</b>   | Conocer la cantidad de memoria RAM que es usada para            |
|                    | realizar una tarea                                              |
| Medición, Fórmula  | $X = A$                                                         |
|                    | $A =$ Cantidad de memoria que es usada para realizar una tarea. |
| Interpretación     | El menor tamaño de memoria es mejor.                            |
| Tipo de escala     | Ratio                                                           |
| Tipo de medida     | X=Tamaño de memoria en MB                                       |
| Fuente de medición | Aplicación web ACTIVOCONT                                       |
|                    | Administrador de tareas de Windows                              |
| Audiencia          | Desarrollador                                                   |

 **Tabla 3-7:** Ficha técnica de uso de memoria RAM

 **Fuente:** Adaptado de: (Gómez, Arcos y Pástor 2020)

 **Realizado por:** Soria Lisbeth, 2023

#### • **Capacidad**

Como parte de la evaluación de la capacidad, se ha tomado en cuenta la medición del número de peticiones en línea, donde el número máximo de peticiones refleja una mayor capacidad de la aplicación. Los detalles de esta métrica se encuentran en la **Tabla 3-8**, el cual se representa mediante la variable X, que indica la cantidad de peticiones que la aplicación puede procesar. Para recopilar los datos, se utilizó el software JMeter.

| <b>Nombre</b>      | Número máximo de peticiones en línea                        |  |
|--------------------|-------------------------------------------------------------|--|
| Propósito          | Conocer el número máximo de peticiones procesadas en línea. |  |
|                    |                                                             |  |
| Medición, Fórmula  | $X = A/T$                                                   |  |
|                    |                                                             |  |
|                    | $A = N$ úmero máximo de peticiones en línea procesadas.     |  |
|                    |                                                             |  |
|                    | $T =$ Tiempo de operación, $T > 0$                          |  |
|                    |                                                             |  |
| Interpretación     | El número máximo es mejor.                                  |  |
|                    |                                                             |  |
| Tipo de escala     | Numérico                                                    |  |
|                    |                                                             |  |
| Tipo de medida     | $X = N$ úmero máximo de peticiones/segundos                 |  |
|                    |                                                             |  |
| Fuente de medición | Aplicación web ACTIVOCONT                                   |  |
|                    |                                                             |  |
|                    | Apache JMeter                                               |  |
|                    |                                                             |  |
| Audiencia          | Desarrollador                                               |  |
|                    |                                                             |  |

 **Tabla 3-8:** Ficha técnica del número de peticiones en línea

 **Fuente:** Adaptado de: (Gómez, Arcos y Pástor 2020)

 **Realizado por:** Soria Lisbeth, 2023

#### *3.1.6. Población y muestra*

Este proyecto se enfoca en la implementación de la aplicación web de control de activos, diseñada específicamente para los Técnicos Informáticos de la FIE-ESPOCH. Por tanto, para medir la eficiencia de desempeño, se ha considerado a los nueve Técnicos Informáticos actuales como población del estudio, esta información fue recopilada a través del Ingeniero Jorge Estrada, encargado del inventario de los bienes de la FIE.

Teniendo una población definida de 9 Técnicos se procede a determinar el tamaño de la muestra, para lo cual se aplicó la fórmula correspondiente de población finita, como se detalla a continuación:

$$
n = \frac{N * Z_a^2 * p * q}{d^2(N-1) + Z_a^2 * p * q}
$$

$$
n = \frac{9 * 1.28^2 * 0.05 * 0.95}{0.05^2(9-1) + 1.28^2 * 0.05 * 0.95}
$$

$$
n=7.159
$$

Tras realizar el cálculo, se puede deducir que la muestra es de 7 personas, quienes van a interactuar con la aplicación web para el registro de una prestación con el propósito de medir la eficiencia de la aplicación web.

#### *3.1.7. Planteamiento de la hipótesis*

El planteamiento de la hipótesis se basa en el análisis de la varianza (ANOVA), el cual es un método estadístico que permite comparar los promedios de dos o más grupos independientes para determinar si son significativamente diferentes entre sí. Dentro del marco de este estudio, se plantean las siguientes hipótesis:

**H0:** Los tiempos de respuesta promedio del pretest y posttest, son equivalentes.

**H1:** Al menos uno de los tiempos de respuesta promedio del pretest y posttest, es significativamente distinto.

#### **3.2. Análisis del proceso actual de control de activos de la FIE-ESPOCH**

Se inició un análisis de control de activos de la FIE-ESPOCH, con el fin de entender los procesos que serán automatizados mediante la implementación de la aplicación web ACTIVOCONT. Para ello, se organizó una entrevista que permitió obtener información esencial de cada proceso. La información obtenida fue posteriormente representada en diagramas de procesos del negocio basados en el estándar BPMN (Business Process Model and Notation), con el apoyo de la herramienta Bizagi Modeler.

El análisis que se presenta a continuación detalla los pasos seguidos desde la etapa de preparación de la entrevista hasta el análisis de la información recolectada, culminando con la creación de los diagramas de proceso. Este proceso detallado proporciona una visión exhaustiva de las operaciones de control de activos de la FIE-ESPOCH, destacando las áreas que se beneficiarán de la automatización con la aplicación web ACTIVOCONT.

#### • **Preparación de la entrevista**

En el proceso de preparación de la entrevista para esta investigación, se decidió emplear la técnica de la entrevista semiestructurada. Dicha técnica se caracteriza por su flexibilidad, lo cual implica que, a pesar de la existencia de una guía preestablecida de preguntas, el entrevistador tiene la posibilidad de realizar preguntas adicionales que no fueron previstas inicialmente. La selección de este tipo de entrevista radica en su capacidad para atender a las inquietudes que puedan surgir en el transcurso de la entrevista.

Respecto a la entrevista, se diseñó con base en ocho preguntas abiertas que se encuentran disponibles en el **Anexo A** y se formularon con el fin de profundizar en uno de los objetivos específicos de la investigación, el cual es conocer cómo se realizan los procesos de control de activos.

#### • **Desarrollo de la entrevista**

La entrevista fue dirigida a el Ing. Raúl Cuzco debido a que es uno de los Técnicos Informáticos, que lleva el control de activos del laboratorio de Software y por ende conoce detalladamente los procesos, para ello se realizó una reunión de manera virtual el lunes 10 de abril de 2023 y tuvo una duración de 1 hora, de esta manera el proceso de comunicación fue efectivo, obteniendo como resultado las respuestas que se encuentran en el **Anexo A.**

#### • **Análisis de información recopilada**

A partir de la información recopilada de la entrevista se realizó un análisis, permitiendo identificar y describir los procesos de control de activos, los cuales son: prestación de activos, traspaso de activos, reubicación de activos y baja de activos. Posteriormente se representó los procesos mediante diagramas basados en el estándar BPMN.

#### *3.2.1. Descripción de los procesos del negocio*

Las actividades desempeñadas por los Técnicos Informáticos de la FIE-ESPOCH se enfocan en el control de activos, cada Técnico es responsable de una dependencia en específico, donde se encargan de supervisar y registrar todas las operaciones relacionadas con los activos. Este seguimiento se realiza con base en la prestación, traspaso, reubicación, y baja de activos. El control tiene como finalidad mantener un historial detallado, el cual será esencial para las futuras auditorías. A continuación, se detallan los procesos:

#### • **Proceso de prestación de activos**

El proceso de prestación se refiere al préstamo temporal de activos a un docente o estudiante para su uso en actividades académicas. Este proceso implica mantener un registro detallado de los préstamos, lo cual es fundamental para realizar un seguimiento preciso de los activos asegurando que todos los activos que se han prestado sean devueltos en el tiempo acordado, evitando pérdidas y manteniendo la disponibilidad de los activos para futuros préstamos. Los pasos detallados de este proceso se encuentran en la **Ilustración 3-1**, y se explican a continuación:

- **-** Pedir activos: El docente o estudiante solicita el préstamo de activos al Técnico Informático.
- **-** Verificar disponibilidad de los activos: El Técnico Informático verifica si el activo solicitado está disponible para el préstamo.
- **-** Solicitar cédula como garantía: Si el activo está disponible, el Técnico solicita la cédula del docente o estudiante como garantía del préstamo.
- **-** Entregar cédula: El docente o estudiante proporciona su cédula al Técnico.
- **-** Extraer y registrar información de la persona y de los activos: El Técnico recopila y registra manualmente la información necesaria del docente o estudiante, así como la información de los activos que se va a prestar.
- **-** Entregar activos: El Técnico entrega los activos al docente o estudiante.
- **-** Informar plazo de entrega: El Técnico comunica al docente o estudiante el plazo de entrega.
- **-** Pedir los activos al docente o estudiante: En caso de que el docente o estudiante no haya entregado los activos antes de la fecha acordada ,el Técnico procede a pedir la devolución de estos activos.
- **-** Recibir los activos: El docente o estudiante recibe el activo prestado y lo usa para sus propósitos.
- **-** Devolver cédula: Una vez que los activos han sido devueltos, el Técnico devuelve la cédula al docente o estudiante.
- **-** Registrar devolución de los activos: El Técnico registra la fecha de entrega de los activos.

Se planea automatizar el registro de prestación de activos para reducir el tiempo que toma en realizar el proceso. Esta automatización permitirá una fácil verificación de la disponibilidad de los activos, así como un registro simplificado del préstamo. En la aplicación web propuesta, se podrá desplazar al módulo de activos para elegir el activo que va a prestarse. Una vez seleccionada la opción, la aplicación permitirá el registro de la cédula de la persona que solicita el activo. Un aspecto destacado de la aplicación es que, una vez que haya ingresado la cédula, se cargarán automáticamente los nombres y apellidos y el tipo de persona sea docente o estudiante, debido a que la aplicación va a obtener estos datos de la API del Oasis de la FIE-ESPOCH. Una vez que consuma los datos de un docente o estudiante por primera vez, estos se guardarán en la aplicación. Si en el futuro se vuelve a prestar un activo a la misma persona, la aplicación sugerirá el número de cédula de la persona si se encuentra activo, lo que permitirá seleccionarlos fácilmente en lugar de tener que volver a introducirlos. Finalmente, se podrá introducir la fecha plazo de entrega y, una vez guardado el registro, esta información se presentará en el módulo de prestación. Posteriormente el Técnico podrá cambiar el estado de la prestación a "entregado" y se marcará automáticamente la fecha de entrega. En caso de que aún no haya sido devuelto el activo y exceda la fecha plazo de entrega del activo la aplicación notificará al Técnico mediante un mensaje que la fecha ha expirado.

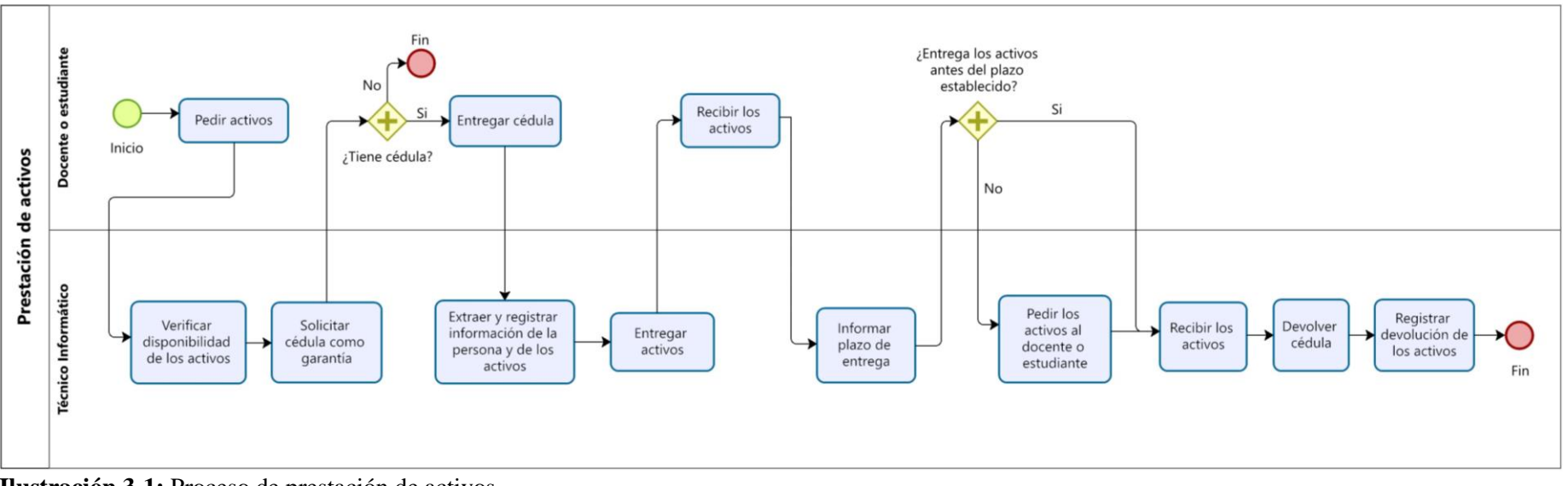

**Ilustración 3-1:** Proceso de prestación de activos

#### • **Proceso de traspaso de activos**

El proceso de traspaso consiste en el envío de activos a otro Técnico. Este proceso requiere un registro detallado de los traspasos, lo cual es importante para el control de los activos. Los pasos que se llevan a cabo en este proceso se muestran en la **Ilustración 3-2,** y se explican con mayor detalle a continuación:

- Identificar y obtener información de activos en desuso: El Técnico a cargo del envío de activos primero verifica que los activos estén en desuso.
- Obtener información del nuevo Técnico designado: El Técnico encargado del traspaso recopila información de la cédula, nombre completo y la dependencia del Técnico designado para recibir los activos.
- Registrar traspaso con datos obtenidos: Se elabora un informe utilizando los datos recopilados previamente.
- Entregar informe: El Técnico presenta el informe a la unidad de control de bienes y bodega.
- Recibir informe: La unidad de control de bienes y bodega recibe el informe.
- Aprobar traspaso: La unidad de control de bienes y bodega autoriza el traspaso.
- Entregar activos al Técnico designado: Se realiza la entrega de los activos al nuevo Técnico.
- Actualizar inventarios de activos: La unidad de control de bienes y bodega modifica los inventarios, añadiendo activos al listado del nuevo Técnico designado y se retiran del listado del Técnico anterior, todo ello conforme a los informes de traspaso.
- Recibe el nuevo archivo Excel de activos, actualizado: El técnico recibe el inventario con información actualizada de activos a su cargo.

Se concibe automatizar el envío de traspaso de activos para acortar el tiempo que toma en realizar el proceso. En la aplicación web, el Técnico podrá acceder al módulo de activos, buscar y seleccionar el activo que va a transferir Tras seleccionar la opción "nuevo traspaso" la aplicación facilitará el ingreso de la cédula del Técnico destinatario. La aplicación sugerirá las cédulas de los Técnicos de la FIE-ESPOCH y al seleccionar uno, se cargará automáticamente el nombre completo y dependencia del destinatario, así como el código del activo y nombre del activo previamente seleccionado. Luego, seleccionará el estado del activo y enviará el traspaso. Tras el envio automáticamente se actualizará el listado de activos disponibles y se podrá verificar la información del traspaso en el módulo correspondiente. Esta funcionalidad facilitará el seguimiento de los activos trasferidos y recibidos de manera rápida. Además, el Técnico podrá generar informes en PDF o Excel. Los traspasos recibidos se podrán anular, esta opción devolverá el activo al Técnico remitente y el inventario de activos disponibles se actualizará nuevamente.

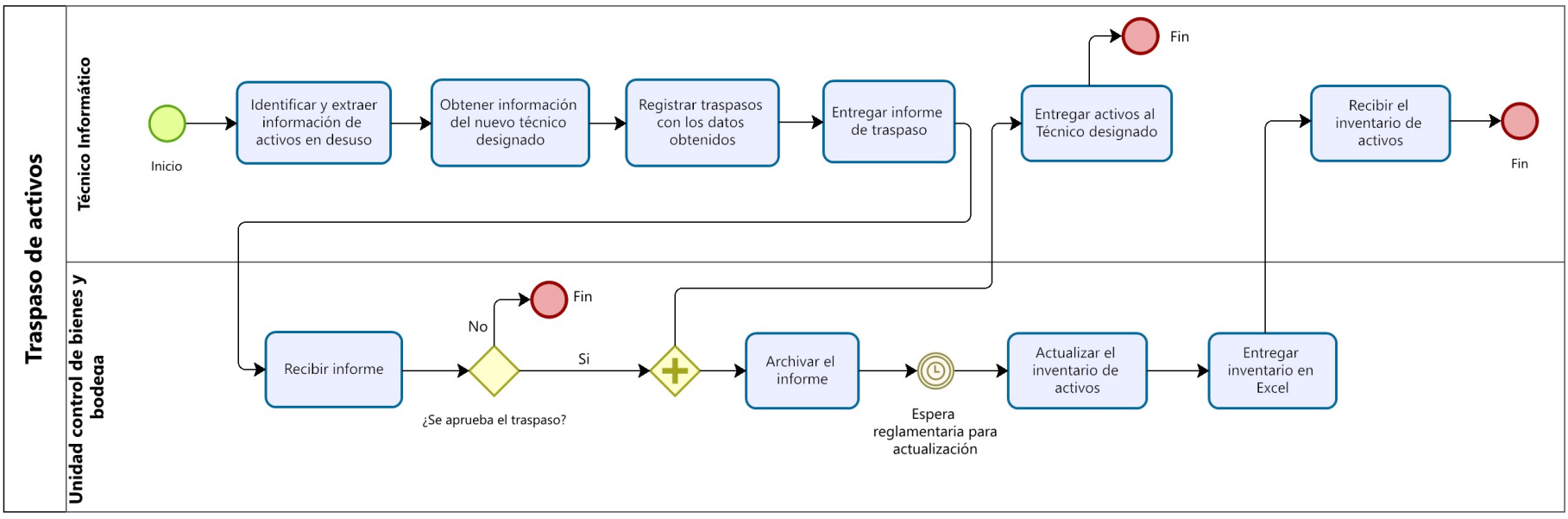

**Ilustración 3-2:** Proceso de traspaso de activos

#### • **Proceso de reubicación de activos**

El proceso de reubicación implica el registro de los cambios de ubicación física de los activos para garantizar un correcto seguimiento de la reubicación. Los pasos específicos de este proceso están plasmados en la **Ilustración 3-3,** y se describen a continuación:

- Reubicación física de activos: El Técnico traslada los activos a su nueva ubicación.
- Registrar reubicación: Se elabora un informe que detalla la nueva ubicación de los activos.
- Entregar informe de reubicación: El Técnico suministra el informe a la unidad de control de bienes y bodega.
- Recibir informe: La unidad de control de bienes y bodega recibe y verifica el informe.
- Archivar informe: La unidad de control de bienes y bodega archiva el informe.
- Actualizar inventario de activos: La unidad de control de bienes y bodega se encarga de modificar la información de ubicación de los activos basándose en los informes previamente recibidos.
- Recibir archivo Excel actualizado de activos: Finalmente, el Técnico obtiene el inventario en Excel que refleja los cambios recientes en la ubicación de los activos que están bajo su responsabilidad.

Con el objetivo de agilizar el registro de reubicaciones y garantizar un seguimiento detallado de los movimientos de los activos, se busca automatizar este proceso. Tras la reubicación física de los activos, el Técnico podrá ingresar al módulo de "Activos" para buscar los activos y registrar el cambio realizado, posteriormente, en el mismo módulo se podrá verificar la ubicación actual de los activos. Adicionalmente, en el módulo de "Reubicación", se guardará los registros de las reubicaciones realizadas, facilitando así futuras consultas. En el módulo de "Reportes", el Técnico puede generar informes de reubicación por nombre del activo y rango de fechas en formato PDF o Excel.

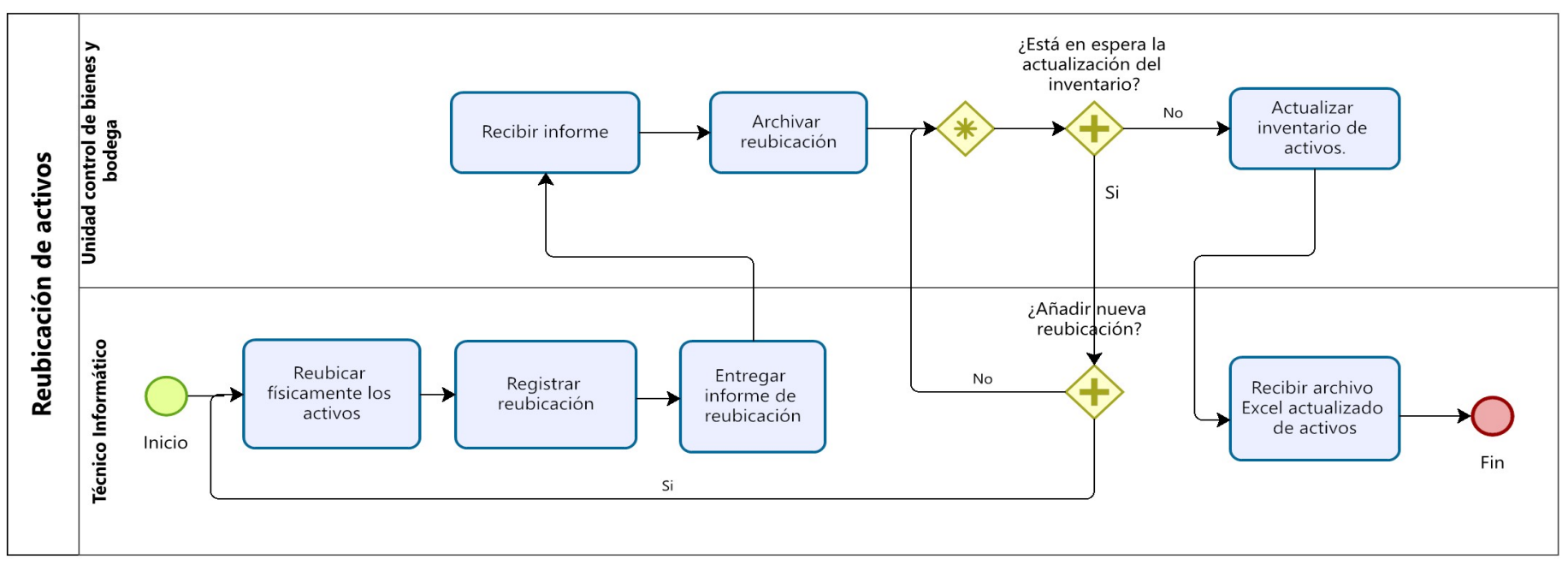

**Ilustración 3-3:** Proceso de reubicación de activos

# • **Proceso de baja de activos**

El proceso de baja de activos se centra en la identificación y registro de activos que se consideran obsoletos o que están destinados a donación. Los pasos de este proceso se muestran en la **Ilustración 3-4,** y se detallan a continuación:

- Identificar activos obsoletos o destinados a donación: El Técnico identifica a los activos que se encuentran dañados o que van a ser donados.
- Registrar baja de activos: Una vez identificado los activos a dar de baja se procede a registrar la información de estos activos.
- Entregar informe de baja de activos: Una vez registrado, se elabora y entrega un informe que detalla la baja de los activos.
- Recibir informe: El informe de baja es recibido por la unidad de control de bienes y bodegas, para su revisión.
- Aprobar baja de activos: Tras revisar el informe, se procede a aprobar oficialmente la baja de los activos propuestos.
- Archivar informe de baja de activos: Después de obtener la aprobación, el informe de baja se guarda en un archivo para preservar el historial de cambios en los activos.
- Eliminación de activos del inventario: Los activos dados de baja son retirados del inventario de activos.
- Recibe el nuevo archivo Excel de activos, actualizado: El Técnico obtiene el inventario actualizado con los activos que siguen estando a su cargo.

Con la automatización del presente proceso, se busca agilizar el registro de activos que se dan de baja. El módulo "Baja de activos" almacenará todos los registros, facilitando consultas futuras. El módulo de reportes permitirá al usuario filtrar por fechas desde y hasta, o generar un informe de todos los activos dados de baja en formato PDF o Excel. Una ventaja significativa de esta automatización es que el inventario de activos se actualizará en tiempo real, proporcionando un listado actualizado de los activos disponibles.

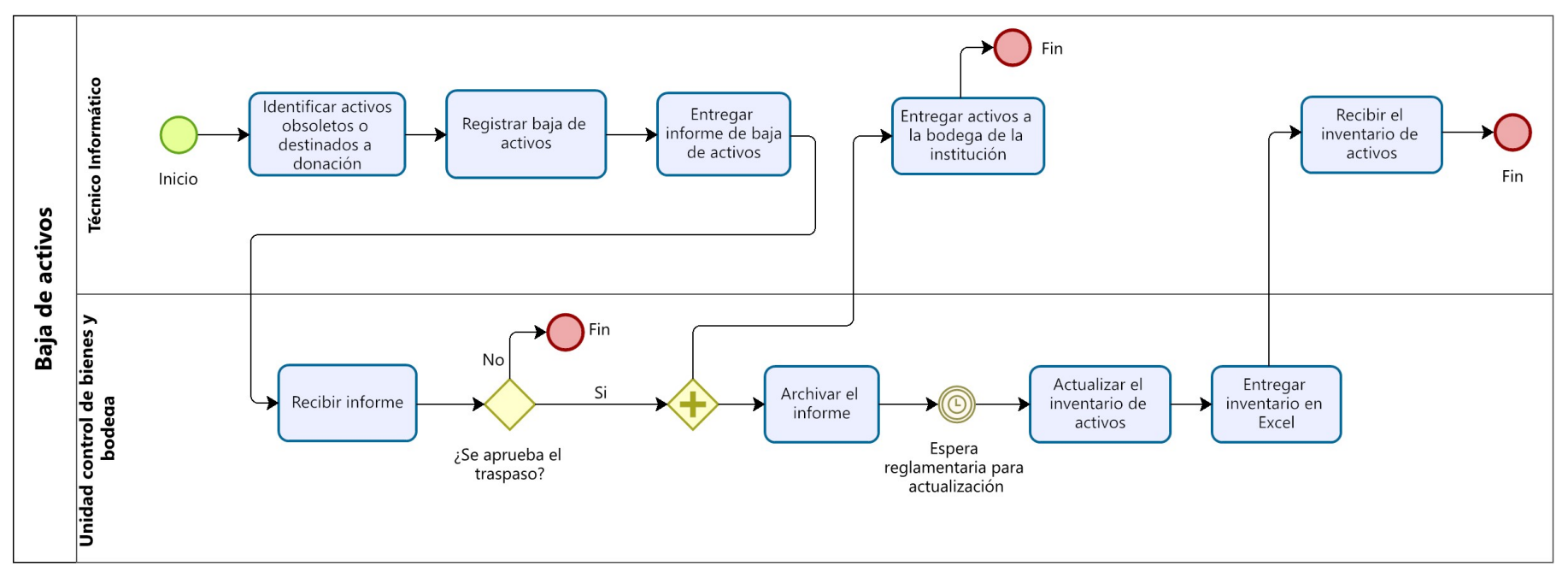

**Ilustración 3-4:** Proceso de baja de activos

#### **3.3. Desarrollo de la aplicación ACTIVOCONT utilizando Small Scale Scrum**

El desarrollo de la aplicación web ACTIVOCONT utiliza el patrón arquitectónico Modelo-Vista-Controlador y siguiendo las fases de la metodología ágil Small Scale Scrum. A continuación, se presentan las fases de Small Scale Scrum aplicadas a la implementación de la aplicación web ACTIVOCONT.

# *3.3.1. Fase de inicio*

En esta fase, se realizó el análisis inicial, que consistió en el primer acercamiento con los stakeholders. El objetivo fue recopilar información sobre los requerimientos de la aplicación web, identificar los roles según Small Scale Scrum, definir la factibilidad, estimar el proyecto y especificar posibles riesgos junto con sus correspondientes estrategias de mitigación.

#### *3.3.1.1. Personas y roles involucrados en el proyecto*

El equipo Small Scale Scrum involucrado en el desarrollo del presente proyecto, se describe en la **Tabla 3-9**, donde se detallan las personas que participan y sus roles.

| <b>Persona</b>      | Rol                    |
|---------------------|------------------------|
| Ing. Omar Gómez     | <b>Proyect Manager</b> |
| Ing. Gladys Aguirre | <b>Proyect Manager</b> |
| Srta. Lisbeth Soria | Desarrollador          |

 **Tabla 3-9:** Usuarios y roles de la aplicación web

 **Realizado por:** Soria Lisbeth, 2023

#### *3.3.1.2. Tipos de usuario en el sistema*

Para la utilización de la aplicación web existen personas, quienes se denominan usuarios de la aplicación web, estos han sido identificados en conjunto con el Ingeniero Jorge Estrada encargado de los bienes de la FIE. En la **Tabla 3-10** se específica el tipo de usuario y rol.

**Tabla 3-10:** Usuarios y roles de la aplicación

| <b>Tipos de usuarios</b> | Rol                                                    | Responsable                 |
|--------------------------|--------------------------------------------------------|-----------------------------|
| Administrador            | Utiliza la aplicación web para gestionar usuarios,     | Ing. Jorge Estrada          |
|                          | dependencias y activos.                                |                             |
| Técnico                  | Utiliza la aplicación web para gestionar prestaciones, | Técnicos Informáticos de la |
|                          | traspasos, reubicaciones, bajas de activos, y generar  | FIE.                        |
|                          | informes.                                              |                             |

# *3.3.1.3. Requisitos de software*

La información recopilada a través del análisis de los procesos de control de activos ha permitido establecer los requisitos de software funcionales y no funcionales. Estos requisitos se detallan en la **Tabla 3-11** y **Tabla 3-12**, respectivamente.

| Clasificación      | Código       | <b>Requisitos</b>                                                                                                    |  |
|--------------------|--------------|----------------------------------------------------------------------------------------------------|--|
| de requisitos      |              |                                                                                                    |  |
|                    | $RF-01$      | La aplicación debe permitir iniciar sesión como técnico o administrador.                                                   |  |
|                    | $RF-02$      | La aplicación debe permitir el registro de los técnicos y administradores.                                                 |  |
|                    | <b>RF-03</b> | La aplicación debe permitir al administrador el registro de activos.                                                       |  |
|                    | $RF-04$      | La aplicación debe permitir al administrador agregar dependencias.                                                         |  |
|                    | $RF-05$      | La aplicación debe permitir al administrador buscar usuarios por rol, nombres,                                             |  |
|                    |              | apellidos, cédula, email y dependencia.                                                                                    |  |
|                    | <b>RF-06</b> | La aplicación debe permitir al administrador buscar dependencias por nombre.                                               |  |
|                    | <b>RF-07</b> | La aplicación debe permitir al administrador buscar activos por nombre del técnico.                                        |  |
|                    | <b>RF-08</b> | La aplicación debe permitir al administrador modificar la información de los usuarios.                                     |  |
|                    | <b>RF-09</b> | La aplicación debe permitir al administrador modificar la información de las                                               |  |
|                    |              | dependencias.                                                                                                    |  |
|                    | $RF-10$      | La aplicación debe permitir al administrador modificar la información de los activos.                                      |  |
|                    | $RF-11$      | La aplicación debe permitir al administrador visualizar el listado de usuarios.                                            |  |
|                    | $RF-12$      | La aplicación debe permitir al administrador visualizar el listado de dependencias.                                        |  |
|                    | $RF-13$      | La aplicación debe permitir al administrador visualizar el listado de activos de todos                                     |  |
|                    |              | los técnicos.                                                                                                    |  |
|                    | <b>RF-14</b> | La aplicación debe permitir al administrador desactivar las cuentas de usuarios.                                           |  |
|                    | $RF-15$      | La aplicación debe permitir al administrador o técnico subir archivos Excel de activos.                                    |  |
|                    | $RF-16$      | La aplicación debe permitir al administrador y técnico buscar los activos por código,                                      |  |
| <b>Funcionales</b> |              | nombre, serie y ubicación.                                                                                                 |  |
|                    | <b>RF-17</b> | La aplicación debe mostrar al administrador y técnico la cantidad total de activos, su                                     |  |
|                    |              | valor contable total y el monto acumulado de depreciación.                                                                 |  |
|                    | $RF-18$      | La aplicación debe permitir al técnico visualizar el listado de activos a su cargo.                                        |  |
|                    | <b>RF-19</b> | La aplicación debe permitir al técnico registrar prestaciones.                                                             |  |
|                    | $RF-20$      | La aplicación debe permitir al técnico registrar traspasos enviados y recibidos.                                           |  |
|                    | $RF-21$      | La aplicación debe permitir al técnico registrar reubicaciones.                                                            |  |
|                    | $RF-22$      | La aplicación debe permitir al técnico registrar la baja de un activo.                                                     |  |
|                    | $RF-23$      | La aplicación debe permitir al técnico buscar las prestaciones por cédula, nombres y                                       |  |
|                    |              | apellidos del docente o estudiante, codigo activo y estado.                                                                |  |
|                    | <b>RF-24</b> | La aplicación debe permitir al técnico buscar los traspasos por cédula, nombres y                                          |  |
|                    |              | apellidos del técnico, codigo activo y estado.                                                                             |  |
|                    | $RF-25$      | La aplicación debe permitir al técnico buscar las reubicaciones por codigo activo,<br>nombre activo, reubicación y estado. |  |
|                    | $RF-26$      | La aplicación debe permitir al técnico buscar activos de baja por codigo activo,                                           |  |
|                    |              | nombre activo, ubicación y estado.                                                                                         |  |
|                    | $RF-27$      | La aplicación debe permitir al técnico modificar el registro de prestaciones.                                              |  |
|                    | $RF-28$      | La aplicación debe permitir al técnico modificar el registro de reubicaciones.                                             |  |
|                    | $RF-29$      | La aplicación debe permitir al técnico modificar el registro de bajas de activos.                                          |  |
|                    | $RF-30$      | La aplicación debe permitir al administrador visualizar el listado de prestaciones.                                        |  |
|                    | $RF-31$      | La aplicación debe permitir al administrador visualizar el listado de traspasos.                                           |  |
|                    | $RF-32$      | La aplicación debe permitir al administrador visualizar el listado de reubicaciones.                                       |  |
|                    | RF-33        | La aplicación debe permitir al administrador visualizar el listado de activos de baja.                                     |  |
|                    | RF-34        | La aplicación debe permitir al técnico anular traspasos recibidos.                                                         |  |
|                    | RF-35        | La aplicación debe permitir al técnico anular los activos de baja.                                                         |  |
|                    |              |                                                                                                    |  |

**Tabla 3-11:** Requisitos funcionales

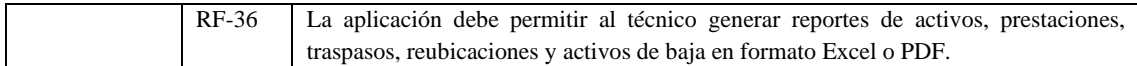

**Tabla 3-12:** Requisitos no funcionales

| Clasificación         | Código   | <b>Requisitos</b> | <b>Descripción</b>                                         |
|-----------------------|----------|-------------------|------------------------------------------------------------|
| de requisitos         |          |                   |                                                            |
|                       | $RNF-01$ | Seguridad         | La aplicación debe encriptar la contraseña de registro     |
| <b>No funcionales</b> | $RNF-02$ | Disponibilidad    | La aplicación funcionará mientras haya conexión a internet |
|                       | $RNF-03$ | Portabilidad      | La aplicación debe ejecutarse en Windows y Linux, así      |
|                       |          |                   | como en los navegadores web.                               |

**Realizado por:** Soria Lisbeth, 2023

#### *3.3.1.4. Estudio de factibilidad técnica*

El estudio de factibilidad técnica se centra en determinar la disponibilidad de los recursos hardware y software necesarios para llevar a cabo los procedimientos requeridos en la implementación del proyecto. En el **Anexo B** se muestra el estudio de la factibilidad técnica elaborado para el presente proyecto.

# *3.3.1.5. Estimación del proyecto*

La estimación de un proyecto es un proceso importante, dado que establece el esfuerzo requerido, así como el tiempo necesario para el desarrollo de un software. Para determinar las líneas de código, se aplicará la técnica de análisis de puntos de función (FPA), la cual implica evaluar las funciones de la aplicación web y procesar el resultado en un modelo matemático. Como resultado de este proceso se ha obtenido un valor de 840 Horas/Hombre, lo que establece que la duración estimada del proyecto es de 3 meses con 5 días, por lo tanto, el desarrollo del proyecto es viable. La estimación realizada se encuentra de manera detallada en la **Anexo C**.

# *3.3.1.6. Análisis de riesgos*

Los riesgos del proyecto son eventos inciertos que pueden afectar los objetivos del proyecto en términos de tiempo, costo, alcance o calidad. Por ello, con la finalidad de establecer acciones que permitan disminuir las condiciones de riesgo existentes se llevó a cabo el análisis de riesgos donde se va a identificar los posibles riesgos, analizar y realizar un plan para gestionar estos riesgos.

Los riesgos que podrían inferir durante el desarrollo del proyecto de software se detallan en la **Tabla 3-13**.

| <b>Identificación</b> | Descripción de riesgo                        | <b>Consecuencias</b>                              |
|-----------------------|----------------------------------------------|---------------------------------------------------|
| $\mathbf{R}1$         | Cambio de requisitos                         | Modifica el alcance y ocasiona retrasos en el     |
|                       |                                              | desarrollo.                                       |
| R <sub>2</sub>        | Falta de comunicación entre el desarrollador | Desalineación en las expectativas y retraso en    |
|                       | y los interesados del proyecto.              | el desarrollo del proyecto.                       |
| R <sub>3</sub>        | Daño físico del computador usado para el     | Detiene temporalmente el desarrollo del           |
|                       | desarrollo del software.                     | proyecto.                                         |
| R <sub>4</sub>        | Ausencia del desarrollador por calamidad     | Genera retrasos en el desarrollo del proyecto.    |
|                       | doméstica.                                   |                                                   |
| R <sub>5</sub>        | Diseño inadecuado de las interfaces          | Reduce la satisfacción del cliente y dificulta el |
|                       |                                              | uso del software.                                 |
| R6                    | Pérdida de información                       | Pérdida de tiempo en la recuperación o            |
|                       |                                              | reconstrucción de la información.                 |

**Tabla 3-13:** Identificación de riesgos

Según la tabla previa, se evidencia que cualquier riesgo que se presente causará un retraso en el cronograma de actividades. Por lo tanto, es crucial determinar cuáles de estos riesgos representan una amenaza mayor para comprender su impacto y así establecer una sólida gestión de riesgos. De esta manera, se podrán implementar acciones específicas con el propósito de mitigar dichos riesgos. En el **Anexo D**, se muestra más a detalle el análisis de riesgos que se ha contemplado para el desarrollo del presente proyecto.

# *3.3.2. Fase de planificación*

En esta fase del proyecto se detalla el Project Backlog, como una lista de tareas de desarrollo, seguidamente se describen las historias de usuario, las cuales representan las necesidades de los usuarios finales y guían el desarrollo de software. Por último, se establece el cronograma de tareas, especificando qué actividades se realizarán y cuándo.

# *3.3.2.1. Project Backlog*

En la metodología de desarrollo Small Scale Scrum, el Project backlog es la lista donde se establecen las tareas de desarrollo con la respectiva prioridad para las historias de usuario definidas, como se muestra en la **Tabla 3-14**.

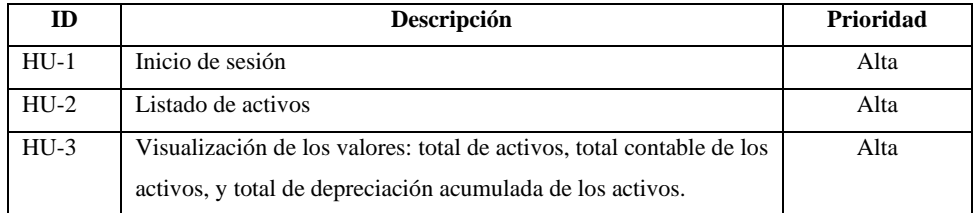

#### **Tabla 3-14:** Project Backlog

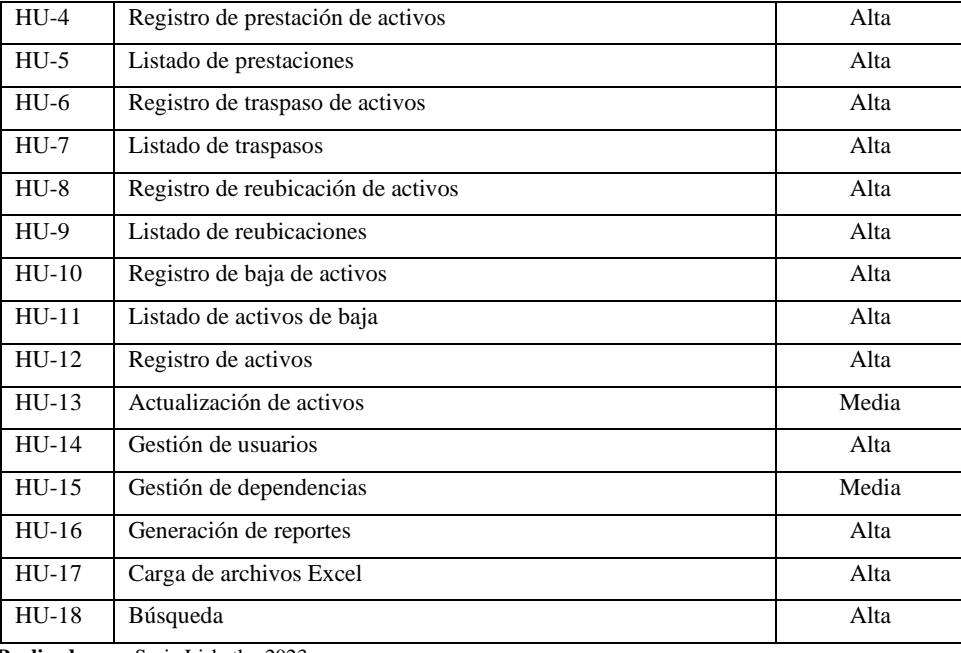

# *3.3.2.2. Historias de usuario*

A continuación, en la **Tabla 3-15** se muestra el formato de una historia de usuario, el cual se utiliza para dar a conocer los requisitos del software. En el **Anexo E,** se pueden encontrar las historias de usuario establecidas para el presente proyecto.

 **Tabla 3-15:** Historia de usuario HU-1

| Historia de usuario                                           |                                     |     |        |  |
|---------------------------------------------------------------|-------------------------------------|-----|--------|--|
| Nombre de historia:                                           | Inicio de sesión                    | ID: | $HU-1$ |  |
| Como:                                                         | Usuario                             |     |        |  |
| <b>Quiero:</b>                                                | Iniciar sesión en la aplicación.    |     |        |  |
| Para poder:                                                   | Acceder al inicio de la aplicación. |     |        |  |
| Validación:                                                   |                                     |     |        |  |
| • Comprobar que se ingrese los campos correctamente.          |                                     |     |        |  |
| • Validar el correo del usuario.                              |                                     |     |        |  |
| • Validar la contraseña.                                      |                                     |     |        |  |
| Prueba de aceptación                                          |                                     |     |        |  |
| <b>Código PA</b><br>Evaluación de la prueba<br>Responsable    |                                     |     |        |  |
| $PA-1$                                                        | Exitosa<br>Lisbeth Soria            |     |        |  |
| Condiciones de Ejecución                                      |                                     |     |        |  |
| Tener conexión a internet                                     |                                     |     |        |  |
| Contar con un usuario y contraseña<br>٠                       |                                     |     |        |  |
| Ingresar a la aplicación con las credenciales correctas.<br>٠ |                                     |     |        |  |
| Pasos:                                                        |                                     |     |        |  |
| Ingresar a la dirección del sitio web<br>1.                   |                                     |     |        |  |

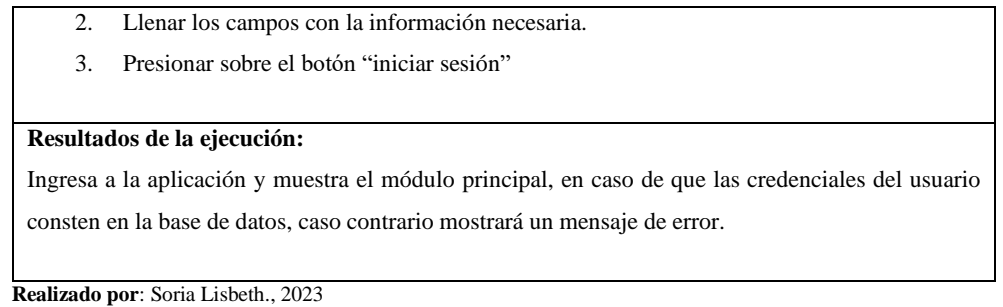

# *3.3.2.3. Cronograma de tareas*

En la **Tabla 3-16**, se puede visualizar las actividades a realizar, donde se estima el tiempo que llevará realizar cada una.

| $N^{\circ}$              | Fecha<br><b>Tarea</b>                                       |               |            |
|--------------------------|-------------------------------------------------------------|---------------|------------|
|                          |                                                             | <b>Inicio</b> | Fin        |
| $\mathbf{1}$             | Analizar el proceso de control de activos de la FIE-ESPOCH. | 10/04/2023    | 19/04/2023 |
| 2                        | Definir las herramientas a utilizar para el desarrollo.     | 20/04/2023    | 20/04/2023 |
| 3                        | Diseñar la arquitectura de la aplicación web.               | 21/04/2023    | 22/04/2023 |
| $\overline{4}$           | Definir los estándares de codificación.                     | 23/04/2023    | 24/04/2023 |
| $\overline{\phantom{0}}$ | Diseñar base de datos.                                      | 25/04/2023    | 30/04/2023 |
| 6                        | Diseñar las interfaces de usuario.                          | 01/05/2023    | 02/05/2023 |
| $\tau$                   | Desarrollar los módulos de la aplicación.                   | 03/05/2023    | 02/07/2023 |
| 8                        | Evaluar los resultados en base al estándar ISO/IEC 25010.   | 03/07/2023    | 16/07/2023 |
| 9                        | Documentar el proceso de desarrollo del proyecto.           | 10/04/2023    | 04/08/2023 |

**Tabla 3-16:** Cronograma de tareas

**Realizado por**: Soria Lisbeth., 2023

# *3.3.3. Fase de desarrollo*

En el presente apartado se presenta la arquitectura de la aplicación web, enfocándose en su estructura y componentes principales. Se establecen los estándares de codificación para garantizar un desarrollo uniforme y buenas prácticas. Seguidamente, se exhibe el diseño de la base de datos y, finalmente, el diseño de interfaces.

#### *3.3.3.1. Arquitectura de la aplicación web*

Para documentar la arquitectura de la aplicación web, se utilizará el modelo arquitectónico 4+1 propuesto por Philippe Kruchten. El modelo se compone de cinco vistas que son la lógica, de desarrollo, de proceso, física y de casos de uso o escenarios. A continuación, se presentan los diagramas correspondientes a cada vista mencionada:

# • **Vista lógica**

La vista lógica describe la funcionalidad que la aplicación web proporciona a los usuarios, para lo cual, en la **Ilustración 3-5,** se muestra el diagrama de clases con la finalidad de describir las clases que conforman la aplicación web, se traza la estructura que se compone de clases, atributos, métodos y relaciones.

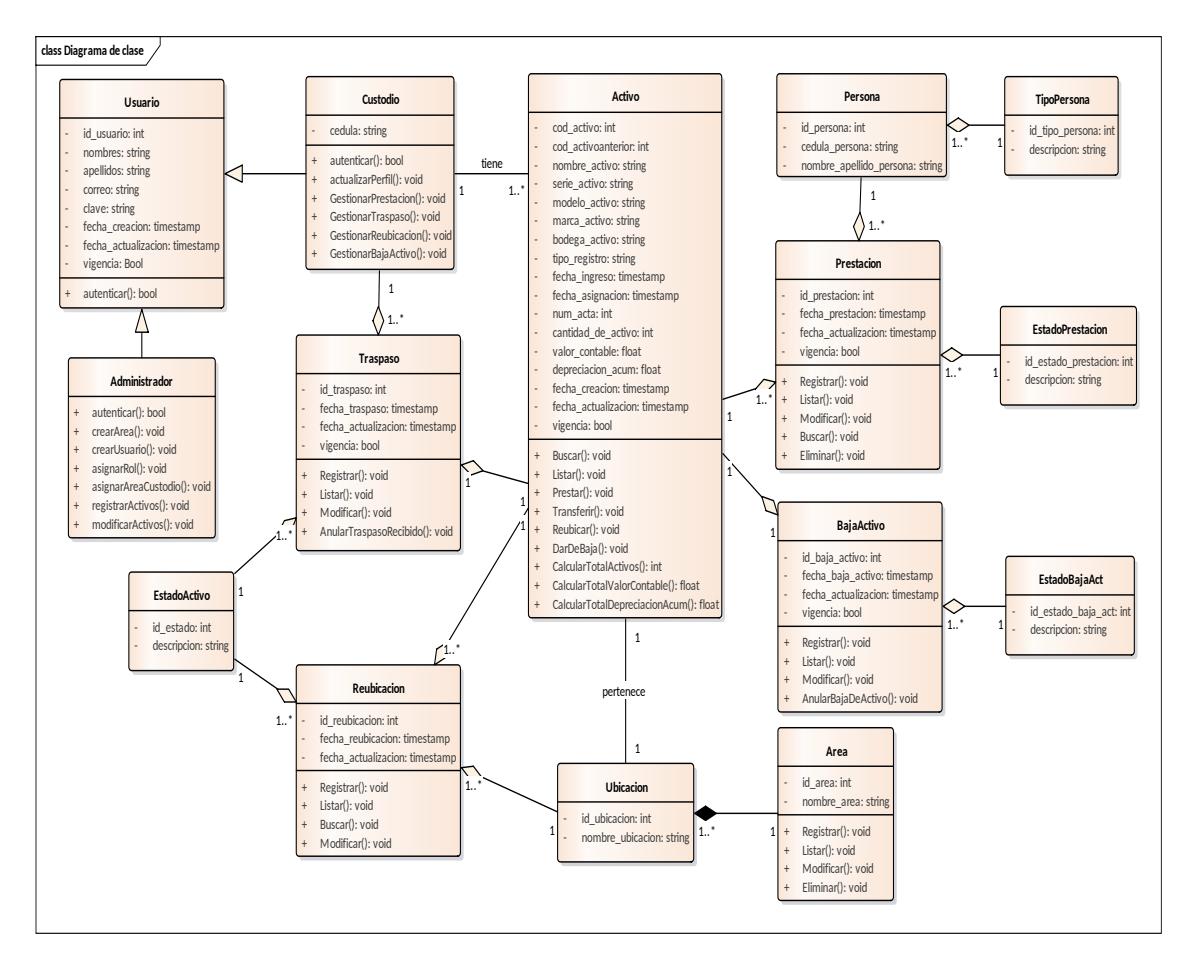

**Ilustración 3-5:** Diagrama de clases **Realizado por**: Soria Lisbeth., 2023

# • **Vista de proceso**

La vista de procesos ilustra el comportamiento de la aplicación web en tiempo de ejecución. A continuación, se presenta el diagrama de actividades en la **Ilustración 3-6**, que sirve como un diagrama de flujo multipropósito y se emplean para modelar un caso específico de interacción con la aplicación. Los diagramas de actividad restantes se encuentran en el **Anexo F.**

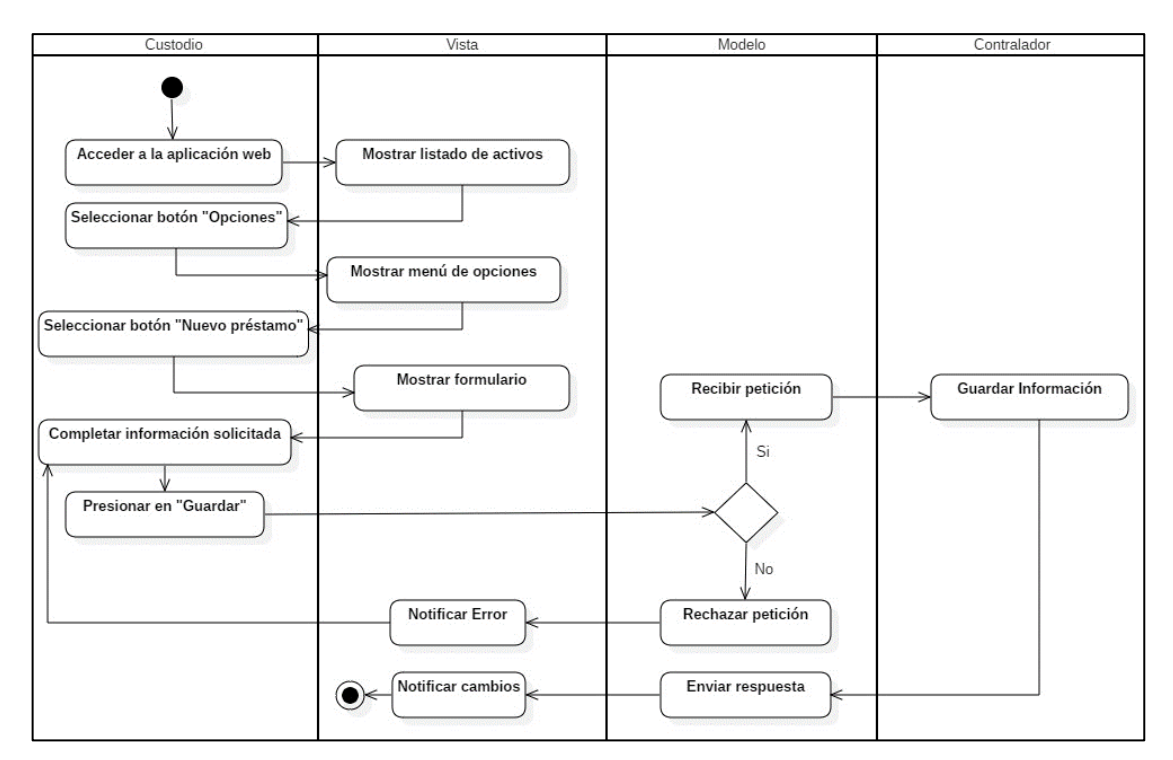

**Ilustración 3-6:** Diagrama de actividad "Registro de préstamo" **Realizado por**: Soria Lisbeth., 2023

# • **Vista de desarrollo**

La vista de desarrollo describe la aplicación web desde la perspectiva de un programador, enfocándose en la estructura del código y en exponer como interactúan los diferentes componentes del sistema para reflejar estas relaciones e interdependencias se ha elaborado un diagrama de componentes, el cual se puede apreciar en la **Ilustración 3-7.** Este diagrama proporciona una representación gráfica de la arquitectura de la aplicación web.

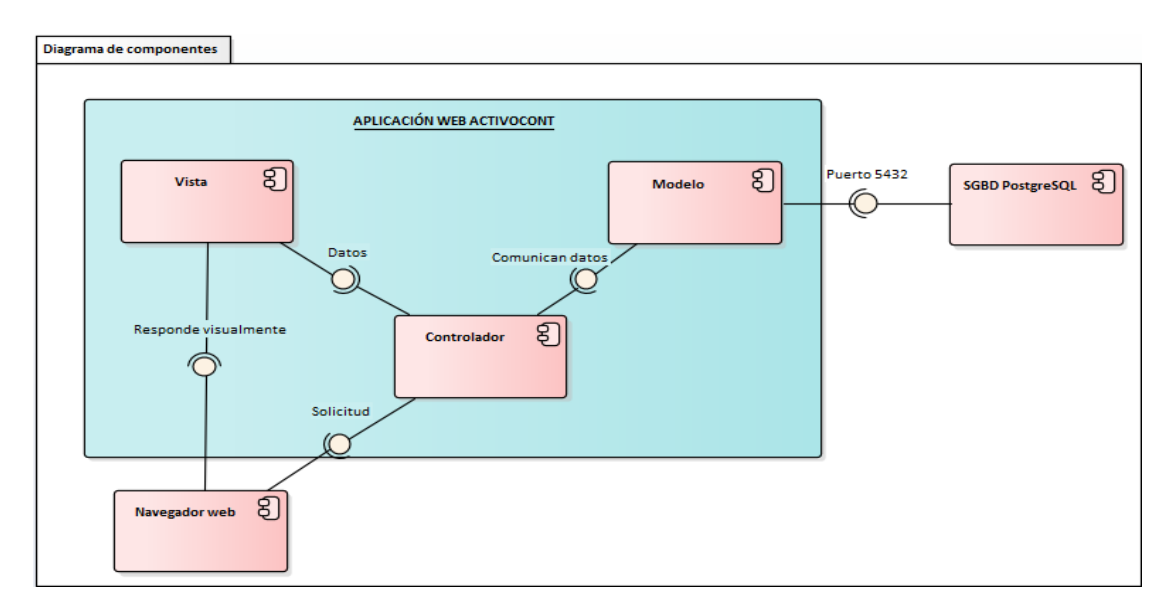

 **Ilustración 3-7:** Diagrama de componentes

En relación con la ilustración previamente presentada, se observa que la aplicación web ACTIVOCONT está basado en la arquitectura MVC. Esta arquitectura, dividida en Modelo, Vista y Controlador, constituye la esencia estructural del diseño, el cual permite una gestión de información eficiente y una interacción fluida entre los distintos componentes de la aplicación web.

#### • **Vista física**

La vista física representa cómo se distribuye el software en el hardware, detallando el entorno de ejecución, los dispositivos de hardware utilizados y la ubicación de los componentes de la aplicación web en dichos dispositivos. A continuación, en la **Ilustración 3-8** se muestra, lo mencionado mediante el diagrama de despliegue.

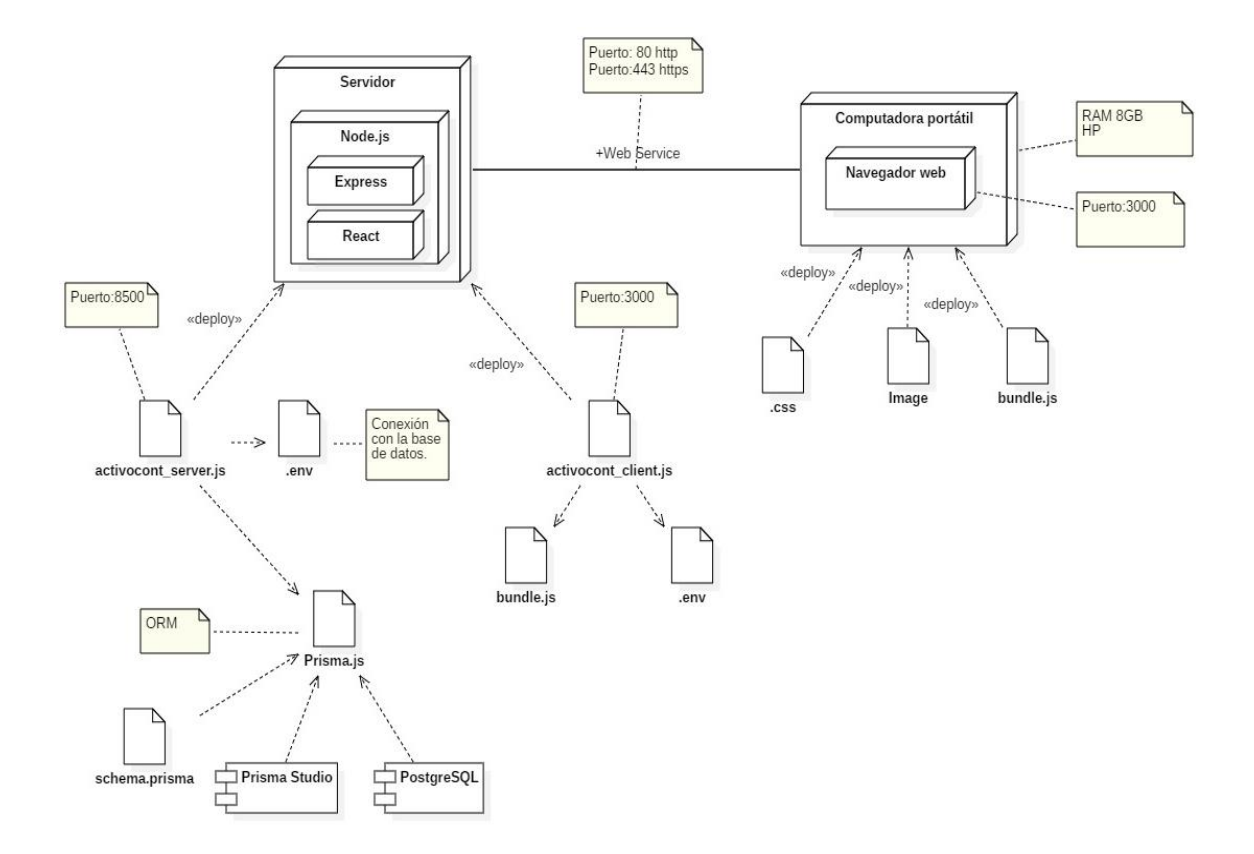

**Ilustración 3-8:** Diagrama de despliegue **Realizado por**: Soria Lisbeth., 2023

#### • **Vista de escenario**

La vista de escenario o caso de uso ilustra las interacciones entre diferentes actores y una aplicación web, proporcionando una representación visual del comportamiento funcional de la aplicación, en la **Ilustración 3-9** se puede visualizar el caso de uso general de la aplicación web.

En relación con la interacción entre el Administrador y la aplicación web, el Administrador es el encargado de ingresar, modificar y eliminar datos de la aplicación web. Para llevar a cabo estas acciones, cuenta con los siguientes módulos: gestión de dependencias y gestión de usuarios. Además, el administrador se encargará de gestionar los activos, lo que implica la posibilidad de añadir y modificar los datos.

Dentro de la interacción del Técnico con la aplicación web, en la gestión de prestaciones, dispone de un listado de los préstamos de activos, permitiéndole añadir, modificar y buscar registros. En la gestión de traspasos, cuenta con un listado de activos enviados y recibidos, permitiéndole enviar, buscar y anular traspasos recibidos. En la gestión de reubicaciones, puede visualizar un historial de los cambios de ubicación física de los activos y realizar acciones como ingresar, modificar y buscar datos relacionados. Finalmente, en la gestión de baja de activos, tiene la posibilidad de ingresar, modificar y anular activos dados de baja.

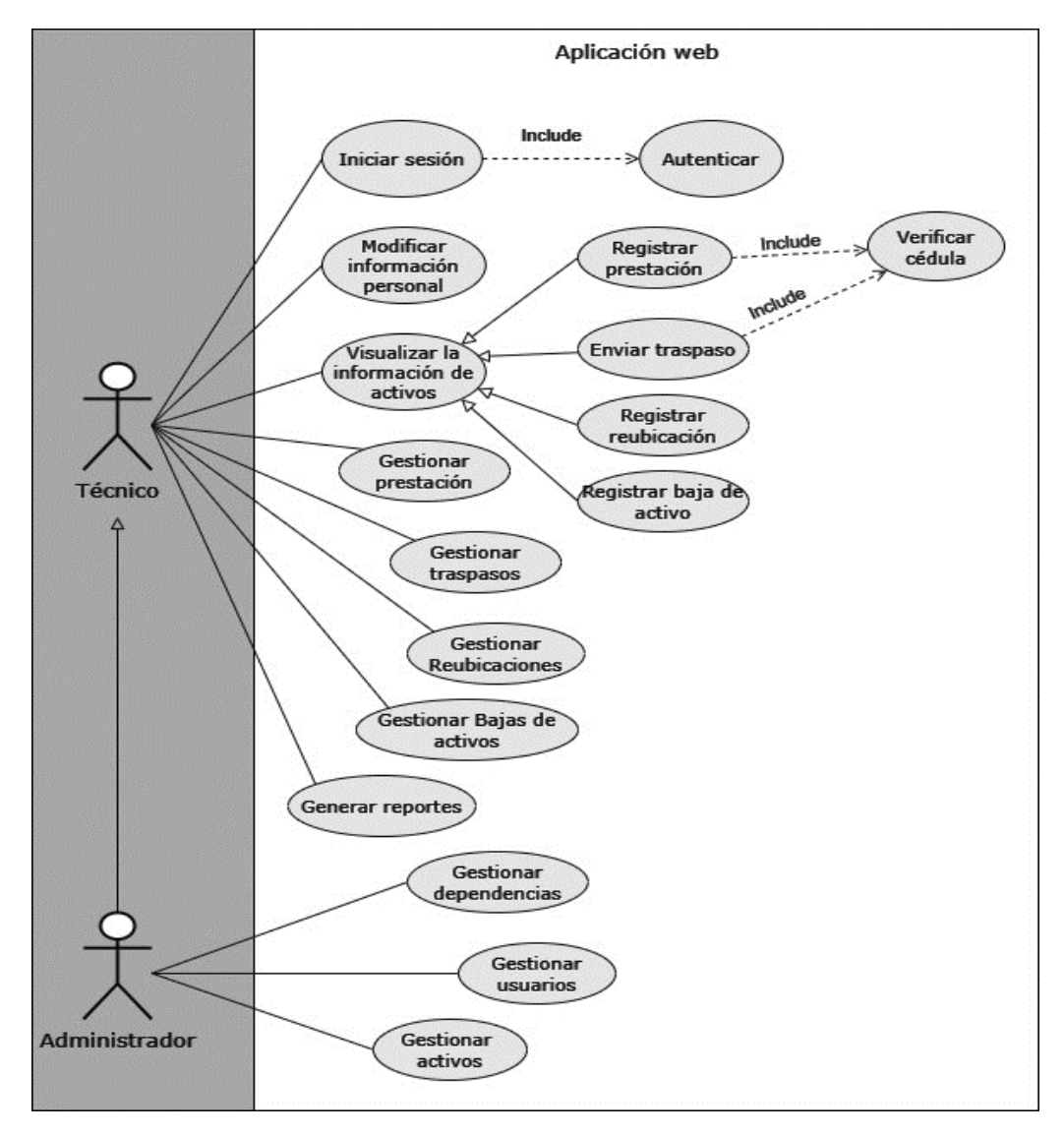

 **Ilustración 3-9:** Diagrama de caso de uso  **Realizado por**: Soria Lisbeth., 2023

# *3.3.3.2. Definición de estándares de codificación*

El objetivo de establecer estándares de codificación es proporcionar un conjunto de convenciones y normas que orienten el proceso de desarrollo del código. Dichos estándares promueven la organización, consistencia y mantenibilidad del código, lo que favorece la comprensión de la codificación. En la **Tabla 3-17** se describe los estándares de codificación para nombres de las entidades y atributos de la base de datos, así como para el nombre de las clases, los objetos y las variables.

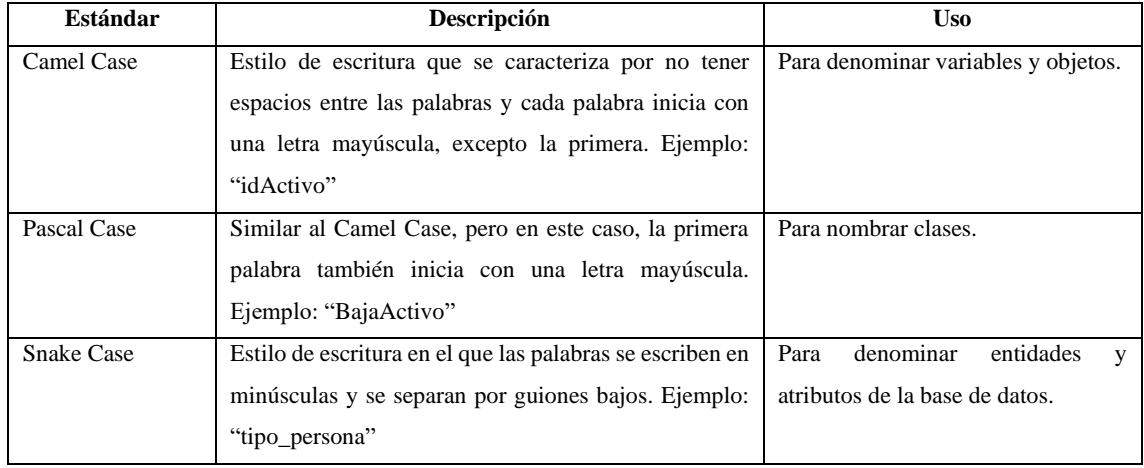

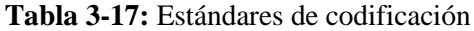

**Fuente:** (Wang et al. 2010)

**Realizado por:** Soria Lisbeth, 2023

# *3.3.3.3. Diseño de la base de datos*

El diseño de la base de datos implica identificar las entidades involucradas en la base de datos y establecer una estructura de datos clara. Este proceso se desglosó en cuatro etapas: identificación de entidades, diseño conceptual, diseño físico y creación del diccionario de datos.

# • **Identificación de entidades**

En la primera etapa del diseño de la base de datos se realizó el análisis del negocio para identificar las entidades y sus atributos correspondientes. De acuerdo con lo expuesto en la **Tabla 3-18**, se identificaron 15 entidades.

| Nro. | <b>Entidad</b>           | Nro. atributos |
|------|--------------------------|----------------|
|      | ESTADO_ACTIVO            |                |
|      | ESTADO BAJA ACTIVO       |                |
| っ    | <b>ESTADO PRESTACION</b> |                |
|      | ROL                      |                |
|      | <b>DEPENDENCIA</b>       |                |
|      | <b>UBICACION</b>         |                |

 **Tabla 3-18:** Entidades identificadas

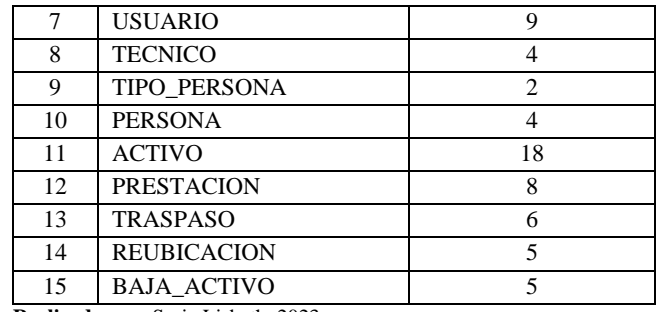

#### • **Diseño conceptual**

Esta etapa tiene como propósito obtener una visión más realista del problema y desarrollar una solución que se ajuste a los requisitos y necesidades reales del negocio. Para ello, se elaboró un diagrama conceptual usando el modelo entidad-relación con la ayuda de la herramienta PowerDesigner. Dicho esquema se puede visualizar en la **Ilustración 3-10**.

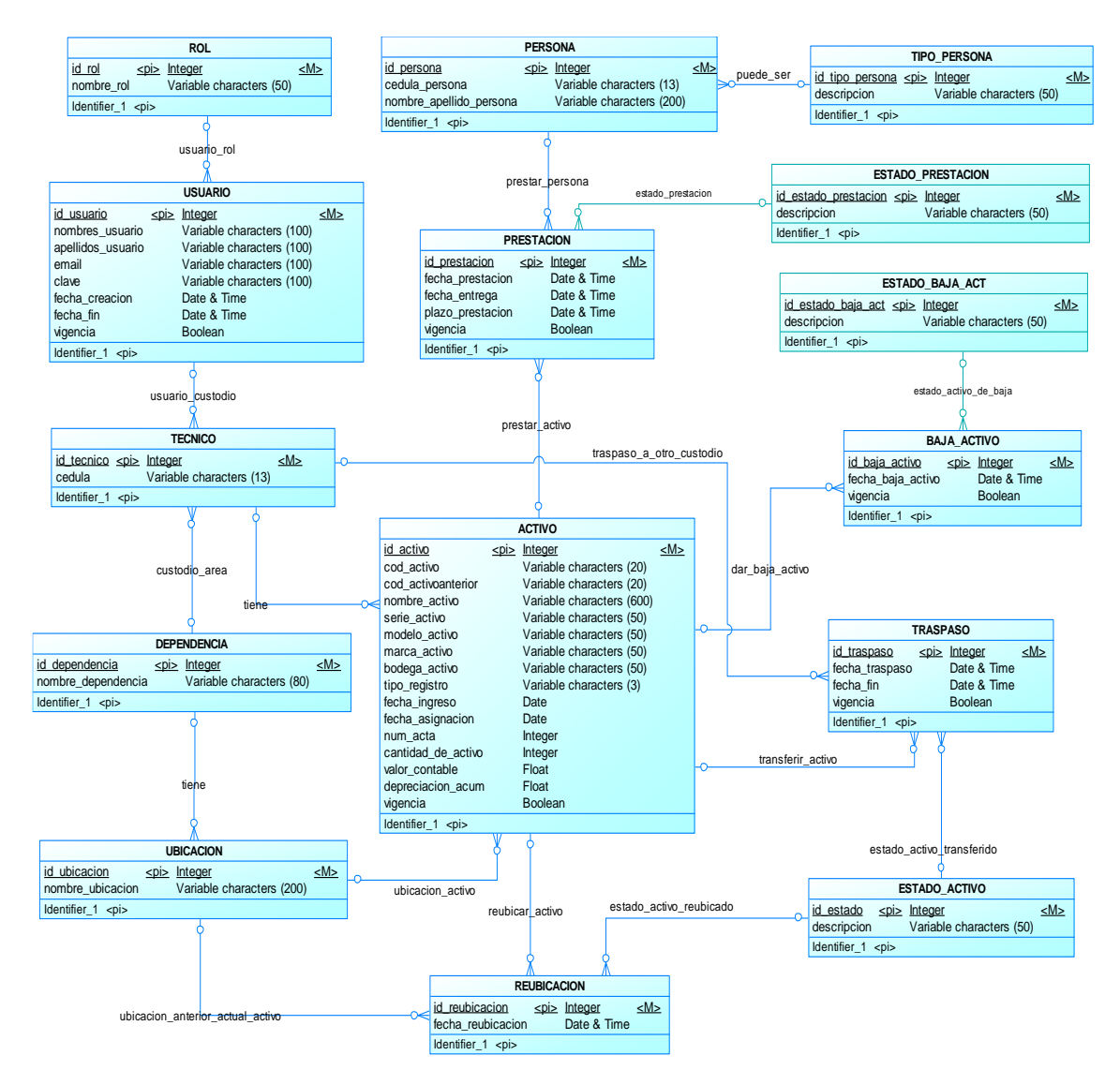

**Ilustración 3-10:** Modelo conceptual de la base de datos

#### • **Diseño físico**

El diseño físico fue realizado a partir del diseño conceptual con el objetivo de lograr una implementación de la base de datos que refleje de manera más precisa el diseño computacional. Este proceso se basó en la técnica ANSII, la cual proporciona una metodología sólida para la estructuración y organización de la base de datos. A continuación, en la **Ilustración 3-11**, se muestra el modelo de datos físico.

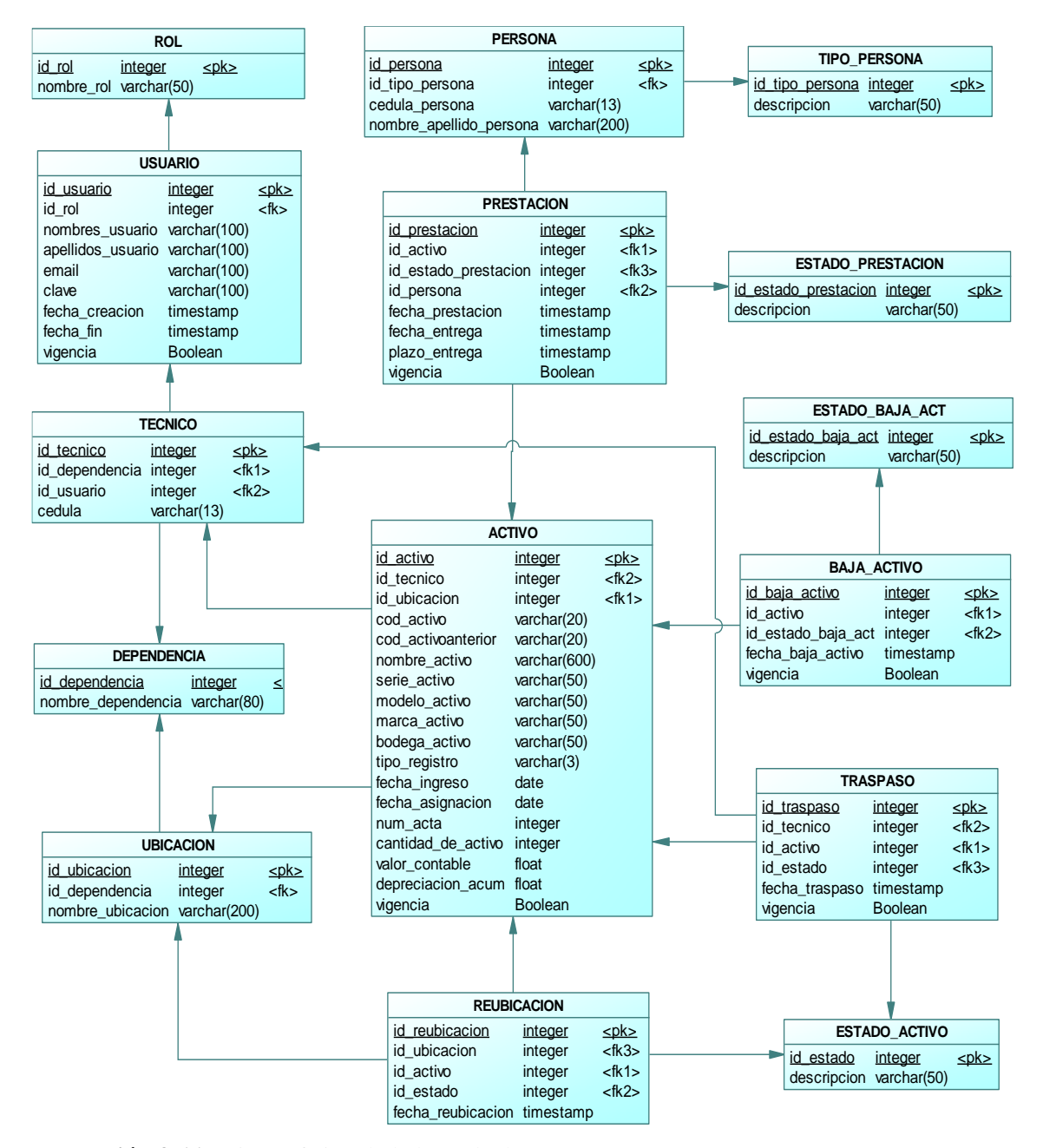

**Ilustración 3-11:** Diseño físico de la base de datos

**Realizado por:** Soria Lisbeth, 2023

El diseño físico ilustra de manera precisa la implementación de la base de datos en PostgreSQL, la cual se llevó a cabo mediante el uso del ORM Prisma Studio. Esta herramienta facilitó un mapeo eficiente de los objetos y proporcionó una visualización ordenada y detallada de los datos de cada entidad a través de su interfaz gráfica.

# • **Diccionario de datos**

En lo que respecta a la etapa final del diseño de la base de datos, se ha procedido a documentar el diccionario de datos, el cual proporciona una definición detallada de las características de los datos de cada tabla, incluyendo aspectos como: nombre del atributo, tipo, posibilidad de valor nulo, descripción, rango y formato. En la siguiente **Tabla 3-19**, se presenta el diccionario de datos correspondiente a la tabla de activo. En el **Anexo G** se puede encontrar el diccionario de datos de las tablas restantes.

| Nombre de la tabla: ACTIVO |                 |                |                  |                                      |  |  |
|----------------------------|-----------------|----------------|------------------|--------------------------------------|--|--|
| Nombre del atributo        | <b>Tipo</b>     | <b>Nulo</b>    | Predeterminado   | Descripción                          |  |  |
| id_activo (PK)             | Integer         | N <sub>o</sub> | Auto Incremental | Id que identifica el activo.         |  |  |
| id_tecnico (FK)            | integer         | No             | Ninguno          | Id que identifica al Técnico que     |  |  |
|                            |                 |                |                  | pertenece el activo.                 |  |  |
| id_ubicacion (FK)          | integer         | N <sub>o</sub> | Ninguno          | Id que identifica donde se encuentra |  |  |
|                            |                 |                |                  | del activo.                          |  |  |
| cod_activo                 | varchar $(20)$  | No             | Ninguno          | Código que representa el activo.     |  |  |
| cod_activoanterior         | varchar $(20)$  | Si             | Ninguno          | Código anterior que representa el    |  |  |
|                            |                 |                |                  | activo.                              |  |  |
| nombre_activo              | varchar $(600)$ | N <sub>o</sub> | Ninguno          | Nombre del activo.                   |  |  |
| serie_activo               | varchar $(50)$  | N <sub>o</sub> | Ninguno          | Serie del activo.                    |  |  |
| modelo_activo              | varchar (50)    | N <sub>o</sub> | Ninguno          | Modelo del activo.                   |  |  |
| marca_activo               | varchar (50)    | N <sub>o</sub> | Ninguno          | Marca del activo.                    |  |  |
| bodega_activo              | varchar (50)    | N <sub>o</sub> | Ninguno          | Bodega del activo.                   |  |  |
| tipo_registro              | varchar $(3)$   | N <sub>o</sub> | Ninguno          | Tipo de registro.                    |  |  |
| fecha_ingreso              | Date            | No             | Ninguno          | Fecha de ingreso.                    |  |  |
| fecha_asignacion           | Date            | No             | Ninguno          | Fecha de asignación.                 |  |  |
| num_acta                   | Integer         | No             | Ninguno          | Número de acta.                      |  |  |
| cantidad_de_activo         | Integer         | N <sub>o</sub> | $\mathbf{1}$     | Cantidad de activo                   |  |  |
| valor contable             | double          | Si             | $\Omega$         | Es el costo del activo.              |  |  |
| depreciacion_acum          | double          | Si             | $\theta$         | Depreciación acumulada.              |  |  |
| vigencia                   | Boolean         | N <sub>o</sub> | 1                | Estado de vigencia del activo.       |  |  |

**Tabla 3-19:** Diccionario de datos de la tabla activo

**Realizado por:** Soria Lisbeth, 2023

#### *3.3.3.4. Diseño de interfaces de usuario*

El diseño de interfaces de usuario se llevó a cabo con el propósito de organizar de forma apropiada los componentes visuales que conforman la aplicación web para el control de activos. Para este fin, se usó la herramienta Balsamiq donde se diseñó los prototipos de las pantallas, tal como se muestra en la **Ilustración 3-12** e **Ilustración 3-13**. Las demás interfaces están disponibles en el **Anexo H**.

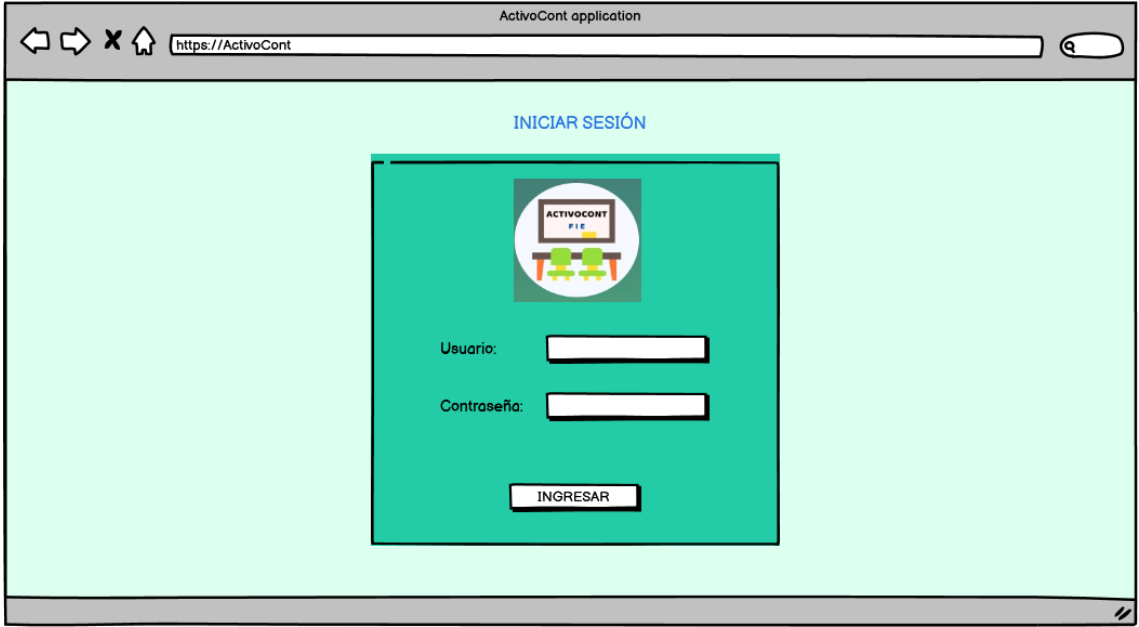

**Ilustración 3-12:** Prototipo de la pantalla inicio de sesión

**Realizado por:** Soria Lisbeth, 2023

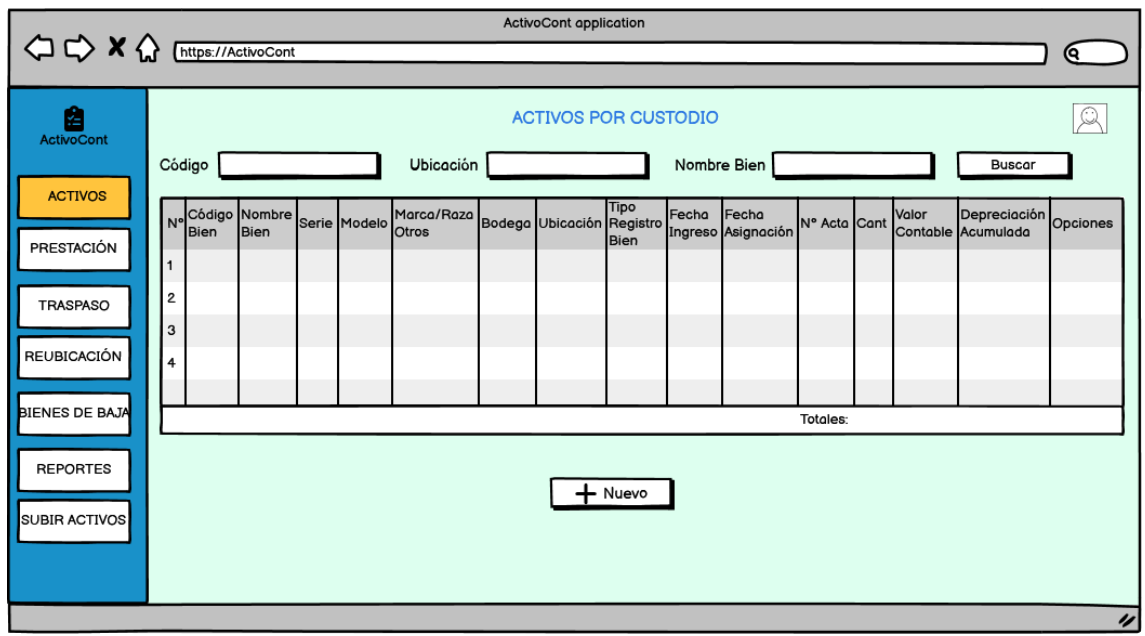

**Ilustración 3-13:** Prototipo de la pantalla del módulo de activos.

# *3.3.4. Fase de cierre*

Después de haber concluido el desarrollo de la aplicación web ACTIVOCONT, se llevó a cabo el despliegue correspondiente en el servidor del Laboratorio de Software. En el **ANEXO I** se adjunta el certificado de entrega de la aplicación a los Técnicos Informáticos de la FIE-ESPOCH, como parte del proceso formal que confirma la finalización exitosa del proyecto.

# **CAPÍTULO IV**

# **4. RESULTADOS**

En el presente capítulo se va a analizar y describir los resultados obtenidos de la evaluación de la eficiencia de desempeño de la aplicación web ACTIVOCONT.

# **4.1. Evaluación de la eficiencia de desempeño en la aplicación ACTIVOCONT**

Para la evaluación de la eficiencia de desempeño, se consideraron las subcaracterísticas de comportamiento temporal, utilización de recursos y capacidad. En la **Tabla 4-1**, se muestra los criterios de evaluación y el proceso que se llevara a cabo.

| Característica | <b>Subcaracterísticas</b> | <b>Indicador</b> | Propósito         | <b>Análisis</b> | <b>Proceso</b>                               |  |
|----------------|---------------------------|------------------|-------------------|-----------------|----------------------------------------------|--|
|                | Comportamiento            | Tiempo de        | Medir el tiempo   | Descriptivo     | Comparar el tiempo de                        |  |
|                | temporal                  | respuesta        | que<br>toma       | e inferencial   | registro de prestación en                    |  |
|                |                           |                  | registrar         |                 | el pretest manual y el                       |  |
|                |                           |                  | préstamos.        |                 | posttest automatizado.                       |  |
|                | Utilización de            | Uso de           | Medir el uso de   | Descriptivo     | Trasferir<br>activo<br>un                    |  |
|                | recursos                  | <b>CPU</b>       | CPU v RAM         |                 | haciendo<br>de la<br>uso                     |  |
|                |                           |                  | cuando<br>la      |                 | aplicación web en cinco                      |  |
|                |                           | Uso de           | aplicación lleva  |                 | navegadores, y luego                         |  |
|                |                           | memoria          | a cabo el envío   |                 | comparar el<br>uso de                        |  |
| Eficiencia de  |                           | RAM              | de un traspaso.   |                 | <b>CPU</b><br>de<br>recursos<br>$\mathbf{V}$ |  |
| desempeño      |                           |                  |                   |                 | memoria.                                     |  |
|                | Capacidad                 | Número de        | Medir el número   | Descriptivo     | Crear un plan de prueba                      |  |
|                |                           | peticiones       | máximo<br>de      |                 | 100<br>usuarios,<br>para                     |  |
|                |                           | en línea         | peticiones que la |                 | agregando el sitio web                       |  |
|                |                           |                  | aplicación        |                 | de la aplicación, y luego                    |  |
|                |                           |                  | puede manejar.    |                 | ejecutar para determinar                     |  |
|                |                           |                  |                   |                 | el número máximo de                          |  |
|                |                           |                  |                   |                 | peticiones que puede                         |  |
|                |                           |                  |                   |                 | manejar la aplicación.                       |  |

**Tabla 4-1:** Criterios de evaluación de la eficiencia de desempeño

**Realizado por:** Soria Lisbeth, 2023

# *4.1.1. Evaluación del comportamiento temporal*

La evaluación del comportamiento temporal tiene como propósito medir los tiempos de respuesta durante el proceso de registro de préstamos de activos. Se seleccionó esta funcionalidad específica para las pruebas que realizarán siete Técnicos, con el objetivo de verificar si existe una disminución en el tiempo en la realización del proceso con el uso de la aplicación web ACTIVOCONT.

# • **Tiempo de respuesta**

Para la obtención de los tiempos, cada Técnico realizó 3 registros cuando un estudiante o docente solicitaba el préstamo de un activo. Inicialmente, se realizó de forma manual para el pretest, y posteriormente se utilizó<sup>l</sup> la aplicación web para el posttest. Los 21 resultados obtenidos se pueden visualizar en la **Tabla 4-2**. Las fotografías de los Técnicos realizando los registros se encuentran en el **Anexo J**.

| Técnico        | $N^{\circ}$ de  | Pre-test   | Post-test          |  |  |
|----------------|-----------------|------------|--------------------|--|--|
|                | pruebas         | (segundos) | (segundos)         |  |  |
|                | 1               | 113,11     | 54,39              |  |  |
| <b>T1</b>      | $\overline{c}$  | 110,83     | 53,85              |  |  |
|                | $\overline{3}$  | 103,49     | $\overline{51,41}$ |  |  |
|                | $\overline{4}$  | 115,23     | 58,49              |  |  |
| T2             | $\overline{5}$  | 106,52     | 30,80              |  |  |
|                | 6               | 110,02     | 31,10              |  |  |
|                | $\overline{7}$  | 94,62      | 37,87              |  |  |
| <b>T3</b>      | $\overline{8}$  | 80,01      | 22,01              |  |  |
|                | 9               | 85,54      | 34,45              |  |  |
|                | 10              | 99,80      | 40,33              |  |  |
| <b>T4</b>      | 11              | 79,02      | 38,41              |  |  |
|                | 12              | 67,80      | 26,11              |  |  |
|                | 13              | 131,06     | 71,10              |  |  |
| <b>T5</b>      | 14              | 125,05     | 62,02              |  |  |
|                | $\overline{15}$ | 106,65     | 45,52              |  |  |
|                | $\overline{16}$ | 141,32     | 60,20              |  |  |
| T <sub>6</sub> | 17              | 124,10     | 33,17              |  |  |
|                | 18              | 113,42     | 24,19              |  |  |
|                | $\overline{19}$ | 174,20     | 75,35              |  |  |
| T7             | 20              | 160,10     | 65,94              |  |  |
|                | 21              | 119,08     | 52,44              |  |  |

 **Tabla 4-2:** Tiempos tomados al registrar préstamos de activos

 **Realizado por:** Soria Lisbeth, 2023

La **Tabla 4-3** muestra los resultados obtenidos de tiempos de respuestas en el proceso de registro de prestaciones en el pretest y en el posttest, detallando el tiempo mínimo, máximo, promedio, y la desviación estándar, el cual indica que tan dispersos están los datos con respecto al promedio.

| Prueba    | N° de<br>pruebas | Mínimo<br>(segundos) | <b>Máximo</b><br>(segundos) | Promedio<br>(segundos) | Deviación estándar<br>(segundos) |
|-----------|------------------|----------------------|-----------------------------|------------------------|----------------------------------|
| Pre-test  |                  | 67.80                | 174.20                      | 112.42                 | 25.62                            |
| Post-test |                  | 22.01                | 75.35                       | 46.15                  | 15.90                            |

**Tabla 4-3:** Resultados descriptivos cuantitativos del registro de prestaciones

Para una mejor interpretación en la **Ilustración 4-1,** se presenta el tiempo de respuesta promedio al registrar prestaciones de activos: en el pretest manual fue de 112.42 segundos, mientras que en el posttest automatizado se redujo a 46.15 segundos.

En conclusión, la eficiencia de la aplicación web ACTIVOCONT queda demostrada por la disminución de tiempo al registrar prestaciones con una diferencia de 66.27 segundos.

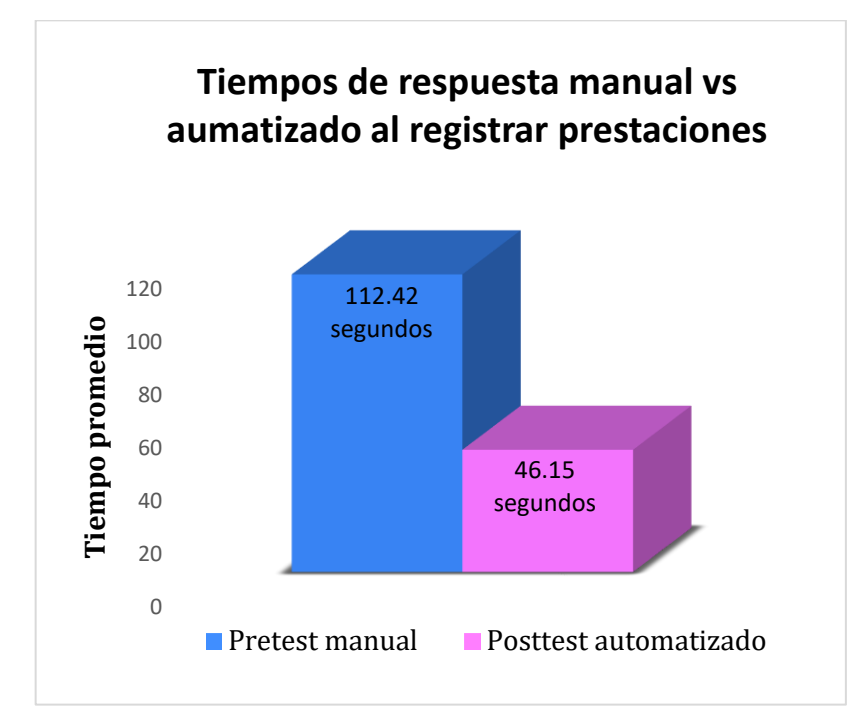

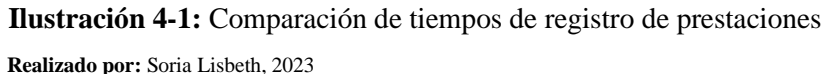

#### - **Análisis inferencial**

Para el análisis inferencial, se aplicó el Análisis de Varianza (ANOVA) por bloques utilizando el programa estadístico RStudio. Este análisis contempló el factor Prueba con el propósito de determinar si existen diferencias significativas en los tiempos de respuesta promedio entre el pretest y el posttest. Como resultado, se obtuvo un valor de p-value = 0.0000305. Por lo tanto, al ser el valor de p-value menor que 0.05 se rechaza la hipótesis nula y se acepta la hipótesis alternativa que plantea que al menos uno de los tiempos de respuesta promedio del pretest y posttest, es significativamente distinto. El procedimiento se presenta en la **Ilustración 4-2**.

```
Console Terminal
\mathbb{R} R4.3.1 \cdot ~/\otimesŦ.
> respuesta <- aov(TiempoRespuesta ~ Tecnico + Prueba + Error(Tecnico/Prueba), data = data)
> summary(respuesta)
Error: Tecnico
        Df Sum Sq Mean Sq
Tecnico 6 10822
                     1804
Error: Tecnico:Prueba
          Df Sum Sq Mean Sq F value Pr(>=F)Prueba
          1 46123 46123
                                125 3.05e-05 ***
Residuals 6 2214
                        369
Signif. codes: 0 '***' 0.001 '**' 0.01 '*' 0.05 '.' 0.1 ' ' 1
Error: Within
          Df Sum Sq Mean Sq F value Pr (>F)
Residuals 28 5158
                     184.2
```

```
 Ilustración 4-2: Análisis de varianza (ANOVA)
```
# *4.1.2. Evaluación de la utilización de recursos*

El propósito de medir la utilización de recursos es identificar el navegador que optimiza mejor el uso de CPU al realizar traspasos de activos en la aplicación ACTIVOCONT, para lo cual se hizo uso del Administrador de Tareas.

# • **Uso de CPU y memoria RAM**

El uso de CPU se midió en base a la funcionalidad de traspaso de activos. Para ello se utilizaron los navegadores: Google Chrome, Mozilla Firefox, Microsoft Edge, Vivaldi y Opera. Se realizaron 3 pruebas por navegador, obteniendo 15 resultados en total, los cuales se pueden visualizar en la **Tabla 4-4**.

| <b>Navegadores</b>     | $N^{\circ}$ pruebas | CPU(%) | <b>Memoria RAM (MB)</b> |
|------------------------|---------------------|--------|-------------------------|
|                        | 1                   | 5,8    | 408,2                   |
| <b>Google Chrome</b>   | $\overline{2}$      | 5,5    | 381,3                   |
|                        | 3                   | 6,2    | 388,0                   |
|                        | $\overline{4}$      | 8,2    | 473,4                   |
| <b>Mozilla Firefox</b> | 5                   | 11,1   | 449,8                   |
|                        | 6                   | 11,2   | 460,3                   |
|                        | 7                   | 11,1   | 303,1                   |
| <b>Microsoft Edge</b>  | 8                   | 7,4    | 460,4                   |
|                        | 9                   | 7.5    | 461,6                   |
|                        | 10                  | 7.3    | 314,5                   |
| Vivaldi                | 11                  | 5,6    | 532,1                   |

 **Tabla 4-4:** Uso de recursos al realizar traspasos de activos

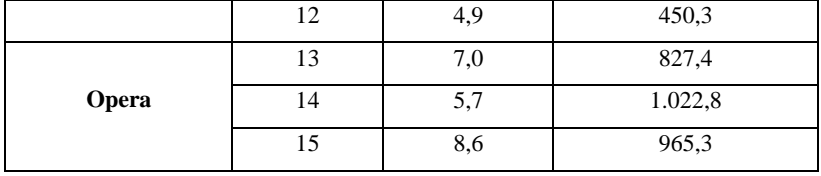

En la **Tabla 4-5**, se presenta el promedio de uso de CPU y memoria RAM por cada navegador.

 **Tabla 4-5:** Promedio de uso de recursos al realizar traspasos de activos

| <b>Navegadores</b>     | Uso de CPU $(\% )$ | Uso de Memoria RAM (MB) |
|------------------------|--------------------|-------------------------|
| <b>Google Chrome</b>   | 5,8                | 392,5                   |
| <b>Microsoft Edge</b>  | 8,7                | 408.4                   |
| <b>Mozilla Firefox</b> | 10,2               | 461.2                   |
| <b>Vivaldi</b>         | 5,9                | 432,3                   |
| Opera                  | 7,1                | 938.5                   |

 **Realizado por:** Soria Lisbeth, 2023

La **Ilustración 4-3** muestra que Google Chrome utiliza un 5,8% de CPU al realizar traspasos de activos en la aplicación web. Es el que menos recursos consume, seguido por Vivaldi con un 5.9%, en comparación con el resto de los navegadores.

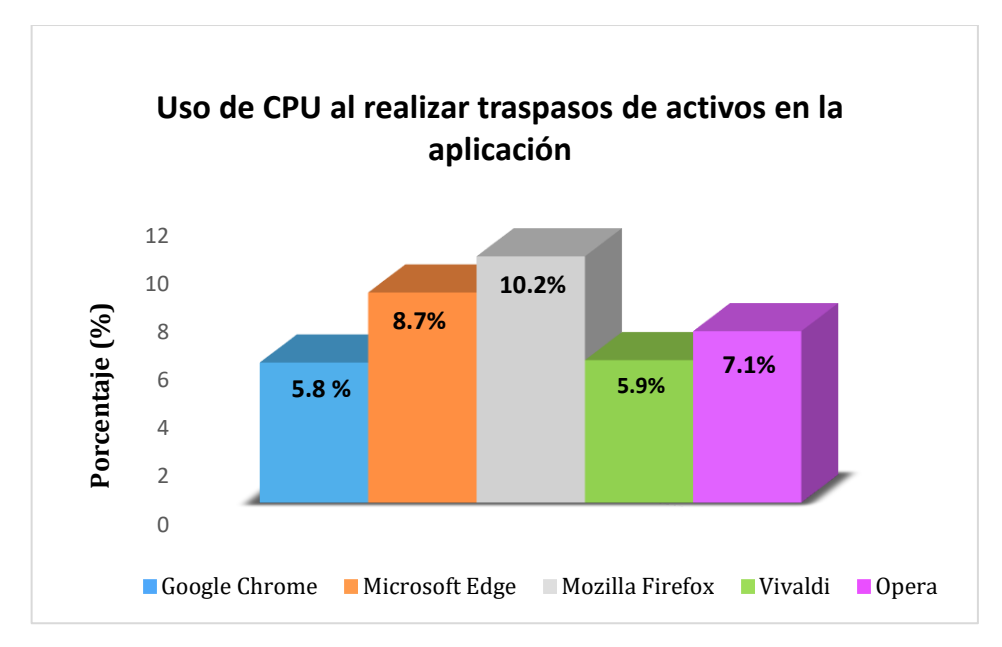

**Ilustración 4-3:** Uso de CPU al realizar traspasos de activos  **Realizado por:** Soria Lisbeth, 2023

La **Ilustración 4-4** muestra que Google Chrome consume 392.5 MB de RAM al realizar traspasos de activos en la aplicación web. Es el navegador que menos recursos utiliza, seguido por Microsoft Edge con 408.4 MB. En contraste, Opera es el navegador que más memoria RAM consume.

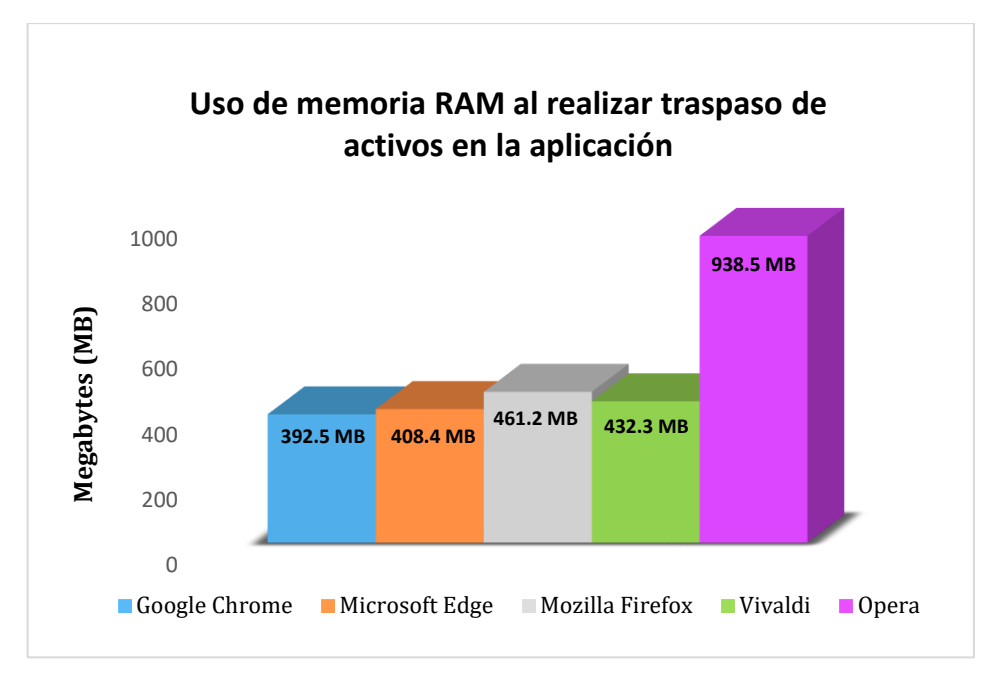

 **Ilustración 4-4:** Uso de memoria RAM al realizar traspasos de activos  **Realizado por:** Soria Lisbeth, 2023

En base a los resultados obtenidos en este estudio, se concluye que Google Chrome es el navegador recomendado para realizar traspasos de activos en la aplicación web ACTIVOCONT, dado su eficiencia en cuanto al uso de CPU y memoria RAM.

# *4.1.3. Evaluación de la capacidad*

La evaluación de la capacidad de la aplicación web ACTIVOCONT se llevó a cabo con el propósito de determinar el número máximo de peticiones por segundo, que puede gestionar de manera eficiente.

# • **Número de peticiones en línea**

Para medir el número máximo de peticiones por segundo, que puede manejar la aplicación web se utilizó la herramienta Apache JMeter. En la herramienta se configuro la petición HTTP con los parámetros que se encuentran en la **Tabla 4-6**.

| Configuración de la petición HTTP |            |  |  |
|-----------------------------------|------------|--|--|
| Protocolo                         | http       |  |  |
| Nombre del servidor               | ucbfie.com |  |  |
| Método                            | <b>GET</b> |  |  |
| Puerto                            | 80         |  |  |

 **Tabla 4-6:** Configuración de la petición HTTP

Posteriormente, se elaboró un plan de pruebas de estrés en el cual se efectuó una serie de llamadas consecutivas a la petición GET. Durante la ejecución de las pruebas, se simuló la entrada de usuarios a la aplicación, quienes realizaron peticiones al servidor web responsable de emitir respuestas. Los resultados de estas pruebas se presentan en la **Tabla 4-6.**

| Plan de pruebas de estrés          |              |          |              |          |  |  |
|------------------------------------|--------------|----------|--------------|----------|--|--|
| Propiedades del hilo               | Prueba 1     | Prueba 2 | Prueba 3     | Prueba 4 |  |  |
| Número de usuarios                 | 100          | 200      | 300          | 400      |  |  |
| Periodo de subida (segundos)       |              | 1        | 1            |          |  |  |
| Cantidad de peticiones por usuario |              | 1        | 1            |          |  |  |
| <b>Resultados</b>                  |              |          |              |          |  |  |
| Número de muestra                  | 100          | 200      | 300          | 400      |  |  |
| Promedio (segundos)                | 381          | 378      | 513          | 542      |  |  |
| Mínimo (segundos)                  | $\mathbf{0}$ | $\Omega$ | $\mathbf{0}$ | $\theta$ |  |  |
| Máximo (segundos)                  | 685          | 1347     | 1375         | 21188    |  |  |
| Desviación estándar (segundos)     | 35.25        | 97.40    | 154.70       | 1057.81  |  |  |
| Error $(\%)$                       | 0.00         | 0.00     | 0.00         | 0.25%    |  |  |
| Rendimiento (peticiones/segundo)   | 70.3         | 88.0     | 208.9        | 18.3     |  |  |

**Tabla 4-7:** Pruebas de Capacidad en JMETER

**Realizado por:** Soria Lisbeth, 2023

En base a los resultados obtenidos en la simulación, la aplicación maneja eficientemente hasta 300 usuarios simultáneos, procesando 208.9 peticiones por segundo. Sin embargo, al incrementar la carga a 400 usuarios, la eficiencia se ve afectada, mostrando un error de 0.25%. Por lo tanto, se recomienda no exceder las 208.9 peticiones simultáneas por segundo para garantizar el rendimiento óptimo del servidor. En la **Ilustración 4-5**, se muestra el resumen de pruebas de capacidad.

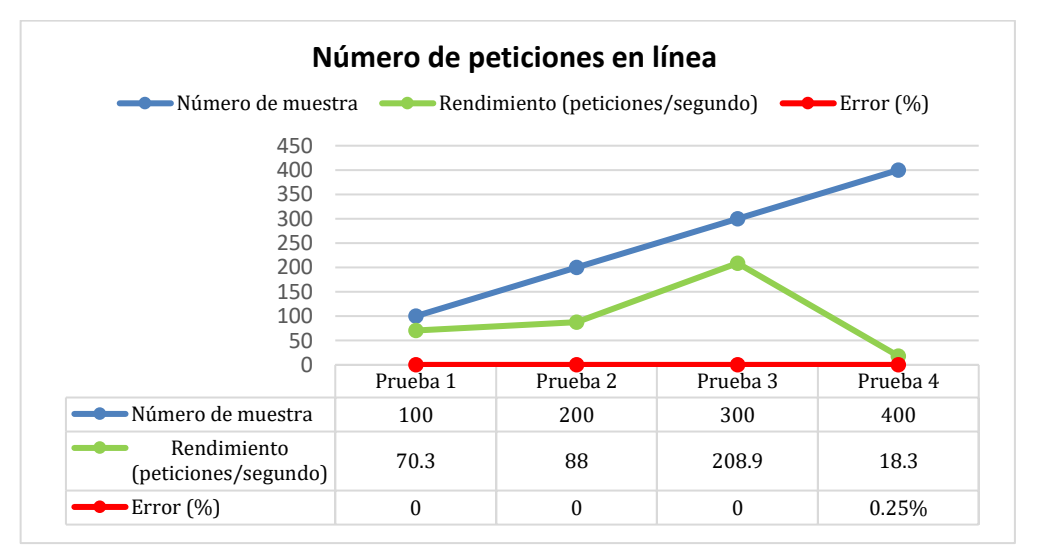

 **Ilustración 4-5:** Resumen de pruebas de capacidad
### **CONCLUSIONES**

En la actualidad, los Técnicos de la FIE-ESPOCH llevan a cabo cuatro procesos para el control de activos: prestación, traspaso, reubicación y baja. Tras analizar estos procesos, se determinó que un seguimiento preciso de los activos depende de la información detallada en cada registro. Dichos registros sirven para consultas futuras y mantener un inventario actualizado de activos disponibles. Estos procesos se representaron mediante diagramas basados en el estándar BPMN, lo que permitió visualizar los roles, puntos de decisión, el flujo de actividades y sus relaciones para la automatización de la aplicación web.

La aplicación web ACTIVOCONT fue desarrollada utilizando la metodología ágil Small Scale Scrum. A través de sus cuatro fases, se alcanzó con éxito la implementación de los cinco módulos que conforman la aplicación, basándose en el Project Backlog que contiene 21 historias de usuario. Según el cronograma establecido, se identificaron 9 tareas de desarrollo, esta metodología permitió simplificar procesos y poder centrarse en el desarrollo del producto. Además, facilitó una adaptación rápida a los cambios de requisitos de manera flexible y eficiente.

Se ha realizado la evaluación de la aplicación ACTIVOCONT utilizando la norma ISO/IEC 25010, la característica medida fue la eficiencia de desempeño con tres subcaracterísticas. En primera instancia, para el comportamiento temporal, se contrastaron los tiempos en el proceso de registro de prestación realizados de forma manual en el pretest y utilizando la aplicación en el posttest. Para su análisis se utilizó el Análisis de Varianza (ANOVA), obteniendo como resultado un p-value igual a 3.05e-05, al ser el valor de p-value menor que 0.05, se deduce que al menos uno de los tiempos de respuesta promedio del pretest y posttest, es significativamente distinto. Esta diferencia evidencia la eficiencia de la aplicación, ya que mientras el tiempo promedio de registro manual fue de 112.42 segundos, con la aplicación se redujo a 46.15 segundos. En segunda instancia, en la utilización de recursos, Google Chrome resultó ser el navegador más eficiente en uso de CPU y RAM al realizar el traspaso de un activo. En tercera instancia, respecto a la capacidad, la simulación en JMeter reflejó que el servidor de la aplicación puede gestionar eficientemente 208.9 peticiones por segundo con 300 usuarios simultáneos.

## **RECOMENDACIONES**

- Se recomienda utilizar la herramienta Webpack para desarrollar aplicaciones JavaScript. Esta herramienta mejora la organización de archivos y componentes, acelera la compilación y mejora la experiencia para desarrolladores y usuarios.
- Se recomienda extender la evaluación de la aplicación web ACTIVOCONT para incluir otras características de calidad, como la usabilidad. Esta ampliación permitirá evaluar la facilidad con la que los usuarios aprenden a manejar la aplicación, la estética de su interfaz y su simplicidad de uso.
- Se recomienda emplear la metodología de desarrollo ágil Small Scale Scrum debido a que está diseñado específicamente para equipos pequeños. Esta metodología ofrece un enfoque simplificado, lo que permite centrarse directamente en el desarrollo del producto y adaptarse fácilmente a los cambios del proyecto.

### **GLOSARIO**

**Despliegue:** Proceso que abarca la instalación, configuración y puesta en funcionamiento de un software o aplicación en un entorno específico.

**Framework:** Estructura organizativa que proporciona herramientas y normas para facilitar la elaboración eficiente de proyectos, permitiendo una guía y consistencia en su desarrollo.

**HTTP (Hypertext Transfer Protocol):** Protocolo de comunicación utilizado para la transferencia de datos entre el servidor y el cliente, permitiendo la visualización de contenido multimedia en navegadores.

**Metodología:** Conjunto de procedimientos sistemáticos utilizados para llevar a cabo un proceso de investigación.

**Minificación:** Proceso de eliminar todos los caracteres innecesarios del código fuente de JavaScript sin alterar su funcionalidad.

**Técnico Informático:** Profesional en informática responsable de los activos de una dependencia.

# **BIBLIOGRAFÍA**

**AGUIRRE, S.**, 2022. *React* [en línea]. S.l.: RedUsers. Disponible en: https://www.google.com.ec/books/edition/React\_Crea\_tu\_SPA\_con\_componentes/YxF1EAAA QBAJ?hl=es-419&gbpv=1&pg=PP3&printsec=frontcover.

**AMRITA, S., SUBASHINI y SRIRAM, R.**, 2015. Asset Management Web Application | IJERD Editor - Academia.edu. [en línea]. [consulta: 11 enero 2023]. Disponible en: https://www.academia.edu/11844507/Asset\_Management\_Web\_Application.

**AUQUILLA SANGOLQUI, A.V., GARZÓN QUITO, M. y SISALIMA ORELLANA, M.**, 2005. *Sistema para control de activos fijos de la Universidad de Cuenca* [en línea]. bachelorThesis. S.l.: Universidad de Cuenca. [consulta: 30 diciembre 2022]. Disponible en: http://dspace.ucuenca.edu.ec/handle/123456789/33994.

**BONE COX, G.**, 2015. *Diseño de un sistema, para llevar el control de activos fijos de la Universidad Estatal Península de Santa Elena extensión Playas.* [en línea]. bachelorThesis. S.l.: La Libertad: Universidad Estatal Península de Santa Elena, 2015. [consulta: 30 diciembre 2022]. Disponible en: https://repositorio.upse.edu.ec/handle/46000/2382.

**DE LA CRUZ, L.**, 2017. *Desarrollo de una aplicación web de control del servicio de catering y gestión de inventario de las Bodegas del proyecto CIBV del Gobierno Autónomo Descentralizado del cantón La Libertad* [en línea]. S.l.: s.n. Disponible en: https://repositorio.upse.edu.ec/bitstream/46000/3995/1/UPSE-TIN-2017-0007.pdf.

**GANCARCZYK, A.**, 2018. *Small Scale Scrum: A Framework for Successful Implementation of the Scrum Methodology for Small Sized Teams* [en línea]. Waterford, Irlanda: Waterford Institute of Technology. [consulta: 30 diciembre 2022]. Disponible en: https://github.com/agagancarczyk/small-scale-scrum/blob/master/Agnieszka-Gancarczyk-20060828-Final-Dissertation.pdf.

**GANCARCZYK, A. y LEIGH, G.**, 2019. Introducing the Small Scale Scrum framework | Opensource.com. [en línea]. [consulta: 17 abril 2023]. Disponible en: https://opensource.com/article/19/2/small-scale-scrum-framework.

**GÓMEZ, J., ARCOS, G. y PÁSTOR, D.**, 2020. Application of Genetic Algorithms Technique in the Generation of Academic Schedules. *KnE Engineering*, ISSN 2518-6841. DOI 10.18502/keg.v5i1.5927.

**HERNÁNDEZ, J.**, 2019. Implementación de un sistema web de control de inventarios y su influencia para controlar y manipular los bienes patrimoniales de la Municipalidad Provincial de San Miguel - Cajamarca. En: Accepted: 2019-04-04T16:11:46Z, *Universidad Nacional de Cajamarca* [en línea], [consulta: 13 enero 2023]. Disponible en: http://repositorio.unc.edu.pe/handle/20.500.14074/2737.

**IBAÑEZ, V., APAZA, A., RAMOS, D., PONCE, Y., IBARRA, M., AQUINO, M., CHÁVEZ, E. y CHICLLA, E.**, 2017. Kusa-yupaq: Aplicación móvil para mejorar el inventario de bienes patrimoniales. [en línea], Disponible en: http://clei2019.utp.ac.pa/storage/app/uploads/public/5d8/d01/8ba/5d8d018ba5117889958505.pd f.

**INTERNATIONAL FUNCTION POINT USERS GROUP**, 2023. Home. *IFPUG - International Function Points Users Group* [en línea]. [consulta: 13 junio 2023]. Disponible en: https://ifpug.org/.

**ISO/IEC 25000, 2005.** ISO/IEC 25000:2005. *ISO* [en línea]. [consulta: 23 abril 2023]. Disponible en: https://www.iso.org/standard/35683.html.

**ISO/IEC 25010, 2011.** Eficiencia de desempeño. [en línea]. [consulta: 13 enero 2023]. Disponible en: https://iso25000.com/index.php/normas-iso-25000/iso-25010/21-eficiencia-dedesempeno.

**JARAMILLO WILCHES, W.E.**, 2016. *Aplicación de la metodología RUP y el patrón de diseño MVC en la construcción de un sistema de gestión académica para la Unidad Educativa Ángel de la Guarda* [en línea]. bachelorThesis. S.l.: PUCE. [consulta: 3 mayo 2023]. Disponible en: http://repositorio.puce.edu.ec:80/handle/22000/11264.

**LEMA IZA, A.D.**, 2018. *Sistema web TPS para el control y administración del mantenimiento de activos en el Hospital General Santo domingo en la ciudad de Santo Domingo* [en línea]. bachelorThesis. S.l.: s.n. [consulta: 30 diciembre 2022]. Disponible en: https://dspace.uniandes.edu.ec/handle/123456789/7560.

**LLAMUCA-QUINALOA, J., VERA-VINCENT, Y. y TAPIA-CERDA, V.**, 2021. Análisis comparativo para medir la eficiencia de desempeño entre una aplicación web tradicional y una aplicación web progresiva. *TecnoLógicas*, vol. 24, no. 51, ISSN 2256-5337, 0123-7799. DOI 10.22430/22565337.1892.

**LUKUMON AKANDE, S. y ABRAHAM, O.**, 2018. Effect Of Inventory Management System On Operational Performance In Manufacturing Firms: Study Of May And Baker Manufacturing Industry Nig Ltd, Lagos. *IRE Journals*, vol. 2, no. 5,

**MANOBANDA PUMA, C.A. y SALINAS MILLINGALLI, W.J.**, 2022. *Desarrollo de un sistema web de seguimiento de trámites para los gobiernos autónomos descentralizados (GAD) de la provincia de pichincha. Caso Pedro Moncayo.* [en línea]. bachelorThesis. S.l.: Quito : UCE. [consulta: 25 abril 2023]. Disponible en: http://www.dspace.uce.edu.ec/handle/25000/27246.

*Material UI React Tutorial* **[en línea],** 2020. [consulta: 2 mayo 2023]. Disponible en: https://www.youtube.com/watch?v=vyJU9efvUtQ.

**MERA PERERO, A.A. y VERA LUCAS, M.A.**, 2014. *Sistema de control de inventario de activos fijos en la dirección distrital de salud n<sup>o</sup> 13d06* [en línea]. bachelorThesis. S.l.: Calceta: Espam. [consulta: 30 diciembre 2022]. Disponible en: http://repositorio.espam.edu.ec/handle/42000/73.

**ORDÓÑEZ, M.P.Z., RÍOS, J.R.M. y CASTILLO, F.F.R.**, 2017. *ADMINISTRACIÓN DE BASES DE DATOS CON POSTGRESQL*. S.l.: 3Ciencias. ISBN 978-84-946684-6-3.

**POSTGRESQL**, 2023. PostgreSQL: Documentation. [en línea]. [consulta: 2 mayo 2023]. Disponible en: https://www.postgresql.org/files/documentation/pdf/15/postgresql-15-A4.pdf.

**PUCIARELLI, L.**, 2020. *Node JS - Vol. 1: Instalación - Arquitectura - node y npm*. S.l.: RedUsers. ISBN 978-987-47579-2-0.

**RAFAT, A. y RAHIM, A.**, 2018. AN ONLINE BASED INVENTORY MANAGEMENT SYSTEM IMPLEMENTATION IN PRINTING BUSINESS. [en línea], vol. 5, no. 11, Disponible en: https://www.jetir.org/papers/JETIR1811B29.pdf.

**REACT NATIVE**, 2023. Introduction · React Native. [en línea]. [consulta: 28 abril 2023]. Disponible en: https://reactnative.dev/docs/getting-started.

**RILDO, F. y PEÑA, Y.**, 2020. *Aplicación web para el control de activos informáticos en la empresa Techint Ingeniería y Construcción en Perú* [en línea]. S.l.: s.n. [consulta: 30 diciembre 2022]. Disponible en: http://repositorio.uigv.edu.pe/bitstream/handle/20.500.11818/5401/TESIS\_YM%C3%81N%20P E%C3%91A%20RILDO%20FRANCISCO.pdf?sequence=2&isAllowed=y.

**SÁNCHEZ OCAMPO, F.A.**, 2014. Guía para la implementación de la gestión de activos del servicio y configuración, basado en ITIL V3. En: Accepted: 2018-05-08T18:49:09Z [en línea], [consulta: 25 abril 2023]. Disponible en: http://repository.eafit.edu.co/handle/10784/12213.

**SARABIA, J.**, 2021. *DISEÑO E IMPLEMENTACIÓN DE UNA APLICACIÓN WEB PARA EL SEGUIMIENTO Y PUBLICACIÓN DE PROYECTOS DEL GADPR COMPUD PERTENECIENTE AL CANTÓN CHUNCHI, DESARROLLADO EN PHP CON FRAMEWORK LARAVEL Y GESTOR DE DATOS MYSQL* [en línea]. Riobamba - Ecuador: INSTITUTO SUPERIOR TECNOLÓGICO "SAN GABRIEL". Disponible en: https://www.sangabrielriobamba.edu.ec/tesis/sistemas/tesis26.pdf.

**SUTHERLAND, J. y SCHWABER, K.**, 2011. The Scrum Papers: Nut, Bolts, and Origins of an Agile Framework. [en línea], [consulta: 24 abril 2023]. Disponible en: https://www.academia.edu/43872765/The\_Scrum\_Papers\_Nut\_Bolts\_and\_Origins\_of\_an\_Agile Framework.

**TORRES, P.**, 2021. Causas y efectos en la gestión y control de los activos fijos. *activos-fijos* [en línea]. [consulta: 27 noviembre 2022]. Disponible en: https://www.activosfijosonline.com/post/administración-de-activos-fijos-blog.

**URIEL HERNÁNDEZ**, 2015. MVC (Model, View, Controller) explicado. *CódigoFacilito* [en línea]. [consulta: 19 mayo 2023]. Disponible en: https://codigofacilito.com/articulos/mvc-modelview-controller-explicado.

WANG, Y., WANG, S., LI, X., LI, H. y DU, J., 2010. Identifier Naming Conventions and Software Coding Standards: A Case Study in One School of Software. [en línea], DOI 10.1109/CISE.2010.5676869. Disponible en: https://www.researchgate.net/publication/251981402 Identifier Naming Conventions and Sof tware\_Coding\_Standards\_A\_Case\_Study\_in\_One\_School\_of\_Software.

**WEBPACK**, 2023. Concepts. *webpack* [en línea]. [consulta: 19 mayo 2023]. Disponible en: https://webpack.js.org/concepts/.

**YUMBLA GÁLVEZ, D.A.**, 2016. *El control interno de inventarios de bienes de larga duración del Hospital San Vicente de Paúl de Pasaje, periodo 2015* [en línea]. bachelorThesis. S.l.: Machala<sub>in</sub> Universidad Técnica de Machala. [consulta: 13 enero 2023]. Disponible en: http://repositorio.utmachala.edu.ec/handle/48000/8996.

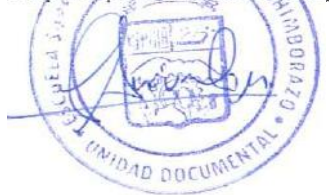

## **ANEXOS**

#### **ANEXO A:** ENTREVISTA DIRIGIDA AL TÉCNICO DE SOFTWARE

#### **1. ¿Cuál es el proceso de prestación de activos?**

El proceso de prestación de activos consiste en prestar un conjunto de activos a un docente o estudiante durante un plazo determinado, para realizar el préstamo es necesario que el estudiante o docente deje como garantía su cédula de identificación.

#### **2. ¿Cómo se registra el préstamo de activos?**

La prestación de activos se registra en una hoja impresa que contiene los siguientes campos: cédula, nombre, código del activo, nombre del activo, fecha y estado (pendiente o entregado).

#### **3. ¿Cuál es el proceso de traspaso de activos?**

El traspaso de activos se refiere al proceso de transferir los activos en desuso de una dependencia a otra. Para llevar a cabo este proceso el Técnico Informático debe solicitar la autorización correspondiente al Departamento de Bienes y Bodegas. Después de la aprobación se procede a la entrega de los equipos al nuevo Técnico designado.

#### **4. ¿Cómo se registra el traspaso de activos?**

El traspaso de activos se registra en una hoja de Excel que contiene los siguientes campos: número de cedula, nombre del Técnico designado, dependencia, código del activo, nombre del activo, estado (bueno, dañado o de baja) y fecha de traspaso.

#### **5. ¿Cuál es el proceso de reubicación de activos?**

La reubicación de activos consiste en cambiar la ubicación física de los activos sin que estos salgan de la dependencia a la que pertenecen.

#### **6. ¿Cómo se registra la reubicación de activos ?**

La reubicación de activos se registra en una hoja de Excel que contiene los siguientes campos: código del activo, nombre del activo, ubicación anterior, ubicación actual, estado (bueno, dañado o de baja) y fecha de reubicación.

#### **7. ¿En qué consiste el proceso de baja de activos?**

La baja de activos se refiere al proceso de transferir los activos obsoletos o donados a la bodega de la institución. Para llevara a cabo este proceso el Técnico Informático debe solicitar al Departamento de Bienes y Bodegas la autorización correspondiente. Después de la aprobación se procede a la entrega de los equipos al responsable de la bodega.

# **8. ¿Cómo se registra la baja de activos ?**

La baja de activos se registra en una hoja de Excel que contiene los siguientes campos: código del activo, nombre del activo, serie, modelo, marca, ubicación, fecha, y estado (de baja o donación).

# **ANEXO B:** ESTUDIO DE LA FACTIBILIDAD TÉCNICA

El estudio de factibilidad técnica se centra en determinar la disponibilidad de los recursos hardware y software necesarios para llevar a cabo los procedimientos requeridos en la implementación del proyecto.

# • **Hardware**

En lo que respecta al hardware disponible para la implementación del proyecto, se cuenta con una computadora portátil cuyas características que se detallan en la siguiente:

**Cantidad Descripción Marca Procesador RAM Función** 1 Computadora HP Intel Core i7 8 GM Documentación, desarrollo, pruebas y despliegue de la aplicación.

**Tabla 1:** Hardware disponible para el desarrollo del proyecto

**Realizado por**: Soria Lisbeth., 2023

A partir de la información presentada en la **Tabla 1**, se determina que la computadora portátil es un hardware necesario para llevar a cabo el proyecto.

# • **Software**

En lo concerniente al software disponible para la implementación del proyecto, el equipo de desarrollo cuenta con diversas herramientas cuyos detalles se proporcionan en la siguiente tabla:

| Categoría       | <b>Herramienta</b> | <b>Función</b>                        |
|-----------------|--------------------|---------------------------------------|
| Lenguaje de     | JavaScript         | Para la codificación de la aplicación |
| programación    |                    | web.                                  |
| Backend         | Node.js            | Ejecución de la aplicación web.       |
| Frontend        | React              | Creación de interfaces de usuario.    |
| Editor de texto | Visual Studio Code | Editor de código                      |

**Tabla 2**: Software disponible para el desarrollo del proyecto

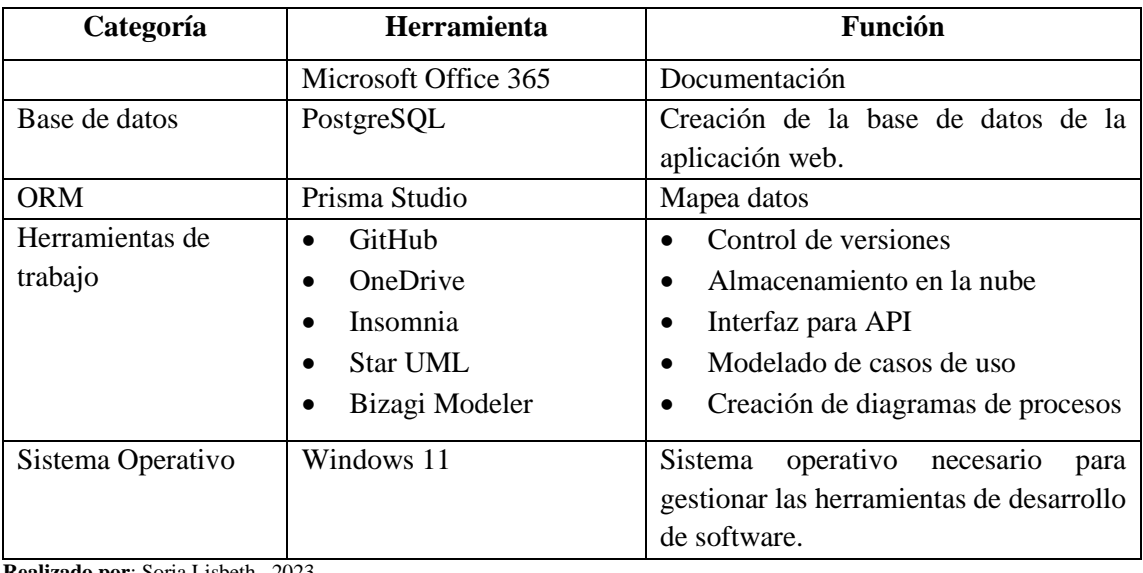

A continuación, se presentan las herramientas necesarias para llevar a cabo el proyecto:

- Lenguaje de programación JavaScript
- Backend Node.js
- Frontend React
- Base de datos PostgreSQL
- Sistema Operativo Windows 11

En base a los recursos de hardware y software disponibles y necesarios para el proyecto, se concluye que existe factibilidad técnica para su ejecución.

# **ANEXO C:** ESTIMACIÓN DEL PROYECTO

En este apartado se va a calcular la estimación de tiempo y costo de la aplicación ACTIVOCONT, utilizando la técnica de Análisis de Puntos de Función (FPA) desarrollada por el Grupo Internacional de Usuarios de Puntos de Función (IFPUG). La **Tabla 1** muestra los valores asociados a cada uno de los componentes de Puntos de Función No Ajustados (PFNA).

| Tipo de componente        | Puntos de función |                  |                 |  |
|---------------------------|-------------------|------------------|-----------------|--|
|                           | Dificultad baja   | Dificultad media | Dificultad alta |  |
| Entrada externa (EI)      |                   |                  | 6               |  |
| Salida externa (EO)       |                   |                  |                 |  |
| Consulta externa (EQ)     | 3                 |                  | 6               |  |
| Archivo Lógico<br>interno |                   | 10               | 15              |  |
| (ILF)                     |                   |                  |                 |  |

**Tabla 1:** Estándar del Grupo Internacional de usuarios por puntos de función.

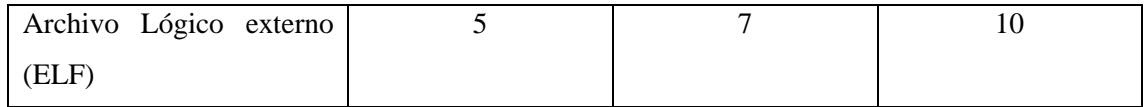

**Fuente:** (International Function Point Users Group 2023)

### **Puntos de función sin ajustar**

Para recopilar los puntos de función sin ajustar (PFSA), se lleva a cabo un proceso en el cual se determina qué tipo de función representa cada requisito funcional. Adicionalmente, se asignan niveles de complejidad correspondientes a cada uno de estos requisitos. Este procedimiento se puede visualizar detalladamente en la **Tabla 2**.

| Código       | Función                                    | <b>Tipo</b> | Nivel de          | Puntos de      |
|--------------|--------------------------------------------|-------------|-------------------|----------------|
|              |                                            |             | <b>Dificultad</b> | función        |
| $RF-01$      | La aplicación debe permitir iniciar        | Entrada     | Baja              | 3              |
|              | sesión como técnico o administrador.       | externa     |                   |                |
| $RF-02$      | La aplicación debe permitir el registro    | Entrada     | Baja              | 3              |
|              | de los técnicos y administradores.         | externa     |                   |                |
| <b>RF-03</b> | aplicación debe permitir<br>La<br>al       | Entrada     | Alta              | 6              |
|              | administrador el registro de activos.      | externa     |                   |                |
| $RF-04$      | aplicación debe permitir<br>La<br>al       | Entrada     | Baja              | 3              |
|              | administrador agregar dependencias.        | externa     |                   |                |
| $RF-05$      | aplicación debe<br>La<br>permitir<br>al    | Consulta    | Baja              | 3              |
|              | administrador buscar usuarios por rol,     | externa     |                   |                |
|              | nombres, apellidos, cédula, email y        |             |                   |                |
|              | dependencia.                               |             |                   |                |
| <b>RF-06</b> | aplicación debe permitir<br>La<br>al       | Consulta    | Baja              | $\overline{3}$ |
|              | administrador buscar dependencias por      | externa     |                   |                |
|              | nombre.                                    |             |                   |                |
| <b>RF-07</b> | aplicación debe<br>permitir<br>La<br>al    | Consulta    | Baja              | 3              |
|              | administrador buscar<br>activos<br>por     | externa     |                   |                |
|              | nombre del técnico.                        |             |                   |                |
| $RF-08$      | aplicación debe<br>permitir<br>al<br>La    | Entrada     | Baja              | 3              |
|              | administrador<br>modificar<br>la           | externa     |                   |                |
|              | información de los usuarios.               |             |                   |                |
| <b>RF-09</b> | aplicación<br>permitir<br>debe<br>La<br>al | Entrada     | Baja              | 3              |
|              | modificar<br>administrador<br>lа           | externa     |                   |                |
|              | información de las dependencias.           |             |                   |                |
| $RF-10$      | aplicación debe permitir<br>La<br>al       | Entrada     | Baja              | 3              |
|              | administrador<br>modificar<br>la           | externa     |                   |                |
|              | información de los activos.                |             |                   |                |
| $RF-11$      | aplicación debe<br>permitir<br>La<br>al    | Consulta    | Baja              | 3              |
|              | administrador visualizar el listado de     | externa     |                   |                |
|              | usuarios.                                  |             |                   |                |

**Tabla 2:** Definición de los puntos de función de los requerimientos

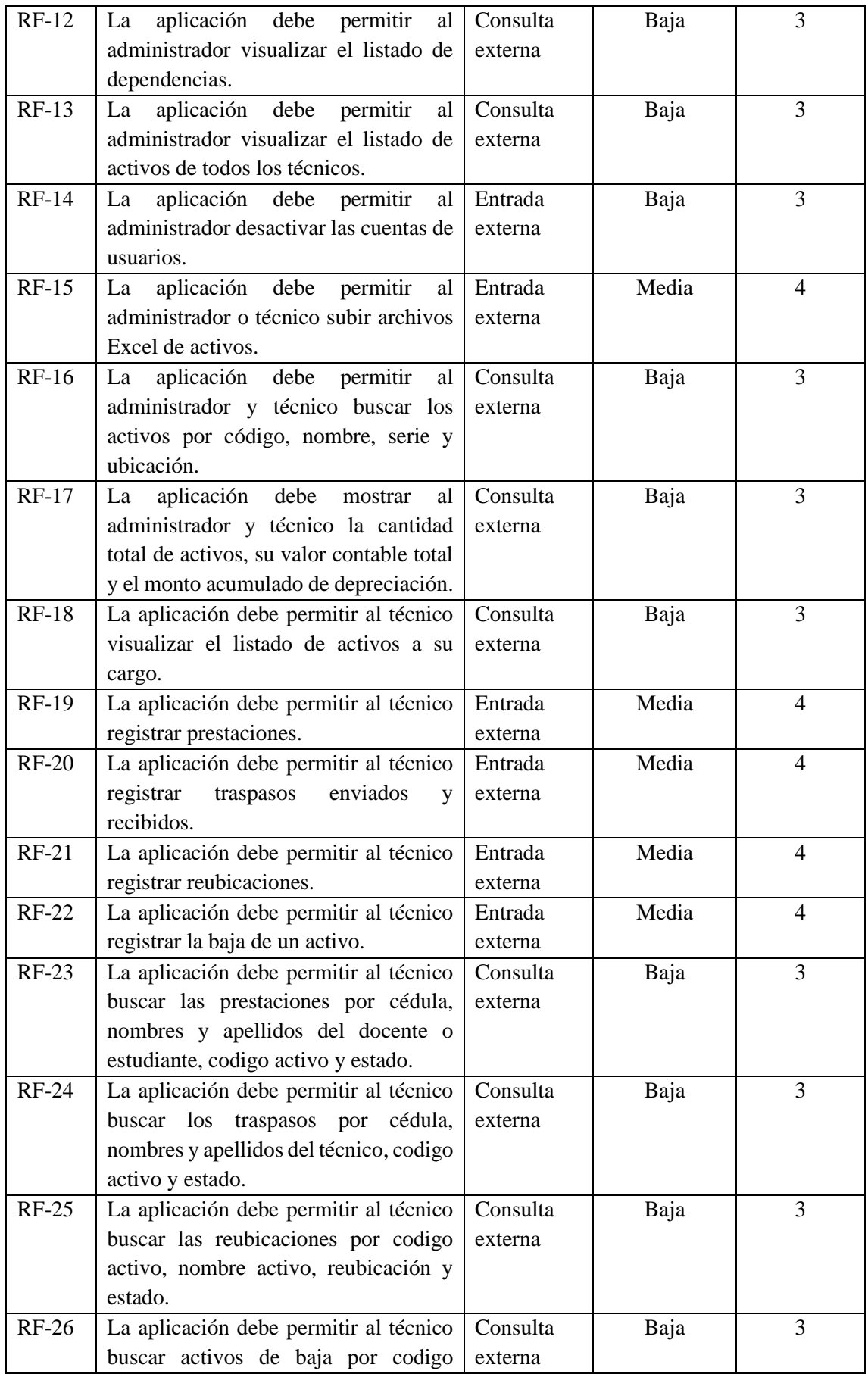

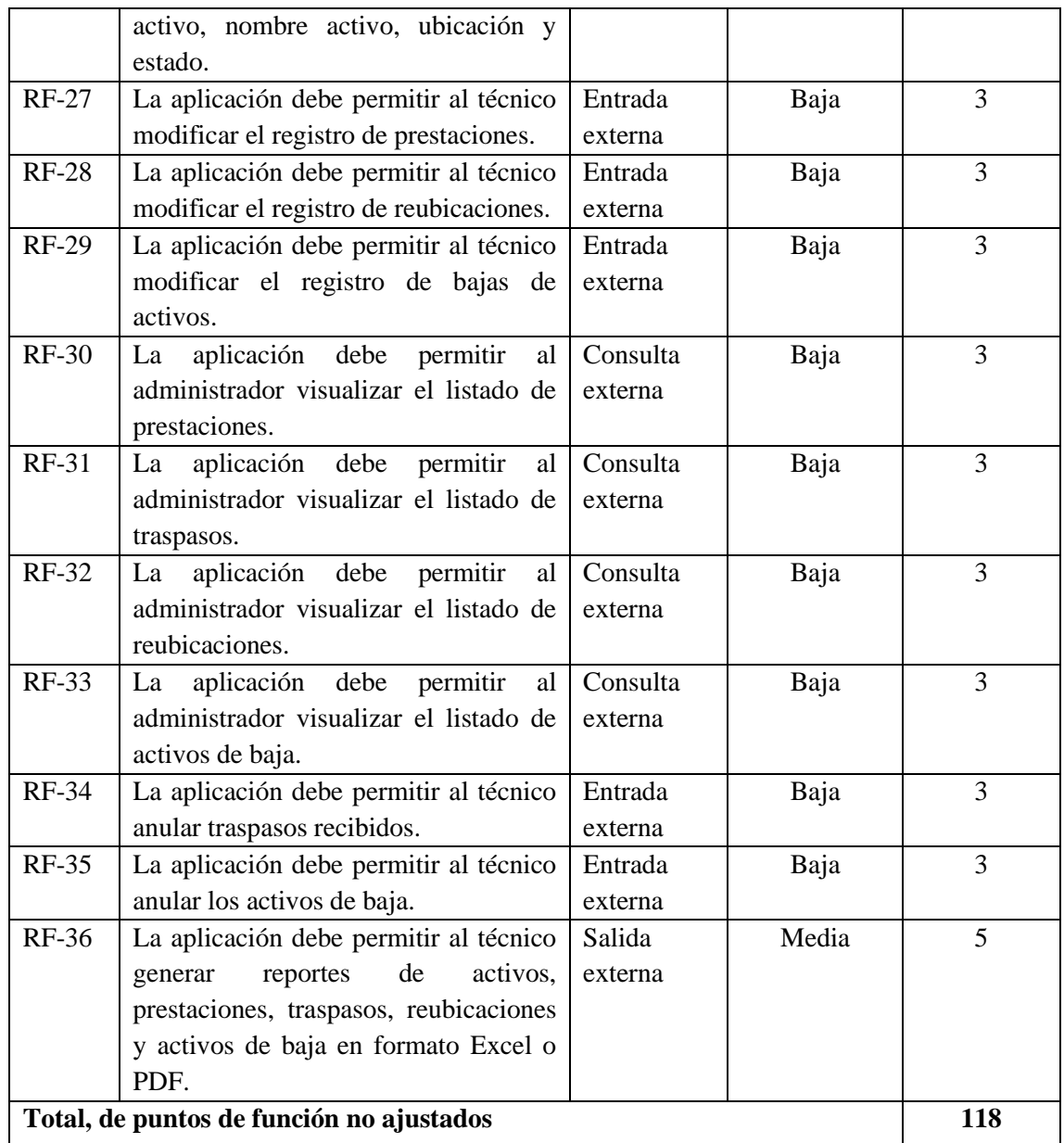

# **Cálculo del factor de ajuste**

El factor de ajuste es un valor que se utiliza para reflejar la complejidad y características específicas de un proyecto de software. Estos factores ajustan los puntos de función no ajustados, y su valor varía según la experiencia del desarrollador. La **Tabla 3** proporciona la valoración para los factores de la aplicación.

**Tabla 3:** Valoración para los factores de la aplicación

| Valor       |                                        |  |                     |          |
|-------------|----------------------------------------|--|---------------------|----------|
| Significado | Sin influencia   Incidental   Moderado |  | Medio Significativo | Esencial |

**Realizado por**: Soria Lisbeth., 2023

En la **Tabla 4**, se presenta el factor de ajuste según IFPUG, con puntajes determinados según la consideración del programador.

| Factor de ajuste (FA)              | Puntaje                  |
|------------------------------------|--------------------------|
| Comunicación de datos              | 1                        |
| Procesamiento de datos distribuido | 0                        |
| Rendimiento                        | 1                        |
| Frecuencia de transmisiones        | 1                        |
| Entrada de datos online            | 1                        |
| Eficiencia de usuario final        | 3                        |
| Actualizaciones online             | 0                        |
| Procesamiento online               | 2                        |
| Reusabilidad                       | 1                        |
| Facilidad de instalación           | 1                        |
| Facilidad de operación             | $\overline{\mathcal{A}}$ |
| Instalación en distintos lugares   | 4                        |
| Facilidad de cambio                | 5                        |
| <b>Total</b>                       | 24                       |
|                                    |                          |

 **Tabla 4:** Factor de ajuste

 **Realizado por**: Soria Lisbeth., 2023

 **Fuente:** (International Function Point Users Group 2023)

A continuación, se utiliza una fórmula para determinar el total de puntos de función ajustados (PFA).

**PFA**=PFSA\*[0.65+(0.01\*FA)]

**PFA**=118\*[0.65+(0.01\*24)]

**PFA**=118\*[0.65+0.24]

**PFA**=118\*[0.89]

**PFA=105**

# **Estimación del esfuerzo requerido**

En la **Tabla 5**, se observa las líneas de código por punto de función y las horas promedio de punto de función según IFPUG, en este caso se toma como referencia los lenguajes de Cuarta Generación con 20 líneas de código por punto de función y ocho horas promedio por cada uno.

**Tabla 5:** Líneas de código y horas por punto de función

| Generación | Lenguaje     | <b>Horas PF</b> promedio | Líneas de código por<br>Punto de función |
|------------|--------------|--------------------------|------------------------------------------|
| Segunda    | Ensamblador  |                          | 300                                      |
| Tercera    | <b>COBOL</b> |                          | 100                                      |
| Cuarta     | JavaScript   |                          |                                          |

Para el cálculo de Horas/Hombre (H/H) se multiplica el Punto de Función Ajustado por las horas PF promedio, el lenguaje utilizarse es JavaScript por lo que es un lenguaje de cuarta generación.

### **Estimación de Horas Hombre (HH)**

 $H/H = PFA * Horas PF$  promedio  $H/H= 105*8$  $H/H= 840$ 

#### **Estimación de duración del proyecto en días**

Días Trabajo = Horas/8 Días Trabajo= 840/8 Días de Trabajo = 105

### **Estimación de duración de proyecto en meses**

Meses Desarrollo= Días Trabajo/30

Meses Desarrollo  $= 105/30$ 

Meses de Desarrollo =  $3.5 (0.5*30=15)$ 

Meses de Desarrollo= Se ha obtenido que la duración del proyecto es de 3 meses con 5 días para la construcción de la aplicación de control de activos de lunes a domingo trabajando 8 horas diarias.

### **Cálculo del presupuesto del proyecto**

Para el presupuesto se ha utilizado la siguiente fórmula, tomando como referencia \$400 que gana un desarrollador.

Costo Proyecto = (Desarrolladores\*Duración meses\*sueldo) +otros costos

Sueldo mensual= \$400

Servicios básicos = 100

Costo del proyecto =  $(1*3.5*400) +100$ 

Costo Proyecto =  $(1400) +100$ 

Costo Proyecto = 1500 dólares

# **ANEXO D:** ANÁLISIS DE RIESGOS

El rango de probabilidades especificado se encuentra en la siguiente tabla:

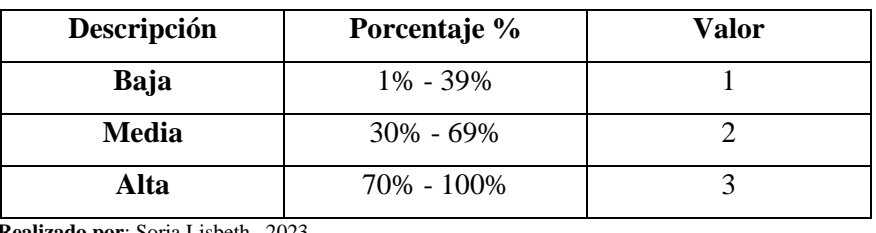

 **Tabla 1:** Determinación de rango de probabilidad**es**

 **Realizado por**: Soria Lisbeth., 2023

La siguiente tabla determina el impacto de cada riesgo donde se valora en base al tiempo de retraso que podría causar en la planificación establecida para el desarrollo del producto.

# **Tabla 2:** Determinación del impacto

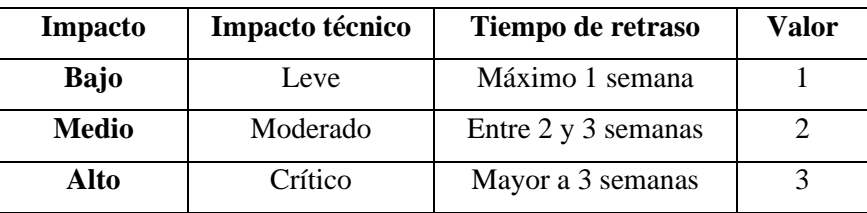

 **Realizado por**: Soria Lisbeth., 2023

# • **Identificación de riesgos**

Los riesgos que podrían inferir durante el desarrollo del proyecto de software se detallan en la **Tabla 3**.

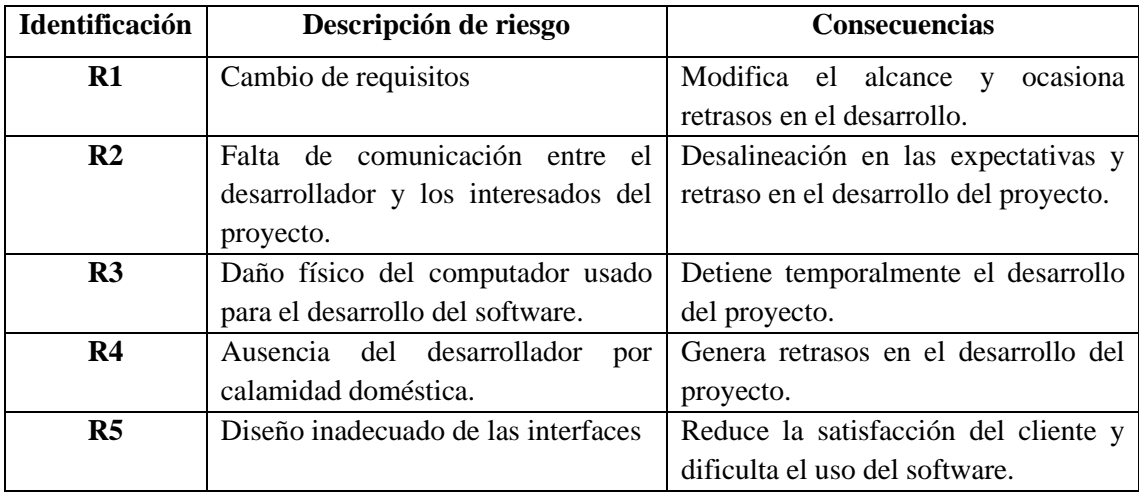

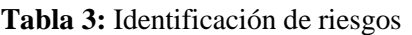

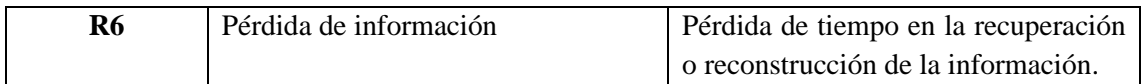

# • **Priorización de riesgos**

La priorización de los riesgos en el proyecto se realiza considerando la combinación de su probabilidad e impacto. Cada riesgo se valora y se le asigna una prioridad en función de su valor, donde aquellos con valores más altos se consideran más críticos. Con base en esta evaluación, se elabora un plan de contingencia con el objetivo de reducir el impacto de estos riesgos en el desarrollo del proyecto.

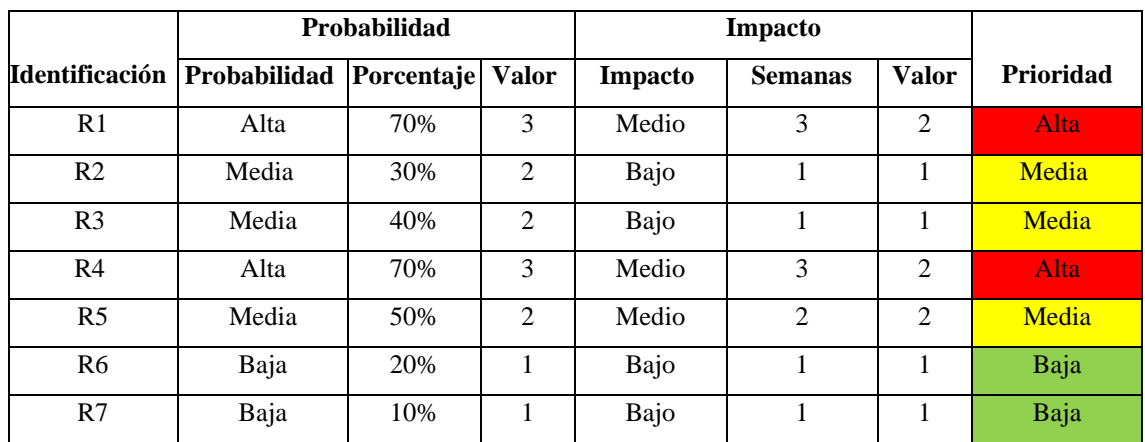

#### **Tabla 4:** Priorización de riesgos

**Realizado por**: Soria Lisbeth., 2023

## • **Hoja de gestión de riesgos**

La hoja de gestión de riesgos permite planificar con anticipación las acciones para reducir los riesgos y evitar que ocurran. Si los riesgos llegan a presentarse, la matriz también proporciona las medidas necesarias para tratarlos y así minimizar su impacto. A continuación, se muestran los formatos:

### **Tabla 5:** Hoja de gestión del riesgo R1

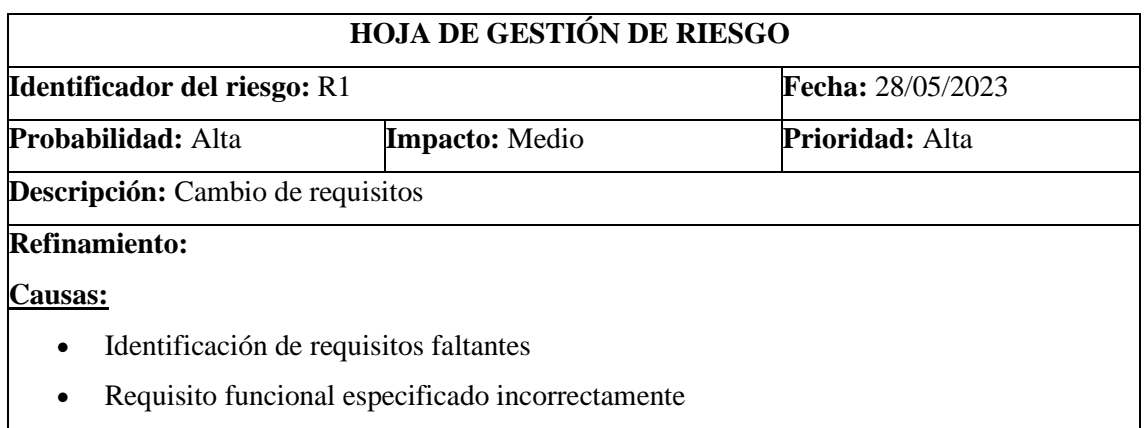

• Modificación en los módulos de la aplicación

# **Consecuencia:**

- Retraso en el desarrollo del sistema
- Creación de nuevas historias de usuario

# **Acciones de reducción del riesgo:**

- Especificar bien los requisitos y verificar que cumplan con las características deseadas.
- Mantener una interacción constate con los interesados

### **Supervisión:**

• Realizar reuniones entre los interesados

## **Gestión del riesgo:**

- Estimar el esfuerzo por el cambio de los requisitos
- Efectuar los cambios sin afectar los tiempos de entrega

# **Estado actual:**

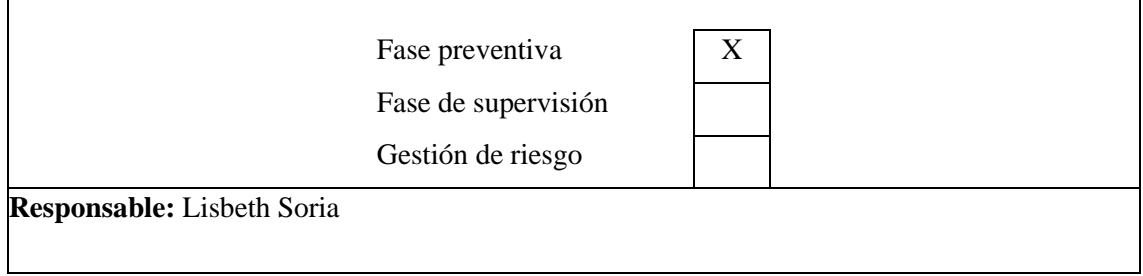

**Realizado por**: Soria Lisbeth., 2023

# **Tabla 6:** Hoja de gestión del riesgo R2

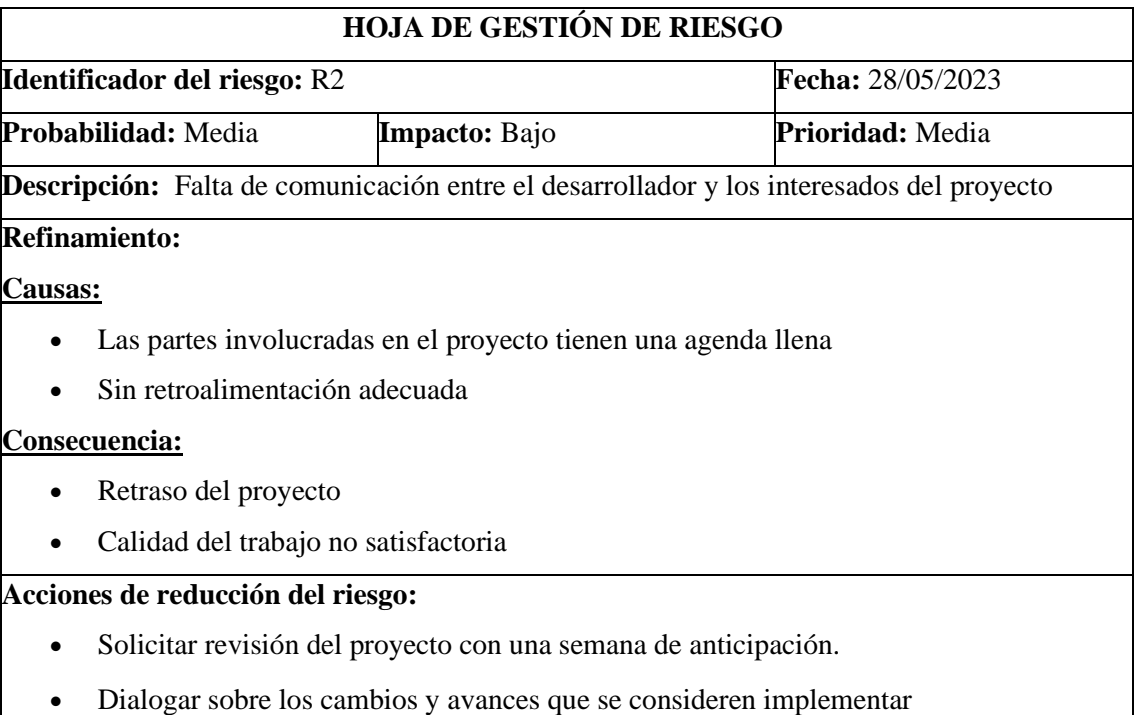

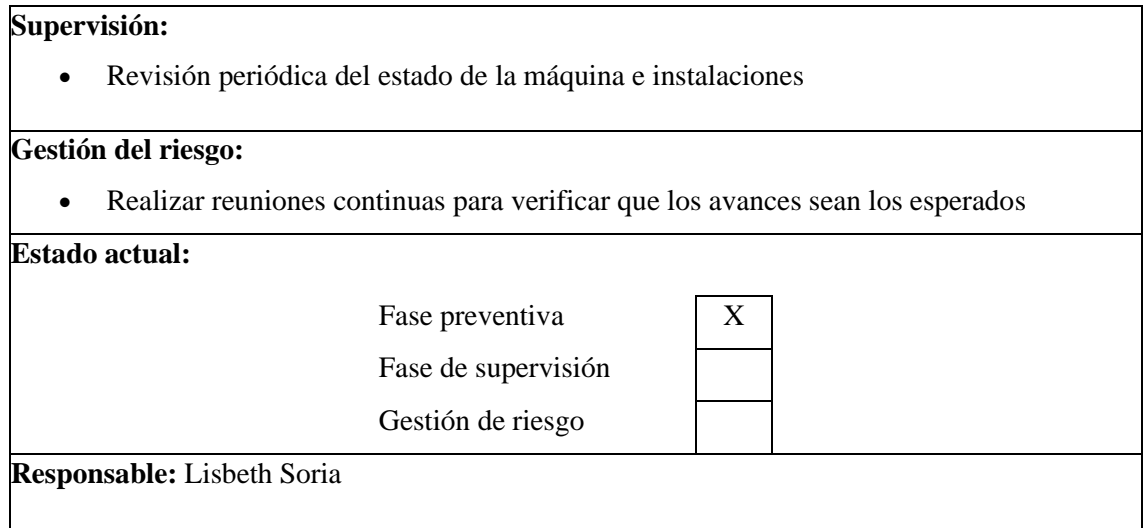

# **Tabla 7:** Hoja de gestión del riesgo R3

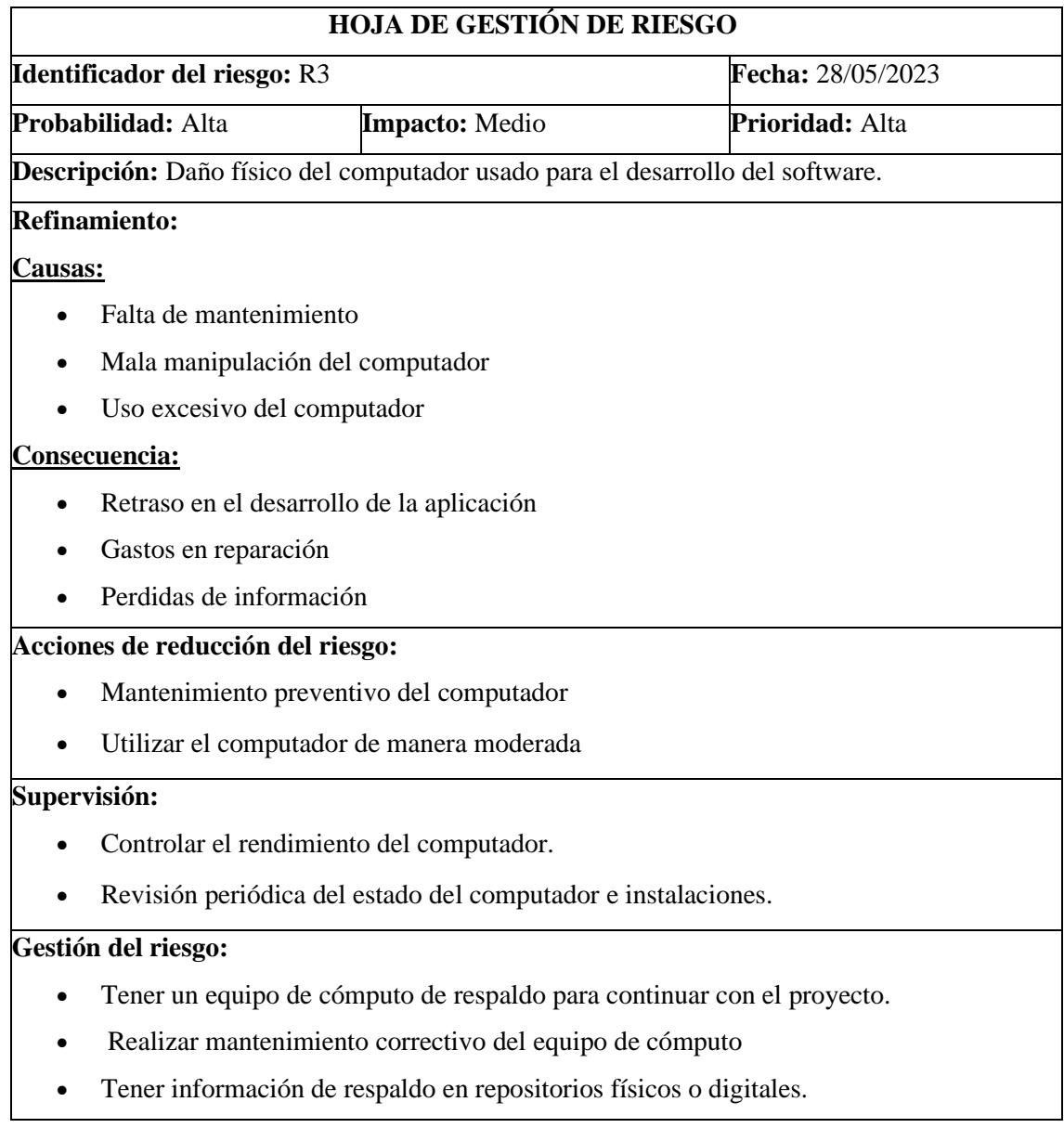

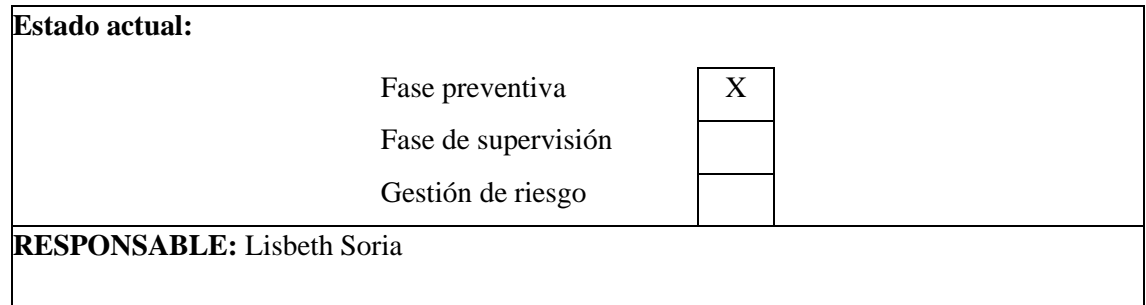

# **Tabla 8:** Hoja de gestión del riesgo R4

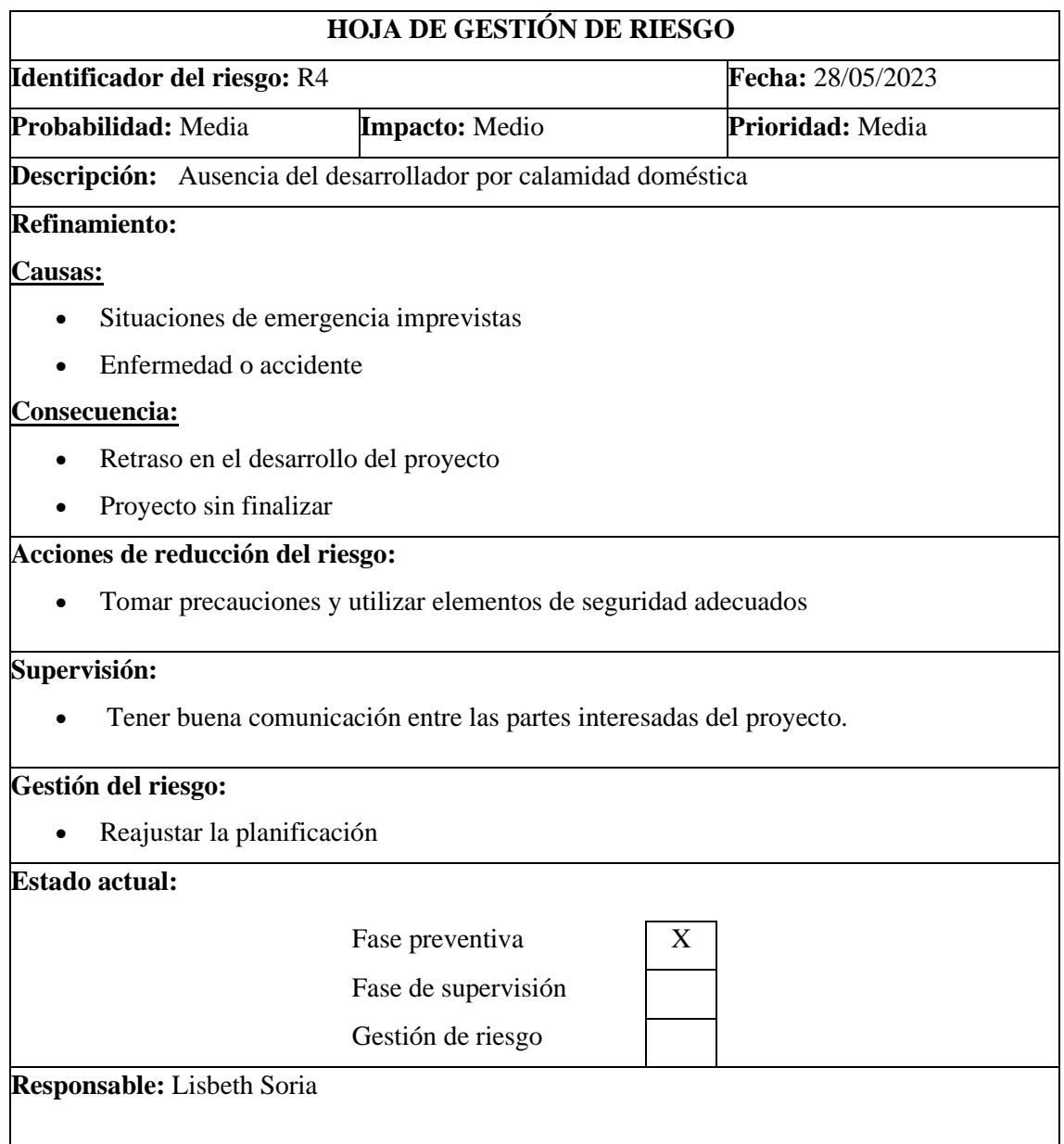

**Realizado por**: Soria Lisbeth., 2023

# **Tabla 9:** Hoja de gestión del riesgo R5

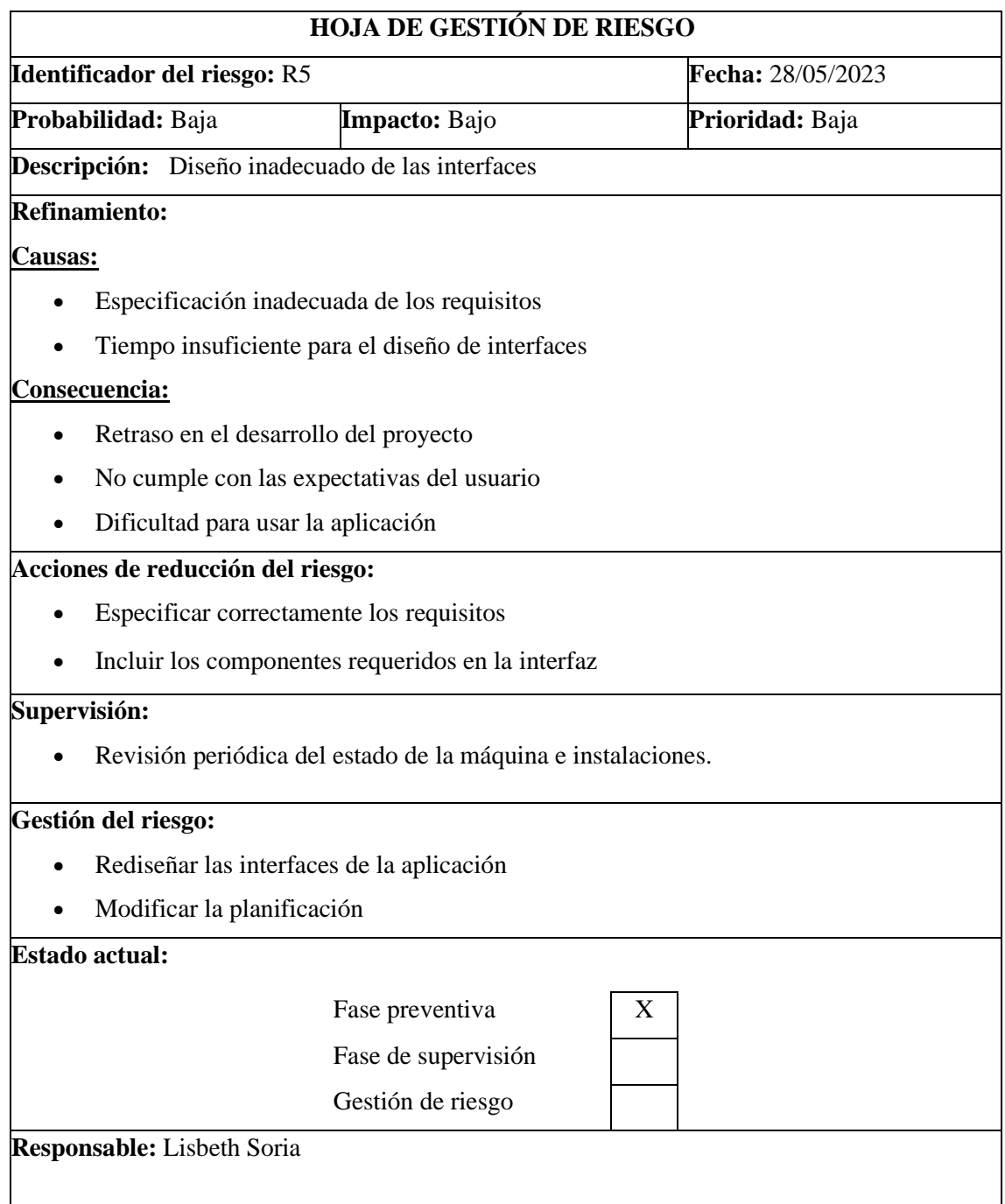

**Realizado por**: Soria Lisbeth., 2023

**Tabla 10:** Hoja de gestión del riesgo R6

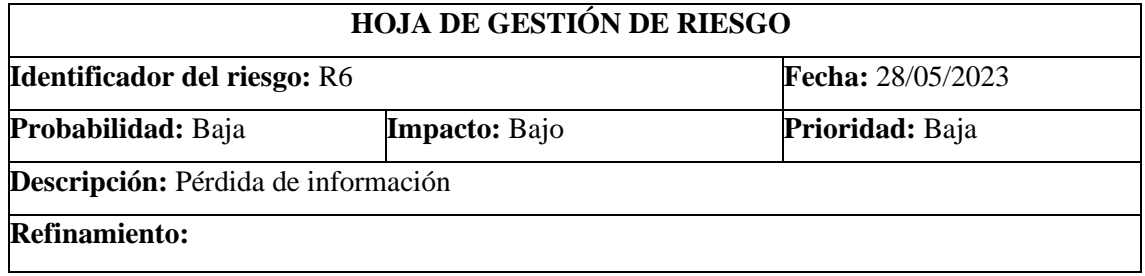

# **Causas:**

- Borrar accidentalmente la información
- Perder el dispositivo donde se tiene almacenado la información
- Ataque de virus informático

### **Consecuencia:**

- Retraso en el desarrollo del proyecto
- Pérdida de tiempo en la recuperación o reconstrucción de la información

#### **Acciones de reducción del riesgo:**

- Guardar información en la nube
- Tener respaldo de la información
- Tomar medidas de seguridad contra ataques cibernéticos

#### **Supervisión:**

• Revisar constantemente que se realicen los respaldos de la información

#### **Gestión del riesgo:**

- Intentar recuperar o reconstruir la información
- Instalar softwares de seguridad.

# **Estado actual:**

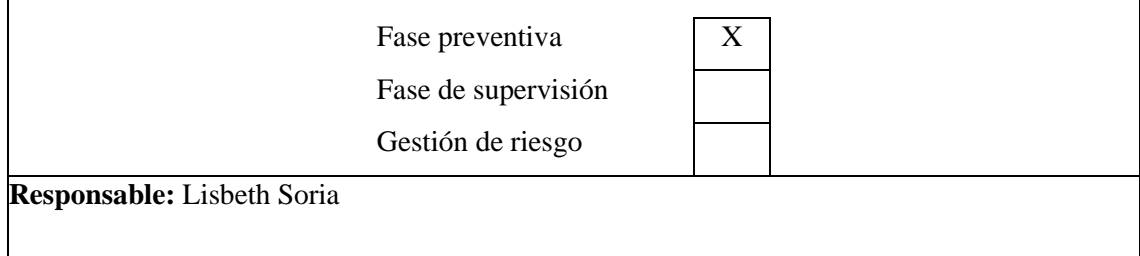

# **ANEXO E:** HISTORIAS DE USUARIO

### **Tabla 1:** Historia de usuario HU-1

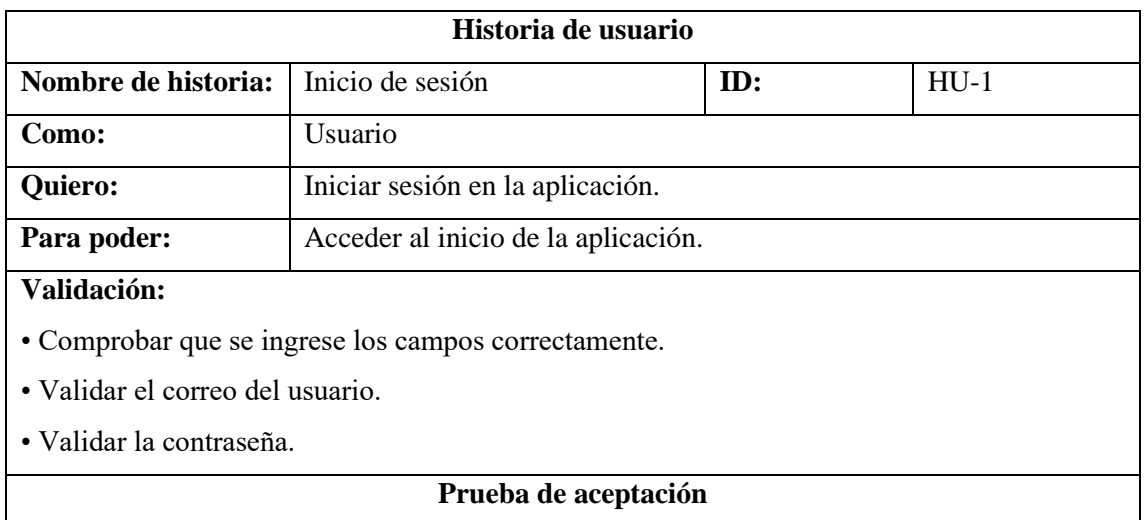

**Realizado por**: Soria Lisbeth., 2023

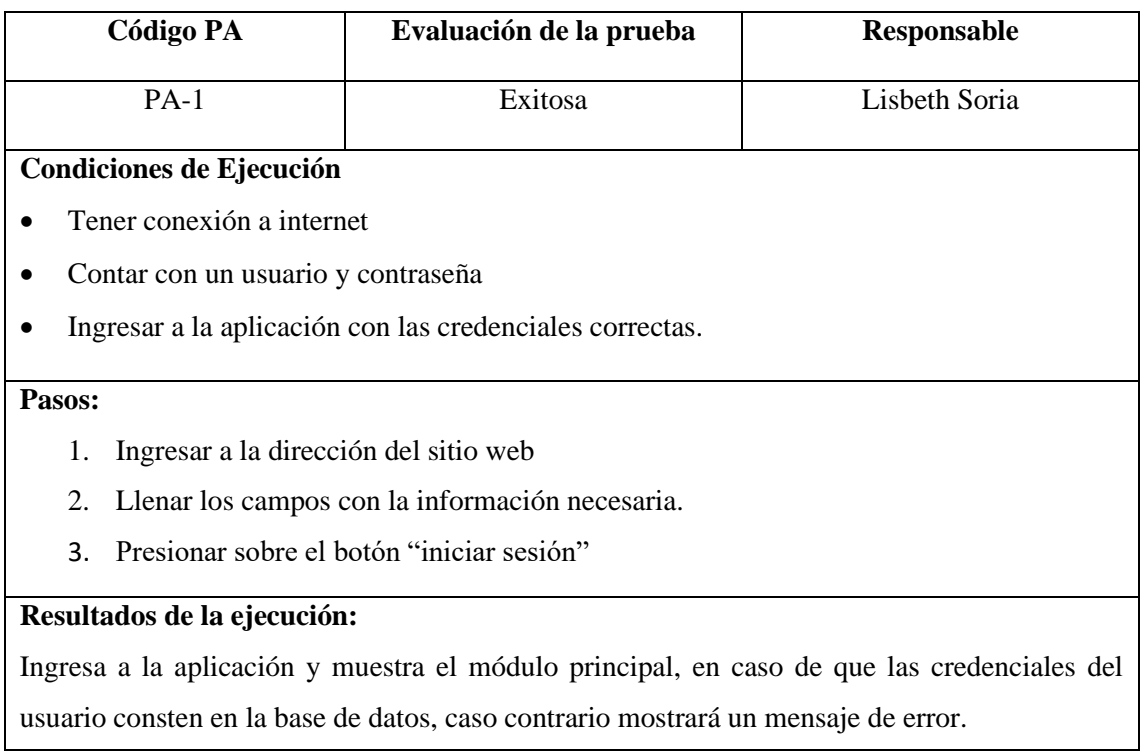

# **Tabla 2:** Historia de usuario HU-2

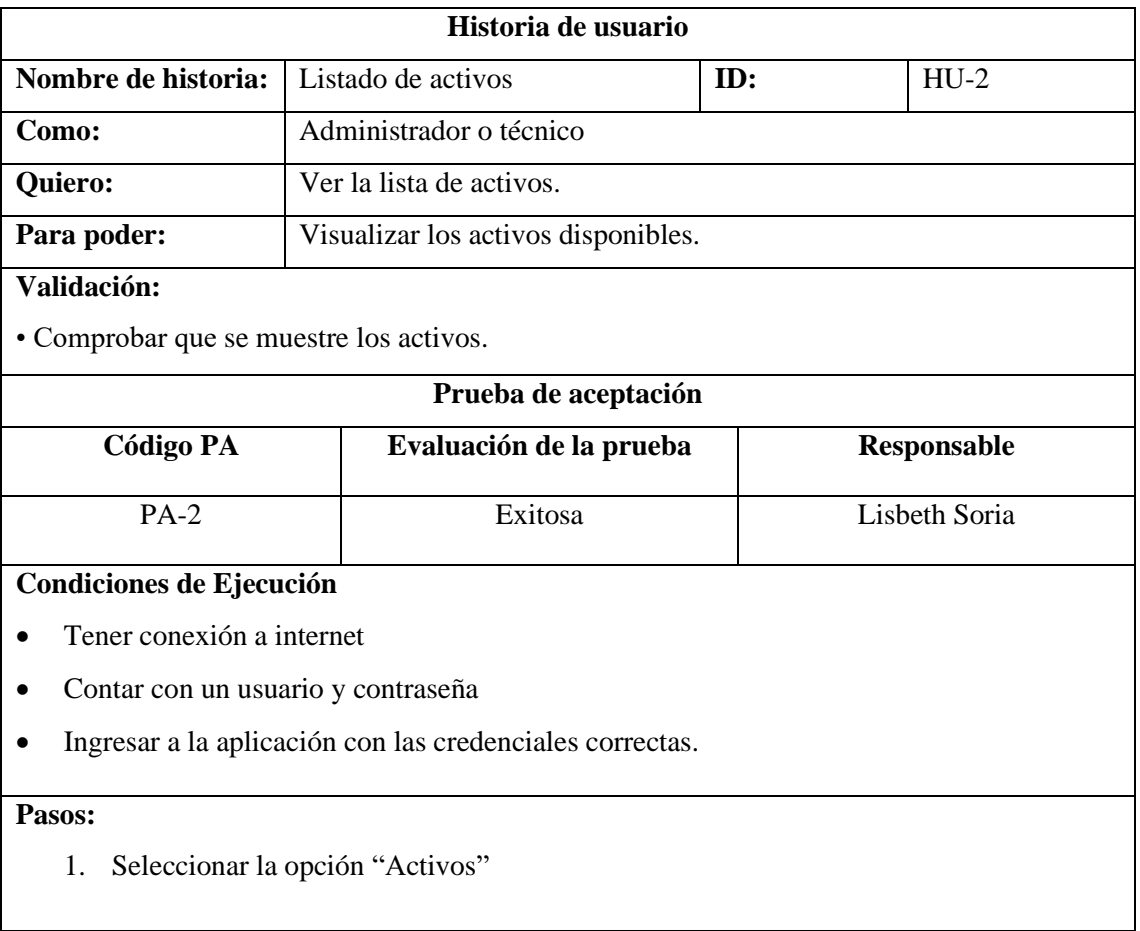

# **Resultados de la ejecución:**

Se muestra en pantalla un listado de activos con sus respectivos detalles.

**Realizado por:** Soria Lisbeth, 2023

### **Tabla 3:** Historia de usuario HU-3

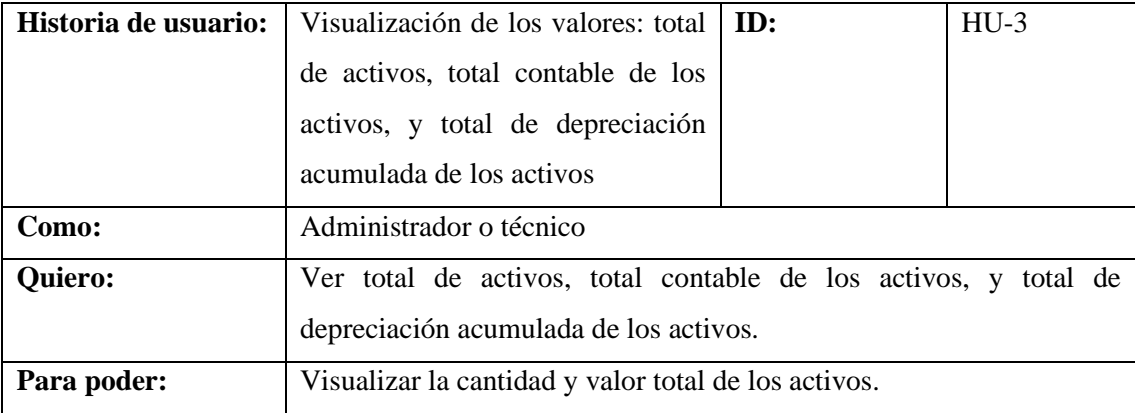

# **Validación:**

• Comprobar que se muestre el total de activos, total contable de los activos, y total de depreciación acumulada de los activos.

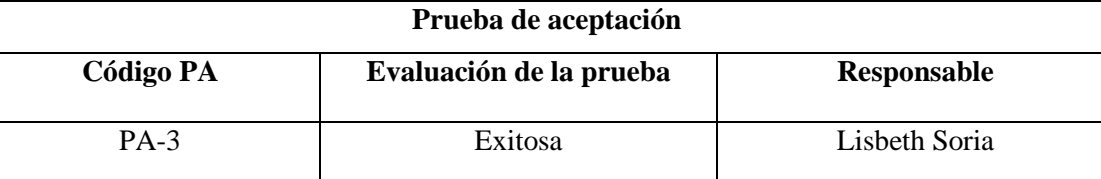

# **Condiciones de Ejecución**

- Tener conexión a internet
- Contar con un usuario y contraseña
- Ingresar a la aplicación con las credenciales correctas.

#### **Pasos:**

- 1. Seleccionar la opción "Activos"
- 2. Deslizar hacia el final del listado.

## **Resultados de la ejecución:**

Se muestra en pantalla la cantidad, valor contable y depreciación acumulada.

**Realizado por:** Soria Lisbeth, 2023

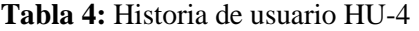

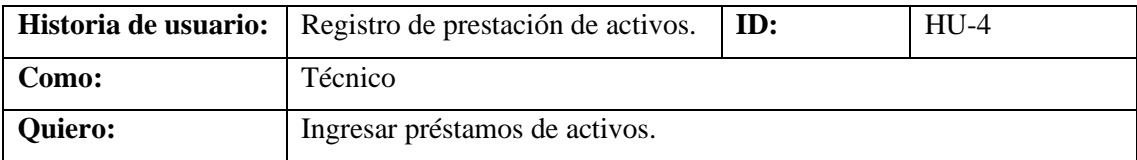

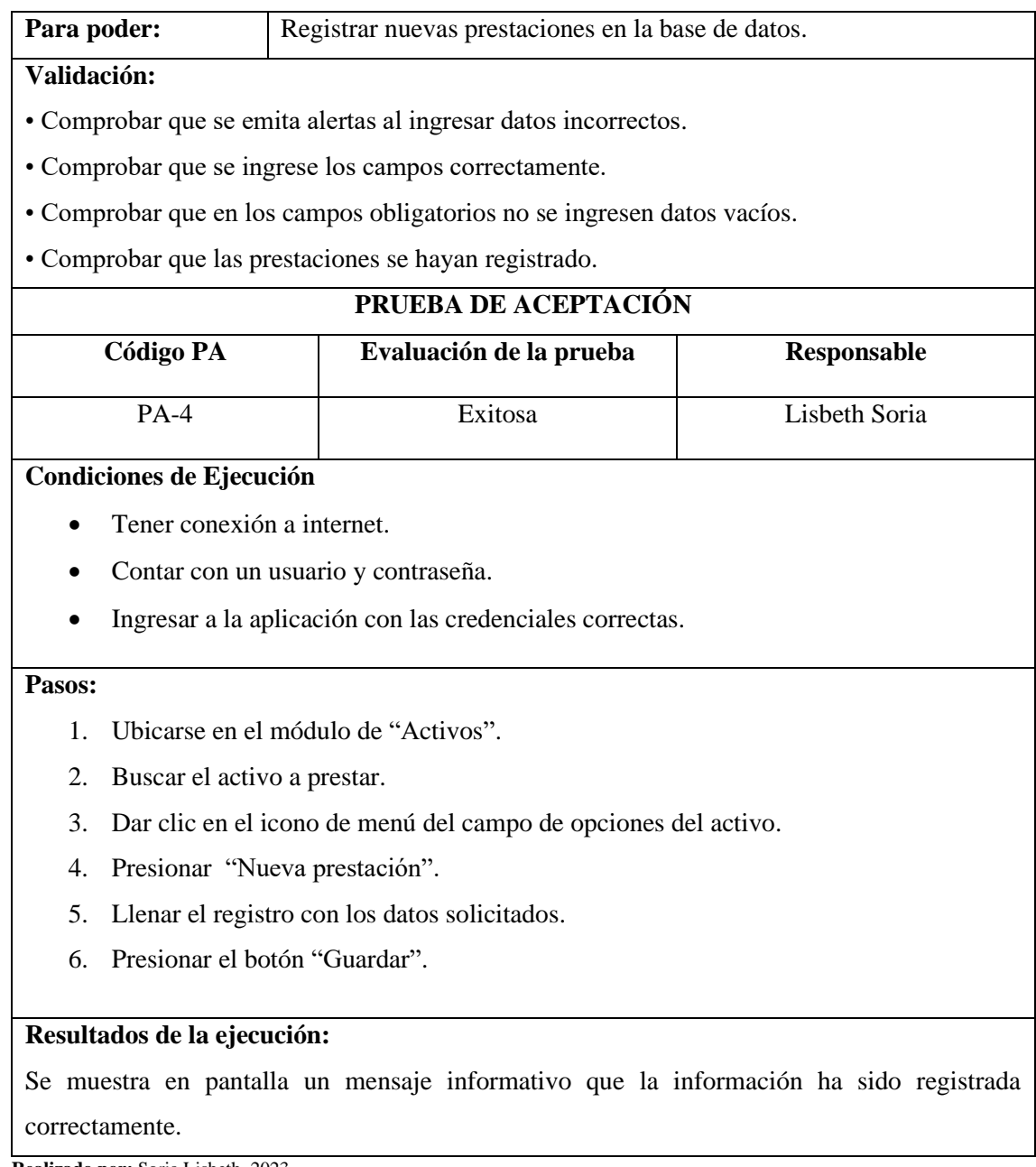

# **Tabla 5:** Historia de usuario HU-5

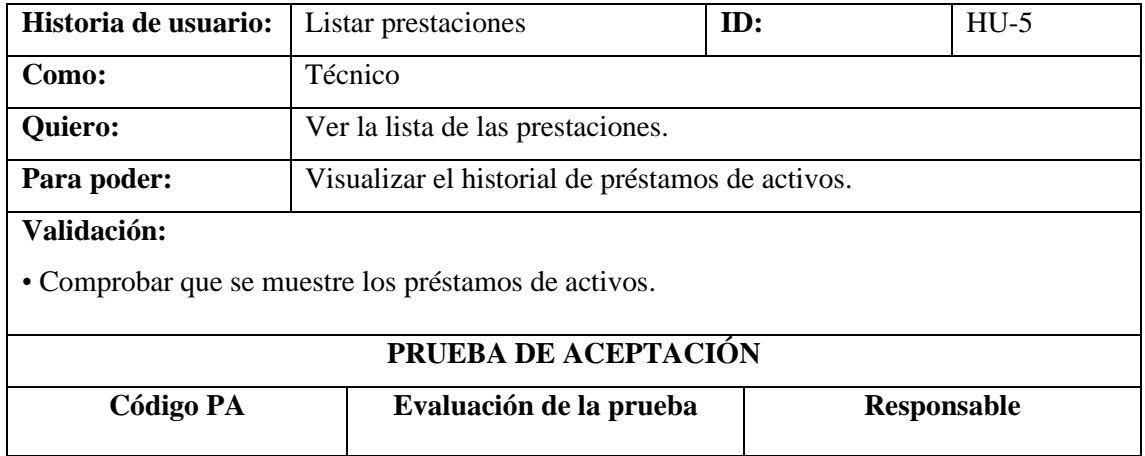

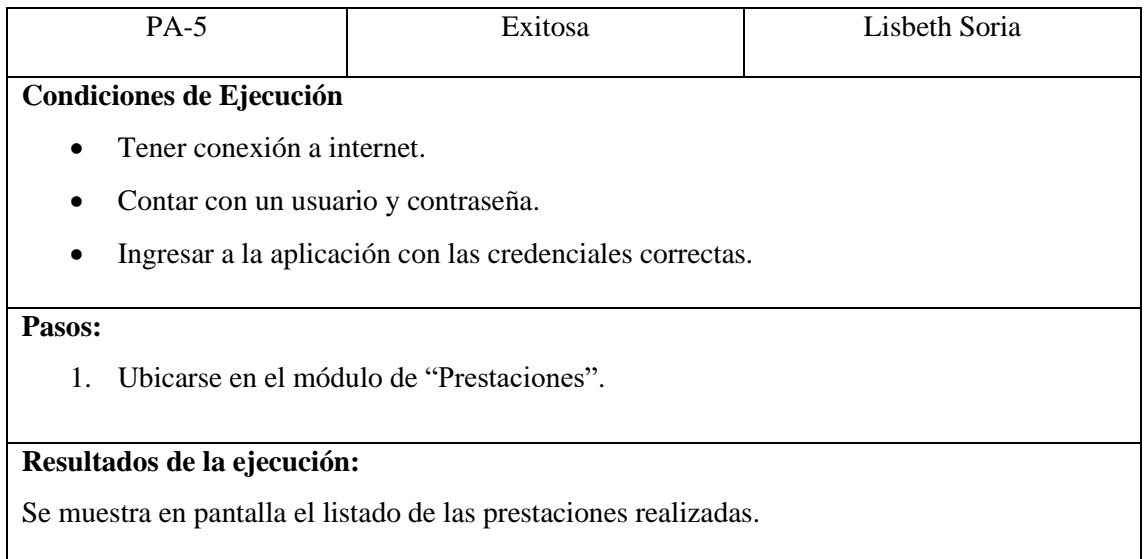

### **Tabla 6:** Historia de usuario HU-6

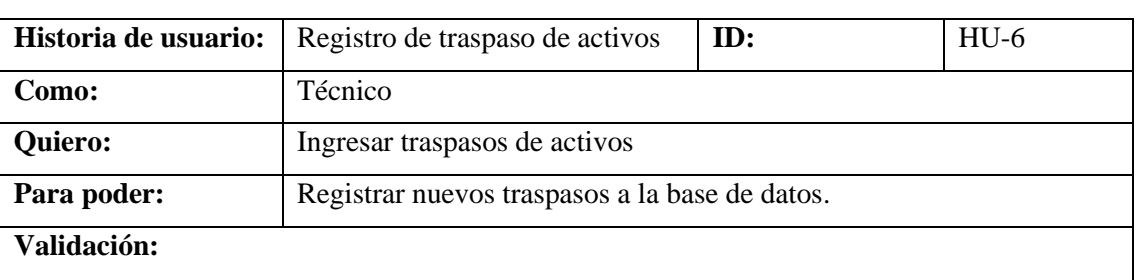

• Comprobar que se emita alertas al ingresar datos incorrectos

- Comprobar que se ingrese los campos correctamente.
- Comprobar que en los campos obligatorios no se ingresen datos vacíos
- Comprobar que los traspasos se hayan registrado.

#### **PRUEBA DE ACEPTACIÓN**

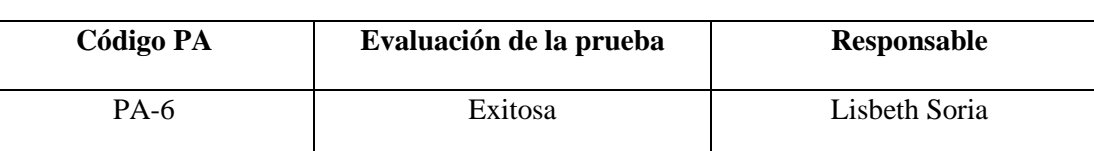

# **Condiciones de Ejecución**

- Tener conexión a internet.
- Contar con un usuario y contraseña.
- Ingresar a la aplicación con las credenciales correctas.

# **Pasos:**

- 1. Ubicarse en el módulo de "Activos".
- 2. Buscar el activo a trasladar.
- 3. Dar clic en el icono de menú del campo de opciones del activo.
- 4. Presionar "Nuevo traspaso".
- 5. Llenar el registro con los datos solicitados.
- 6. Presionar el botón "Guardar".

# **Resultados de la ejecución:**

Se muestra en pantalla un mensaje informativo que la información ha sido registrada correctamente.

**Realizado por:** Soria Lisbeth, 2023

# **Tabla 7:** Historia de usuario HU-7

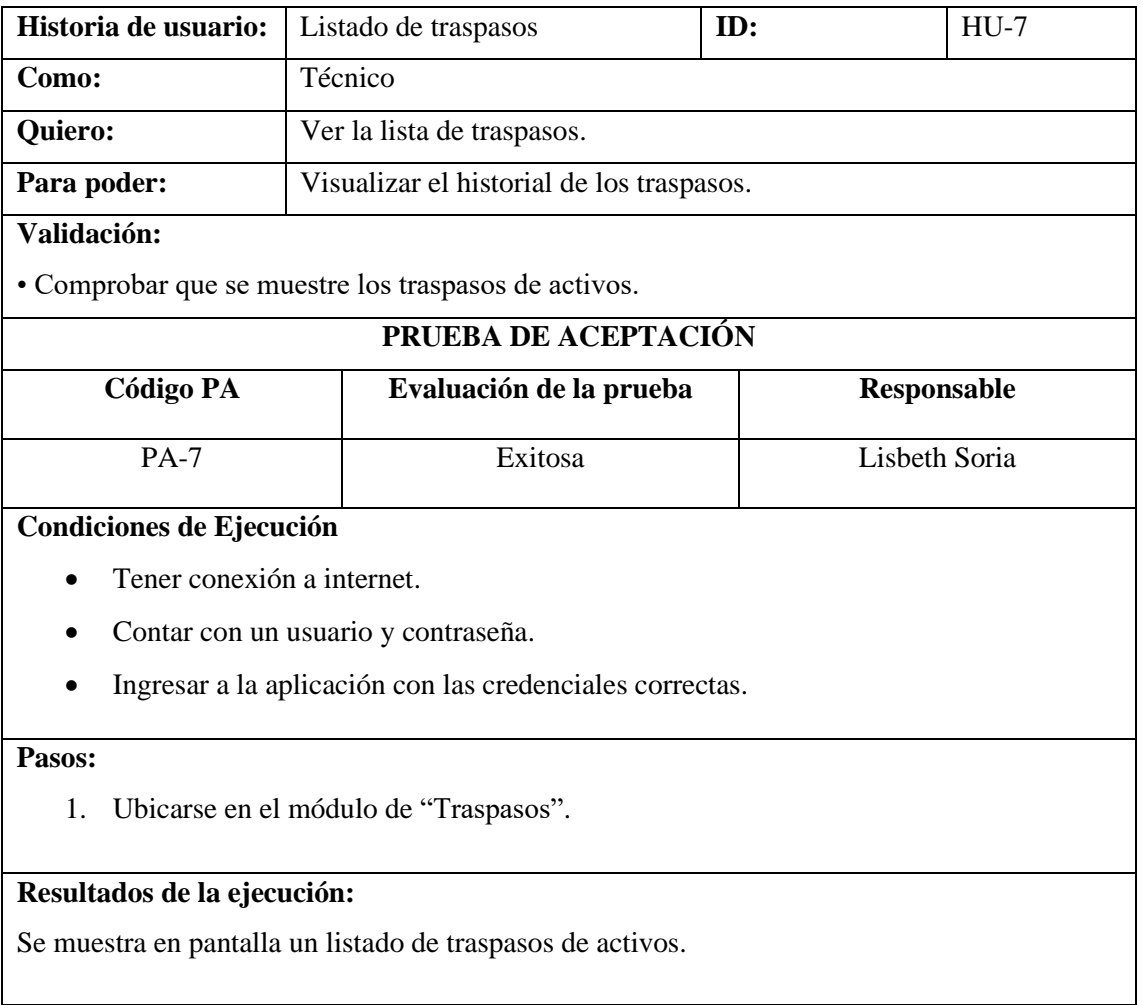

**Realizado por:** Soria Lisbeth, 2023

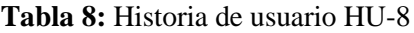

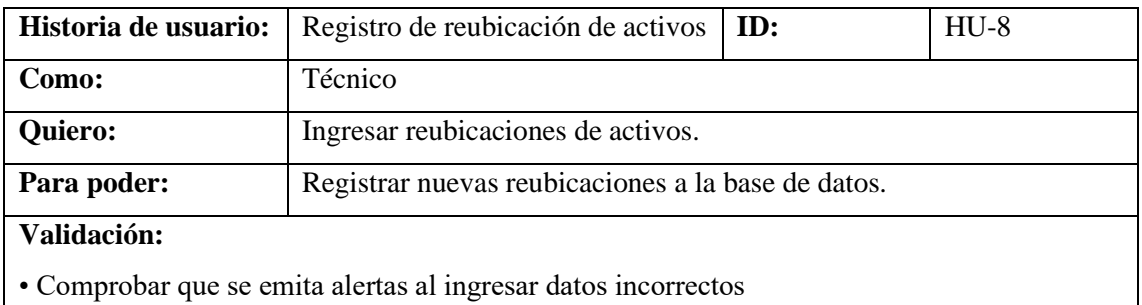

- Comprobar que se ingrese los campos correctamente.
- Comprobar que en los campos obligatorios no se ingresen datos vacíos
- Comprobar que las reubicaciones se hayan registrado.

# **PRUEBA DE ACEPTACIÓN**

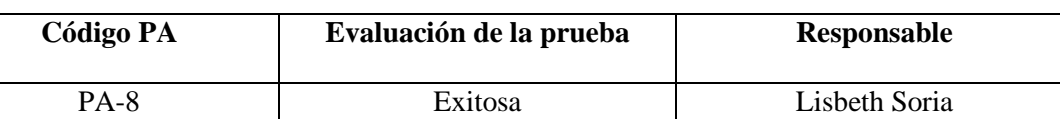

# **Condiciones de Ejecución**

- Tener conexión a internet.
- Contar con un usuario y contraseña.
- Ingresar a la aplicación con las credenciales correctas.

# **Pasos:**

- 1. Ubicarse en el módulo de "Activos".
- 2. Buscar el activo a reubicar.
- 3. Dar clic en el icono de menú del campo de opciones del activo.
- 4. Presionar "Nueva reubicación".
- 5. Llenar el registro con los datos solicitados.
- 6. Presionar el botón "Guardar".

# **Resultados de la ejecución:**

Se muestra en pantalla un mensaje informativo que la información ha sido registrada correctamente.

**Realizado por:** Soria Lisbeth, 2023

### **Tabla 11:** Historia de usuario HU-9

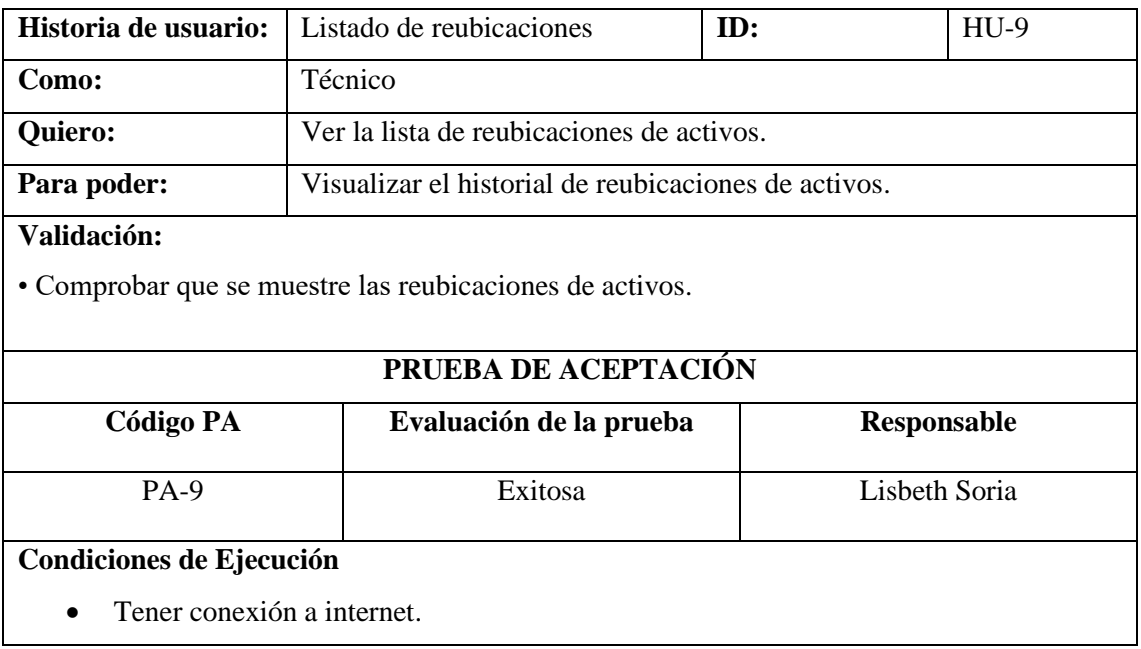

- Contar con un usuario y contraseña.
- Ingresar a la aplicación con las credenciales correctas.

#### **Pasos:**

1. Ubicarse en el módulo de "Reubicaciones".

### **Resultados de la ejecución:**

Se muestra en pantalla un listado de reubicaciones de activos.

**Realizado por:** Soria Lisbeth, 2023

### **Tabla 10:** Historia de usuario HU-10

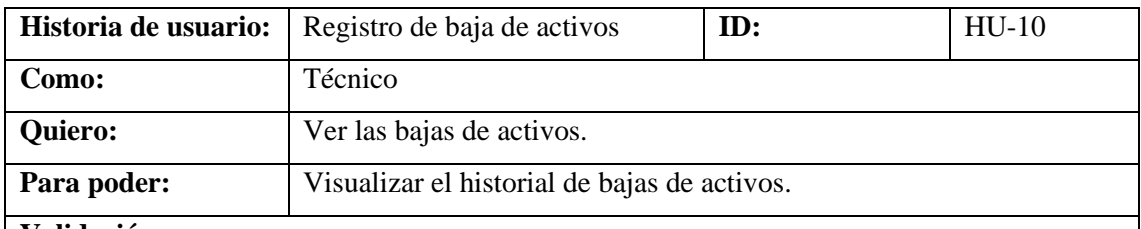

### **Validación:**

• Comprobar que se emita alertas al ingresar datos incorrectos

• Comprobar que se ingrese los campos correctamente.

• Comprobar que en los campos obligatorios no se ingresen datos vacíos

• Comprobar que las bajas de activos de activos se hayan registrado.

### **PRUEBA DE ACEPTACIÓN**

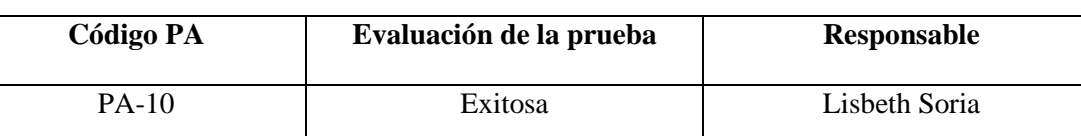

## **Condiciones de Ejecución**

- Tener conexión a internet.
- Contar con un usuario y contraseña.
- Ingresar a la aplicación con las credenciales correctas.

#### **Pasos:**

- 1. Ubicarse en el módulo de "Activos".
- 2. Buscar el activo a dar de baja.
- 3. Dar clic en el icono de menú del campo de opciones del activo.
- 4. Presionar "Baja de activo".
- 5. Llenar el registro con los datos solicitados.
- 6. Presionar el botón "Guardar".

# **Resultados de la ejecución:**

Se muestra en pantalla un mensaje informativo que la información ha sido registrada correctamente.

**Realizado por:** Soria Lisbeth, 2023

## **Tabla 11:** Historia de usuario HU-11

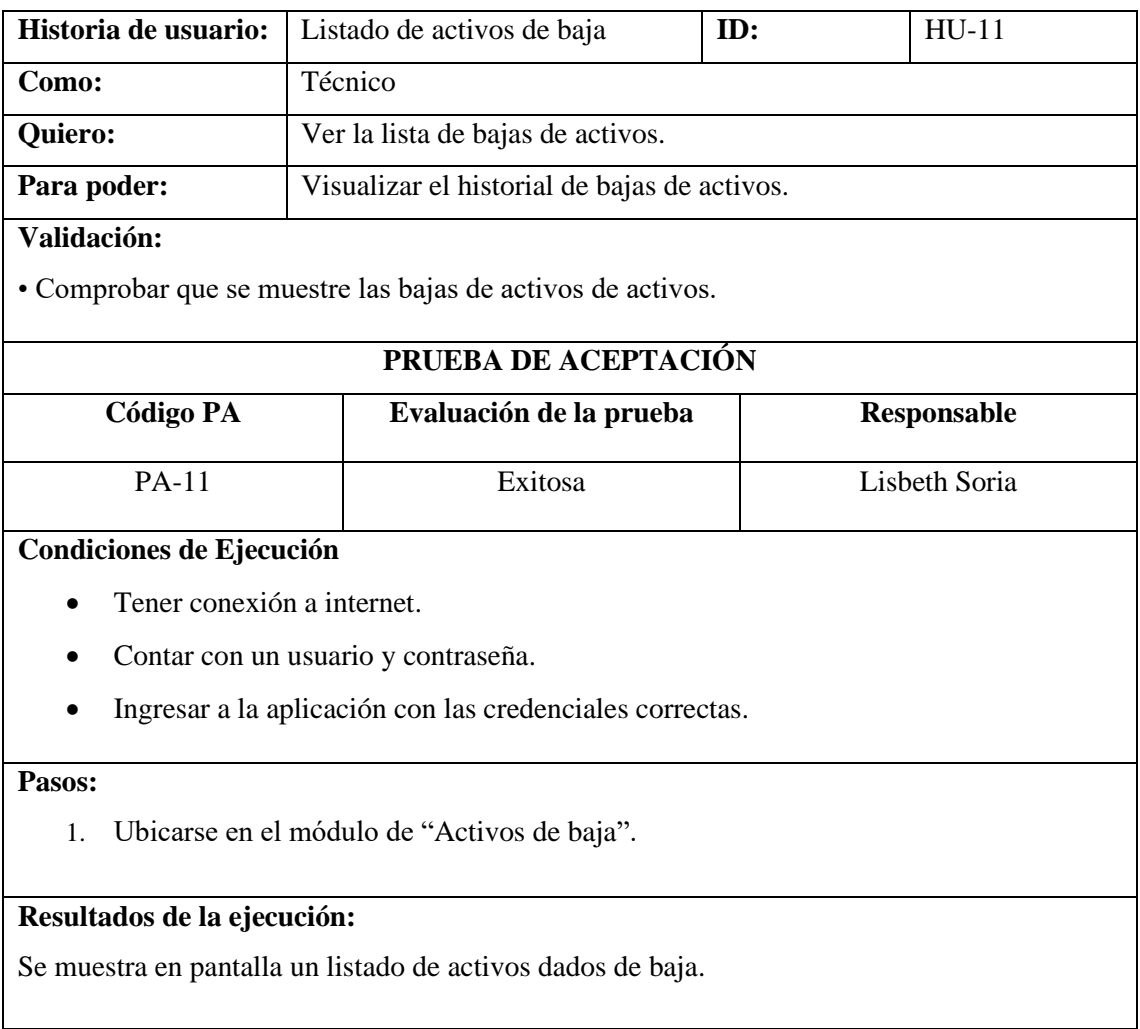

**Realizado por:** Soria Lisbeth, 2023

# **Tabla 12:** Historia de usuario HU-12

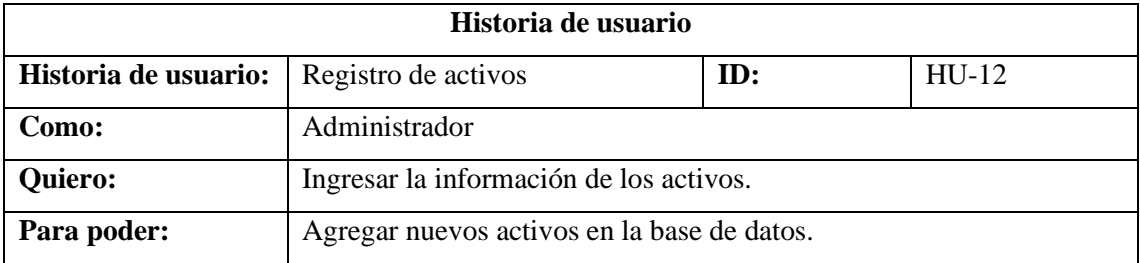

# **Validación:**

- Comprobar que se emita alertas al ingresar datos incorrectos
- Comprobar que se ingrese los campos correctamente.
- Comprobar que en los campos obligatorios no se ingresen datos vacíos
- Comprobar que los activos se hayan registrado.

## **Prueba de aceptación**

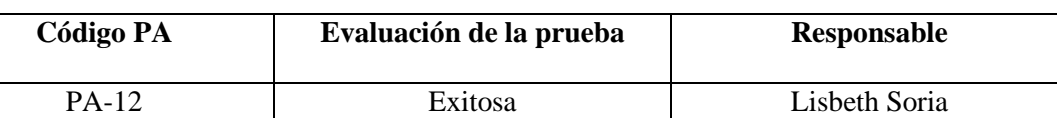

#### **Condiciones de Ejecución**

- Tener conexión a internet
- Contar con un usuario y contraseña
- Ingresar a la aplicación con las credenciales correctas.

#### **Pasos:**

- 1. Presionar el botón "Nuevo activo"
- 2. Llenar el formulario con los datos solicitados
- 3. Presionar el botón "Guardar"

## **Resultados de la ejecución:**

Se muestra en pantalla un mensaje informativo indicando que la información ha sido registrada correctamente.

**Realizado por:** Soria Lisbeth, 2023

### **Tabla 13:** Historia de usuario HU-13

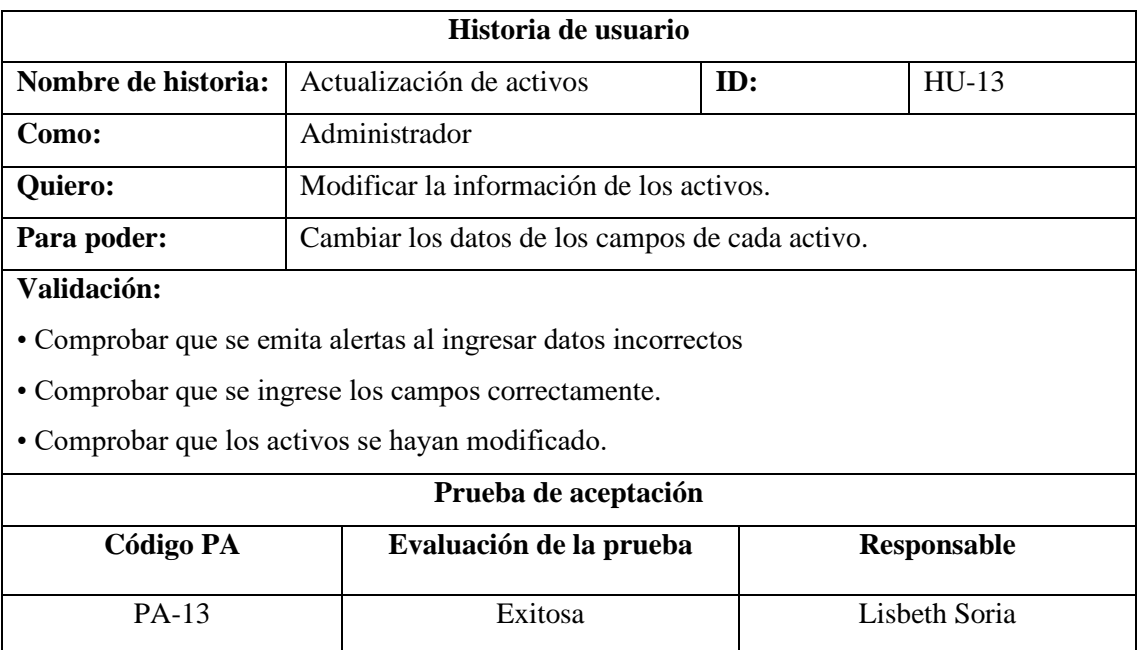

# **Condiciones de Ejecución**

- Tener conexión a internet
- Contar con un usuario y contraseña
- Ingresar a la aplicación con las credenciales correctas.

# **Pasos:**

- 1. Dar clic en el icono de "Editar" de acuerdo con el listado de activos
- 2. Actualizar los datos que se consideren necesarios
- 3. Presionar el botón "Guardar"

# **Resultados de la ejecución:**

Se muestra en pantalla un mensaje informativo indicando que se actualizó correctamente los datos.

**Realizado por:** Soria Lisbeth, 2023

### **Tabla 14:** Historia de usuario HU-14

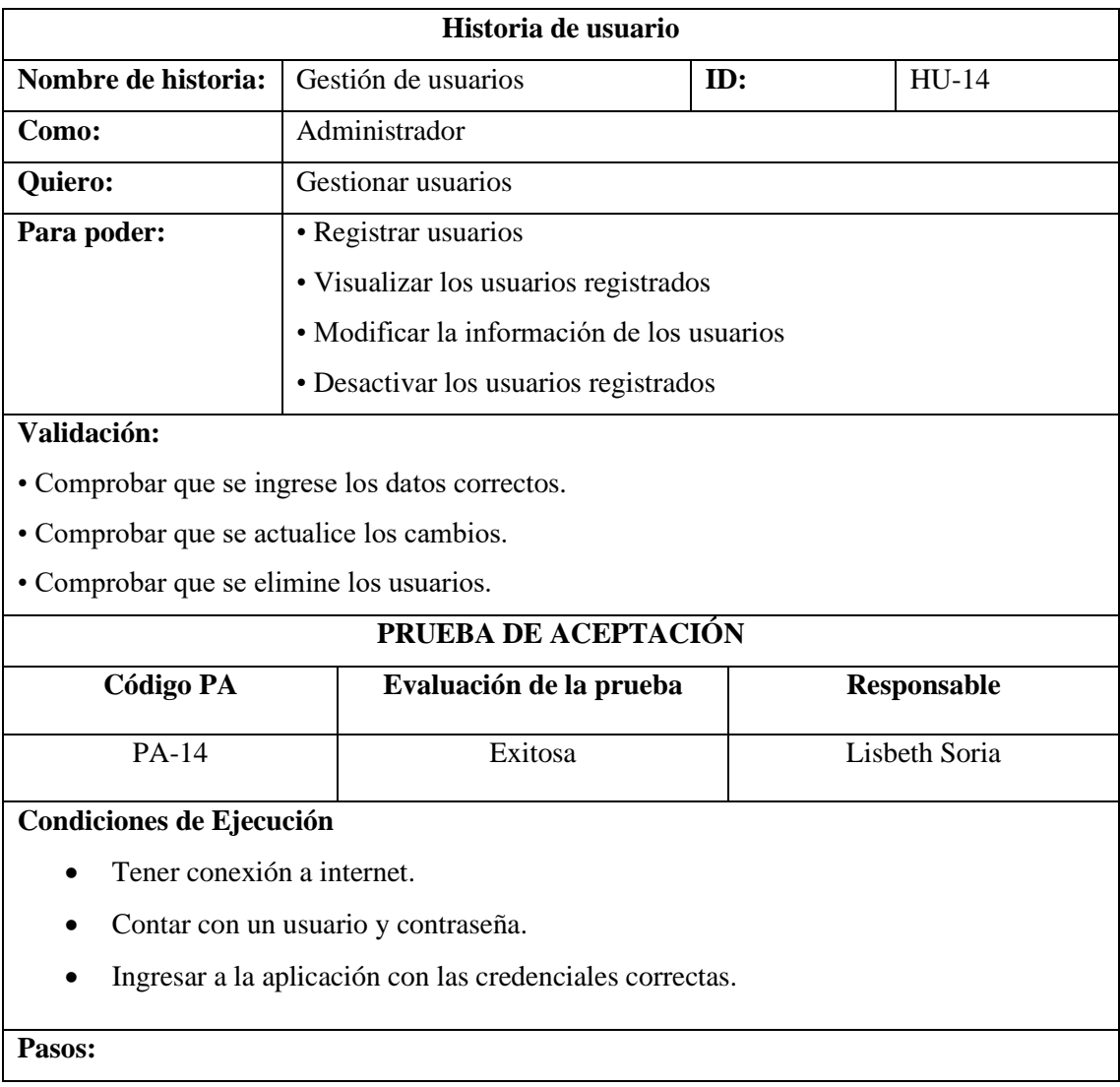

• Registrar usuarios:

- 1. Ubicarse en el módulo de "Administrador"
- 2. Presionar el botón "Nuevo usuario"
- 3. Llenar el formulario con los datos solicitados
- 4. Presionar el botón "Guardar"

• Visualizar los usuarios registrados:

- 1. Ubicarse en el módulo de "Administrador"
- Modificar la información de los usuarios:
	- 1. Ubicarse en el módulo de "Administrador"
	- 2. Dar clic en el icono de "Editar" del campo de opciones del usuario.
	- 3. Actualizar los datos que se consideren necesarios
	- 4. Presionar el botón "Guardar"
- Desactivar los usuarios registrados:
	- 1. Ubicarse en el módulo de "Administrador"
	- 2. Dar clic en el icono de "Desactivar" del campo de opciones del usuario.
	- 3. Confirmar desactivación

## **Resultados de la ejecución:**

- Se muestra en pantalla un mensaje informativo que la información ha sido registrada correctamente.
- Se muestra en pantalla el listado de usuarios
- Se muestra en pantalla un mensaje informativo indicando que se actualizó correctamente los datos.
- Se muestra en pantalla que la cuenta ha sido desactivada.

**Realizado por:** Soria Lisbeth, 2023

### **Tabla 15:** Historia de usuario HU-15

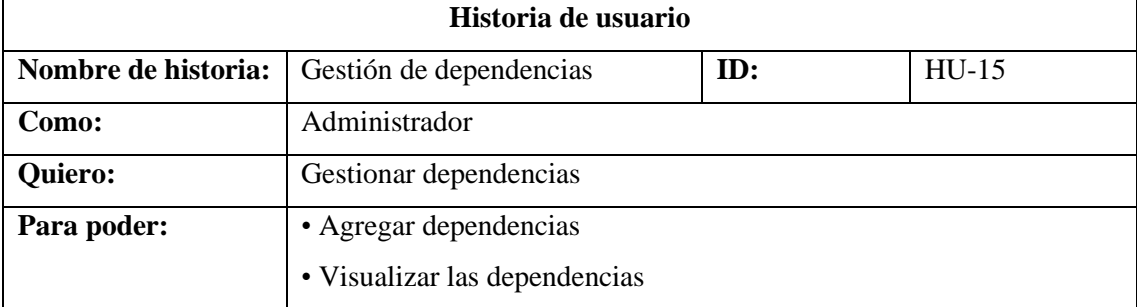

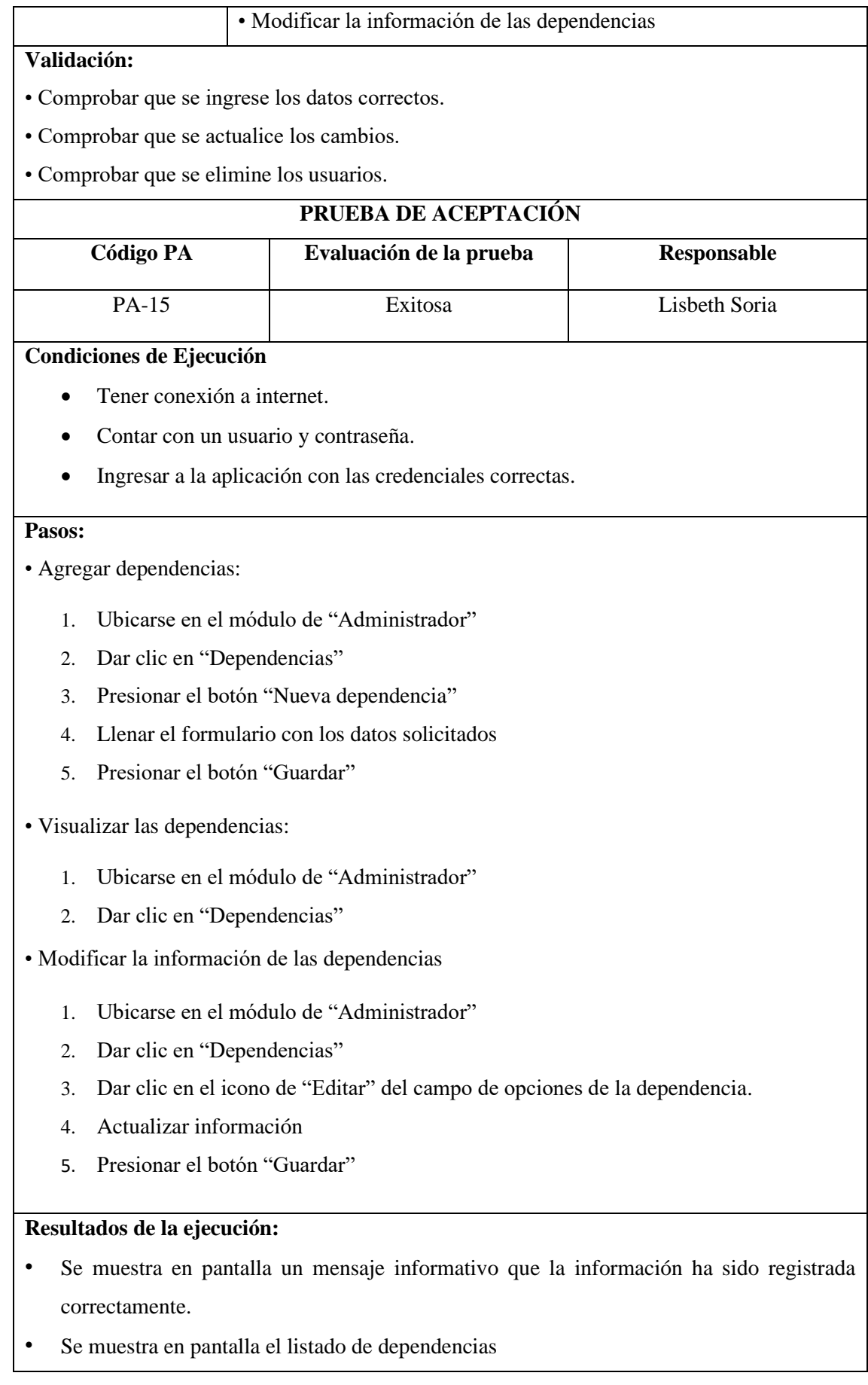

• Se muestra en pantalla un mensaje informativo indicando que se actualizó correctamente los datos.

**Realizado por:** Soria Lisbeth, 2023

### **Tabla 16:** Historia de usuario HU-16

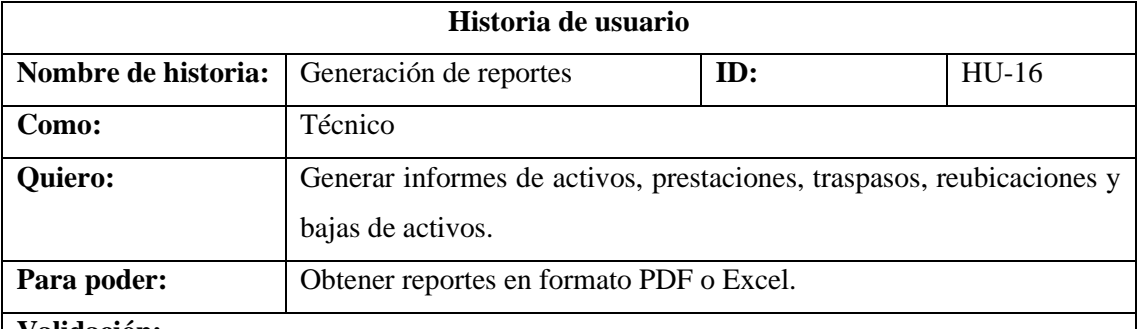

#### **Validación:**

• Comprobar que se genere los informes.

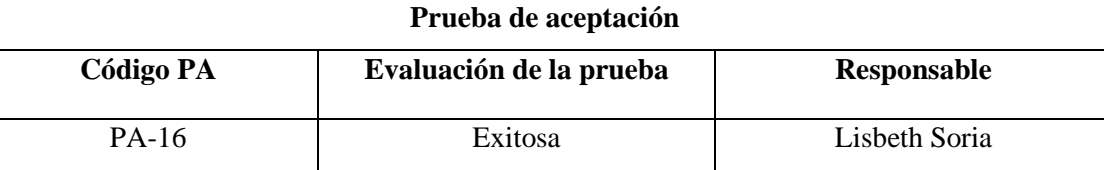

#### **Condiciones de Ejecución**

- Tener conexión a internet
- Contar con un usuario y contraseña
- Ingresar a la aplicación con las credenciales correctas.

#### **Pasos:**

- 1. Acceder al módulo de "Reportes"
- 2. Seleccionar el módulo y los datos para el informe
- 3. Elegir el formato del reporte (PDF o Excel)
- 4. Presionar el botón "Generar reporte"

# **Resultados de la ejecución:**

El reporte se descargará automáticamente

**Realizado por:** Soria Lisbeth, 2023

# **Tabla 17:** Historia de usuario HU-17

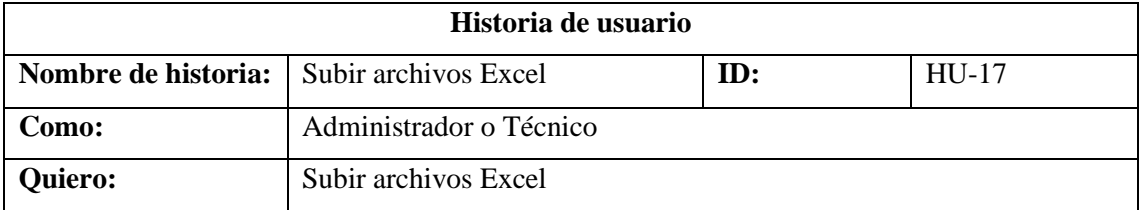

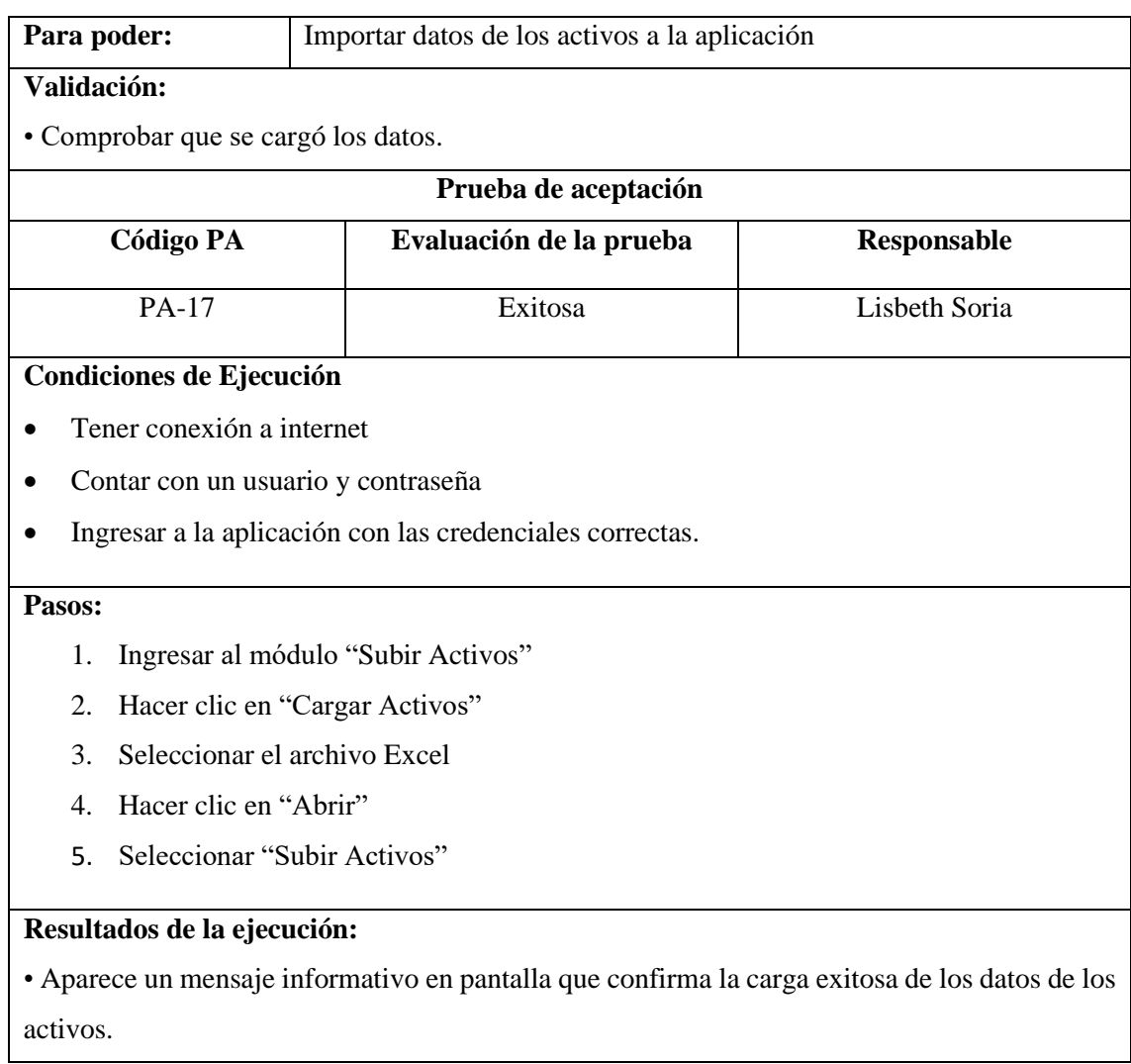

# **Tabla 18:** Historia de usuario HU-18

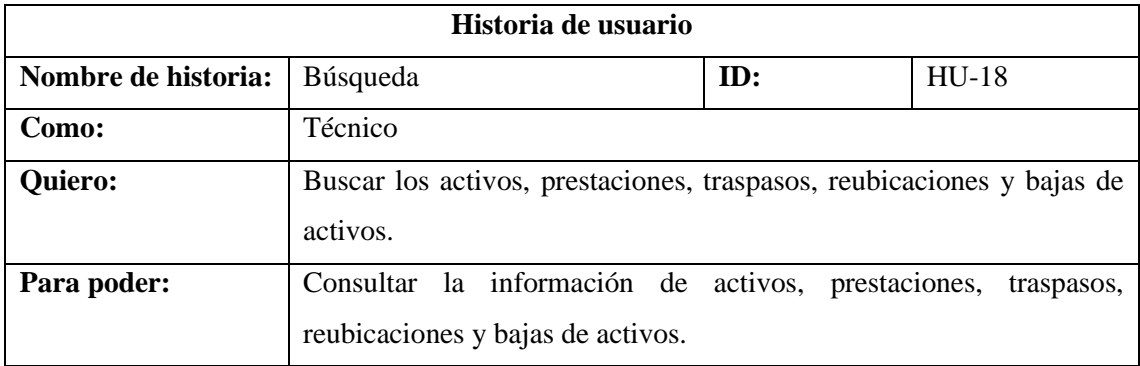

# **Validación:**

• Para activos y reubicación buscar por nombre de activo, código, ubicación, y todos los campos.

• Para prestaciones buscar por código, cédula, nombre de persona, ubicación, y todos los campos.

• Para traspasos buscar por cédula, nombre del Técnico, estado y todos los campos.
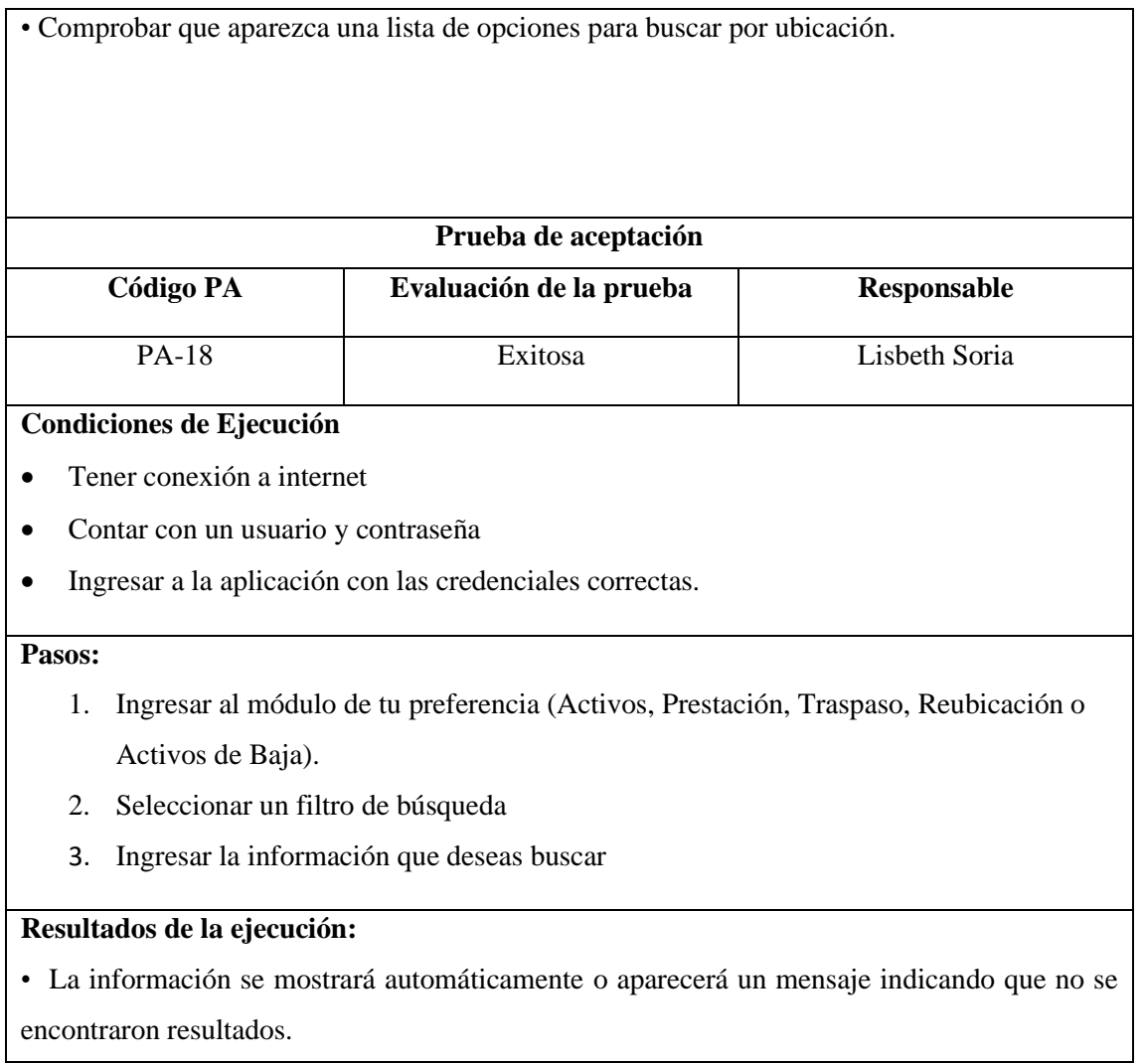

## **ANEXO F:** DIAGRAMAS DE ACTIVIDAD

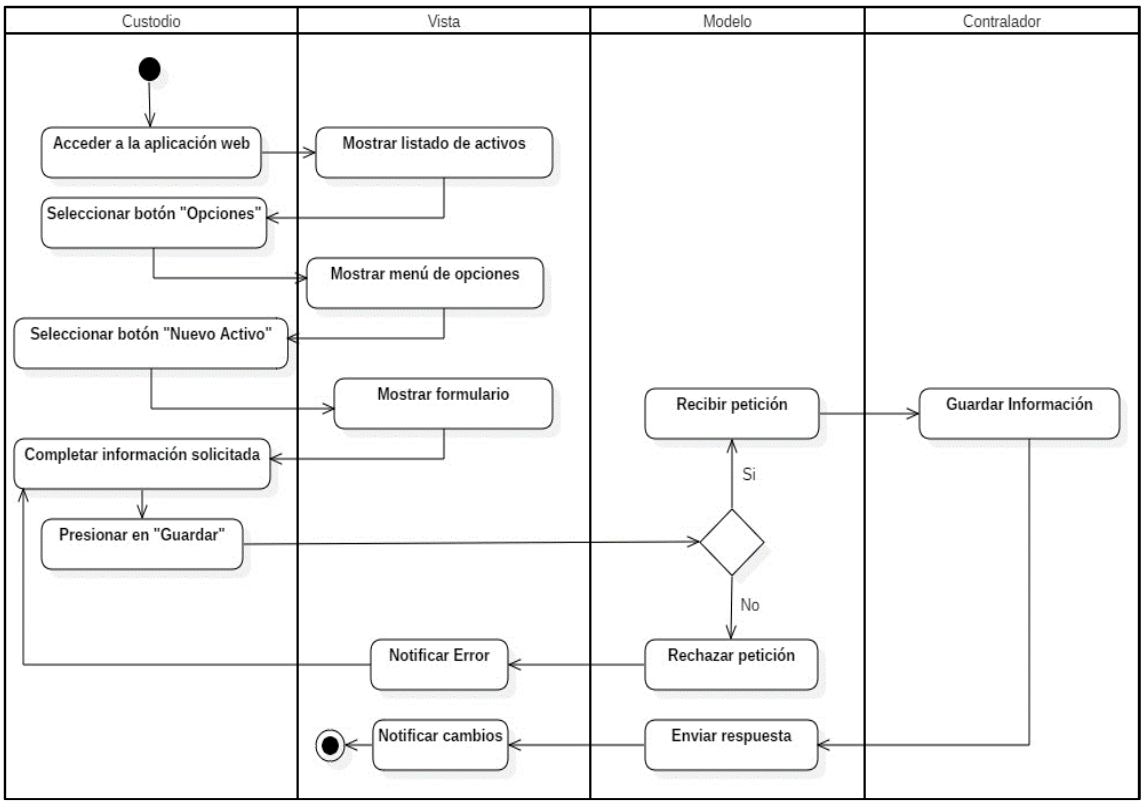

**Ilustración 1:** Diagrama de actividad "Registrar un activo"

**Realizado por**: Soria Lisbeth., 2023

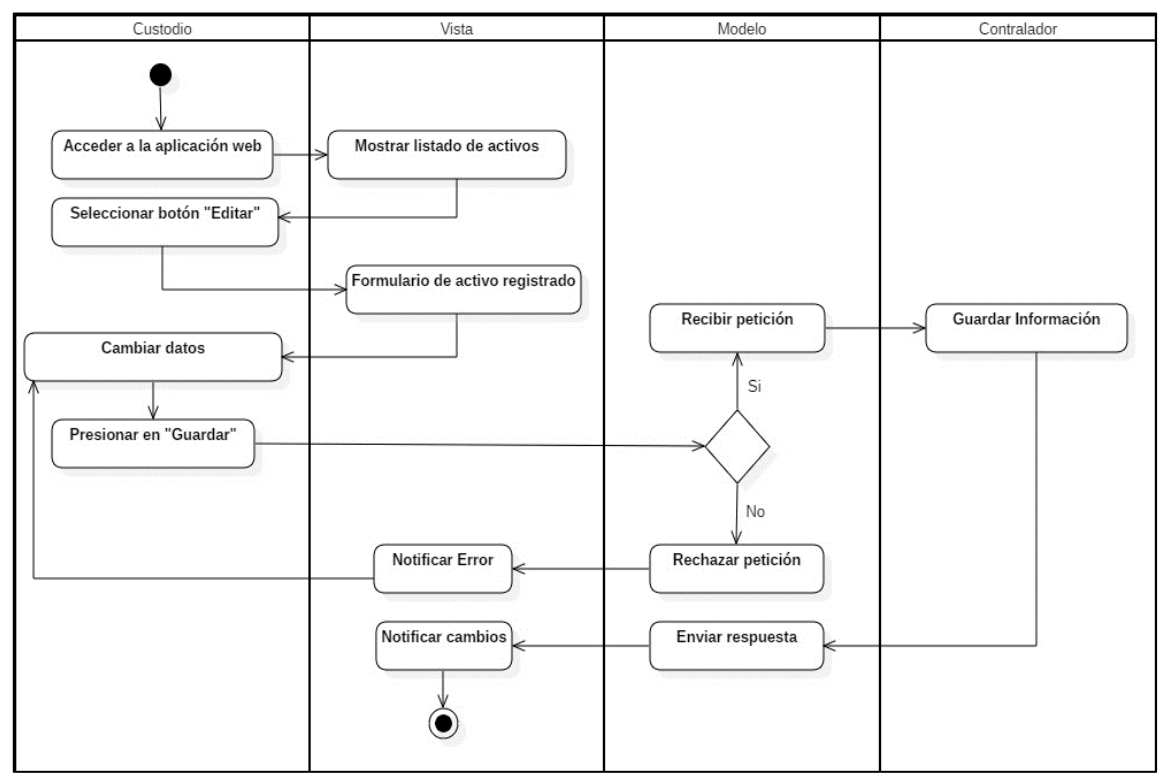

**Ilustración 2:** Diagrama de actividad "Editar activo"

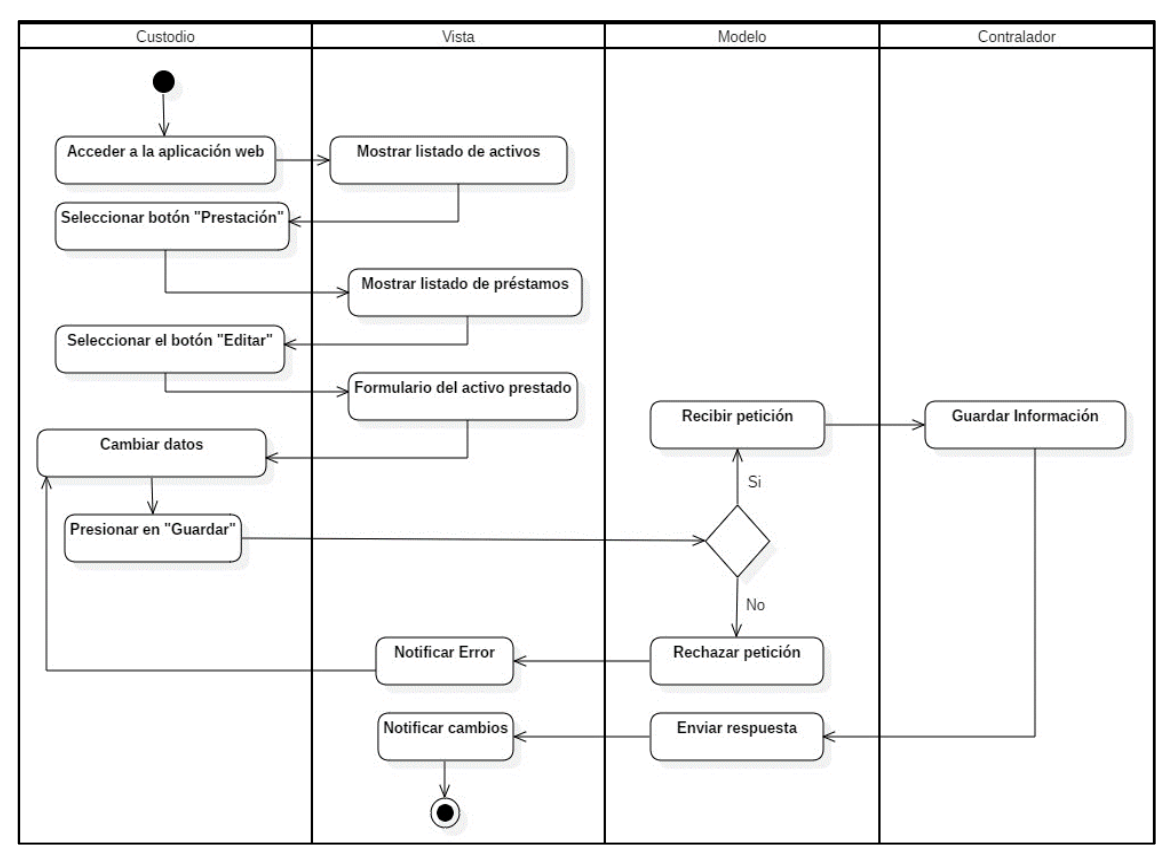

**Ilustración 3:** Diagrama de actividad "Editar préstamo de un activo"

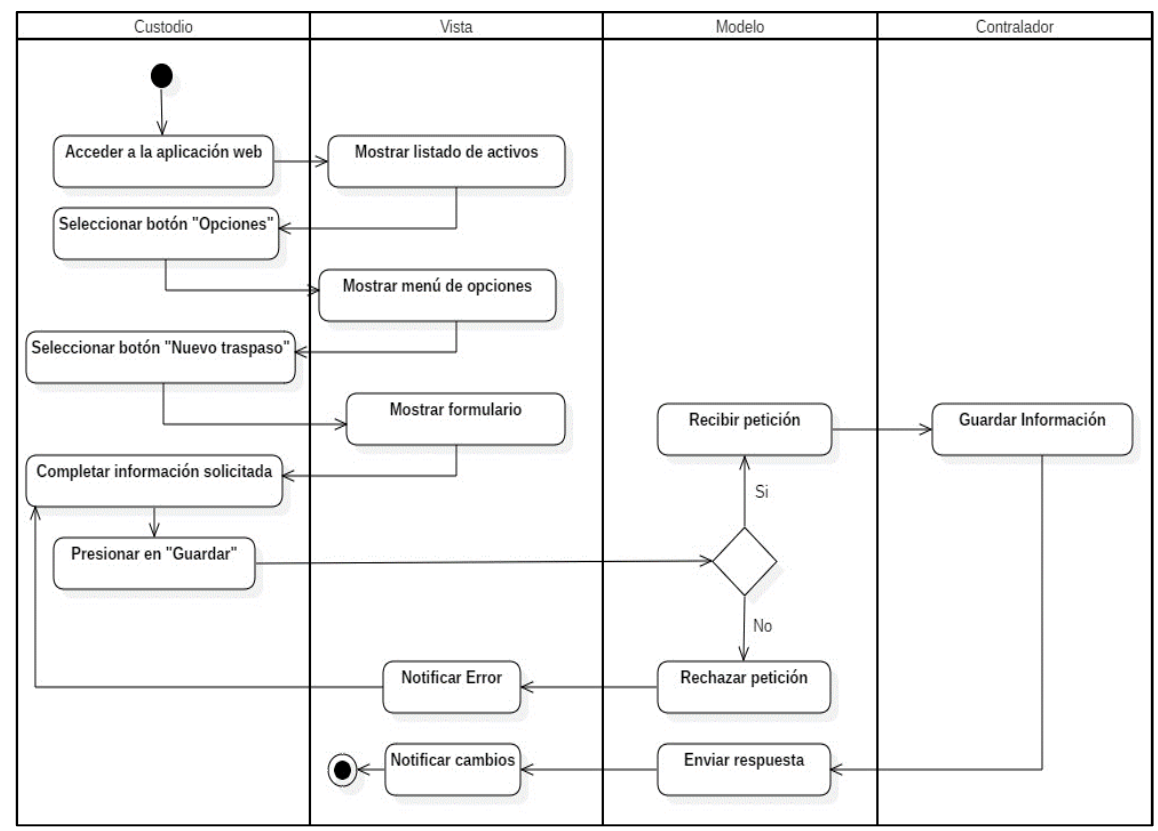

**Ilustración 4:** Diagrama de actividad "Registrar traspaso de un activo"

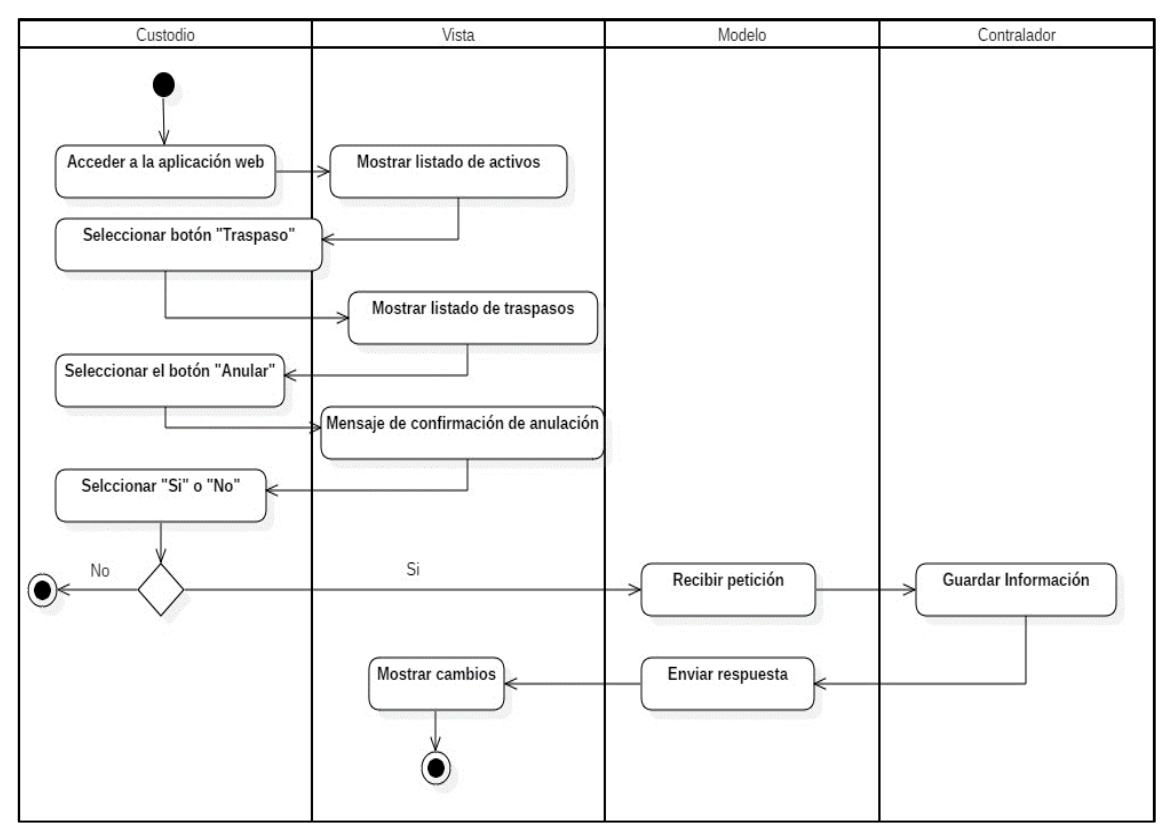

**Ilustración 5:** Diagrama de actividad "Anular traspaso de un activo"

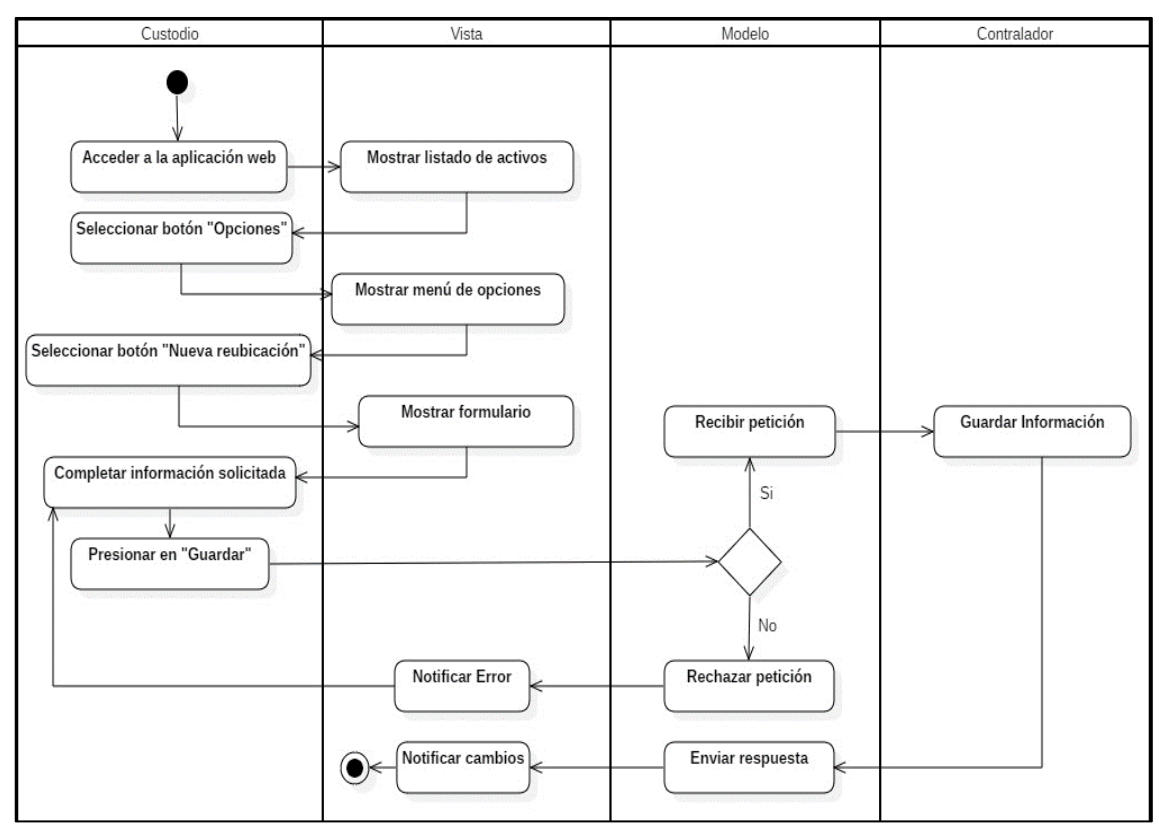

**Ilustración 6:** Diagrama de actividad "Registrar reubicación de un activo"

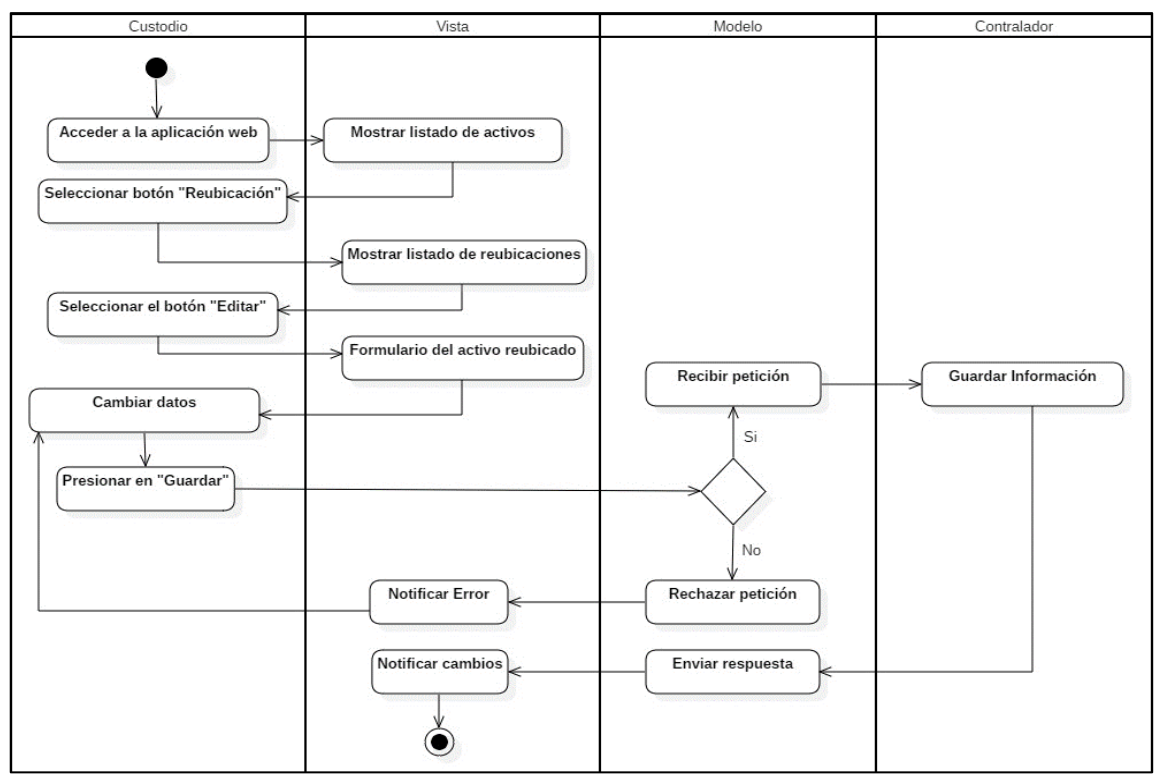

**Ilustración 7:** Diagrama de actividad "Editar reubicación de un activo"

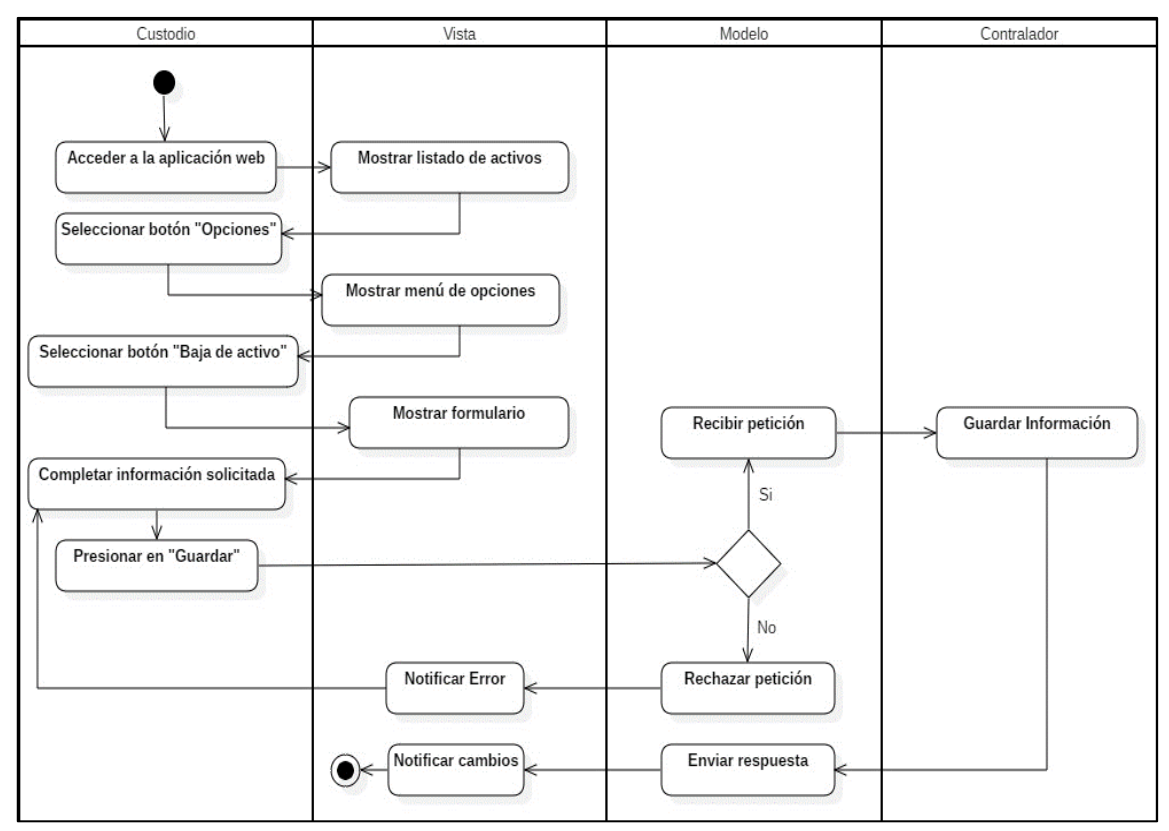

**Ilustración 8:** Diagrama de actividad "Registrar baja de activo"

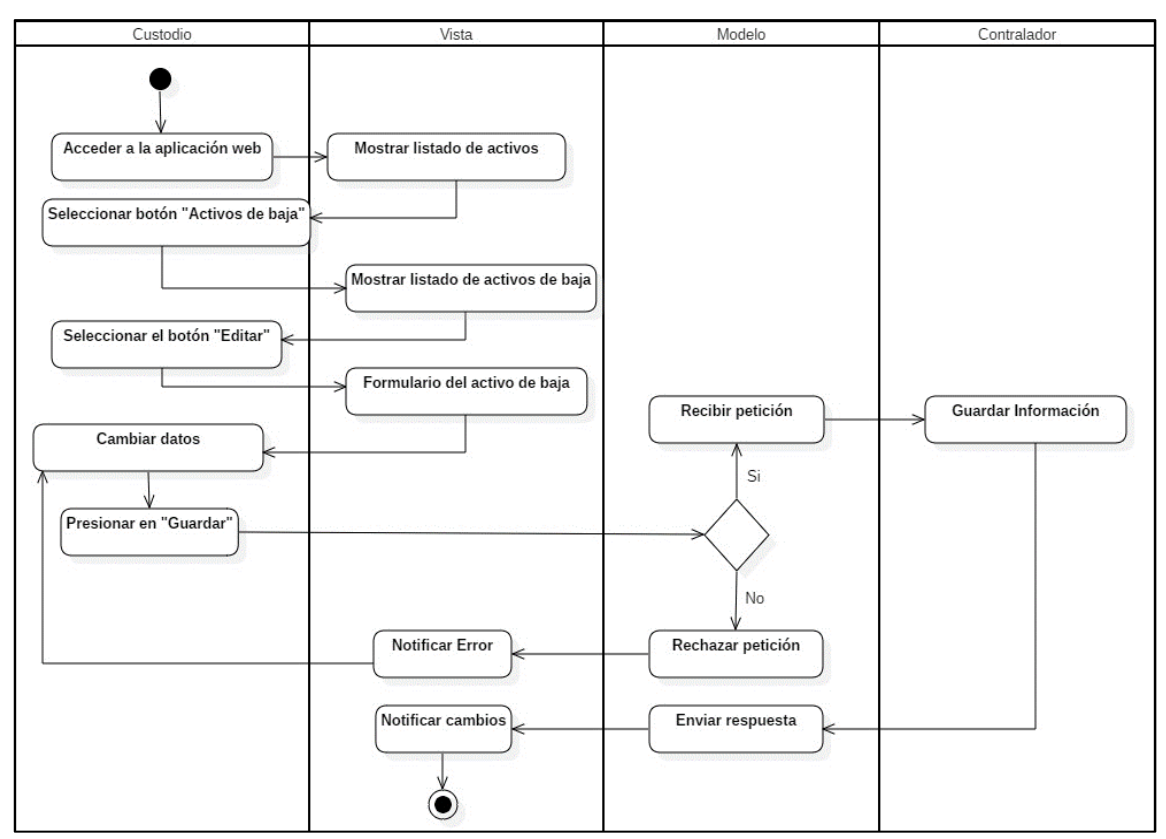

**Ilustración 9:** Diagrama de actividad "Editar un activo de baja"

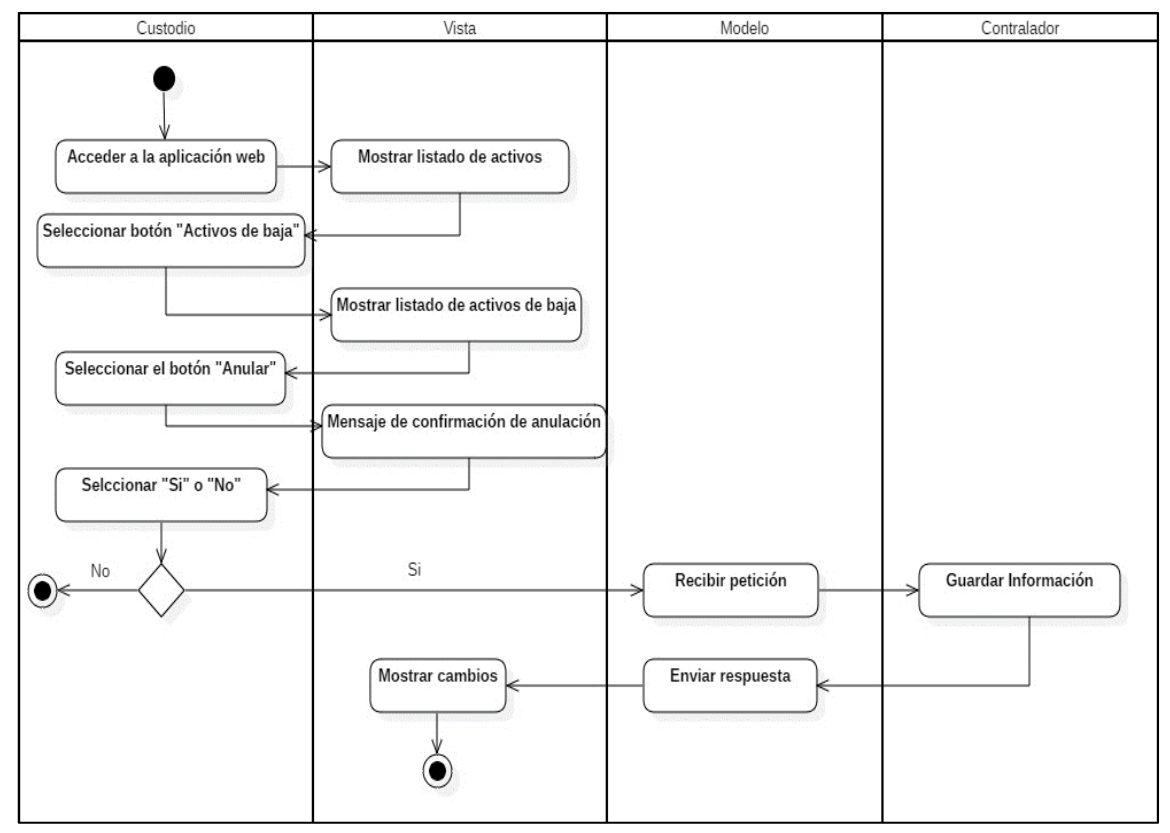

**Ilustración 10:** Diagrama de actividad "Anular activo de baja"

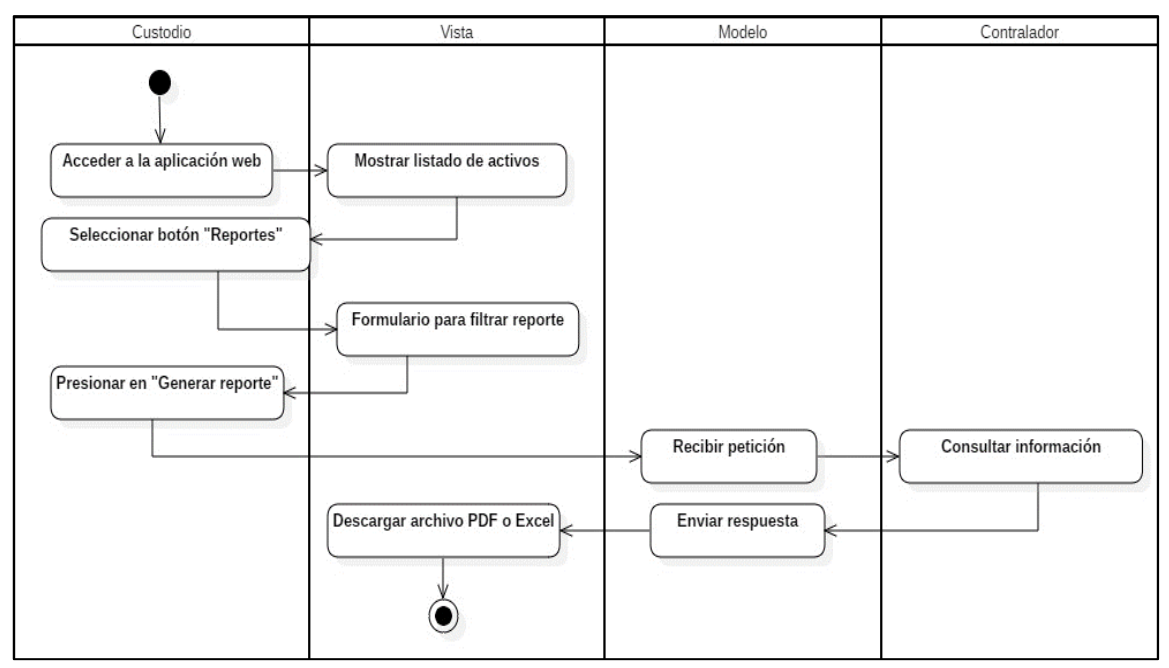

**Ilustración 11:** Diagrama de actividad "Generar reporte"

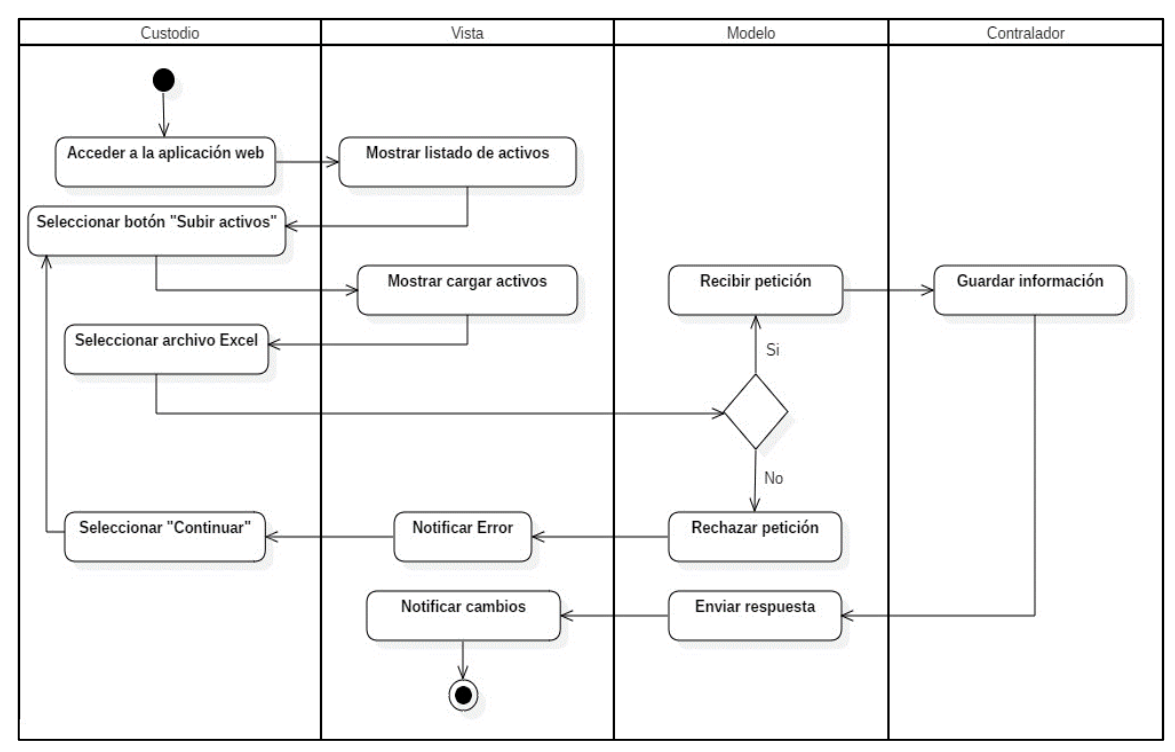

**Ilustración 12:** Diagrama de actividad "Subir información de activos"

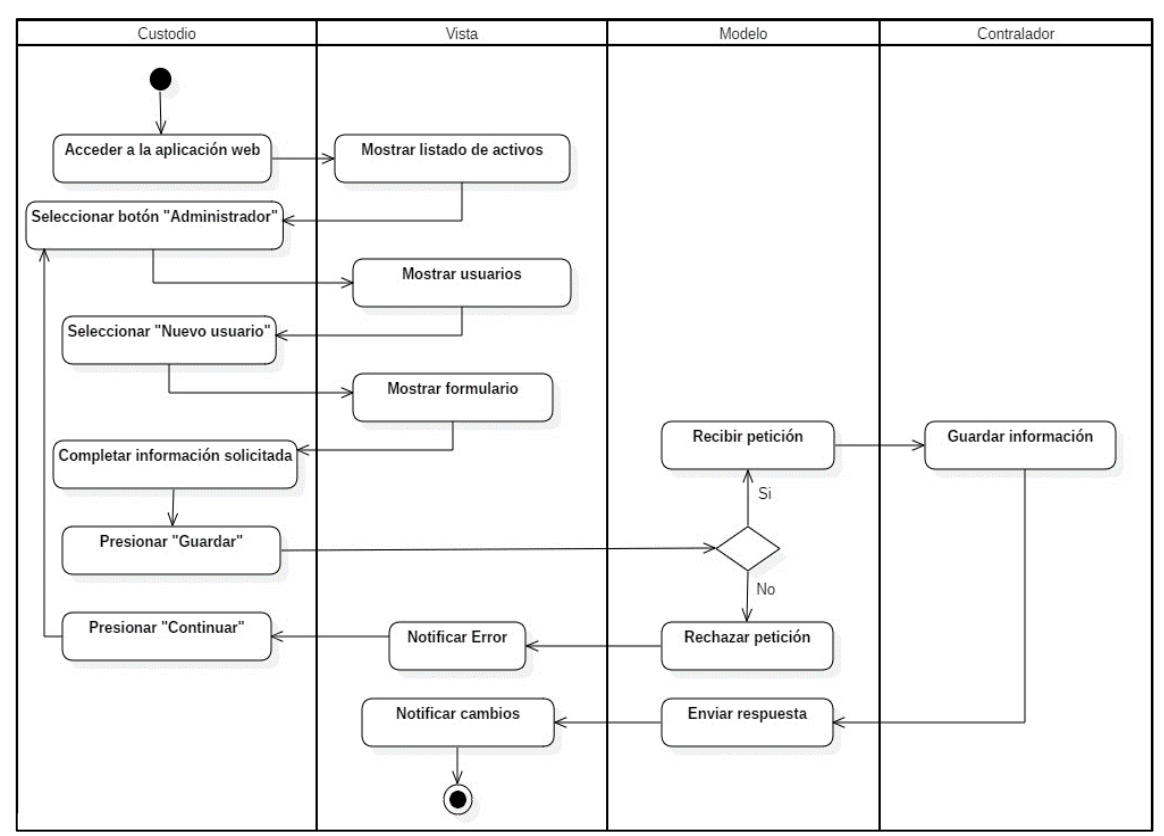

**Ilustración 13:** Diagrama de actividad "Registrar usuario"

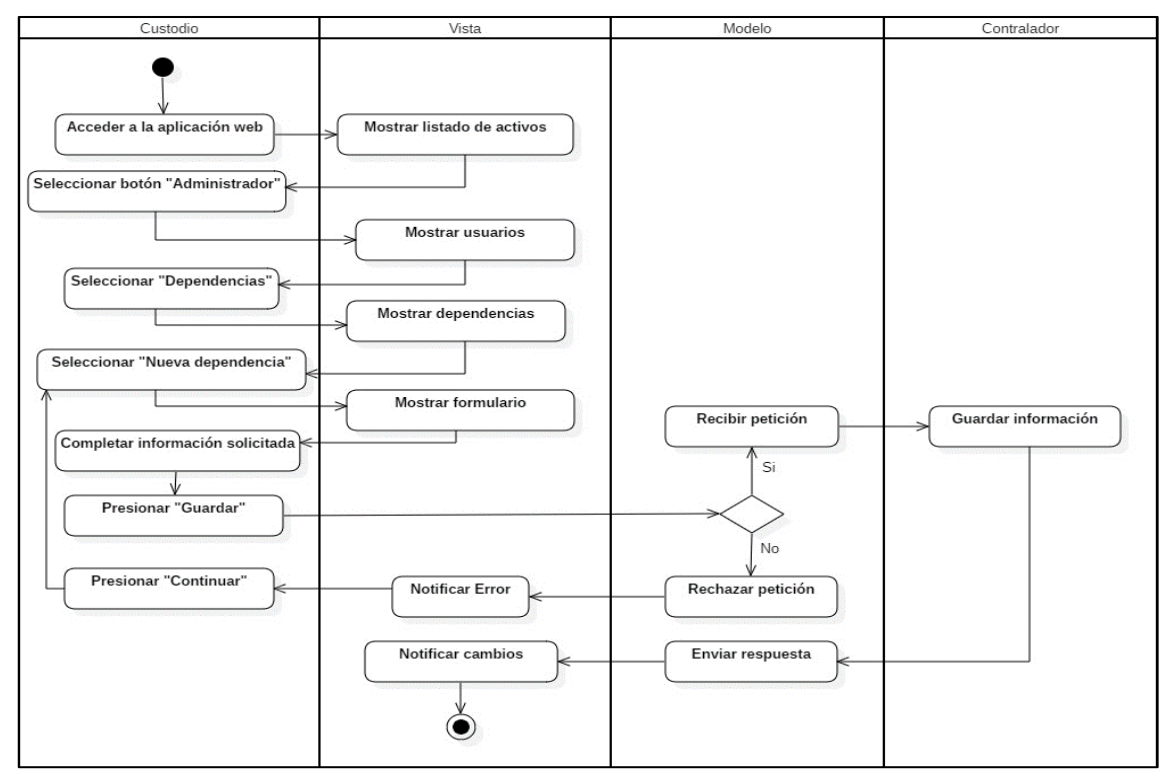

**Ilustración 14:** Diagrama de actividad "Registrar dependencia"

## **ANEXO G:** DICCIONARIO DE DATOS

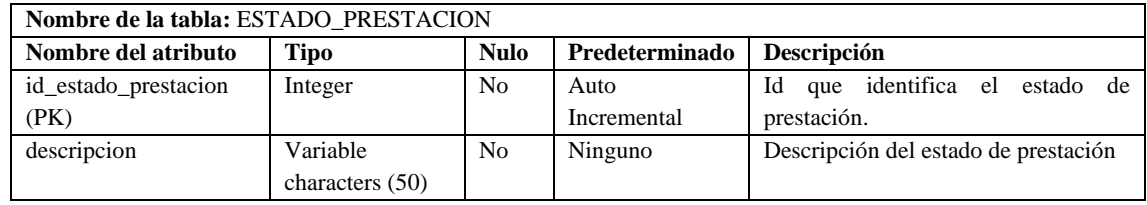

#### **Tabla 1:** Diccionario de datos de la tabla de estado de prestación

**Realizado por:** Soria Lisbeth, 2023

## **Tabla 2:** Diccionario de datos de la tabla de prestación

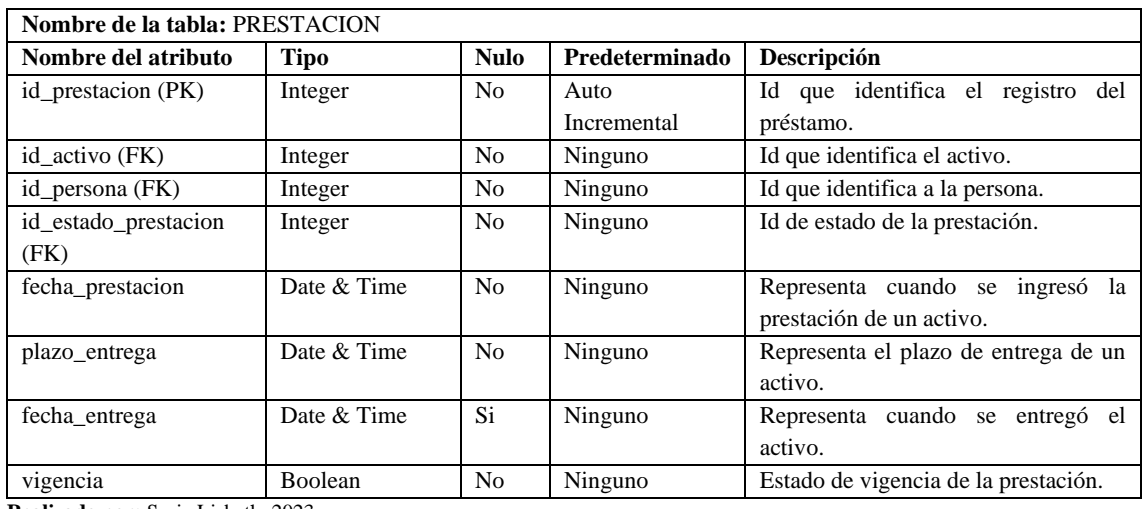

**Realizado por:** Soria Lisbeth, 2023

## **Tabla 3:** Diccionario de datos de la tabla tipo de persona

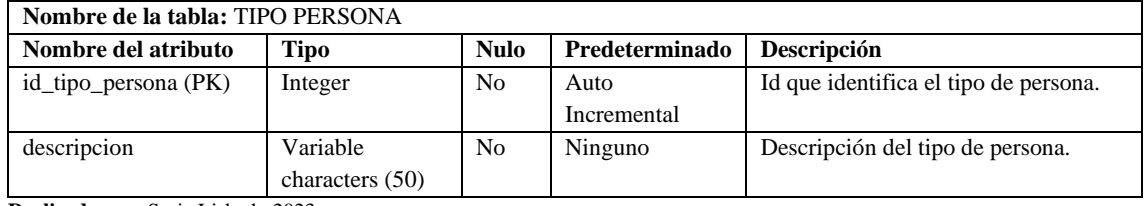

**Realizado por:** Soria Lisbeth, 2023

## **Tabla 3:** Diccionario de datos de la tabla persona

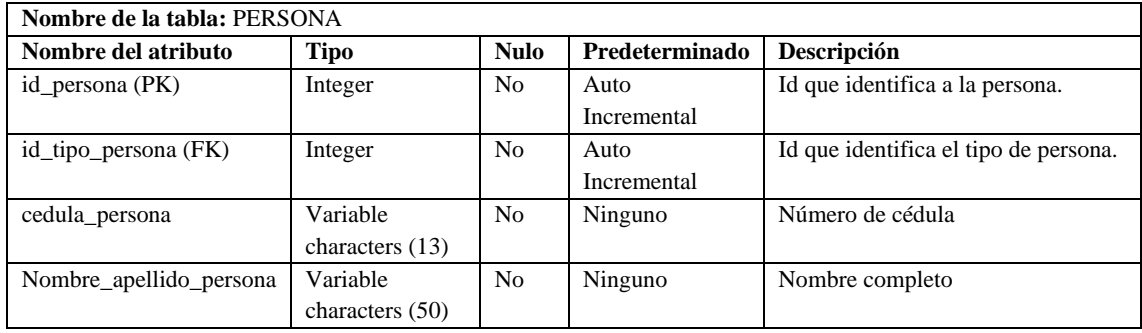

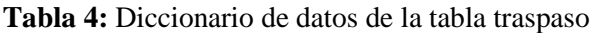

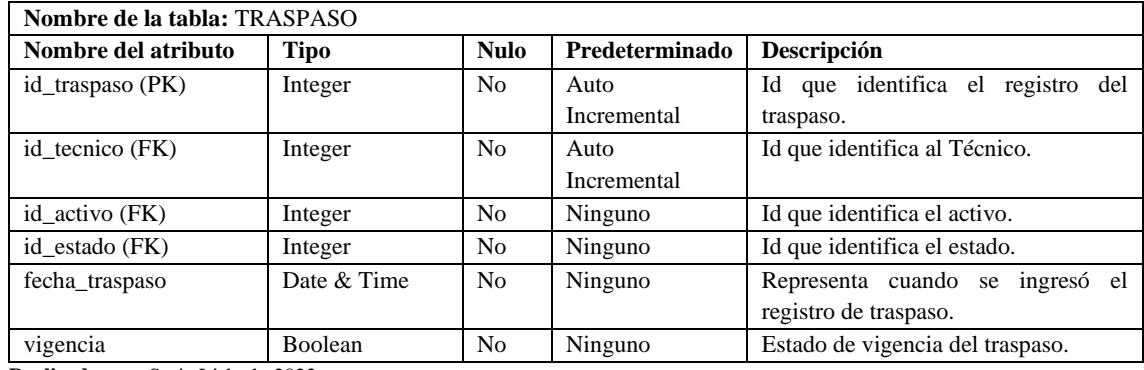

**Tabla 5:** Diccionario de datos de la tabla de estado de baja de activo.

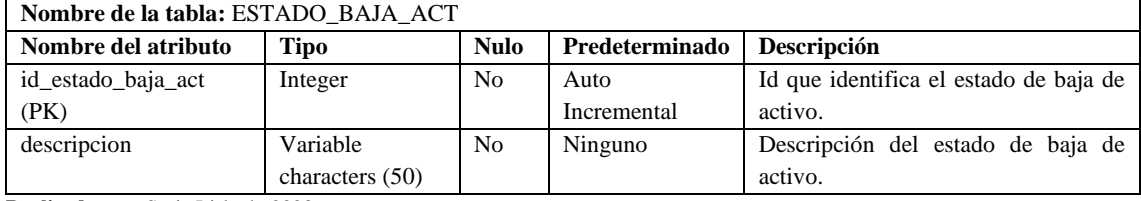

**Realizado por:** Soria Lisbeth, 2023

#### **Tabla 6:** Diccionario de datos de la tabla de baja de activo.

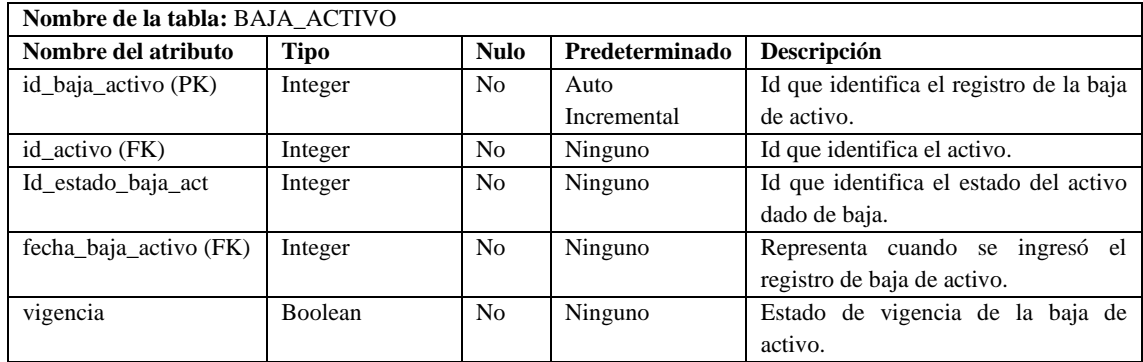

**Realizado por:** Soria Lisbeth, 2023

## **Tabla 7:** Diccionario de datos de la tabla Técnico

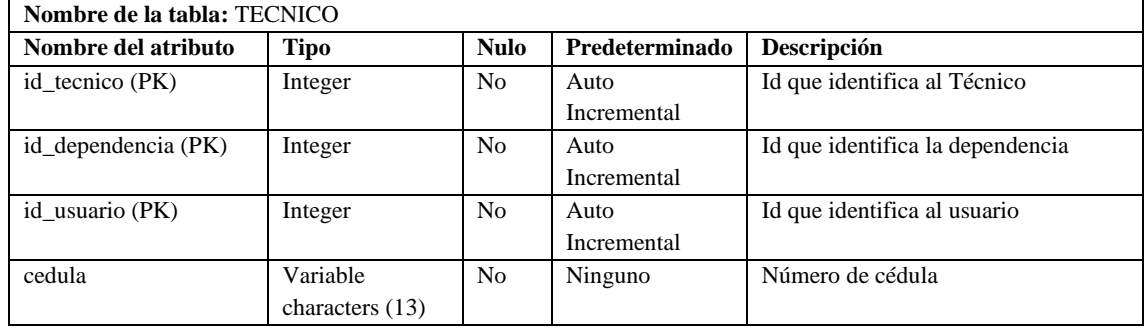

**Realizado por:** Soria Lisbeth, 2023

## **Tabla 8:** Diccionario de datos del estado del activo

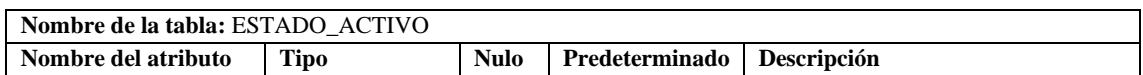

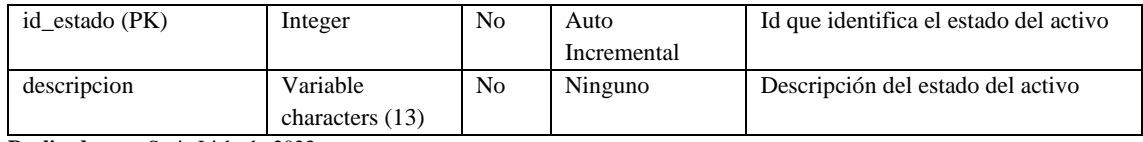

## **Tabla 9:** Diccionario de datos de la tabla reubicación

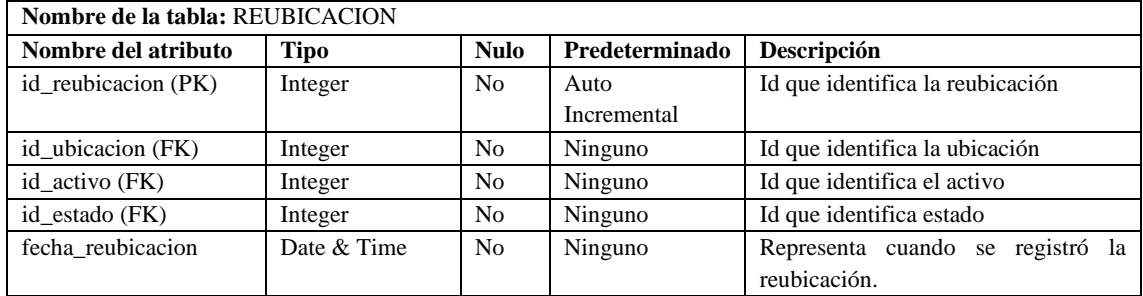

**Realizado por:** Soria Lisbeth, 2023

### **Tabla 10:** Diccionario de datos de la tabla ubicación

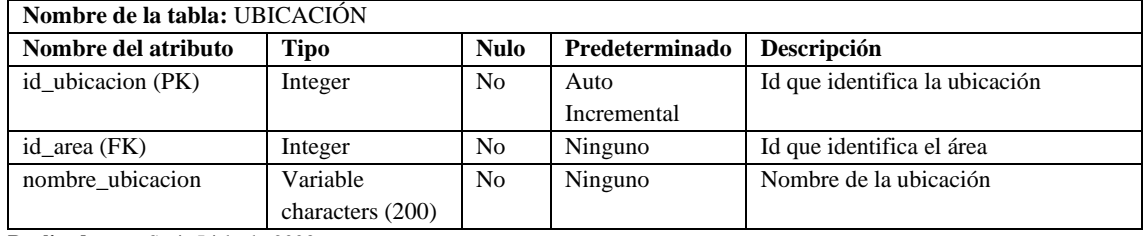

**Realizado por:** Soria Lisbeth, 2023

## **Tabla 11:** Diccionario de datos de la tabla dependencia

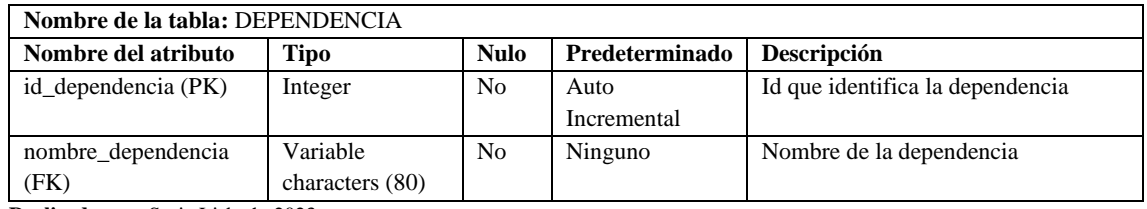

**Realizado por:** Soria Lisbeth, 2023

#### **Tabla 12:** Diccionario de datos de la tabla Técnico

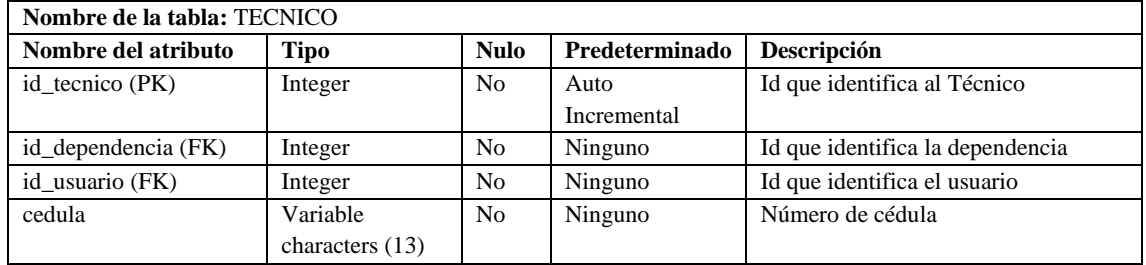

**Realizado por:** Soria Lisbeth, 2023

## **Tabla 13:** Diccionario de datos de la tabla usuario

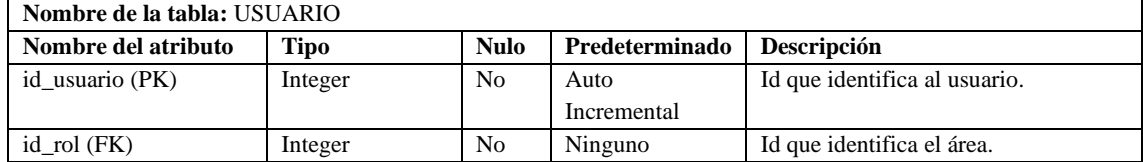

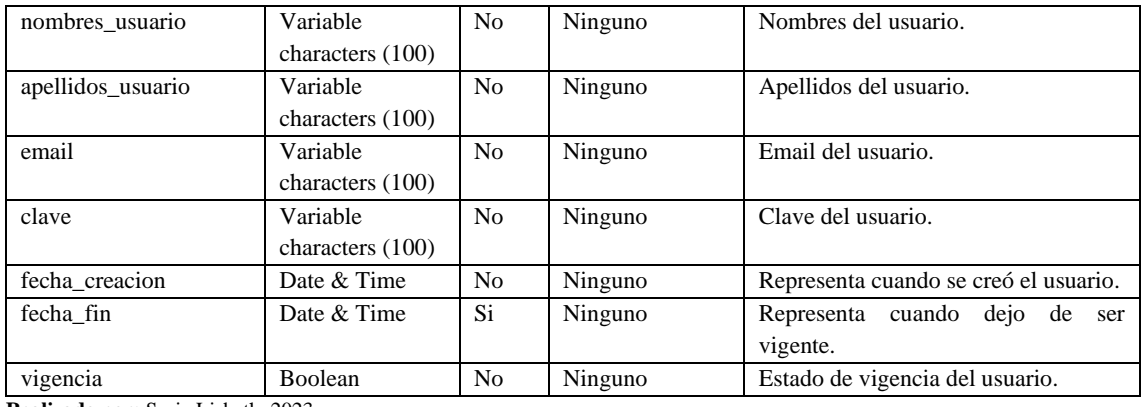

## **Tabla 14:** Diccionario de datos de la tabla rol

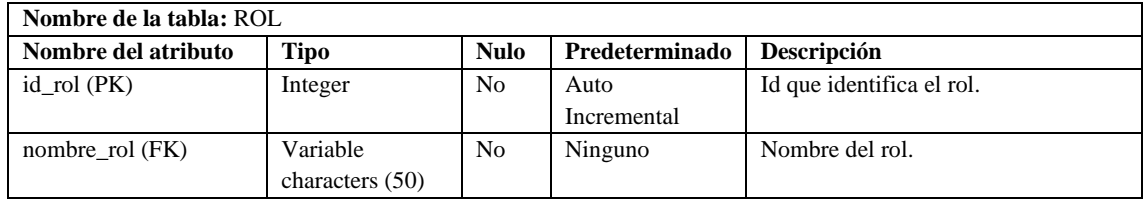

**Realizado por:** Soria Lisbeth, 2023

# **ANEXO H:** DISEÑO DE INTERFACES

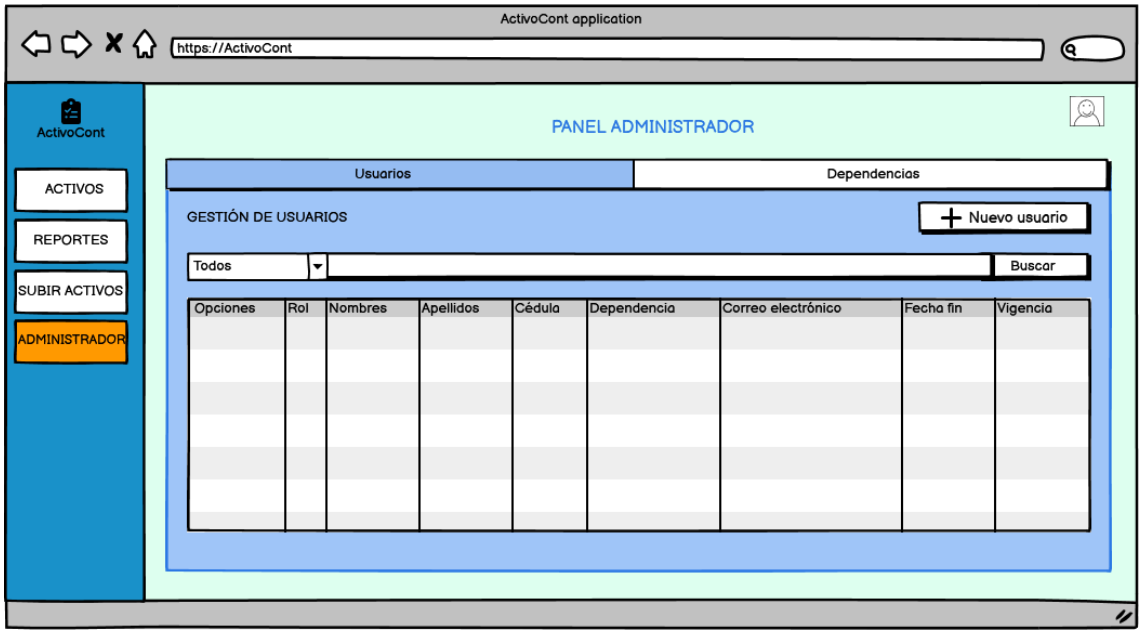

**Ilustración 1:** Interfaz de gestión de usuarios

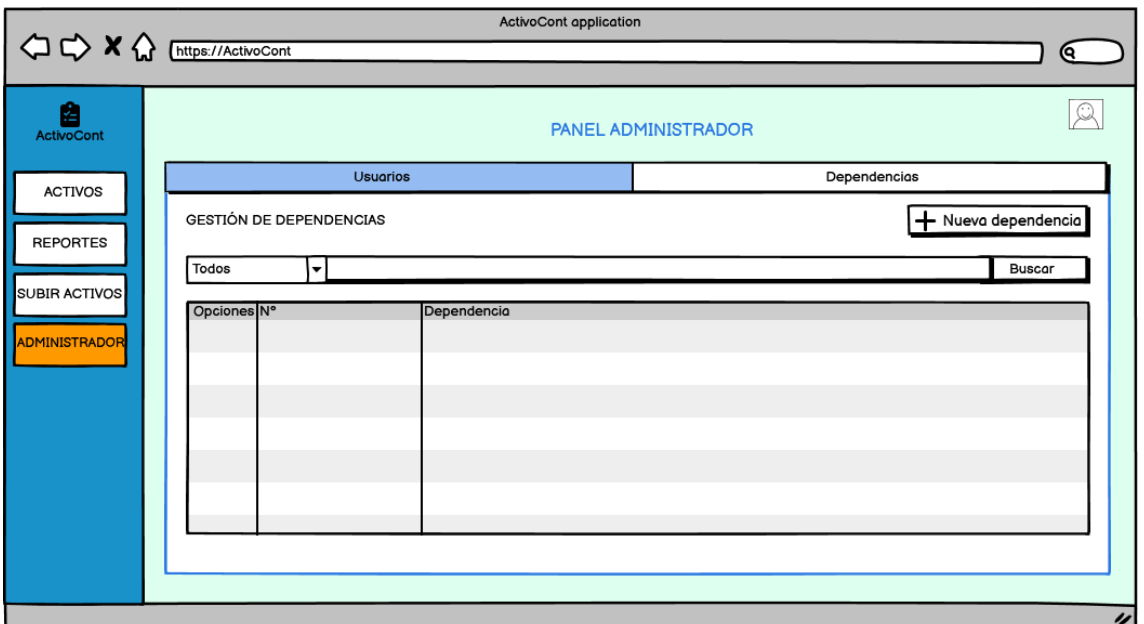

**Ilustración 2:** Interfaz de gestión de dependencias

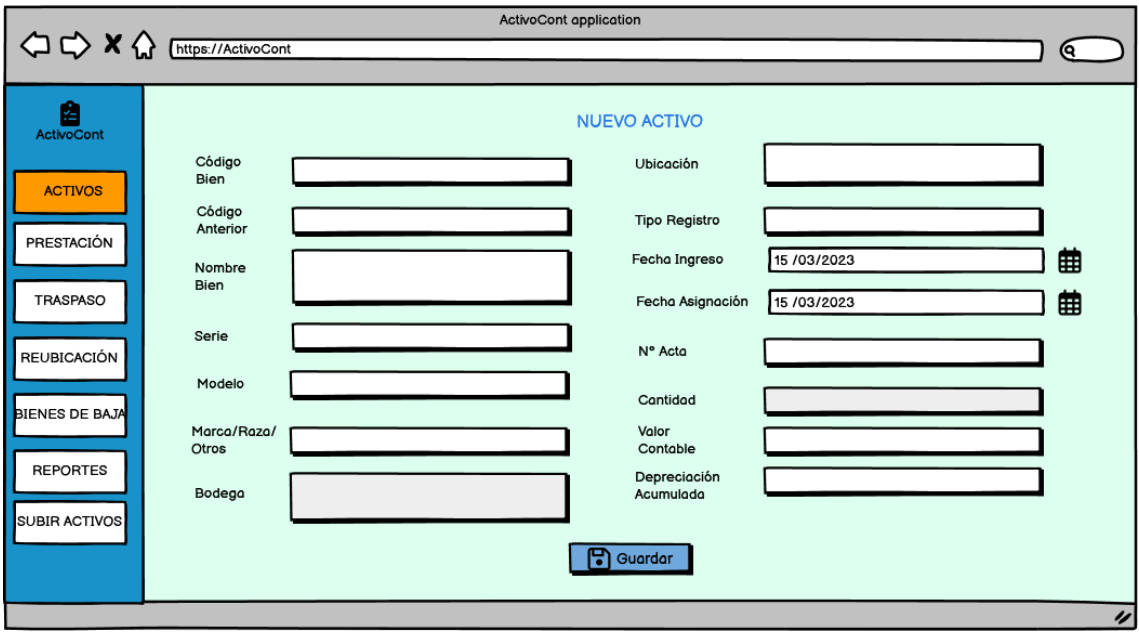

**Ilustración 3:** Interfaz de registro de un nuevo activo

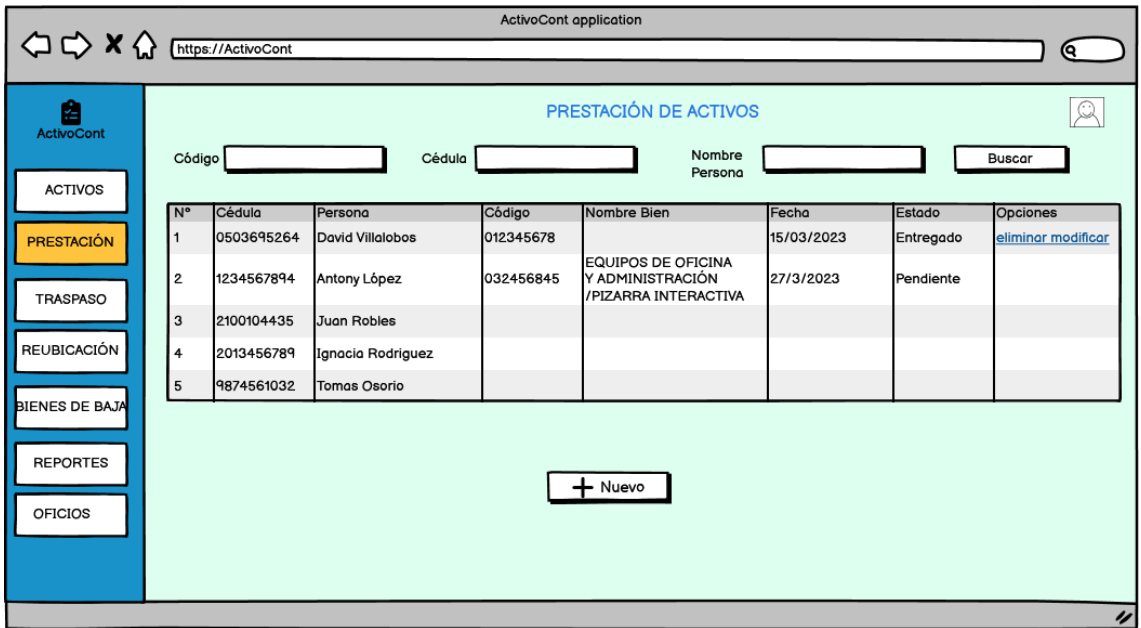

**Ilustración 4:** Interfaz del módulo de prestación

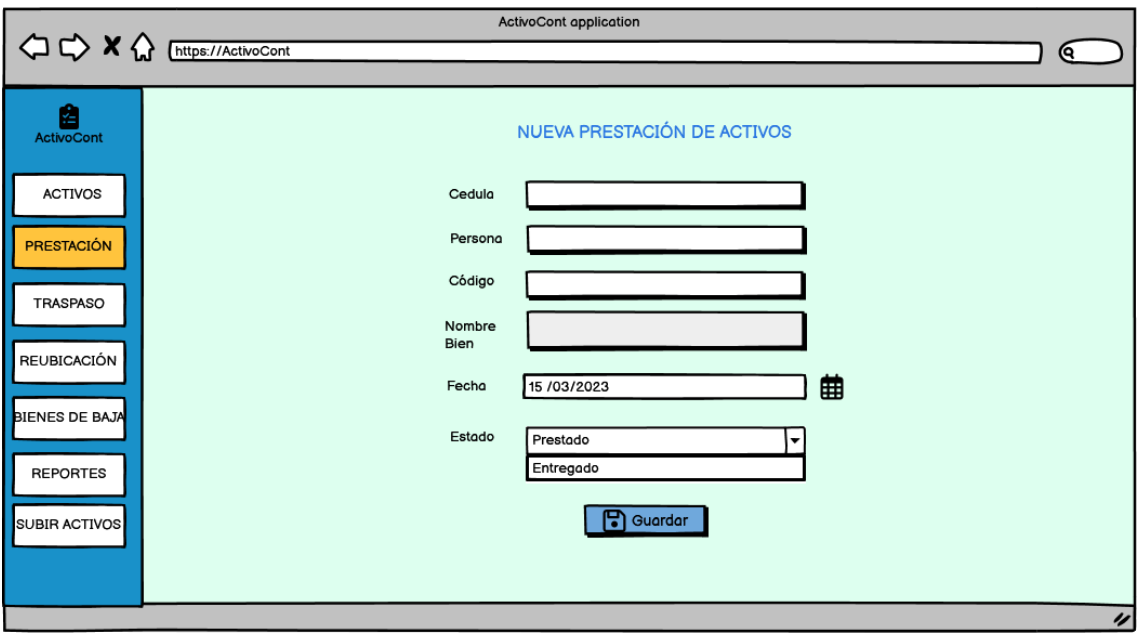

**Ilustración 5:** Interfaz para agregar un préstamo

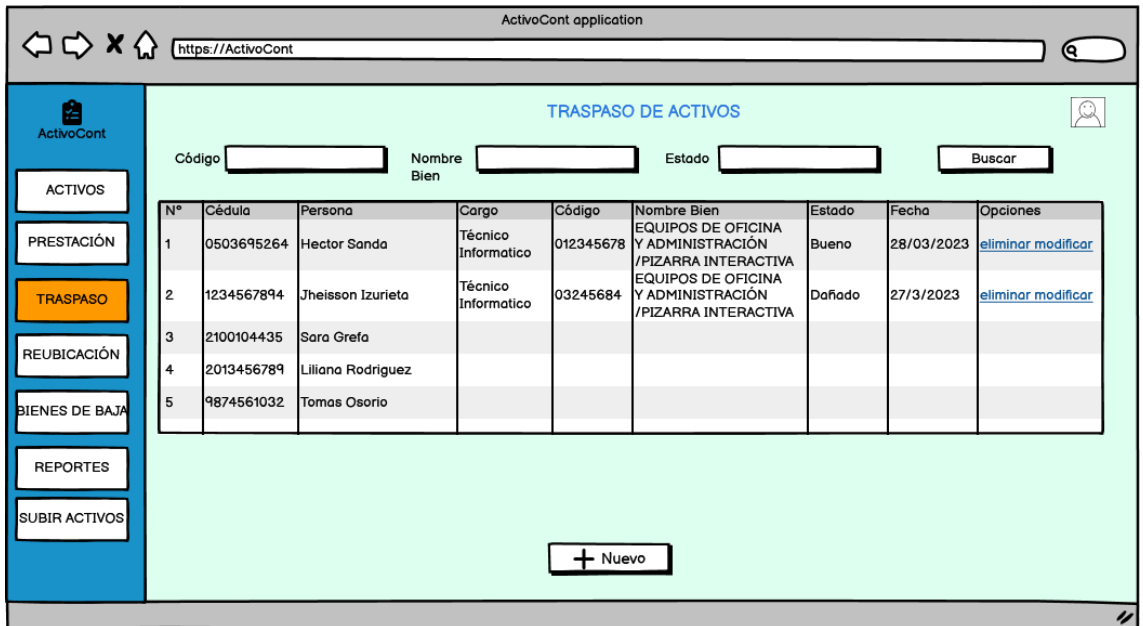

**Ilustración 6:** Interfaz del módulo de traspaso.

**Realizado por**: Soria Lisbeth., 2023

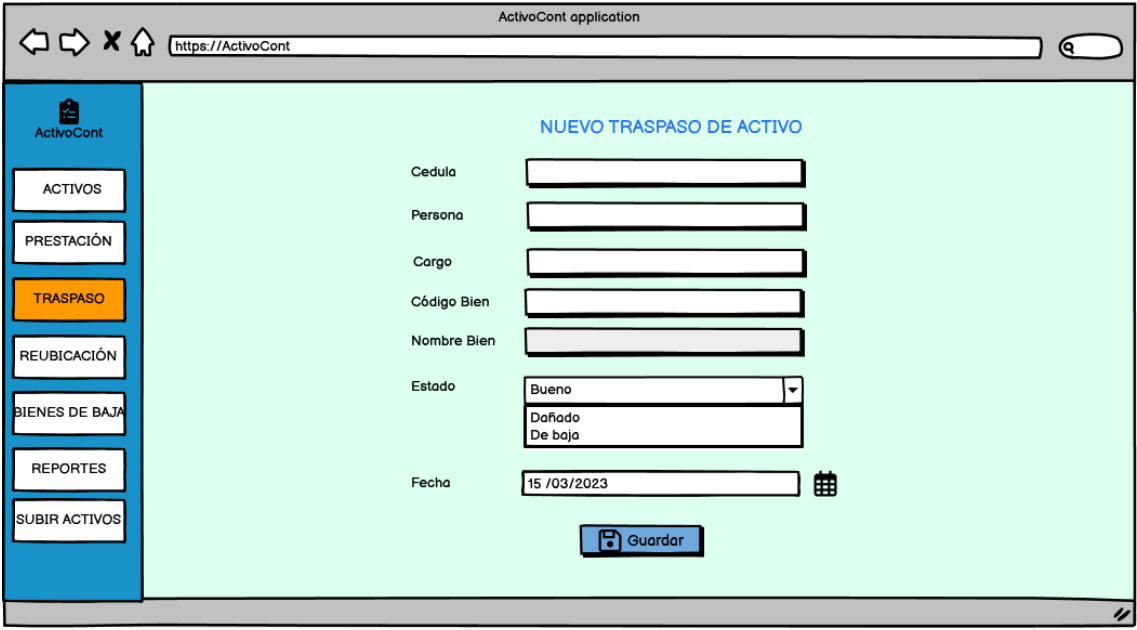

**Ilustración 7:** Interfaz para agregar nuevo traspaso

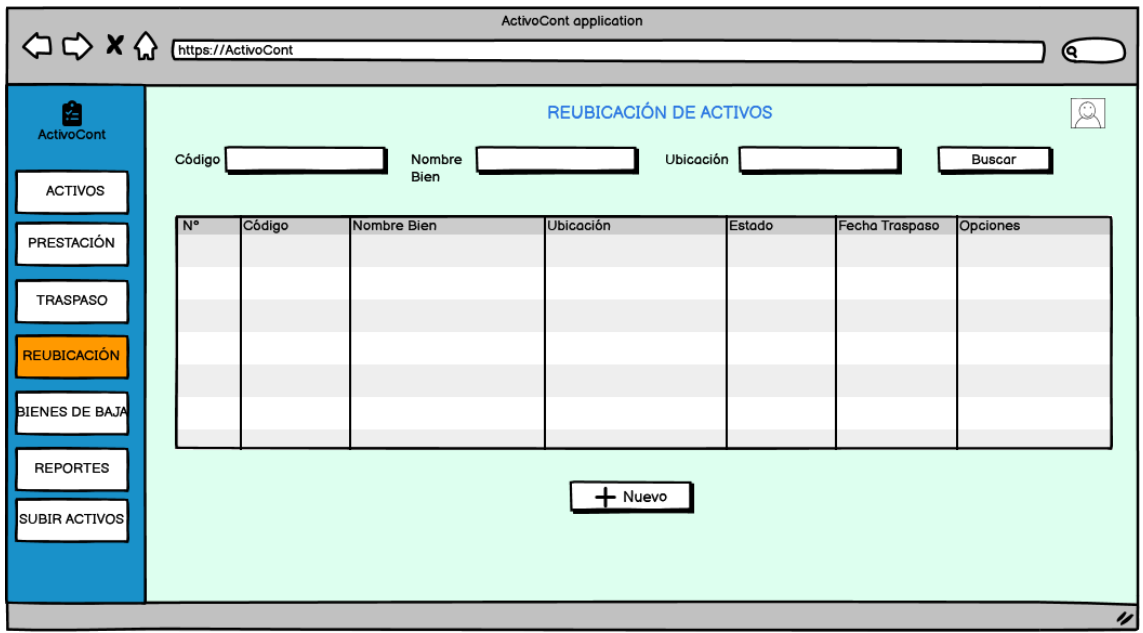

**Ilustración 8:** Interfaz de reubicación de activos.

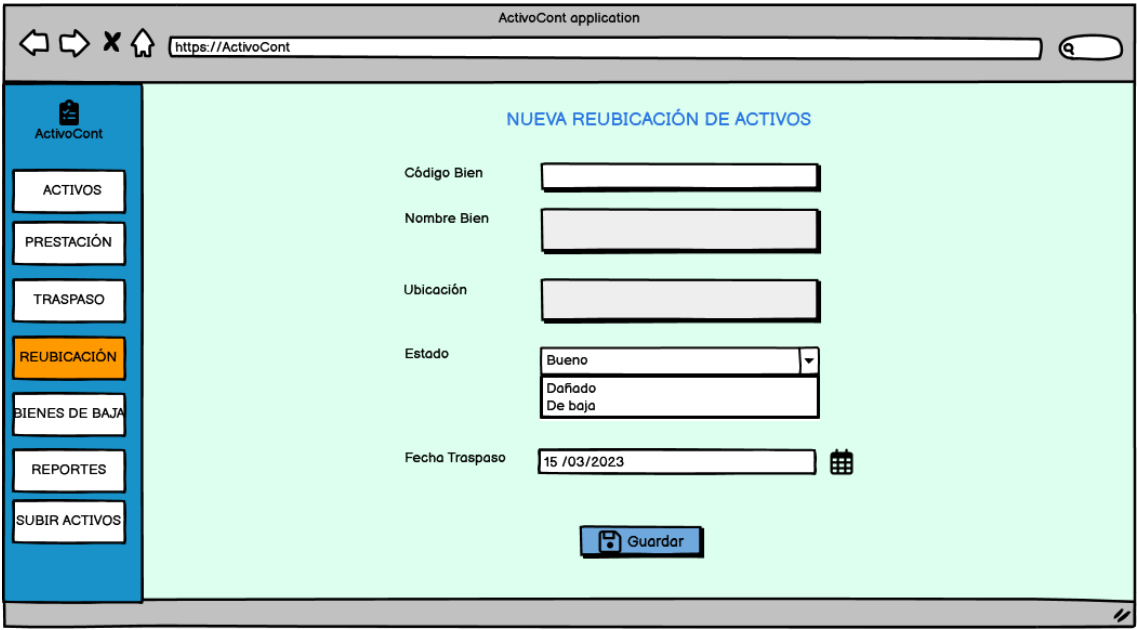

**Ilustración 9:** Interfaz de registro de reubicación de activos

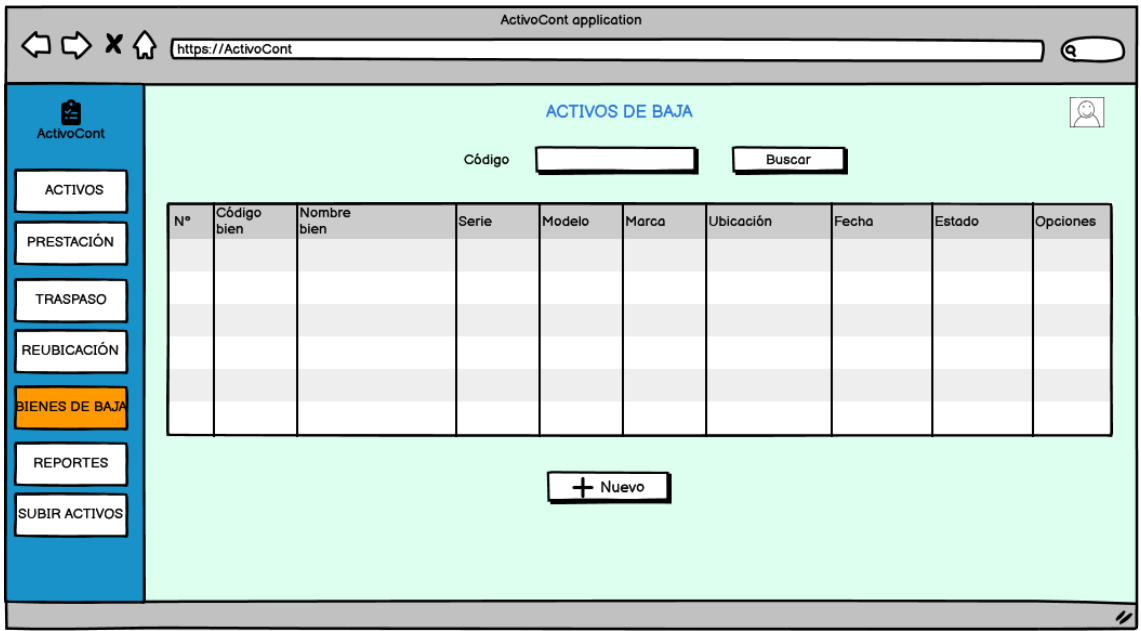

**Ilustración 10:** Interfaz del listado de activos dados de baja

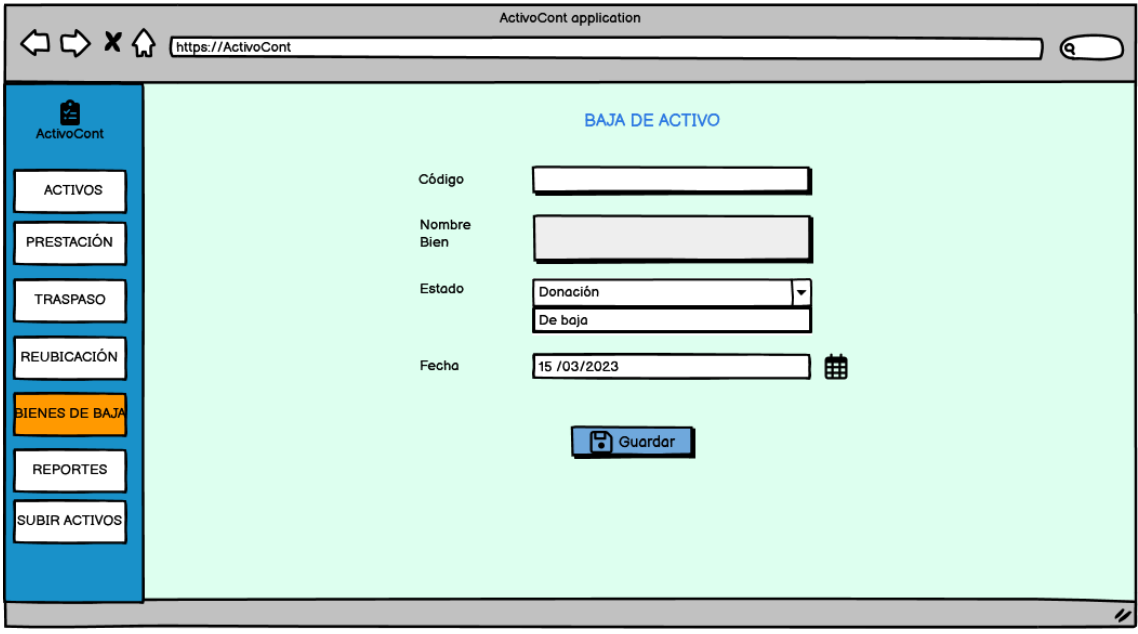

**Ilustración 11:** Interfaz de registro de baja de un activo

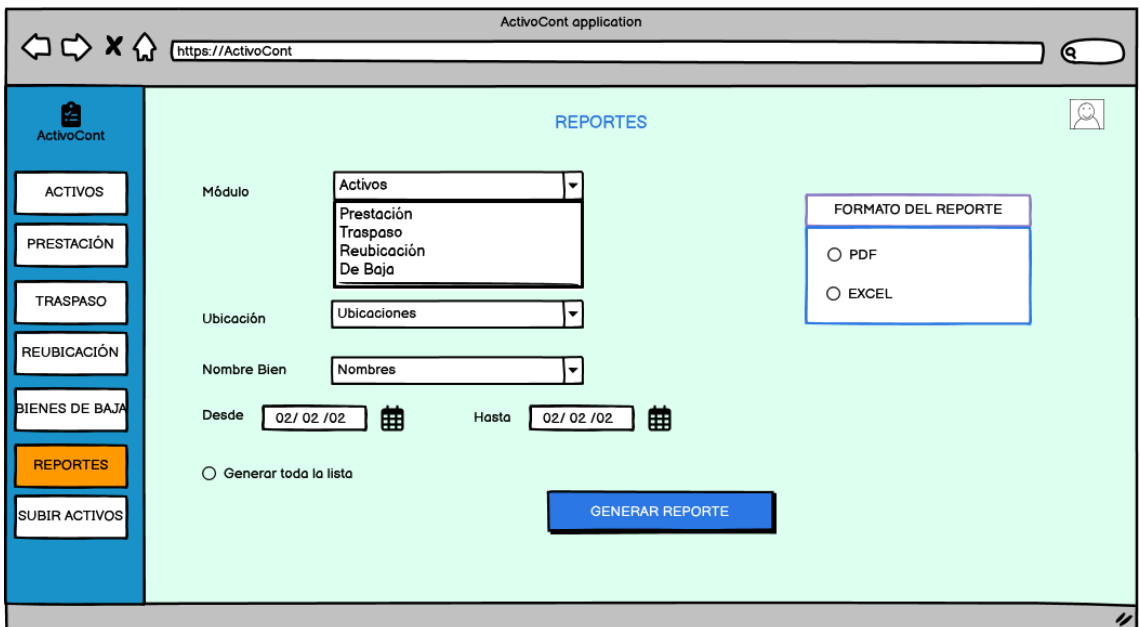

**Ilustración 12:** Interfaz de generación de reportes de activos, prestaciones, traspasos, reubicaciones y activos dados de baja.

**Realizado por**: Soria Lisbeth., 2023

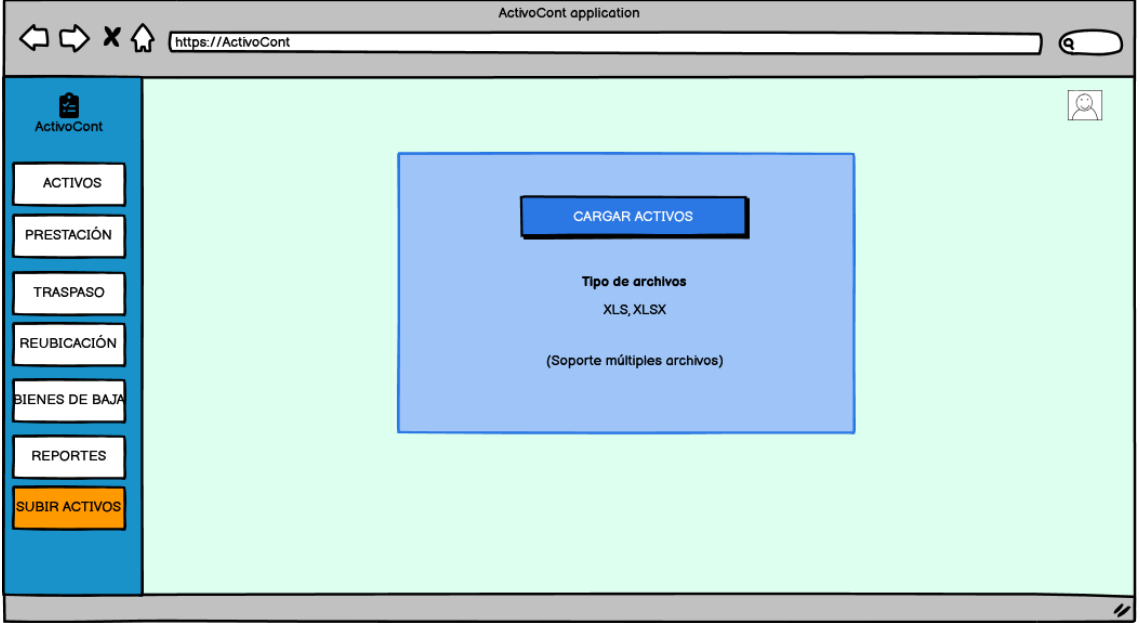

## **Ilustración 13:** Interfaz de carga de archivos

## **ANEXO I:** ACTA DE ENTREGA DE LA APLICACIÓN WEB

# **CERTIFICACIÓN**

Nosotros, en calidad de Técnicos Informáticos y Analista de Bienes y Bodegas 1, de la Facultad de Informática y Electrónica de la Escuela Superior Politécnica de Chimborazo, por medio del presente certificado, hacemos constar:

Que la señorita Lisbeth Cristina Soria Grefa con CC:050369526-4, estudiante de la Carrera de Software Facultad de Informática y Electrónica de la Escuela Superior Politécnica de Chimborazo, entregó la aplicación web para el control de bienes, cumpliendo con lo establecido, como parte de Tesis de Grado titulada: "DESARROLLO DE UNA APLICACIÓN WEB PARA EL CONTROL DE ACTIVOS DE LA FACULTAD DE INFORMÁTICA Y ELECTRÓNICA DE LA ESCUELA SUPERIOR POLITÉCNICA DE CHIMBORAZO".

Por la presente, damos fe de la veracidad de lo expresado y autorizamos al portador de este documento a utilizarlo para los propósitos que considere pertinentes.

Riobamba, 18 de agosto del 2023

Ing. Raúl Cuzco

Técnico de Laboratorio

www ottow Ing. Jennyfer Erazo

Técnico de Laboratorio

the Paulo Reyes

Técnico de Laboratorio  $\overline{1}$ 

Humond

Ing. William Sánchez Técnico de Laboratorio

Ing. Carlos Guerrero

ennyst Lic. Jenny Plaza Técnico de Laboratorio

1 Abeth Cruiched Ing. Lisbeth Gavidia Técnico de Laboratorio

Ing RuffBarsals Ing. Ruth Barba

Técnico de Laboratorio luiz

Ing. Edison Ruiz Técnico de Laboratorio

Mgs. Jorge Estrada

Analista de Bienes y Bodegas

## **ANEXO J:** FOTOGRAFÍAS DE REGISTRO DE PRESTACIONES

A continuación, se presentan las fotografías que documentan a los Técnicos realizando los registros de préstamos de activos de manera manual y en la aplicación web.

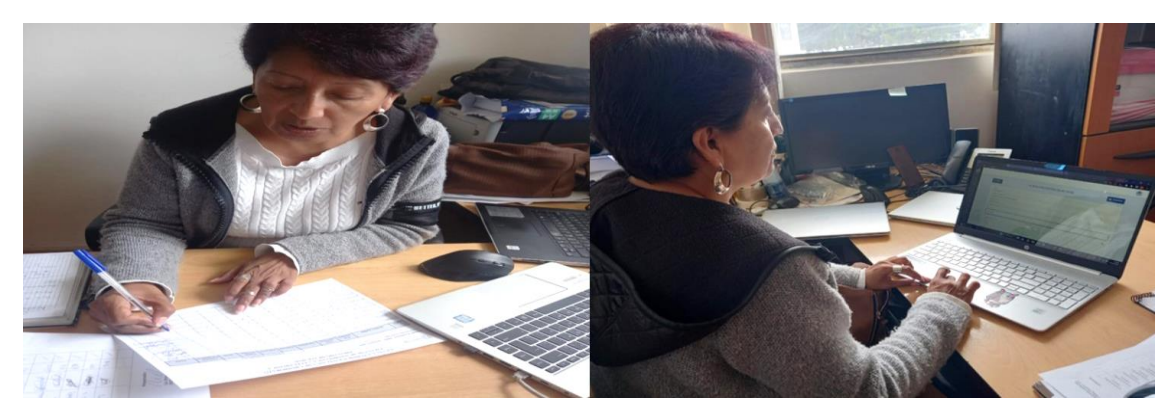

**Ilustración 1:** T1 encargado del Laboratorio de Diseño Gráfico **Fotografía tomada por**: Soria Lisbeth., 2023

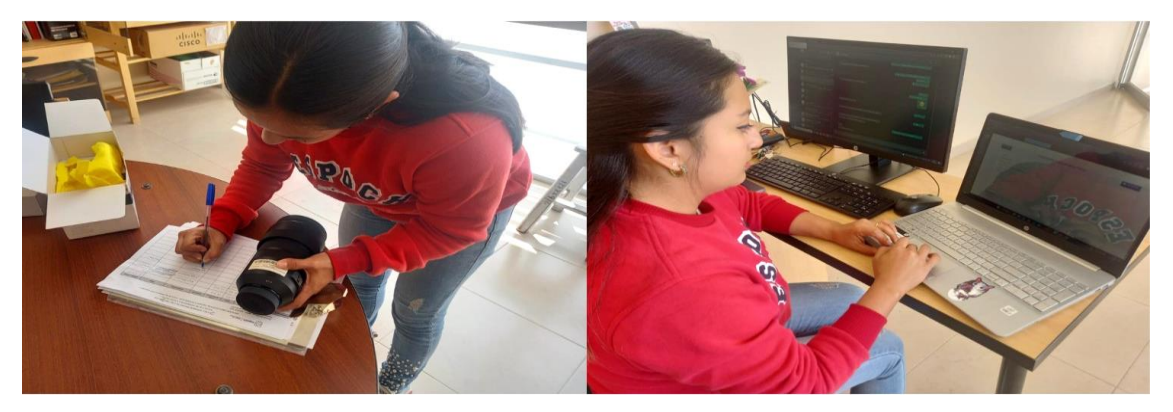

**Ilustración 2:** T2 encargado del Laboratorio de Diseño Gráfico **Fotografía tomada por**: Soria Lisbeth., 2023

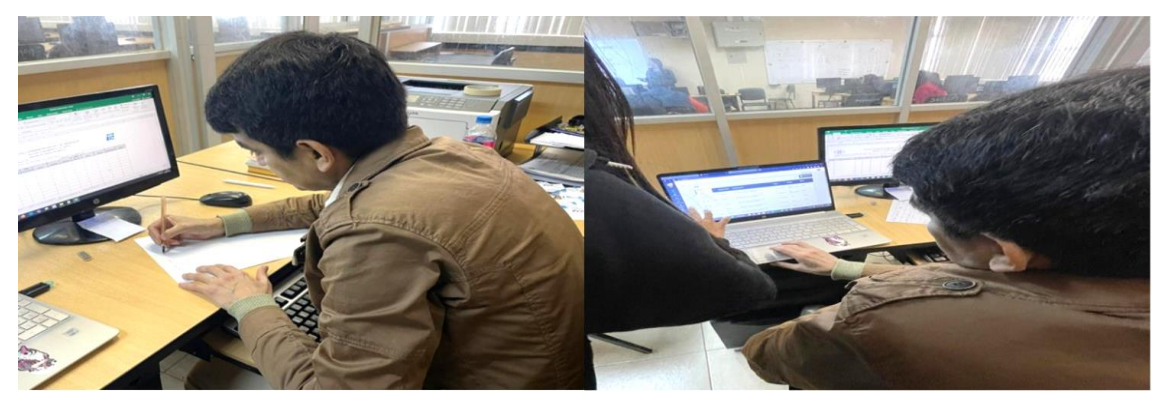

**Ilustración 3:** T3 encargado del Laboratorio de Tecnologías de Información. **Fotografía tomada por:** Soria Lisbeth., 2023

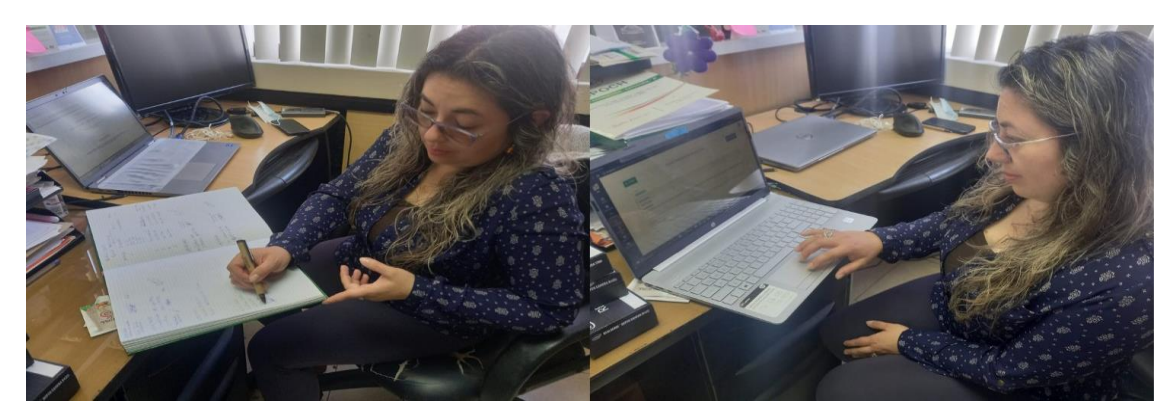

**Ilustración 4:** T4 encargado del Laboratorio FIE **Fotografía tomada por:** Soria Lisbeth., 2023

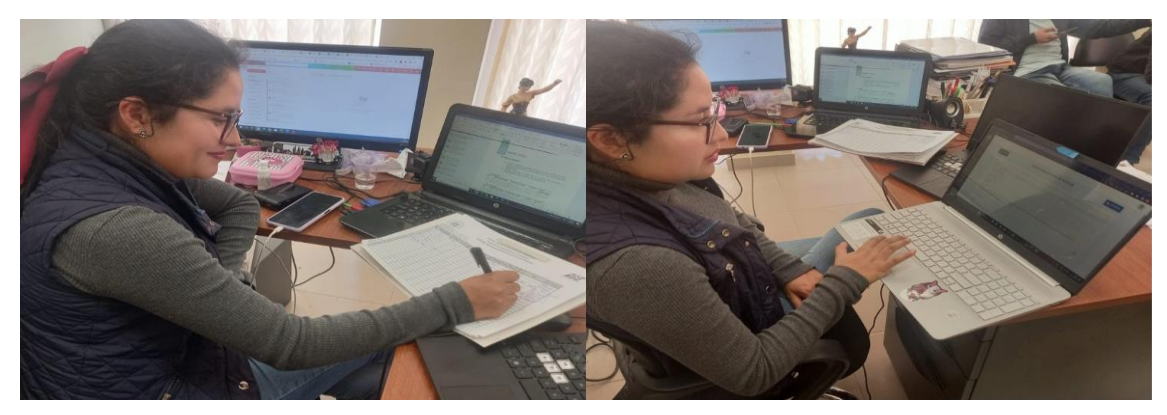

**Ilustración 5:** T5 encargado del Laboratorio de Automatización **Fotografía tomada por:** Soria Lisbeth., 2023

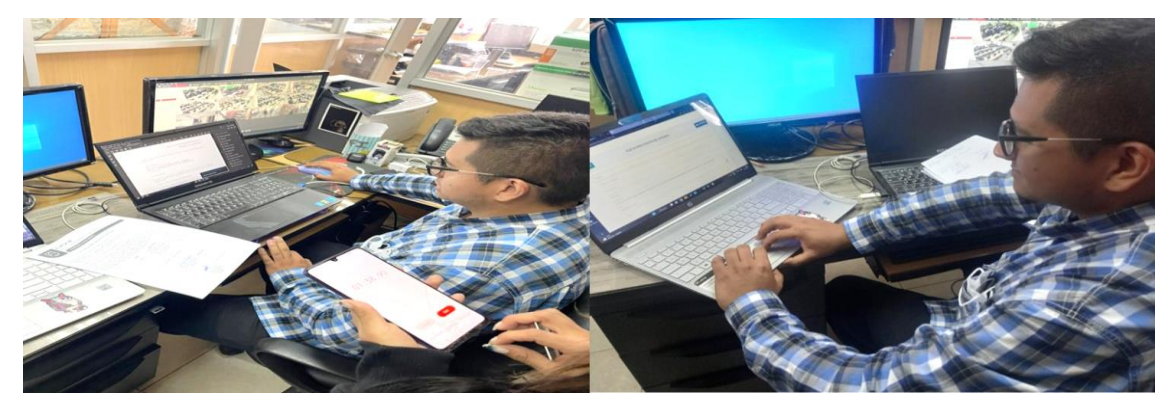

**Ilustración 6:** T6 encargado del Laboratorio FIE **Fotografía tomada por:** Soria Lisbeth., 2023

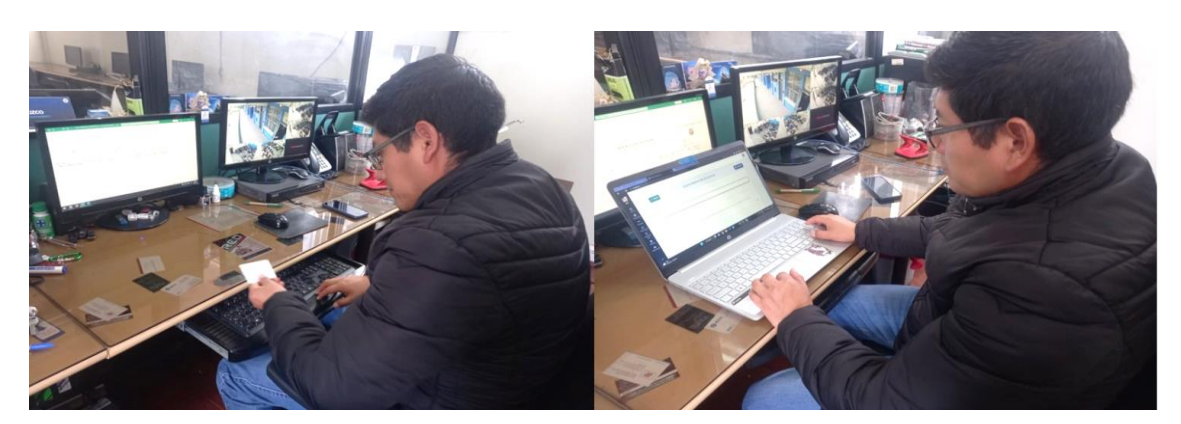

**Ilustración 7:** T7 encargado del Laboratorio de Software **Fotografía tomada por:** Soria Lisbeth., 2023

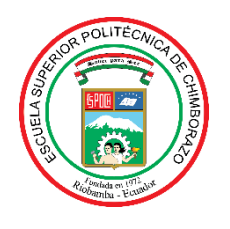

# **ESCUELA SUPERIOR POLITÉCNICA DE CHIMBORAZO**

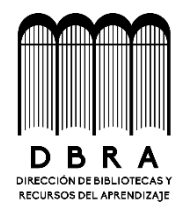

# **DIRECCIÓN DE BIBLIOTECAS Y RECURSOS DEL APRENDIZAJE**

## **UNIDAD DE PROCESOS TÉCNICOS**

REVISIÓN DE NORMAS TÉCNICAS, RESUMEN Y BIBLIOGRAFÍA

**Fecha de entrega:** 08/02/2024

**INFORMACIÓN DE LOS AUTORES Nombres – Apellidos:** LISBETH CRISTINA SORIA GREFA **INFORMACIÓN INSTITUCIONAL Facultad:** INFORMÁTICA Y ELECTRÓNICA **Carrera:** SOFTWARE **Título a optar:** INGENIERA DE SOFTWARE **f. Analista de Biblioteca responsable:** Ing. Fernanda Arévalo M.

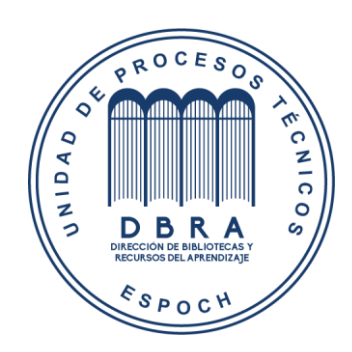